## **Alexandre Oliveira Costa – 10/04/1960**

# *"DOCUMENTAÇÃO FOTOGRÁFICA TÉCNICA E CIENTÍFICA DE PINTURAS RUPESTRES: a fotografia digital como ferramenta de estudos e preservação em Arqueologia"*

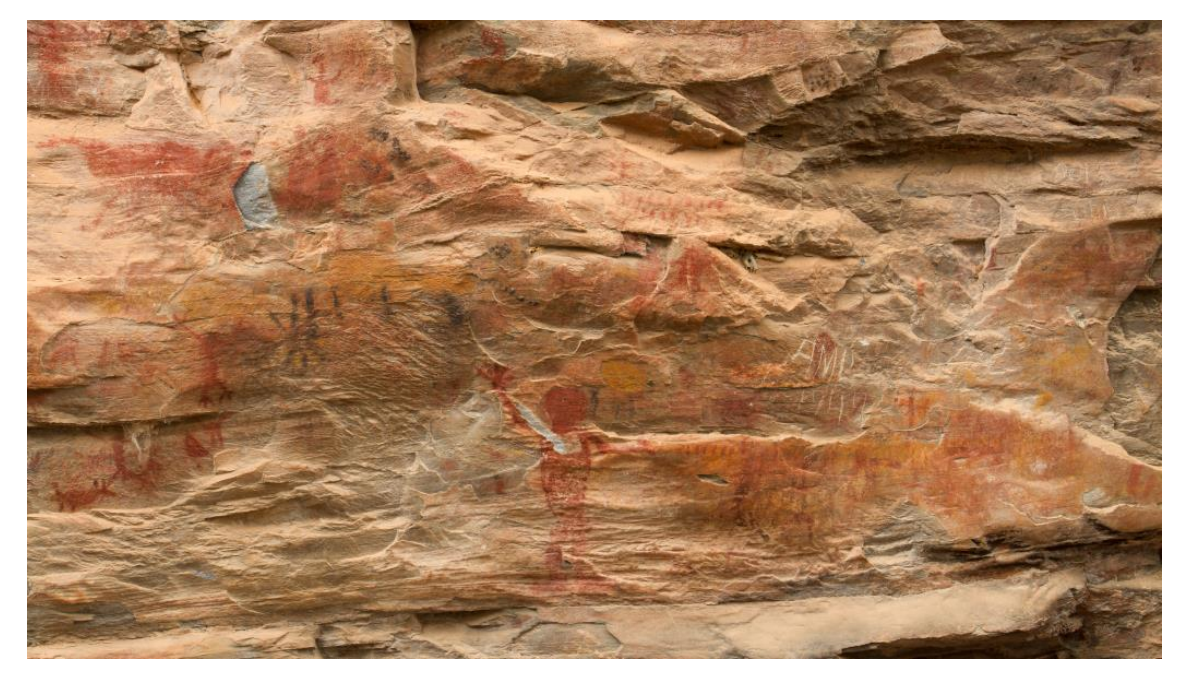

Foto: Alexandre Costa

**Curso: Bacharelado em Conservação/Restauração de Bens Culturais Móveis**

**Escola de Belas Artes**

**Universidade Federal de Minas Gerais – EBA/UFMG**

**2018**

#### **Alexandre Oliveira Costa**

## *"DOCUMENTAÇÃO FOTOGRÁFICA TÉCNICA E CIENTÍFICA DE PINTURAS RUPESTRES – A fotografia digital como ferramenta de estudos e preservação em Arqueologia"*

Trabalho de Conclusão de Curso apresentado à Graduação de Conservação e Restauração de Bens Culturais Móveis da Escola de Belas Artes da UFMG, como requisito para obtenção do título de Bacharel em Conservação-Restauração de Bens Culturais móveis.

Orientador: Professor Dr. Alexandre Cruz Leão

Coorientador: Professor Dr. Luiz Antônio Cruz Souza

Belo Horizonte

Escola de Belas Artes da Universidade Federal de Minas Gerais – EBA/UFMG

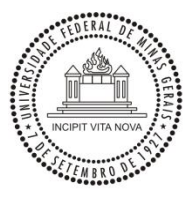

Escola de Belas Artes da UFMG

Alexandre Oliveira Costa.

*DOCUMENTAÇÃO FOTOGRÁFICA TÉCNICA E CIENTÍFICA DE PINTURAS RUPESTRES – A fotografia digital como ferramenta de estudos e preservação em Arqueologia*

Aprovado pela banca examinadora constituída pelos professores:

Professor Dr. Alexandre Cruz Leão– EBA/Universidade Federal de Minas Gerais.

\_\_\_\_\_\_\_\_\_\_\_\_\_\_\_\_\_\_\_\_\_\_\_\_\_\_\_\_\_\_\_\_\_\_\_\_\_\_\_\_\_\_\_\_\_\_\_\_\_\_\_\_\_\_\_\_\_\_\_\_\_\_\_\_\_\_\_\_\_

\_\_\_\_\_\_\_\_\_\_\_\_\_\_\_\_\_\_\_\_\_\_\_\_\_\_\_\_\_\_\_\_\_\_\_\_\_\_\_\_\_\_\_\_\_\_\_\_\_\_\_\_\_\_\_\_\_\_\_\_\_\_\_\_\_\_\_\_\_ Professor Dr. Luiz Antônio Cruz Souza– EBA/Universidade Federal de Minas Gerais.

\_\_\_\_\_\_\_\_\_\_\_\_\_\_\_\_\_\_\_\_\_\_\_\_\_\_\_\_\_\_\_\_\_\_\_\_\_\_\_\_\_\_\_\_\_\_\_\_\_\_\_\_\_\_\_\_\_\_\_\_\_\_\_\_\_\_\_\_\_

Dra. Alenice Maria Motta Baeta – Arqueóloga e Historiadora

Belo Horizonte, 04 de julho 2018.

À Família e aos Professores

#### **AGRADECIMENTOS**

Agradeço primeiramente a Deus, às Forças Positivas do Universo que me deram confiança inabalável na vitória, na superação dos obstáculos e levar a bom têrmo essa graduação. Às minhas irmãs e irmão: Angelina, Maria Cláudia e Antônio Aurélio, pelo apoio a todo momento necessário. Aos meus filhos Uirá Piá-Uaçu e Iúre Piatã, pelo grande incentivo e colaboração. À minha namorada Jacqueline, pelo incentivo, compreensão e companherismo.

Principalmente agradeço ao meu orientador Professor Alexandre Leão pela confiança, incentivo e auxílio prestado, no grande aprendizado que tive em Documentação Científica por Imagem de Bens Culturais, nas atividades de laboratório e de campo, que culminaram nesse TCC. Agradeço também ao meu coorientador, Professor Luiz Souza, pela idéia do tema, incentivo e colaboração na realização desse projeto.

No meu percurso realizado nessa graduação foi de fundamental importância as Iniciações Científicas no Museu de História Natural e Jardim Botânico da UFMG, primeiro no Setor de Arqueologia Pré-Histórica, com orientação do Professor André Prous e depois no Laboratório de Arqueometria e Preservação em Arqueologia – LAPA, sob orientação da Professora Yacy-Ara Froner e Professor Luiz Souza, que me proporcionaram a oportunidade de adentrar no campo da Arqueologia Pré-Histórica, e a todos os funcionário, técnicos e colegas do Museu, à Amanda, técnica no LAPA.

Agradeço também a todos os professores da Graduação com os quais tive contato nas disciplinas que frequentei. Aos meus colegas de curso, veteranos e coetâneos, pelo apoio incentivo e solidariedade nos momentos que precisei, em especial à Rita Cavalcante, à Marina Mayumi, à Elaine Pessôa, ao Adriano Bueno, colegas de todas as horas.

Ao grande amigo Lucas Vaz, morador de Lapinha da Serra, Santana do Riacho, pelo inestimável suporte na visita inicial de reconhecimento à Lapa da Sucupira, colaborando de todas as formas.

Findo aqui meus agradecimentos aos responsáveis, funcionários, técnicos e bolsistas do CECOR, LACICOR e iLAB, cujo auxílio e colaboração foram de grande importância na realização desse TCC. Enumerar todos seria por demais extenso, mas realmente sou plenamente agradecido a todos com os quais convivi, ao longo dessa jornada, pelo grande aprendizado proporcionado. Para cima e avante, sempre em frente.

## **DOCUMENTAÇÃO FOTOGRÁFICA TÉCNICA E CIENTÍFICA DE PINTURAS RUPESTRES– A fotografia digital como ferramenta de estudos e preservação em Arqueologia**

#### **RESUMO**

O presente Trabalho de Conclusão de Curso, doravante chamado TCC, tem por objetivo apresentar os estudos realizados e atividades desenvolvidas durante a documentação fotográfica por meio de imagens técnicas e científicas de pinturas rupestres pré-históricas, aqui entendidas como legítimo Patrimônio Cultural e memória ancestral. Estando ainda pouco estudadas no âmbito local, no que tange às recentes tecnologias científicas de documentação, torna-se relevante o presente trabalho com vistas à sua salvaguarda e preservação para o futuro. No desenvolvimento do projeto foram utilizadas técnicas já bastante abalizadas em Documentação Científica por Imagem de Bens Culturais no iLAB (Laboratório de Documentação Científica por Imagem – Escola de Belas Artes – Universidade Federal de Minas Gerais – iLAB/EBA/UFMG). Para tanto foram utilizadas técnicas de imageamento com apurado controle de cores além de procedimentos científicos para geração de imagens digitais, capazes de registros não perceptíveis sob luz visível (fluorescência de luz ultravioleta e radiação infravermelha refletida), com posterior análise das mesmas. O local escolhido foi o sítio arqueológico *Lapa da Sucupira* (*Sucupira I*, grande abrigo) localizada em Santana do Riacho Minas Geral. Considerando que é um sítio de grande importância no contexto arqueológico pré-histórico de Minas e do Brasil, tais imagens visaram o registro o mais fidedigno possível das pinturas rupestres ali presentes, como forma de documentação e também com vistas a futuro monitoramento do estado de conservação das mesmas, campo de interesse interdisciplinar entre Arqueologia, Conservação-Restauração, Ciências do Patrimônio e outros afins.

Palavras-chave: Documentação fotográfica científica; pintura rupestre; Conservação-Restauração; Arqueologia.

#### **ABSTRACT**

This monography, henceforth called TCC, aims to present the studies and activities developed during the photographic documentation through technical and scientific images of prehistoric cave paintings, here understood as legitimate Cultural Heritage and ancestral memory. Still little studied at the local level, with respect to recent scientific technologies, documentation becomes relevant this work with a view to safeguarding and preservation for your future. In the development of the project were quite authoritative techniques used in Scientific Imaging Documentation of cultural objects in the iLAB (laboratory of Scientific Documentation for Image-School of fine arts – Universidade Federal de Minas Gerais-iLAB /EBA/UFMG). For both imaging techniques were used with accurate color control in addition to scientific procedures for digital imaging, able to record unnoticed under visible light (ultraviolet light fluorescence and infrared radiation reflected), with further analysis of the same. The site chosen was the archaeological site of *Lapa Sucupira* (Sucupira I, big shelter) located in Santana do Riacho, Minas Gerais. Whereas it is a place of great importance in Minas and Brazil's prehistoric archaeological context, such images aimed at registering the most reliable possible primitive paintings present, as a documentation form and also with a view to future monitoring the conservation state of the same, interdisciplinary field of interest between Archaeology, Conservation-Restoration, Heritage Science and other related Sciences.

Keywords: Scientific Imaging; cave painting; Conservation-Restoration; Archaeology.

#### **LISTA DE FIGURAS**

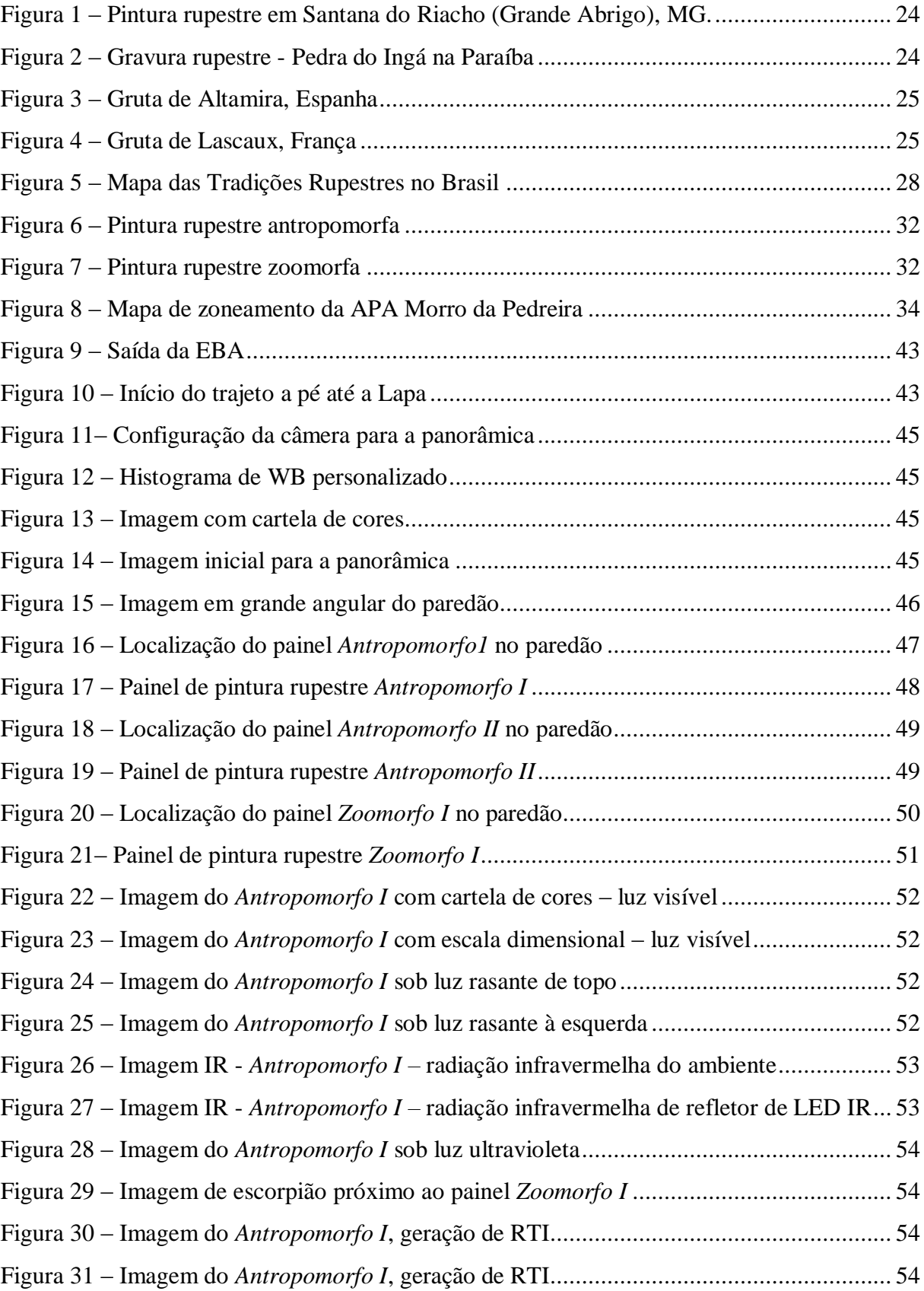

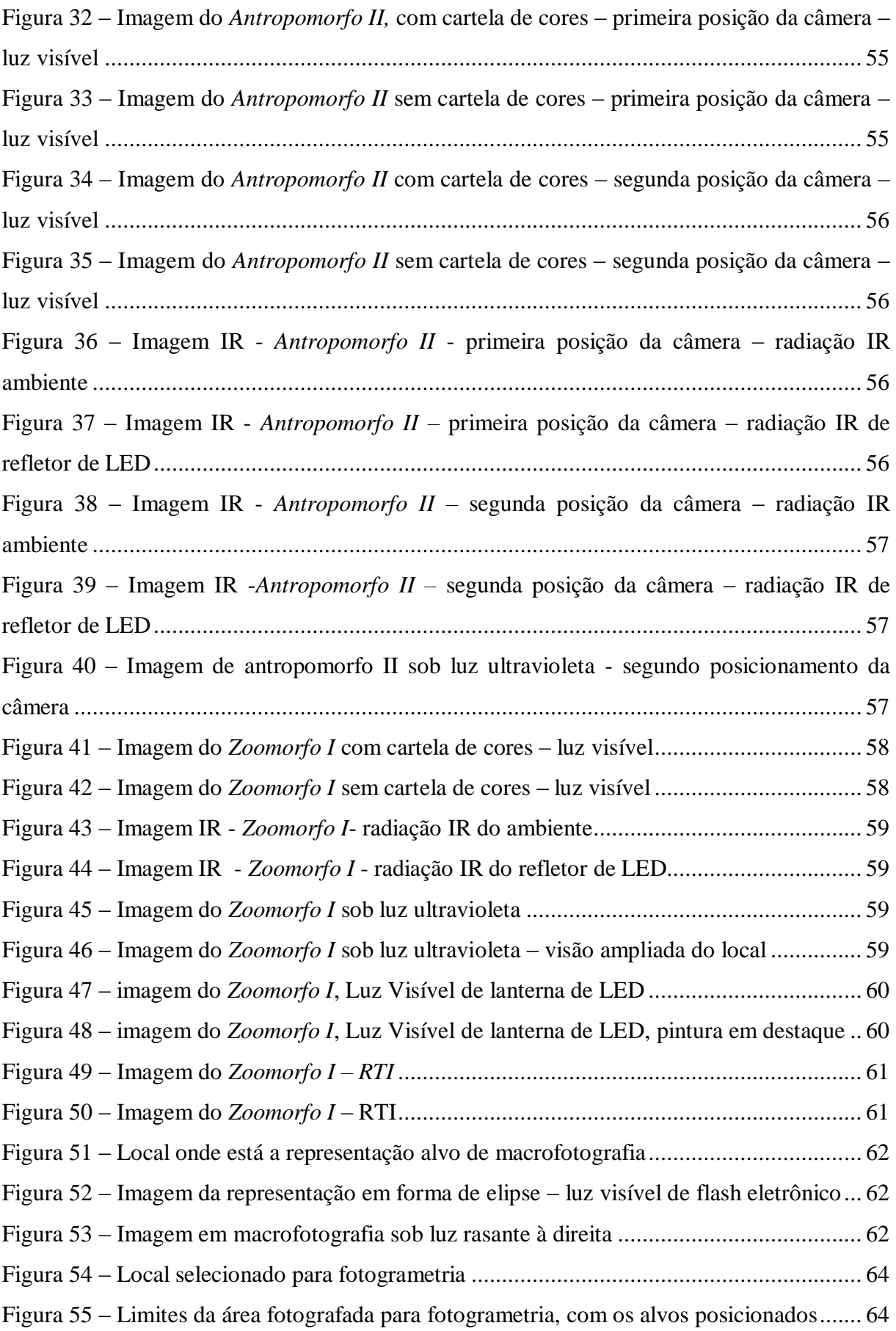

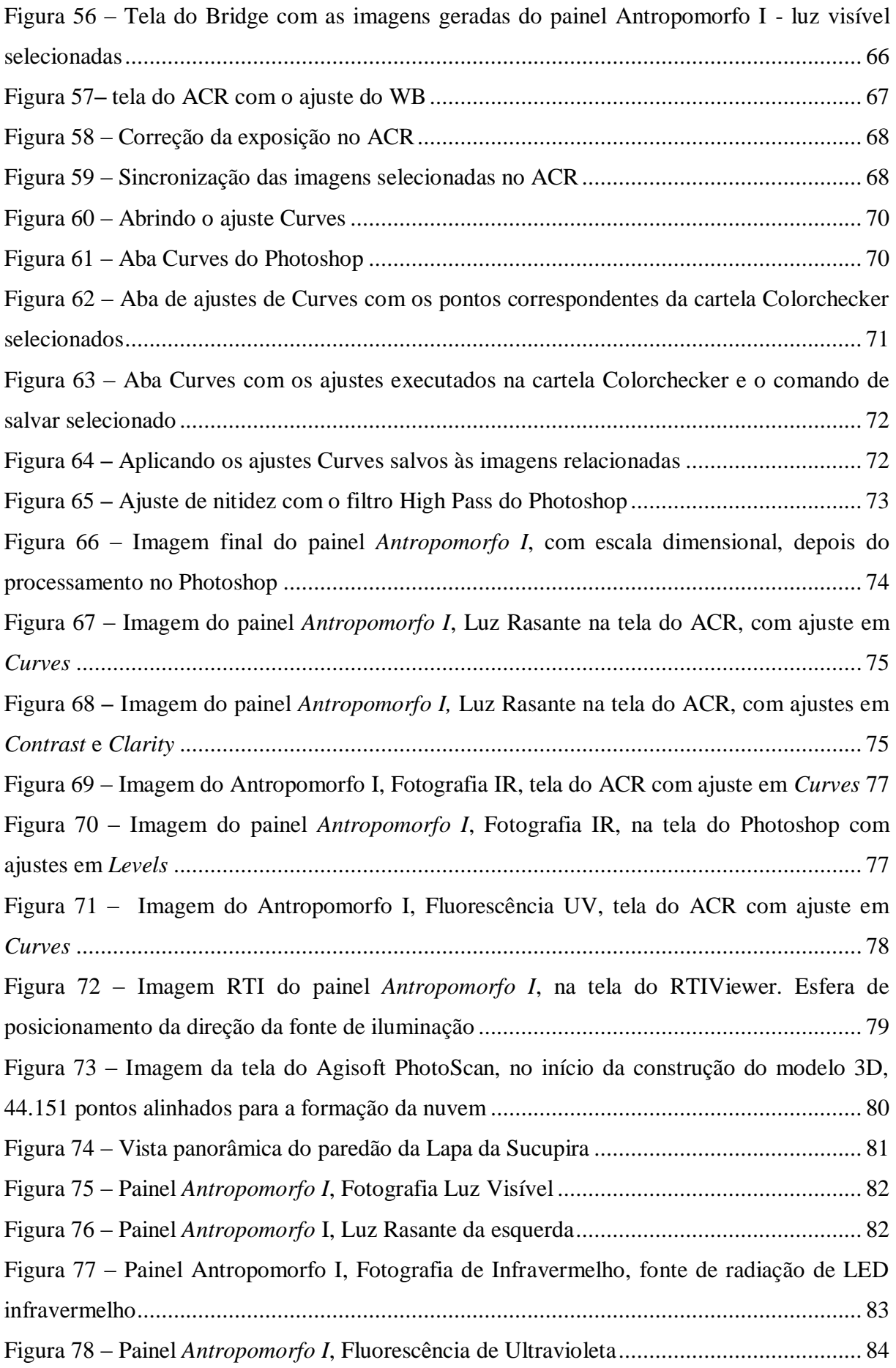

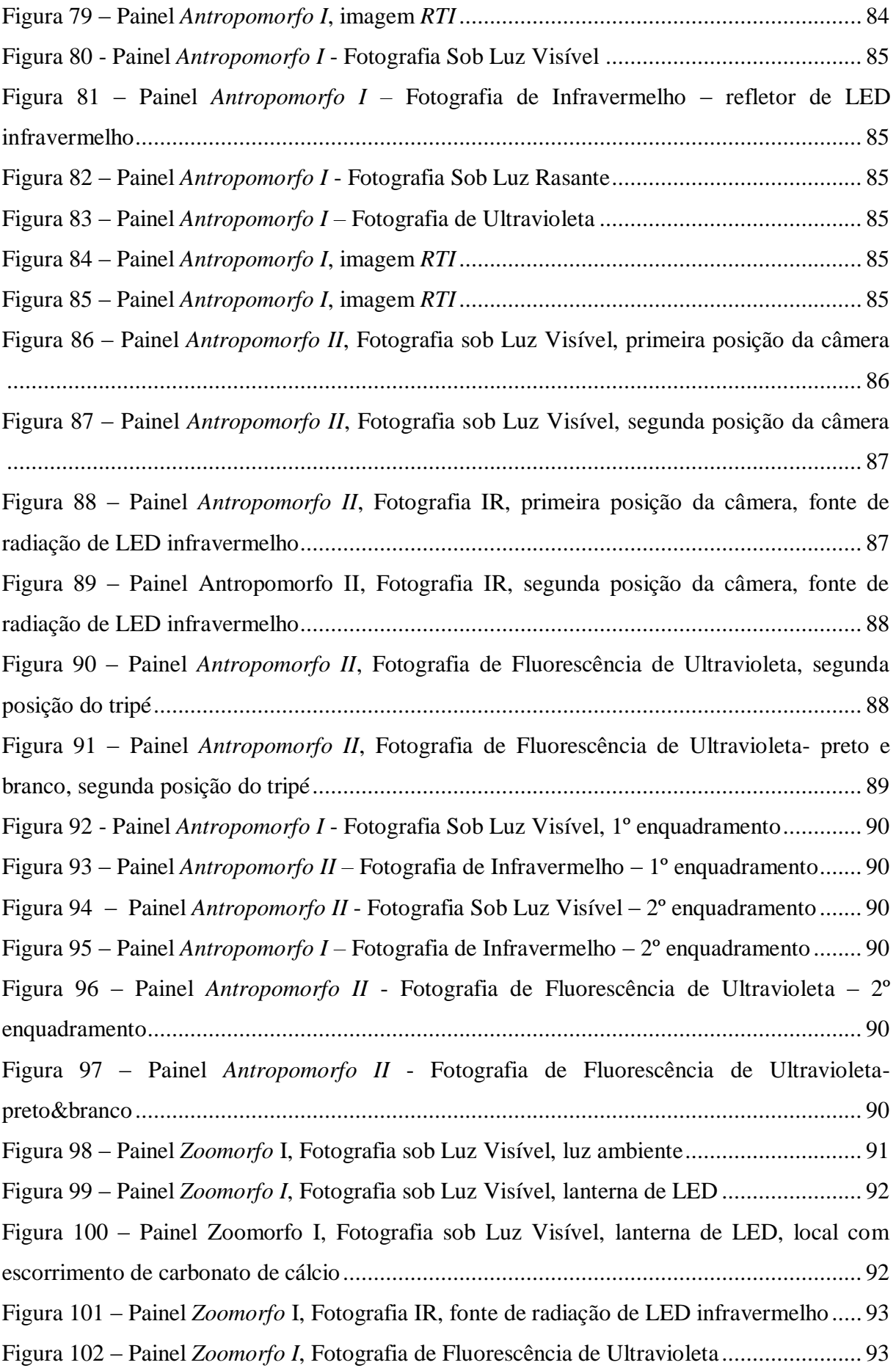

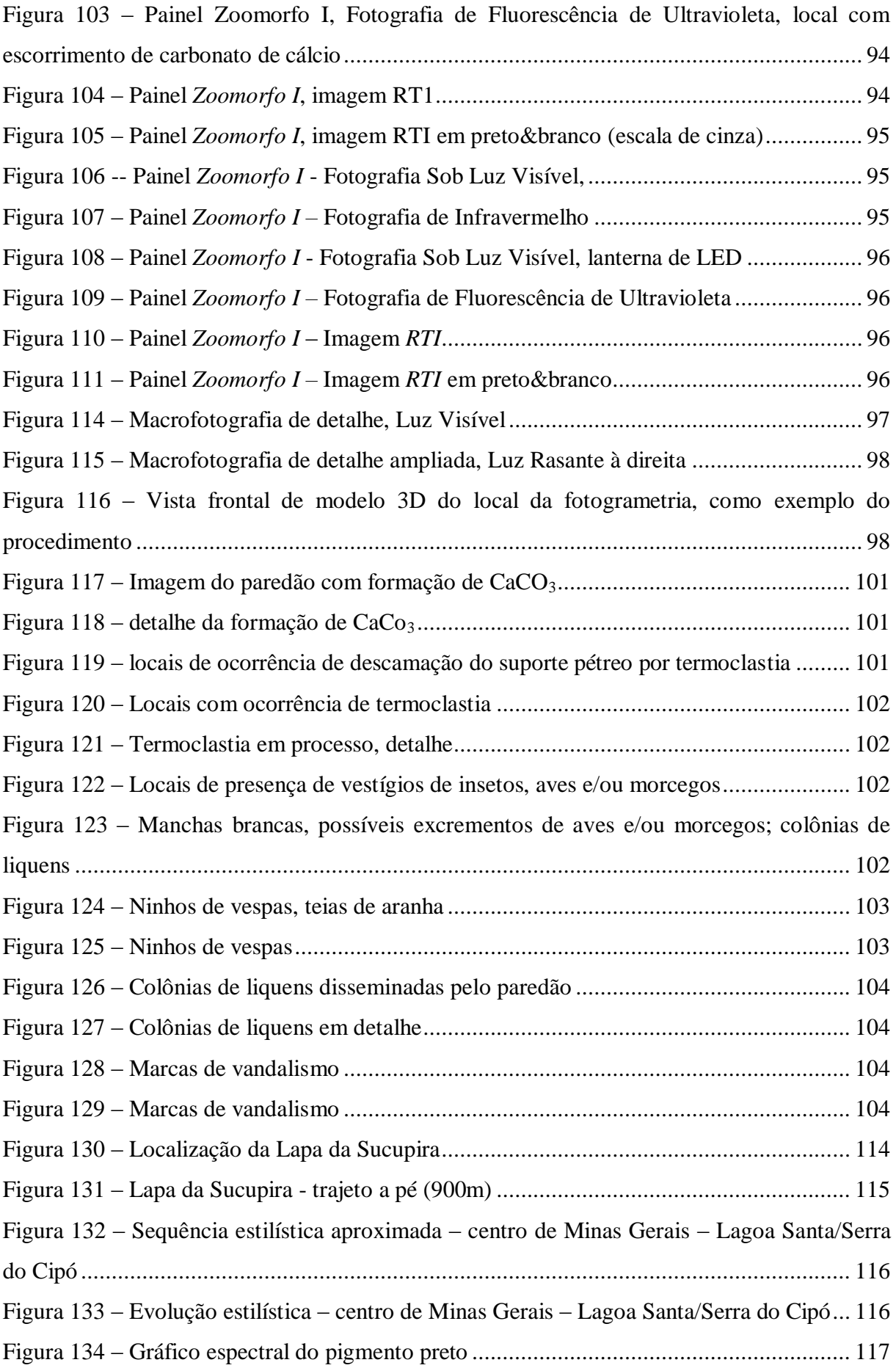

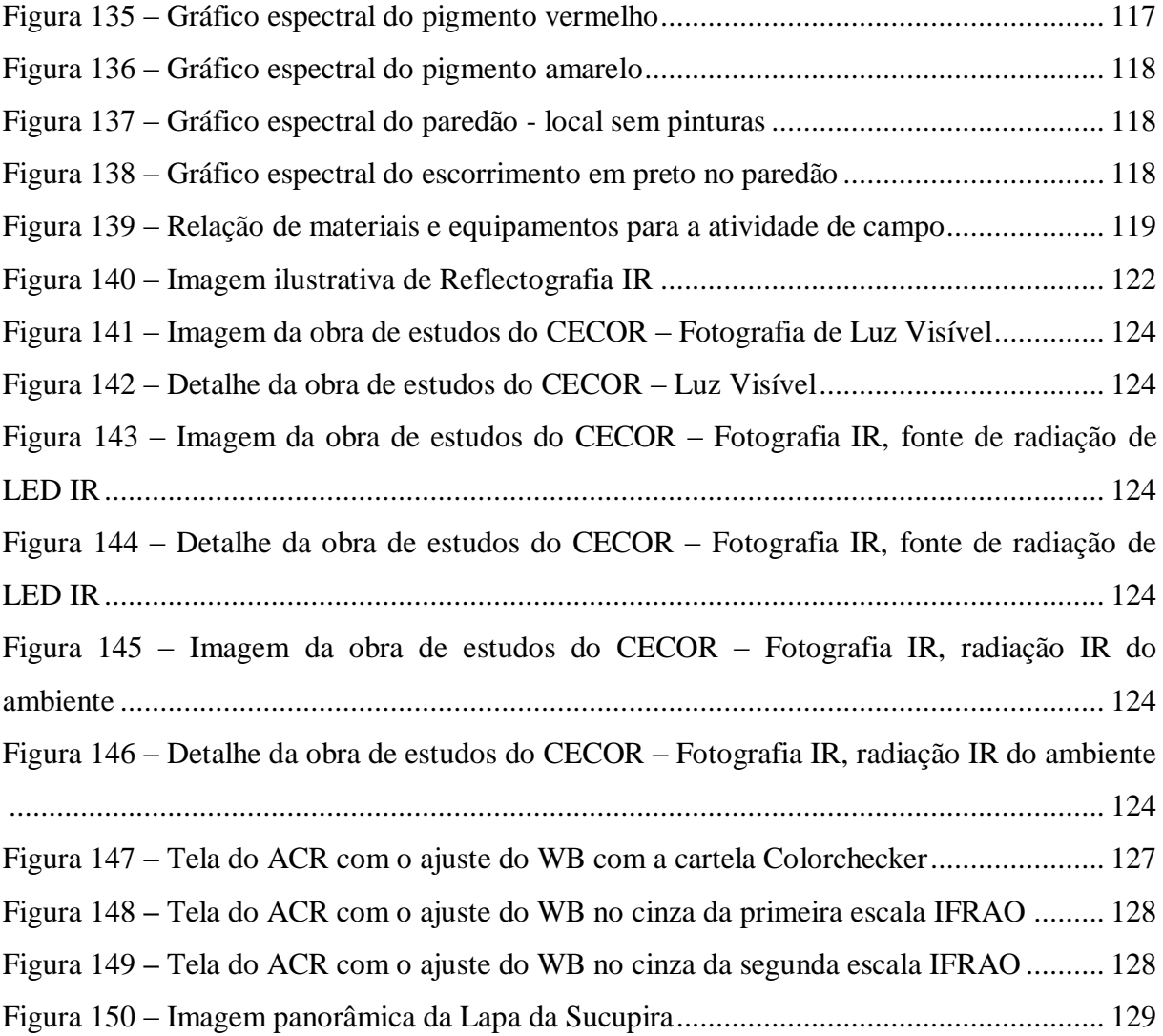

## **SUMÁRIO**

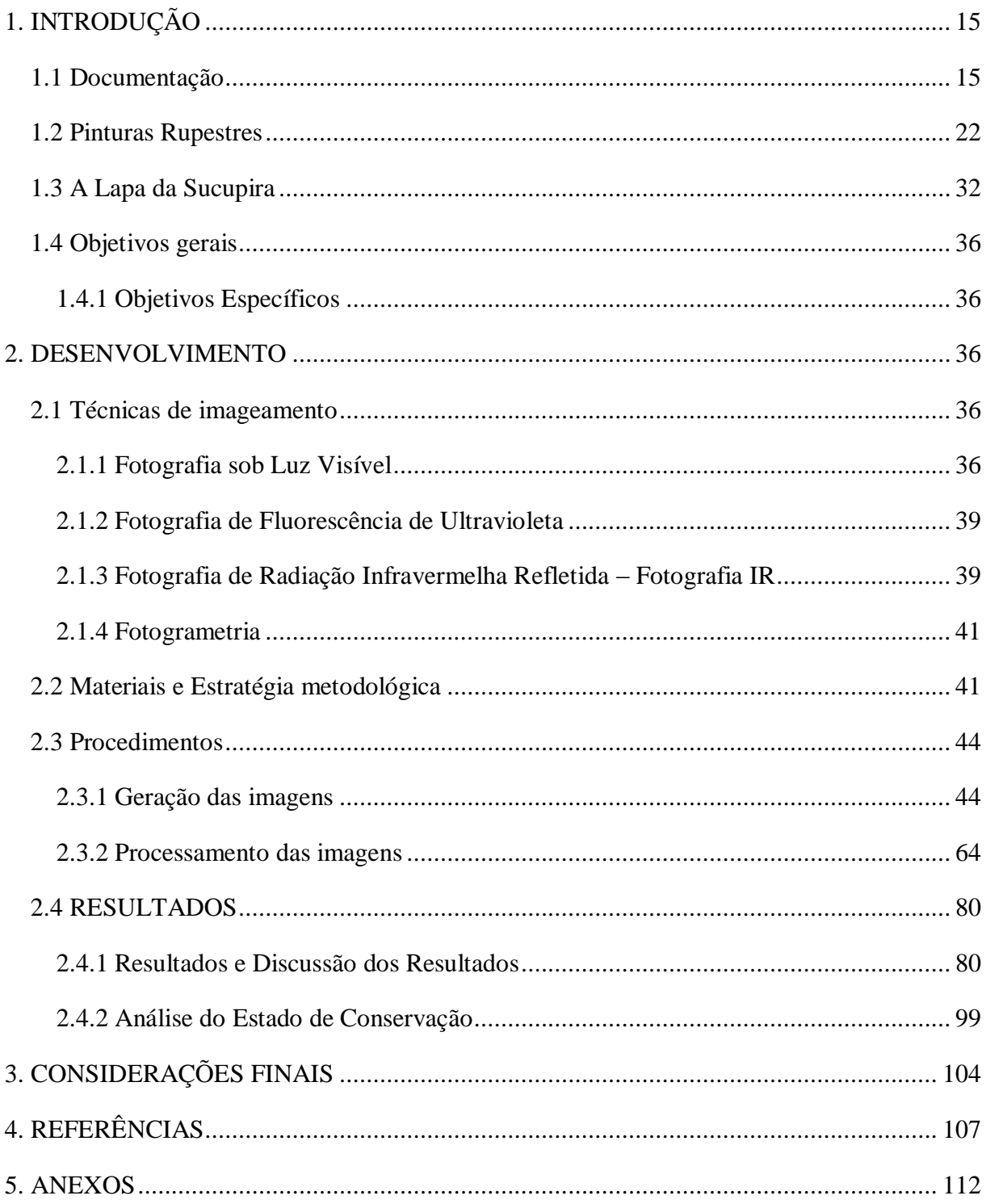

## <span id="page-14-0"></span>**1. INTRODUÇÃO**

#### <span id="page-14-1"></span>**1.1 Documentação**

O termo documentação é bastante amplo e abrange uma série de significados. Partindo do pressuposto de que documentos são: declarações escritas que comprovam algo; quaisquer registros escritos; aquilo que pode ser usado como testemunho e em informática, conjunto de dados, aqui entendidos como arquivos<sup>1</sup> e, além disso, qualquer objeto ou fato que serve de prova, confirmação ou testemunho – documentos fotográficos (DICIO, 2018)<sup>2</sup> temos que, segundo o *Dicionário Brasileiro de Terminologia Arquivística* <sup>3</sup> , documentação significa: 1, conjunto de documentos; 2, ato ou serviço de coleta, processamento técnico e disseminação de informações. No âmbito da Museologia. ainda segundo o CIDOC-ICOM (2014)<sup>4</sup> o termo documentação aparece no glossário como:

> Registros que documentam a criação, a história, a aquisição feita pelo museu e a história subsequente de todos os objetos do acervo. Esses registros incluem documentos de origem, procedência, documentos de aquisição, relatórios de conservação, fichas de catalogação, imagens pesquisas criados tanto pela instituição detentora do objeto, como por proprietários anteriores, pesquisadores independentes etc. O termo também se aplica ao processo de coleta dessas informações.(CIDOC/ICOM, 2014, p.42).

Desse modo podemos dizer que no escopo de nosso projeto de TCC, documentação se insere com o sentido de registrar por meio de técnicas fotográficas digitais e equipamentos afins, as pinturas rupestres presentes no Sítio Arqueológico Lapa da Sucupira. Para tanto as técnicas utilizadas são as preconizadas em Documentação Científica por Imagem de Bens Culturais, já estabelecidas de forma consagrada pelo Laboratório de Documentação Científica por Imagem da Escola de Belas Artes da Universidade Federal de Minas Gerais (iLAB/EBA/UFMG).

Mas o que vem a ser Documentação Científica por Imagem? Segundo Leão (2015),

O termo "Documentação Científica por Imagem" tem sido adotado na área da Conservação-Restauração de Bens Culturais no Brasil para referenciar as imagens dos objetos que serão estudados, ou que sofrerão algum tipo de intervenção e/ou que deverão ser registrados de forma técnico-científica para

 $1$  In  $\langle \frac{https://www.sinonimos.com.br/documentos/}{https://www.sinonimos.com.br/documentos/}{\rangle}$  Acesso em 12/04/2018

 $^2$  In  $\overline{\left\langle \frac{\text{https://www.dicio.com.br/documento/}\text{>Acesso em }12/04/2018} \right\rangle}$ 

<sup>&</sup>lt;sup>3</sup> In [<http://www.arquivonacional.gov.br/images/pdf/Dicion\\_Term\\_Arquiv.pdf>](http://www.arquivonacional.gov.br/images/pdf/Dicion_Term_Arquiv.pdf)Acesso em 12/04/2018

<sup>4</sup> Comitê Internacional de Documentação – CIDOC/Conselho Internacional de Museus. *Declaração dos princípios de documentação em museus e Diretrizes internacionais de informação sobre objetos: categorias de informação do CIDOC* in [<https://issuu.com/sisem-sp/docs/cidoc\\_guidelines>](https://issuu.com/sisem-sp/docs/cidoc_guidelines) Acesso em 12/04/2018

efeito de arquivo. Dessa forma, a Documentação Científica por Imagem atende diversas áreas, tal como a já citada Conservação-Restauração, mas também à Arquivologia, à Museologia e a todas as áreas que demandam esse tipo de imagem em suas atividades (LEÃO, 2015, p.140).

As áreas de imagem e de análise de materiais vinculadas às atividades dos profissionais de Conservação-Restauração de Bens Culturais são de grande importância, pois podem colaborar com a tomada de decisão em relação aos procedimentos a serem adotados e aos materiais a serem empregados nas atividades de Conservação-Restauração, [...] as imagens podem auxiliar [...] basicamente de duas maneiras: como documento do objeto em estudo/restauro em diferentes etapas de intervenção e como ferramenta diagnóstica a respeito do estado de conservação, facilitando o trabalho dos profissionais e elucidando dúvidas construtivas, estéticas, técnicas, históricas e diversas outras. (LEÃO, 2015, p. 140-141).

Com efeito, inseridas as pinturas rupestres no patamar mais amplo da Arte Rupestre, assim consideradas como arte enfim (conceito ao qual voltaremos mais tarde), temos na *Teoria da Restauração* de Cesare Brandi o seguinte:

> Claro está que o imperativo da conservação se voltar de modo genérico à obra de arte na sua complexa estrutura, está relacionado, em particular, com a consistência material em que se manifesta a imagem. Para que essa consistência material possa durar o maior tempo possível, deverão ser feitos todos os esforços possíveis.

> Mas qualquer que seja a intervenção, será, outrossim, a única legítima imperativa de qualquer caso; a única que deve explicitar-se com a mais vasta gama de subsídios científicos; e a primeira, se não a única, que a obra de arte a bem dizer, consente e requer na sua fixa e não repetível subsistência como imagem. (BRANDI, 2008, p.31)

Continuando ainda em Brandi:

 $\overline{a}$ 

[...] O reconhecimento da obra de arte como obra de arte advém de modo intuitivo na consciência individual e esse reconhecimento está na base de todo futuro comportamento em relação à obra de arte como tal. Deduz-se disso que o comportamento do indivíduo que reconhece a obra de arte como tal, personifica instantaneamente a consciência universal, da qual se exige o dever de conservar e transmitir a obra de arte para o futuro.

Esse dever [...], coloca-se como imperativo categórico, a par do moral e, [...] determina a área da restauração preventiva<sup>5</sup> como tutela, remoção de perigos, asseguramento de condições favoráveis. Mas para que essas condições sejam efetivas e não permaneçam como petições abstratas, é necessário que a obra de arte seja examinada, em primeiro lugar, em relação à eficiência da imagem que nela se concretiza e, em segundo lugar, em relação ao estado de conservação das matérias de que é feita. [...] Sem essa precisa indagação filológica e científica, nem a autenticidade da obra como tal poderá ser

<sup>5</sup> Brandi vincula a locução restauração preventiva à sua Teoria da Restauração, visto tratar-se de um tipo de intervenção destinada a prevenir danos e/ou conservar a obra de arte, m contraposição à simples locução prevenção. Por ocasião do lançamento de sua Teoria da Restauração o termo, Conservação Preventiva ainda não era utilizado em Restauração. (BRANDI, 2008, p. 98)

confirmada na reflexão, nem a obra estará assegurada, na sua consistência, para o futuro. (BRANDI, 2008, p. 98-99).

Contudo é necessário um olhar crítico sobre as considerações metodológicas da teoria brandiana pois, apesar de um suporte ético-filosófico à Restauração como campo de conhecimento e estabelecida dentro da deontologia do campo

> ela apresenta limitações como o excessivo idealismo filológico e dificuldades na orientação para solução das complexidades inerentes dos procedimentos de intervenção que primam, sobretudo, pela valorização do equilíbrio histórico-estético da imagem (VACCARO, 1996). Além disso, de acordo com VIÑAS (2005), a primazia dos valores estéticos e históricos da teoria de Brandi (seguidos, por exemplo, na Carta de Veneza de 1964) não conseguiu, na prática, açambarcar os novos objetivos da conservaçãorestauração, modificados e adaptados às novas necessidades e diversidades culturais, ou seja, a um contexto mais amplo de significado. Diante disso, novas Cartas Patrimoniais foram elaboradas tendo em conta os conceitos modernos de patrimônio cultural e as particularidades de países, grupos e regiões. Essa visão moderna do patrimônio refletiu também na definição da regulamentação dos princípios técnicos, éticos deontológicos da formação do profissional conservador-restaurador, contemplando a cooperação interdisciplinar e o reconhecimento da profissão (ROSADO, 2011, p. 90) 6 .

Porém tais limitações não invalidam a interpretação da necessidade de um conhecimento prévio e aprofundado do objeto em estudo, notoriamente adotado por qualquer Conservador-Restaurador ético e responsável e, por conseguinte, temos estabelecido que o estágio inicial de toda e qualquer intervenção na área de Conservação-Restauração de Bens Culturais consiste em realizar uma adequada e sistemática documentação como registro do bem cultural a ser intervencionado.

E, para além dos exames organolépticos iniciais de qualquer bem, aqui nos referindo ao Patrimônio Cultural como um todo, a Fotografia sob Luz Visível, na faixa visível do espectro luminoso (LEÃO, 2015), pode ser considerada o início de todo o processo de Documentação e/ou registro fotográfico do objeto a ser estudado. Claro está que no âmbito da Documentação Científica por Imagem, não é qualquer fotografia que se presta a um registro fotográfico com vistas a um estudo em Conservação-Restauração. E hoje, com o avanço da tecnologia digital e a vasta gama de dispositivos capazes de gerar imagens fotográficas digitais, é extremamente fácil incorrer em erro, produzindo imagens que, apesar de bonitas e agradáveis ao olhar, devido ao grau de automação desses dispositivos, não traduzem a realidade fotografada.

Concernente a isso, a Documentação Científica dos Bens Culturais para Conservação-Restauração é uma etapa fundamental na metodologia requerida (BAPTISTA, 2008),

<sup>6</sup> Voltaremos à questão das Cartas Patrimoniais quando falarmos de Arqueologia nos âmbito das Pinturas e Arte Rupestre.

estabelecendo apoio técnico e auxílio investigativo, antes, durante e depois do processo de intervenção, quais sejam revelando técnicas e materiais da obra em si, ou documentando o andamento do processo. Para um registro fotográfico fidedigno do objeto em questão, torna-se imprescindível o uso de medidas e protocolos confiáveis, a serem considerados por ocasião da geração das imagens. É necessário refinar a metodologia, distinguindo com clareza similaridades e diferenças nos diversos contextos, para codificá-las em sistematização e padrões. A sistematização favorece a criação de protocolos para reunir dados consistentes, passíveis de repetição e ordenamento. Isso é possível com a introdução de parâmetros de referência já estabelecidos e adequados aos objetos bem como às condições de tomada das fotografias. Com vistas a isso, questões como nitidez e consistência cromáticas são extremamente importantes para se chegar a um resultado aceitável e condizente com os objetivos propostos, seja para uma futura intervenção, seja para colaborar com o processo de autenticidade. Tais protocolos podem ser sistematizados e repetidos, o que proporciona rigor técnico e controle apurado.

Sob Luz Visível podemos captar imagens da obra em sua completude, em partes e no todo, detalhes através de Macrofotografias (realizadas com lentes especiais que permitem aproximação e ampliação da imagem), além de iluminação incidente em planos tangenciais ao objeto, denominada Fotografia sob Luz Rasante, e também Luz Reversa ou Transmitida.

Além da Luz Visível podem ser realizadas fotografias com outro tipo de iluminação e/ou fonte de energia, gerando imagens técnicas de cunho científico passíveis de análise. Enquadram-se nesse campo as Fotografias de Fluorescência de Ultravioleta e Fotografia de Radiação Infravermelha Refletida. A primeira se dá na faixa da luz visível, a partir de fonte de radiação ultravioleta, permitindo observar a possível fluorescência de alguns materiais e a segunda permite identificar detalhes subjacentes, abaixo do plano superficial visível do objeto, imperceptíveis e/ou invisíveis a olho nu.

Em resumo e segundo Leão (2015), os dois propósitos de geração de imagens no campo da Conservação-Restauração são: imagens como documento (arquivo) e imagens para diagnóstico. As primeiras objetivam registrar o estado e características atuais daquele bem, utilizando para isso a Luz Visível, podendo também se prestar a diagnóstico. Já as imagens específicas de diagnóstico, utilizam diferentes tipos de luz e fontes de energia incidentes sobre o objeto, sendo as de uso mais comum: Fluorescência de Ultravioleta, Infravermelho, Falsa Cor de Infravermelho, *Reflectance Transformation Imaging* (*RTI*). Referiremos-nos mais detalhadamente sobre algumas delas, utilizadas no estudo das Pinturas Rupestres, no decorrer dessa monografia.

Já dissemos que a geração das imagens fotográficas digitais devem obedecer a certos critérios para se adequarem à Conservação-Restauração. Portanto, devem ser utilizados equipamentos fotográficos capazes de gerar imagens de nível profissional: câmeras fotográficas que gerem arquivos em formato RAW (formato de arquivo digital de imagem no qual os ajustes são armazenados separados dos dados brutos, sem compressão ou modificações da câmera permitindo uma gama bem maior de ajustes e/ou alterações, em softwares de edição de imagem, do que o tradicional JPEG, que é um tipo de arquivo que é processado na própria câmera, com redução de tamanho e compressão de dados), fontes de iluminação estáveis e confiáveis, cartelas dimensionais e de referência cromática para ajustes no processamento das imagens, com softwares específicos (procedimento fundamental e importantíssimo, sem o qual não se atinge o objetivo desejado). Além disso é necessário um conhecimento das metodologias aplicadas às diferentes técnicas de imagem, bem como do pós-processamento adequado a cada uma delas.

#### **Documentação como forma de Preservação do Patrimônio Cultural**

Considerando o Patrimônio Arqueológico como o que de fato é, Patrimônio Cultural, bem a ser protegido, preservado e legado às gerações futuras, no Brasil os aspectos legais para sua proteção<sup>7</sup> estão contemplados na Constituição Federal de 1988 nos arts. 23, § III e IV e 216, §V, além disso já estava presente no Decreto-Lei nº 25 de 30 de novembro de 1937, quando da criação do IPHAN (Instituto do Patrimônio Histórico e Artístico Nacional), órgão responsável pela tutela e proteção dos bens arqueológicos do Brasil, sendo exercida pelo Centro Nacional de Arqueologia, Unidade Especial e integrante do Comitê Gestor do Instituto, normatizada pelo Decreto nº 6.844, de 07 de maio de 2009.<sup>8</sup> Segundo o IPHAN

> [...] os bens de natureza material de valor arqueológico são definidos e protegidos pela Lei nº 3.924 de 26 de julho de 1961, sendo considerados bens patrimoniais da União.

> Também são considerados sítios arqueológicos os locais onde se encontram vestígios positivos de ocupação humana, os sítios identificados como cemitérios, sepulturas ou locais de pouso prolongado ou de aldeamento, "estações" e "cerâmicos", as grutas, lapas e abrigos sob rocha. além das inscrições rupestres ou locais com sulcos de polimento, os sambaquis e outros vestígios de atividade humana. São passíveis de processo judicial por danos ao patrimônio da União e omissão, por exemplo, os proprietários de

<sup>&</sup>lt;sup>7</sup> Ver Anexo 1 – Aspectos legais que contemplam o Patrimônio Arqueológico no Brasil

 $8$  A esse respeito ver [<http://portal.iphan.gov.br/cna>](http://portal.iphan.gov.br/cna)acesso em 11/05/2018

terras que encontrarem qualquer achado arqueológico e não comunicarem ao Iphan no prazo de 60 dias.

Todos os sítios arqueológicos têm proteção legal e quando são reconhecidos devem ser cadastrados no Cadastro Nacional de Sítios Arqueológicos  $(CNSA)$  [...] (PORTAL IPHAN, 2018).<sup>9</sup>

Segundo Froner (2001) no âmbito internacional a questão da Preservação do Patrimônio Arqueológico está representada e tem importante referência nas Cartas Patrimoniais<sup>10</sup> e Recomendações da UNESCO quais sejam: Atenas, 1931; Nova Délhi, 1956; Veneza, 1964; Quito, 1967; Paris, 1972; San Salvador, 1976; Lausanne, 1990 e La Vallete, 1992. De um modo geral tais documentos estabelecem deontologia para proteção, preservação, utilização e gerenciamento do Patrimônio Arqueológico, além do Patrimônio Cultural Mundial, sendo alguns mais específicos do que outros. Na década de 1930 o foco se restringia às práticas de conservação, inclusive as arqueológicas, em monumentos isolados. Na década de 1960 as orientações em Arqueologia diziam respeito às pesquisas; na década de 1970, as preocupações se voltaram para o crescimento urbano integrado à preservação patrimonial sendo que o conceito de sítio arqueológico historicamente construído, como produto de ações humanas, somente surgiu no final do século XX. (FERREIRA, FRONER, SOUZA. 2015, p. 24)

Inserida a Arte Rupestre no seu contexto de vestígio material de grupos humanos do passado, Azevedo Netto (2013) entende que essa manifestação cultural pode e muitas vezes deve ser abordada de forma "[...] interdisciplinar, agregando elementos tanto da esfera da ciência, como da esfera da arte, ou mesmo da filosofia da arte." (AZEVEDO NETTO, 2013, p.67). Acrescenta ainda que o fenômeno possui grande potencial de informação, cujos mecanismos de representação se dão através de dados observáveis, ou seja o próprio objeto é a fonte de informação. Informação essa que pode se apresentar sob vários aspectos, técnicos, formais e/ou interpretativos. Assim:

> As diferentes fontes de informações dos fenômenos rupestres podem ser agrupadas quanto à origem: técnica, temática, estética, espacial e relacional. Cabe aqui ressaltar que, nem sempre, tais informações se apresentam em sua totalidade em um único evento desta natureza, uma vez que o tempo e as

<sup>&</sup>lt;sup>9</sup> Disponível em  $\langle$ http://portal.jphan.gov.br/pagina/detalhes/1376/ $>$  acesso em 12/05/2018

<sup>&</sup>lt;sup>10</sup> As Cartas Patrimoniais são documentos produzidos ou incorporados pela Organização das Nações Unidas para a Educação, a Ciência e a Cultura (Unesco) ao longo da segunda metade do século XX, até os dias atuais. Os fundamentos que norteiam esses documentos foram ampliados, abrangendo, além de monumentos representativos das grande civilizações, as construções mais simples integradas ao cotidiano das comunidades e, ainda mais recentemente, os bens de natureza imaterial. (FERREIRA, FRONER, SOUZA. 2015, p.20).

intempéries interferem na conservação das obras, chegando muitas vezes, a alterar o seu sentido. (AZEVEDO NETTO, 2013, p.91).<sup>11</sup>

Desse modo inferimos que a questão peculiar da Arte Rupestre, com suas particularidades, a localização dos sítios arqueológicos, muitas vezes em áreas sob pressão desenvolvimentista, expansão demográfica, atividades extrativistas e do agronegócio, a colocam em constante risco. Soma-se a isso, sua natureza material e tipologia de suporte, sujeita às condições naturais do ambiente em que está inserida. Cumpre falar também das depredações e vandalismos, causadas por ignorância e falta de educação patrimonial, aliadas às questões de ordem gerencial e falta de verbas disponíveis, fato bastante recorrente. Outrossim:

> O atual contexto de acelerada degradação ambiental coloca em risco o patrimônio arqueológico, de natureza frágil e finita. Ao considerar que os ambientes são construídos por grupos sociais ao longo do tempo, preservar os recursos ambientais implica mantê-los como patrimônio das comunidades, como fonte de sobrevivência e legado identitário. (FERREIRA, FRONER, SOUZA. 2015, p.16).

Frente ao impacto que os inúmeros sítios arqueológicos do Brasil<sup>12</sup> vêm sofrendo, mister se faz adotarem-se medidas de proteção e salvaguarda. Para tanto torna-se necessário, na medida do possível, a multiplicação de estudos destinados a esse fim, sendo a documentação e o registro fiel, uma primeira forma altamente eficaz nesse sentido.

> Nesta situação de fragilidade perante tantos possíveis atores e interessados na preservação do patrimônio cultural, o papel da Ciência e da Tecnologia como ferramentas de gestão de preservação é exatamente o de oferecer:

- as bases de conhecimento;

 $\overline{a}$ 

- a documentação científica e o diagnóstico por imagem

- a utilização de tecnologias inovadoras de preservação, conservação e restauração de bens culturais. (SANTOS, FRONER, SOUZA. 2015, p.6).

Contudo, a preservação deste ou daquele sítio, paisagem ou monumento depende de uma rede complexa de relações: a comunidade onde se localiza; a comunidade que o visita; as autoridades locais, do Estado e/ou da União (conforme a organização de cada país); as verbas disponíveis; a

<sup>11</sup> O autor especifica os respectivos tipos de Informação: *Técnica* – quanto ao modo de execução, pinturas e gravuras; *Temática* – temas adotados categorizados como figurativos, geométricos e abstratos ou livres; *Estética*  – motivos representados através de seus quadros genéricos, antropomorfos e zoomorfos, com atributos de cor e dimensão; *Espacial* – tipo de suporte e distribuição dos painéis, blocos soltos, paredões, tetos de grutas, etc.; *Relacional* – relações que os signos estabelecem entre si, com seu suporte (por exemplo: painéis ou figuras isoladas) e com os demais elementos do registro arqueológico (estruturas habitacionais e/ou rituais) que compõem os sítios arqueológicos (AZEVEDO NETTO, 1994)

<sup>&</sup>lt;sup>12</sup> O Cadastro Nacional de Sítios Arqueológicos (CNSA) do IPHAN apresenta 27.272 sítios arqueológicos registrados, entre históricos e pré-coloniais, contando o Estado de Minas Gerais com 2114 registros, sendo 1279 pré-coloniais. Fonte: CNSA disponível em [<http://portal.iphan.gov.br/pagina/detalhes/1699/>](http://portal.iphan.gov.br/pagina/detalhes/1699/) acesso em 12/05/2018

disponibilidade técnico-científica; a educação e, acima de tudo, a compreensão profunda do sentido de preservação daquele bem. (FRONER, 2001, p. 170)

Em recente matéria intitulada *Berço dos Ancestrais* acerca de pinturas rupestres na Serra do Espinhaço em Minas Gerais, publicada na edição dominical de 29/04/2018 do jornal Estado de Minas, o arqueólogo do IPHAN, Reginaldo Barcelos destaca: *"É importante que estudos continuem sendo feitos, pois há expectativa de que muito ainda seja descoberto."*

Isso posto, passemos agora ao objeto do nosso estudo: as Pinturas Rupestres.

#### <span id="page-21-0"></span>**1.2 Pinturas Rupestres**

 $\overline{a}$ 

A história da passagem humana na terra é marcada pela extrema variedade com que a vida do homem se constrói. As inúmeras formas de organização social, simbólica, religiosa, expressões ideológicas e estéticas, estão dispersas pelo globo, assumindo, a seu tempo e espaço, contornos específicos e lógica constitutiva própria. Todas essas expressões [...] são passíveis de materialização espacial e de perpetuação temporal, quer na forma de instrumentos e artefatos, quer na forma de pinturas e gravuras, ou mesmo pela permanência da tradição. (AZEVEDO NETTO, 2013,p. 25)

A Arqueologia é a disciplina que estuda o passado do homem, na sua dinâmica sociocultural, através dos vestígios por ele deixados. Considerando as divisões já consolidadas no campo do saber humano entre Pré-História e História, a Arqueologia Pré-Histórica se ocupa do passado primevo do homem pré-histórico, nosso antepassado direto desde que, no distante Paleolítico<sup>13</sup> o primata ancestral desceu das árvores, no seu destino inexorável rumo ao futuro. E nesse constante devir, característica inerente à raça humana, os vestígios se acumularam no decorrer do tempo. Parafraseando o arqueólogo André Prous (1992, p. 25), podemos dizer que: não dispondo de textos escritos, os vários aspectos das sociedades primitivas, quais sejam: físico, demográfico, tecnológico, ocupação do território, dieta alimentar, rituais simbólicos e outros, são estudados pelo pré-historiador, através dos vestígios materiais

<sup>&</sup>lt;sup>13</sup>O Paleolítico, é o período mais extenso da Pré-História da humanidade, compreendido entre seu surgimento, por volta de 4,4 milhões de anos, até cerca de 10000 a.C (início do Período Neolítico e sedentarização dos grupos humanos). Também conhecido como Idade da Pedra Lascada, é a primeira fase da Idade da Pedra.. No Paleolítico os grupos humanos eram formados por caçadores-coletores nômades, que fabricavam ferramentas tais como machados, lanças, lâminas, cajados e outros objetos de pedra, além de madeira e osso. Disponível em [<https://www.suapesquisa.com/pesquisa/paleolitico.htm>](https://www.suapesquisa.com/pesquisa/paleolitico.htm) Acesso em 12/05/2018

deixados pelos nossos antepassados mais distantes, nos locais de sua passagem e/ou moradia, os assim chamados sítios arqueológicos. Tais vestígios são coletados por técnicas específicas em escavações e prospecções arqueológicas, sendo convertidos em dados para posterior análise em laboratório, consistindo a Arqueologia no único meio de documentação para o préhistoriador.

Desse modo, as evidências até então admitidas pela Arqueologia, é que há cerca de três milhões de anos surgiram indivíduos que, sob diversas circunstâncias, num ou noutro sentido, parecem pertencer à espécie humana, sendo a nós aparentados na fisiologia ou no comportamento, os quais deixaram indícios da sua presença e/ou atividade, em determinados locais. (MOBERG, 1986, p. 29). Tais indícios representam os testemunhos ou vestígios arqueológicos, matéria de estudo e dado primário da disciplina.

Não é foco de nosso interesse aprofundarmo-nos quanto à questão da Arqueologia enquanto disciplina, mas apenas tangenciá-la transversalmente, dado que o objeto de nosso estudo, pintura rupestre, é matéria obrigatória da mesma.

Pinturas rupestres, também chamadas de grafismos rupestres por alguns autores, se inserem numa tipologia de vestígio arqueológico do universo simbólico pré-histórico, a Arte Rupestre.

Acerca do assunto, temos no livro Arqueologia Brasileira (PROUS, 1992):

A chamada arte rupestre é um dos temas mais populares entre os leigos interessados pela Arqueologia, tanto pelo fato de que a civilização moderna ocidental desenvolveu nossa sensibilidade para as formas 'exóticas' de gosto estético, quanto pelo impacto que nossa sensibilidade sofre, por receber pelas figuras desenhadas nos paredões uma mensagem direta de seus primitivos autores; com efeito, são os únicos vestígios deixados consciente e voluntariamente pelos homens pré-históricos, como salientava Annette Laming Emperaire. (PROUS, 1992, p.509)

Continuando,

Por 'arte rupestre' entendem-se todas as inscrições (pinturas ou gravuras), deixadas pelo homem em suportes fixos de pedra (paredes de abrigos, grutas, matacões, etc.). A palavra rupestre, com efeito vem do latim *rupe-is* (rochedo); [...]

Alguns autores denominam as figuras pintadas 'pictografias' e as gravuras 'petróglifos';[...]. A palavra tupi itacoatiara (= pedra pintada) é frequentemente usada pra denominar os rochedos decorados. (PROUS, 1992, p. 510).

Essa é uma definição consensual pois, segundo Gaspar:

Arte rupestre consiste em manifestações gráficas realizadas em abrigo, grutas, paredões, blocos e lajes feitas através da técnica de pintura e gravura. As gravuras podem ser elaboradas através de picoteamento ou incisão; já as pinturas foram realizadas por meio de diversas técnicas: algumas, com fricção de um bloco de pigmento seco e duro na pedra; outras, com o uso de um pincel feito de galhos de árvore; em outros casos, a pintura foi feita com o próprio dedo ou o pigmento foi transformado em pó e soprado na rocha (GASPAR, 2003, p.15).

"Em suma a Arte-Rupestre seria aquela forma de expressão simbólica das populações préhistóricas, englobando pinturas e gravações, executadas sobre suporte rochoso fixo, de qualquer natureza." (AZEVEDO NETTO, 2013, p.43). Exemplos nas Figuras 1 e 2, logo a seguir na próxima página.

Nesse aspecto aproxima-se muito das tipologias de arte parietal historicamente compreendidas, quais sejam, afrescos, pintura mural e/ou mosaicos no seu aspecto formal de apresentação e, além disso, do próprio *grafitti* como forma de expressão.

<span id="page-23-0"></span>Figura 1 – Pintura rupestre em Santana do Riacho (Grande Figura 2 – Gravura rupestre - Pedra do Ingá na Paraíba Abrigo), MG.

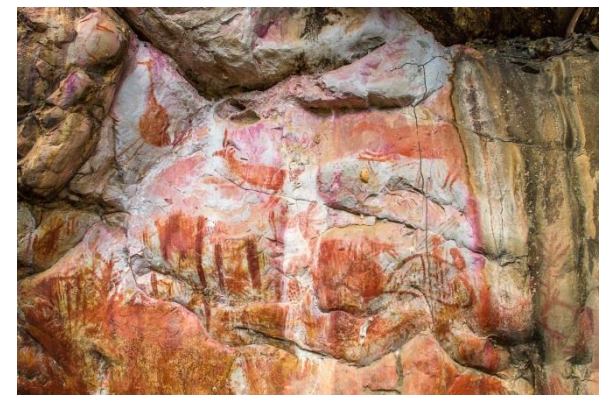

Fonte: Foto de Alexandre Costa, 2017.

<span id="page-23-1"></span>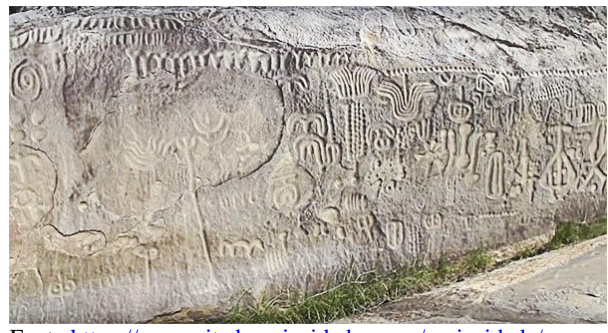

Font[e:https://www.sitedecuriosidades.com/curiosidade/a](https://www.sitedecuriosidades.com/curiosidade/a-curiosa-pedra-do-inga-na-paraiba.html)[curiosa-pedra-do-inga-na-paraiba.html](https://www.sitedecuriosidades.com/curiosidade/a-curiosa-pedra-do-inga-na-paraiba.html)

Com efeito, a arte rupestre está disseminada pelo mundo, nos vários continentes e segundo cronologias diversas, basta mencionar as famosas grutas pintadas de Altamira (FIGURA 3), na Espanha, de datação aproximada entre 18.000 e  $13.000$  anos<sup>14</sup> antes do presente<sup>15</sup>; ou Lascaux (FIGURA 4), na França, cuja datação remete a cerca de 17.000 AP (BP, Before

 $\overline{a}$  $14$ In  $\leq \frac{114}{10}$ 

[coa.pt/index.php?Language=pt&Page=Saberes&SubPage=ArteAlemCoa&Menu2=Altamira>](http://www.arte-coa.pt/index.php?Language=pt&Page=Saberes&SubPage=ArteAlemCoa&Menu2=Altamira)acesso em 16/04/2018

<sup>&</sup>lt;sup>15</sup> Antes do presente = AP (em inglês BP, Before Present), datação em Arqueologia que toma por base o ano de 1950, assim um fato ocorrido 10.000 AC – antes de Cristo, tem datação de 11.950 anos-AP. Adota-se o ano de 1950 como marcador por conta dos testes atômicos realizados durante a 2ª Guerra Mundial que desequilibraram a concentração química de alguns isótopos na atmosfera. In [<https://pt.wikipedia.org/wiki/Antes\\_do\\_Presente>](https://pt.wikipedia.org/wiki/Antes_do_Presente)acesso em 16/04/2018

Present, terminologia internacional de datação em Arqueologia).<sup>16</sup> Segundo Prous (2007) as representações figurativas mais antigas conhecidas atualmente (mais de 30.000 anos, gruta de Chauvet) encontram-se na França, porém existem também vestígios paleolíticos na África do Sul (na Namíbia, pinturas datadas de cerca de 28.000 anos). O autor salienta ainda importantes ocorrências de grande antiguidade, na América do Sul e Austrália.

<span id="page-24-0"></span>Figura 3 – Gruta de Altamira, Espanha

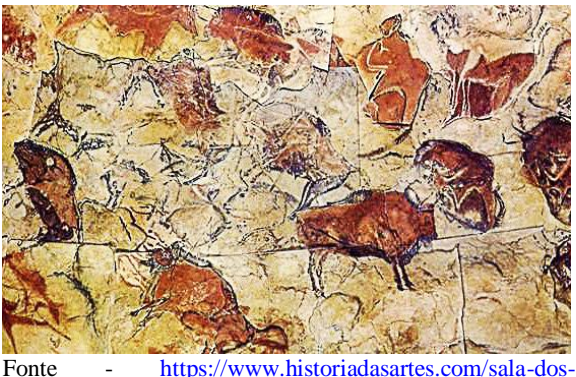

[professores/arte-rupestre-em-altamira-espanha/](https://www.historiadasartes.com/sala-dos-professores/arte-rupestre-em-altamira-espanha/)

 $\overline{a}$ 

<span id="page-24-1"></span>Figura 4 – Gruta de Lascaux, França

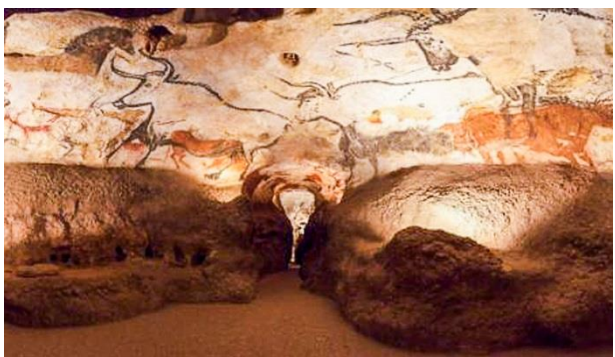

Fonte - [http://br.france.fr/pt-br/informacoes/gruta-de-lascaux](http://br.france.fr/pt-br/informacoes/gruta-de-lascaux-um-tesouro-inestimavel)[um-tesouro-inestimavel](http://br.france.fr/pt-br/informacoes/gruta-de-lascaux-um-tesouro-inestimavel)

A questão da datação é muito complexa, estando vinculada hipoteticamente aos possíveis elementos encontrados que podem remeter à ocupação humana de determinado sítio. Assim são utilizados métodos de datação traduzidos em termos de *datação relativa* e *datação absoluta.* No primeiro procedimento são analisadas principalmente a ordem de sucessão das camadas geológicas, a estratigrafia sedimentar presente no sítio arqueológico e ainda uma possível lógica de ordenação temporal em termos de estilo ou tipologia, tanto nos artefatos, quanto nas representações figurativas e/ou artísticas, numa lógica de relação entre os fatos em termos de anterioridade, contemporaneidade e posterioridade. O segundo método procura situar os acontecimentos numa escala cronológica universal reconhecida, através de processos radiométricos. Inaugurado a partir da segunda metade do século XX, com a invenção do método pelo radiocarbono, fundamenta-se no fenômeno físico do decaimento do Carbono 14 na matéria orgânica. Outro procedimento é a luminescência, avaliando a quantidade de energia capturada, nos elementos radioativos residuais presentes nas imperfeições da estrutura cristalina de certos minerais.  $^{17}$  É óbvio que no caso de pinturas rupestres esta questão é muito mais complexa e implica na presença de elementos comprovadamente a elas associados e passíveis de datação, tais como relação com pisos de ocupação datados por radiocarbono,

<sup>&</sup>lt;sup>16</sup> In[<http://br.france.fr/pt-br/informacoes/gruta-de-lascaux-um-tesouro-inestimavel>](http://br.france.fr/pt-br/informacoes/gruta-de-lascaux-um-tesouro-inestimavel)acesso em 16/04/2018

<sup>&</sup>lt;sup>17</sup> Esta questão está bastante elucidada em [<http://www.arte](http://www.arte-coa.pt/index.php?Language=pt&Page=Saberes&SubPage=EvolucaoDoHomem&Menu2=Datacao)[coa.pt/index.php?Language=pt&Page=Saberes&SubPage=EvolucaoDoHomem&Menu2=Datacao>](http://www.arte-coa.pt/index.php?Language=pt&Page=Saberes&SubPage=EvolucaoDoHomem&Menu2=Datacao)Acesso em 16/04/2018

presença de materiais orgânicos (situação extremamente rara) e/ou fatores que possuam condições de comprovar a cronologia tais como sedimentos arqueológicos. Contudo tais datações são muito pouco confiáveis, pois as variáveis envolvidas apresentam contornos demasiadamente imprecisos.

#### **Arte Rupestre no Brasil**

Segundo Prous (2007), no Brasil temos exemplos de arte rupestre desde o sul, Rio Grande do Sul e Santa Catarina até a Amazônia fronteiriça com Guianas, Venezuela e Colômbia, contando-se aos milhares a quantidade de sítios rupestres existentes no País. Há uma maior concentração no Brasil Central e Nordeste, talvez pela presença de grande número de abrigos e grutas existentes nos maciços em calcário, quartzito ou arenito. Quanto a datas o mesmo autor cita exemplos datados entre 9.000 ou 10.000BP, em Minas Gerais, Piauí e Pernambuco, onde foram encontrados remanescentes esqueléticos humanos sob níveis arqueológicos. Em Minas Gerais, a presença de pigmentos minerais preparados nas escavações, aparecem com datação de 11.000 a 12.000 BP, embora não se possa concluir sua relação com os paredões. Com datação conclusiva nesse estado temos gravuras incisas e picoteadas entre 7.000 e 9.000 BP em Januária (Lapa do Boquete, no Vale do Peruaçu) e grafismos pintados considerados cronologicamente entre 2.800 e 4.400 BP, em vários abrigos na parte central, datação obtida por radiocarbono. Também no Piauí foi identificado um painel com representações zoomorfas e uma plaqueta com figura humana, sob níveis estratigráficos milenares. No sul os exemplos parecem ser mais recentes, datando possivelmente de menos de 2.000 BP. Na Amazônia pigmentos vermelhos foram encontrados em escavações com datações de cerca de 11.000 BP (Gruta Pintada do Pilão, Monte Alegre, Pará) e 3.000 BP (Pedra Pintada, oeste de Roraima).

Em relação ao material das pinturas comumente usadas aqui no Brasil temos os pigmentos minerais, material inorgânico, sobretudo variações do óxido de ferro a saber: o vermelho, variedade oxidada, hematita –  $Fe<sub>2</sub>O<sub>3</sub>$ o amarelo, ocre e também vermelho, as variedades hidroxidadas, goethita – FeO(OH) e Limonita – Fe<sub>2</sub>O(OH)H<sub>2</sub>O; o preto, magnetita – Fe<sub>3</sub>O<sub>4</sub> variedade que pode sofrer alterações. Temos também o manganês: marrom escuro, quase preto – MnO<sub>2</sub> ou MnO(OH). O branco é obtido de argilas contendo caulinita ou então carbonato de cálcio –  $CaCO<sub>3</sub>$  (PROUS, 1992). O preto também pode ser obtido de carvão de queima de madeiras ou de carvão animal da queima de ossos. A presença de carvão indica uma possibilidade de datação. (GASPAR, 2003).

Em relação à posição geográfica, os locais são diversos, às vezes à beira-mar ou em ilhas costeiras como em Santa Catarina, rochas isoladas às margens de rios, além de outros terra adentro, no interior de grutas ou nas paredes de abrigos. Às vezes encontram-se próximo ao nível do chão, mas também em posições de difícil acesso, no teto de grutas ou alto de paredões, sugerindo o uso de algum tipo de andaime ou escada (GASPAR, 2003).

#### **Estudos da Arte Rupestre**

Concernente aos estudos desenvolvidos em relação à Arte Rupestre a primeira polêmica se instala quanto ao fato de que o fenômeno seja ou não considerado "arte". Distinguem-se nesse aspecto três vertentes iniciais (AZEVEDO NETTO, 2013): como um registro de padrões estéticos de determinada cultura, como representação de determinado saber a ser partilhado pelo grupo; como manifestação artística, pura e simplesmente e, numa visão antropológica, corrente mais em voga atualmente, uma manifestação complexa, carregada de valores simbólicos que, além das várias atribuições de sentido e funções, traz imbricada um caráter artístico. Em se tratando de Brasil, Prous (1992) aponta as principais direções: as determinações estilísticas, necessárias às devidas comparações; a sucessão dos estilos e cronologia quando possível, sendo que datações só foram obtidas a partir de 1974, com os trabalhos sistemáticos ainda mais recentes; e a interpretação dos grafismos, campo mais complexo, bastante discutido antes de 1950, ora quase abandonado.

Não nos cabe no momento adentrar essa seara, campo de estudos antropológicos e arqueológicos bastante aprofundados pelos devidos profissionais, muito além do objetivo desse TCC, basta dizer que em relação à estilística as interpretações apontam para a existência de grandes unidades regionais:

> As unidades rupestres descritivas receberam nomes variados, sendo que a categoria mais abrangente é geralmente chamada 'tradição', implicando uma certa permanência de traços distintivos, geralmente temáticos.

> 'Estilos' são frequentemente definidos como subdivisões (Prous, Guidon), particularmente a partir de critérios técnicos, enquanto que, nas regiões mais estudadas ou mais complexas, a necessidade de chegar até um nível suplementar levou N. Guidon a considerar 'variedades' e Prous 'fácies', que correspondem ao mesmo tipo de realidade.

> Do sul para o norte, [...] nove 'tradições', algumas das quais aparecem concomitantemente nos mesmos sítios ou painéis (os painéis são subdivisões topográficas do sítio, isolando conjuntos que parecem ter sido considerados 'unidades' pelos homens pré-históricos). (PROUS, 1992, p. 511).

O mesmo apresenta então um quadro com as tradições, esclarecendo que o mesmo está longe do ideal, mas oferece uma base inicial para trabalhos comparativos: *Tradição Meridional*, *Tradição Litorânea Catarinense, Tradição Geométrica, Tradição Planalto, Tradição Nordeste, Tradição Agreste, Tradição São Francisco* e Região Amazônica (existência de pelo menos três tradições, sendo uma a que ele considera a *Tradição Amazônica*).<sup>18</sup> Temos abaixo (FIGURA 5) um mapa com as principais Tradições rupestres no Brasil, com a região central de Minas Gerais em evidência:

<span id="page-27-0"></span>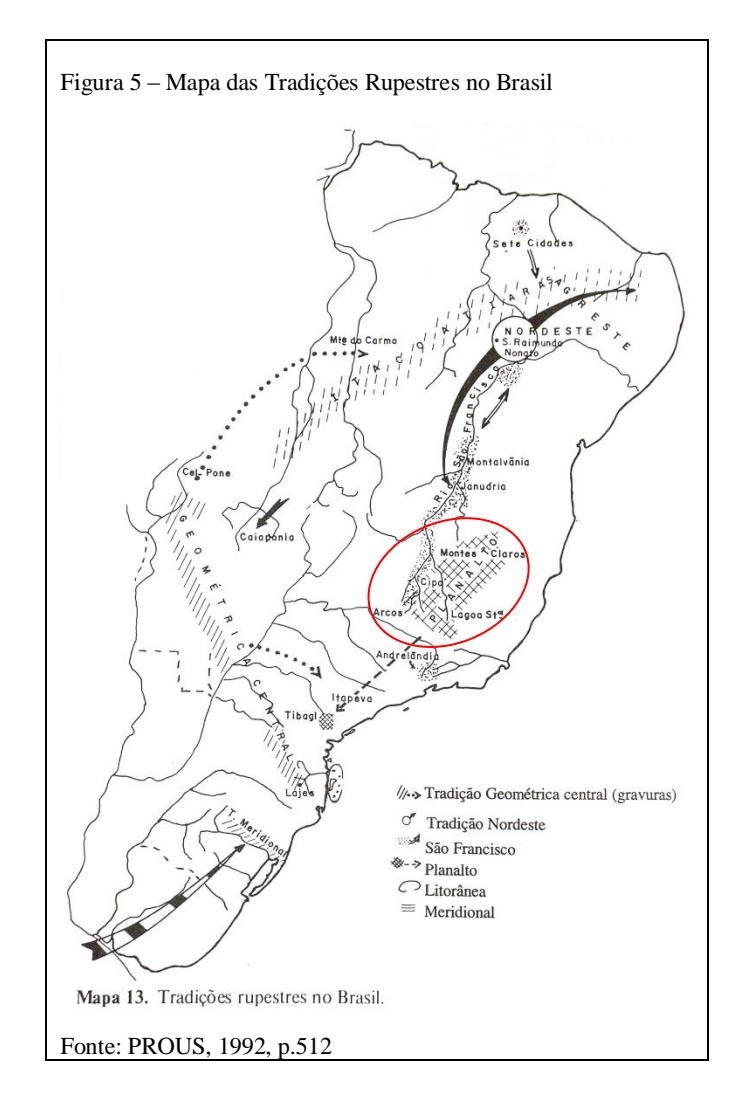

O mesmo autor (PROUS, 2007) diz, no entanto, que termos como "tradições", "estilo" e "complexo" ou seja, "as unidades estilísticas", são tão somente métodos de agrupar e ressaltar as características recorrentes dos grafismos, com vistas à interpretação e estudo dos mesmos, sendo portanto apenas hipóteses de trabalho e classificação, utilizadas pelos pesquisadores.

<sup>18</sup> Acerca desse assunto recomendamos os livros *Arqueologia Brasileira* de André Prous, no capítulo *A ARTE RUPESTRE BRASILEIRA* e *A arte rupestre no Brasil* de Madu Gaspar, no capítulo *Caracterização e distribuição espacial dos grafismos brasileiros.* André Prous aponta a existência de nove *Tradições,* enumera, porém, somente oito e no mapa apresenta seis.

#### **Documentação e/ou registros de Arte Rupestre**

Inúmeros fatores interferem na documentação da Arte Rupestre, desde características físicoquímicas ali presentes, estado de conservação (a erosão e intemperismo podem provocar graves danos), ambientais, fatores ópticos, a luz incidente no local e até mesmo fatores humanos, relacionados aos vários e sucessivos pesquisadores que estudam o sítio. Pertinente a isso temos em Consens (2002):

> "Las pinturas rupestres que registramos en campo, son apenas fantasmas virtuales. Si no los transformamos en documentos, poco o nada podemos decir de ellas, más allá de la anécdota de su descubrimiento. Y mucho menos es válido cualquier planteo sobre reconocimiento y significación cultural (Hedican, 1991:90) [...] las pinturas no son objetos cuando las encontramos: deben ser transformadas por la acción técnica y profesional del investigador de fenómenos, en objetos arqueológicos. Por ello no nos resulta extraño cuando leemos informes de nuevas visitas a antiguos sitios, que los investigadores critican a sus previos descubridores. Señalan que ellos han omitido diseños, no han reconocido colores, o reprodujeron las formas de manera inexacta o errónea. Estos actuales investigadores no comprendieron que ellos están en un sitio rupestre que es en realidad distinto al que los otros conocieron. Aunque este sitio esté físicamente en el mismo lugar en que los otros lo descubrieron. Por lo tanto, cada investigador crea su propio sitio de arte rupestre: con diseños, estructuras y relaciones que le son propios" (CONSENS, 2002, apud CELIS, 2014).

Inicialmente e durante muito tempo, o principal procedimento para se registrar e estudar a Arte Rupestre consistiu em procurar reproduzir fielmente as pinturas e as gravuras por meio de desenhos e fotografias de base analógica (filmes colorido e preto&branco, diapositivos, infravermelhos). No caso de desenhos, os motivos (grafismos principalmente) são decalcados por meio de plásticos transparentes e reproduzidos em enormes cópias em tamanho natural dos painéis, posteriormente levadas e estudadas em laboratório (GASPAR, 2003). Eventualmente procediam-se a filmagens para contextualização dos achados.

Com o advento da tecnologia digital, novas formas de registro foram incorporadas pelos arqueólogos em seus estudos, fotografias digitais, escaneamento e outros, sem contudo abandonar as cópias em tamanho natural, aliando-as aos novos recursos disponíveis tais como, projeção em laboratório e vetorização dos motivos com o auxílio de softwares de edição. A esse respeito podemos citar os estudos realizados por Edithe Pereira et al (2013) justamente no campo da documentação digital, em dois sítios arqueológicos em Monte Alegre no Pará, em que a autora diz:

> Um dos aspectos mais importantes no estudo da arte rupestre é a documentação. No Brasil, são raros os trabalhos que apresentam os métodos e as técnicas empregados na documentação deste tipo de vestígio

arqueológico. Grande parte dos estudos publicados no país está voltada para a classificação, a terminologia, as definições crono-estilísticas, interpretações e comparações entre conjuntos gráficos. Atualmente, a fotografia digital e os programas de manipulação de imagem constituem ferramentas de grande utilidade e precisão para a documentação da arte rupestre. (PEREIRA, RUBIO, BARBOSA, 2013, p.585).

A autora acrescenta ainda que "A precisão da documentação interferirá diretamente na fiabilidade da análise e também na preservação [...]"sendo o fator primordial "[...]a necessidade de registrar com o maior grau de rigor e precisão as imagens plasmadas nas rochas.[...] visto que a qualidade da documentação é o que vai sustentar as análises posteriores da arte rupestre."(PEREIRA et al, 2013, p.586). Ainda no Brasil podemos nos referir ainda aos trabalhos de Azevedo Netto e Matos  $(2012)^{19}$ , ressaltando a interdisciplinaridade no trato da informação e o uso de imagens digitais vetorizadas; Okuvama et al  $(2014)^{20}$ , colocando a fotografia digital como importante ferramenta de estudos e agilidade nos processos além de Aguiar & Oliveira (2010)<sup>21</sup>, apresentando resultados experimentais com o uso de recursos digitais para catalogação e documentação em Arte Rupestre.

Em se tratando das gravuras Pires (2015), em recente estudo elenca os principais métodos de registro dividindo-os em métodos bidimensionais e tridimensionais, a saber: **bidimensionais** – desenho ou transposição sobre filme plástico transparente, papel velino ou vegetal, podendo ser usada a técnica de *frottage* (técnica de desenho que consiste em transferir para o papel o relevo de uma superfície, usando grafite, carvão ou bastão de pastel), fotografias sob luz rasante, imagem bicolor (método muito invasivo consistindo em impregnar os sulcos com uma substância branca como talco e passar outra substância negra corante na parte não gravada transferindo então o desenho) e *Polynomial Texture Maps* (RTI)<sup>22</sup>; tridimensionais – moldagem com silicone, rastreamento direto (transferência dos gravados através de sondas de contato), mais recentemente escaneamento 3D com scanners digitais, fotogrametria (uso de fotografias sobrepostas para construir uma nuvem tridimensional de pontos gerando um modelo 3D). Nesse estudo o autor ressalta que com a expansão do conceito de Patrimônio

<sup>19</sup> AZEVEDO NETTO, Carlos Xavier. MATOS, Francisco de Assis Soares de. *TRATAMENTO DA INFORMAÇÃO RUPESTRE: uma ação interdisciplinar.* Disponível em [<http://periodicos.ufpb.br/index.php/biblio/article/viewFile/14189/8097>](http://periodicos.ufpb.br/index.php/biblio/article/viewFile/14189/8097) acesso em 12/05/2018

<sup>&</sup>lt;sup>20</sup> OKUYAMA, Adolfo Yuji. ASSIS, Nívia Paula Dia de. KESTERING, Celito. OLIVEIRA, Ana Stela de Negreiros. *A fotografia nos procedimentos de documentação visual de arte rupestre.* Disponível em [<http://www.rupestreweb.info/fotografiaarterupestre.html>](http://www.rupestreweb.info/fotografiaarterupestre.html) acesso em 12/05/2018

<sup>21</sup> AGUIAR, Rodrigo Luiz Sima de. OLIVEIRA, Jorge Eremites de. *O USO DA REPRODUÇÃO DIGITAL NO REGISTRO E CATALOGAÇÃO DE FIGURAS DE ARTE RUPESTRE EM SITUAÇÕES DE IMPACTO E ALTO RISCO.* Disponível em [<http://www.do.ufgd.edu.br/rodrigoaguiar/artigo\\_dialogos\\_publicado\\_2010.pdf>](http://www.do.ufgd.edu.br/rodrigoaguiar/artigo_dialogos_publicado_2010.pdf)acesso em 12/05/2018

<sup>22</sup> Nos referiremos a essas técnicas no decorrer do trabalho.

Cultural o uso de técnicas não invasivas é o mais correto e aconselhável, destacando o uso de escaneamento digital 3D e RTI (Polynomial Texture Maps), como bastante preciso e gerando excelentes resultados.<sup>23</sup> O mesmo autor, juntamente com os pesquisadores Luiz Bravo Pereira e Paulo Lima, ainda em 2009, já apresentava experiências de técnicas não intrusivas tais como digitalização tridimensional e fotografia multiespectral, no registro de Arte Rupestre para a criação de modelos virtuais digitais com fins de estudo e documentação.<sup>24</sup> Nesse aspecto podemos citar os importantes estudos efetuados por esses três pesquisadores em 2013 no Abrigo Pala Pinta<sup>25</sup>, com o uso das técnicas conjugadas de Fotografia Multiespectral e Fotogrametria que permitiu a elucidação de questões relativas ao suporte pétreo e à pigmentação das pinturas ali presente, ressaltando ainda que

> As vantagens para o estudo da arte pré-histórica com a adopção deste tipo de tecnologias são substanciais, pois passa a ser possível dispor e manipular dados numa plataforma 3D interactiva, permitindo estabelecer a correcta articulação espacial entre os motivos. 26

Dos mesmos autores, as pesquisas realizadas nesse campo investigativo em Portugal, no ano de 2009 conforme já falamos, apresentam como resultado de dois estudos: $^{27}$  um levantamento por digitalização tridimensional da Estela nº 3 de Salgueiros (Picote em Miranda do Douro) com o objetivo de aferir a existência de grafismos gravados e vestígios de afeiçoamento e o outro conjugando técnicas de fotografia multiespectral com digitalização tridimensional por luz estruturada, realizado nas pinturas rupestres do abrigo nº 7 no Regato das Bouças (Serra dos Passos em Mirandela) no sentido de obter um modelo tridimensional foto-texturizado, que permita aceder à relação espacial entre os grafismos, à sua relação com a morfologia e à distribuição pelo suporte. Como resultado do primeiro estudo, o modelo tridimensional obtido se mostrou uma ferramenta bastante eficaz na análise dos grafismos e estrutura do suporte estabelecendo que o que se pensava dos grafismos existentes na superfície do suporte pétreo com de origem antrópica era na realidade a estrutura macro e microcristalina do

<sup>23</sup>PIRES, Hugo; RUBIO, José Martinez; ARANA, Artzai Elorza. *TECHNIQUES FOR REVEALING 3D HIDDEN ARCHEOLOGICAL FEATURES: MORPHOLOGICAL RESIDUAL MODELS AS VIRTUAL-POLYNOMIAL TEXTURE MAPS.* Disponível em [<https://www.int-arch-photogramm-remote-sens-spatial-inf](https://www.int-arch-photogramm-remote-sens-spatial-inf-sci.net/XL-5-W4/415/2015/isprsarchives-XL-5-W4-415-2015.pdf)[sci.net/XL-5-W4/415/2015/isprsarchives-XL-5-W4-415-2015.pdf>](https://www.int-arch-photogramm-remote-sens-spatial-inf-sci.net/XL-5-W4/415/2015/isprsarchives-XL-5-W4-415-2015.pdf) Acesso em 11/05/2018

<sup>24</sup> PIRES, Hugo; LIMA, Paulo; BRAVO PEREIRA, Luiz. *Novos métodos de registo digital de arte rupestre:*  digitalização tridimensional e fotografia multiespectral. Disponível em<https://www.academia.edu/2913793> Acesso em 12/11/201<mark>7</mark>

<sup>&</sup>lt;sup>25</sup> Disponível em < <https://nationalgeographic.sapo.pt/historia/grandes-reportagens/210-abrigo-da-pala-pinta> > Acesso em 12/11/2017

<sup>26</sup> *Ibidem* Nota de rodapé 25.

<sup>27</sup> Ibidem Nota de rodapé 24

granito. No outro estudo as evidências surgidas através da técnica da fotografia multiespectral (em que as bandas nos comprimentos de ondas do ultravioleta – dos 200 aos 400nm; luz visível – dos 400 aos 700nm; e infravermelho próximo – 700 aos 900nm, sendo que o infravermelho vai de 700 a 50000 nm, são fotografadas em separado por câmeras digitais adaptadas, lentes e filtros científicos especiais sendo depois superpostas numa só imagem multiespectral) possibilitaram resultados além dos registros fotográficos tradicionais, possibilitando observação e registro de pormenores dos grafismos ali presentes, não perceptíveis sob luz visível, ampliando a acuidade visual e, por conseguinte estudos mais aprofundados numa perspectiva mais realística das figurações rupestres. Segundo os autores a fotografia multiespectral em conjunto com a modelagem tridimensional, constituindo uma única interface, modelo 3D com textura fotográfica multiespectral, permite minuciosas inspeções de detalhe, observar o que já não é visível, além das relações espaciais entre os grafismos, entre si e com as estruturas de suporte, assim como com as particularidades morfológicas e geológicas dos suportes (PIRES, Hugo; LIMA, Paulo; BRAVO PEREIRA, Luiz,  $2009$ .<sup>28</sup>

#### <span id="page-31-2"></span>**1.3 A Lapa da Sucupira**

<span id="page-31-0"></span>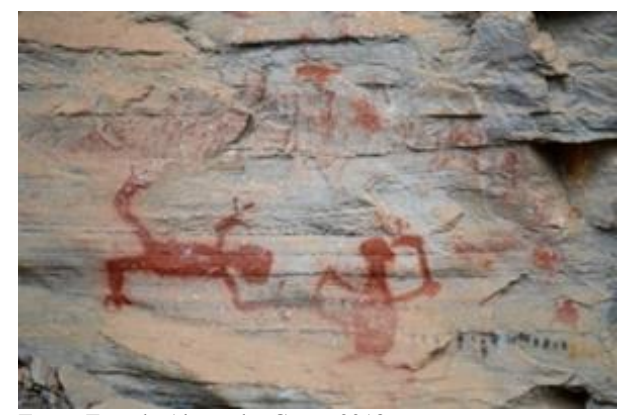

Figura 6 – Pintura rupestre antropomorfa

Fonte: Foto de Alexandre Costa, 2018

 $\overline{a}$ 

<span id="page-31-1"></span>Figura 7 – Pintura rupestre zoomorfa

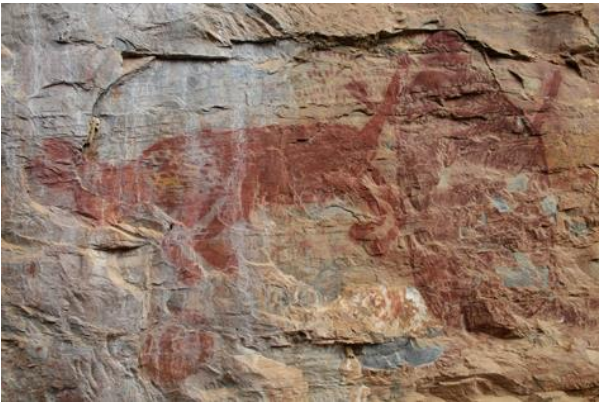

Fonte: Foto de Alexandre Costa, 2018

O sítio arqueológico "*Lapa da Sucupira"* (Sucupira I, grande abrigo – CNSA\_MG00475\_SUCUPIRA I\_SANTANA DO RIACHO)<sup>29</sup> está localizado às margens do Rio Parauninha, no município de Santana do Riacho (ver Anexo 2, Mapa da localização da

<sup>28</sup> PIRES, Hugo; LIMA, Paulo; BRAVO PEREIRA, Luiz. *Novos métodos de registo digital de arte rupestre: digitalização tridimensional e fotografia multiespectral.* Disponível em[<https://www.academia.edu/2913793>](https://www.academia.edu/2913793%20acesso%20em%2012/11/2017)  [Acesso em 12/11/2017](https://www.academia.edu/2913793%20acesso%20em%2012/11/2017)

 $^{29}$ CNSA/SGPA/IPHAN. CNSA – Cadastro Nacional de Sítios Arqueológicos. SGPA – Sistema de Gerenciamento do Patrimônio Arqueológico.

Lapa da Sucupira na Serra do Cipó) e é um dos mais importantes sítios arqueológicos da Serra do Cipó. Consiste num grande abrigo sob rocha com cerca de 150 m, um paredão com vários painéis de pinturas rupestres, contendo na área protegida um patamar com sedimentos e pedras desabadas**.** Os painéis são repletos de inscrições, numa possível datação que pode variar entre 2000-3000 BP até 7000 BP ou mais além (PROUS, 1992, p.535)<sup>30</sup>, nas cores vermelha, amarela, preta e branca, com figuras que retratam animais, desenhos geométricos e figuras humanas. Está inserida numa Área de Proteção Ambiental, APA Morro da Pedreira conforme mapa da Figura 8.

Em termos geográficos a Serra do Cipó, região Sul da Cadeia do Espinhaço, em Minas Gerais, está localizada a cerca de 100 km a norte de Belo Horizonte. Entre os limites 19°12'30"-19°30'35"S e 43°20'25"- 43°40'00"W, delimitada pelo Rio Cipó e seus afluentes do leste. Abrange parte dos municípios de Congonhas do Norte e Santana do Pirapama ao norte, Conceição do Mato Dentro, Jaboticatubas e Santana do Riacho ao centro-sul, Morro do Pilar e Itambé do Mato Dentro a leste, e Nova União e Taquaraçu de Minas ao sul.

De acordo com o Instituto Chico Mendes de Conservação e Biodiversidade – ICMBio<sup>31</sup>, instituição responsável pela proteção, preservação e conservação da biodiversidade das Unidades de Conservação federais,

> Nenhum atributo caracteriza melhor a Serra do Cipó do que a sua diversidade. Começando por sua geologia, cuja história remonta a 1.700 milhões de anos, com uma grande variedade de rochas-calcárias, quartzitos, granitos e variedades de solos. Toda essa variedade geológica teve origem na deposição de material marinho que foi, ao longo do tempo, sendo sedimentado no fundo de um oceano. O relevo acidentado oferece tantos caminhos aos córregos que brotam de todo lugar, culminando nas diferenças climáticas entre as vertentes a leste e a oeste. Toda esta base posta à disposição da evolução culminou em uma das floras mais diversas do planeta, com um altíssimo grau de endemismo, um dos maiores do mundo, e com mais de 1700 espécies já registradas. Velózias, Orquídeas, Sempre-Vivas, Cactáceas, interessantes espécies de "plantas carnívoras" e outras de uso medicinal tradicional como as Arnicas são exemplos característicos. A fauna que aqui habita é também muito rica, com uma enorme diversidade ainda por conhecer de insetos, anfíbios, pássaros, mamíferos, répteis, entre outras formas de vida, que convivem em um ambiente montanhoso originado com o soerguimento da Cadeia do Espinhaço há centenas de milhões de anos.Com a missão de proteger toda essa exuberância, em setembro de 1984 foi criado, nos municípios de Jaboticatubas, Santana do Riacho, Morro do Pilar e Itambé do Mato Dentro, o Parque Nacional da Serra do Cipó. Com uma área total de 33.800 hectares, o Parque tem como o principal objetivo preservar a enorme riqueza natural nativa da região, proporcionando a visitação de forma ordenada. Para somar mais proteção a toda esta riqueza natural, em 1990 foi criada a Área de Proteção Ambiental – APA Morro da Pedreira. A APA Morro da Pedreira circunda toda a área do Parque Nacional da Serra do Cipó

<sup>30</sup> A esse respeito ver os Quadros: **12**-Sequência estilística estimada em sítios de Lagoa Santa/Serra do Cipó.MG (p.534); **13-**Evolução estilística no centro de Minas Gerais (p.535) no livro *ARQUEOLOGIA BRASILEIRA* de André Prous (1992), apresentados no Anexo 3 em ANEXOS

<sup>&</sup>lt;sup>31</sup> Disponível em:[<http://www.icmbio.gov.br/parnaserradocipo/quem-somos.html>](http://www.icmbio.gov.br/parnaserradocipo/quem-somos.html)acesso em 17/04/2018

e juntas protegem uma área de mais de 100.000 hectares com diversas espécies da flora e da fauna brasileiras ameaçadas de extinção, ambientes únicos e paisagens que enchem dos olhos daqueles que testemunham suas belezas.

<span id="page-33-0"></span>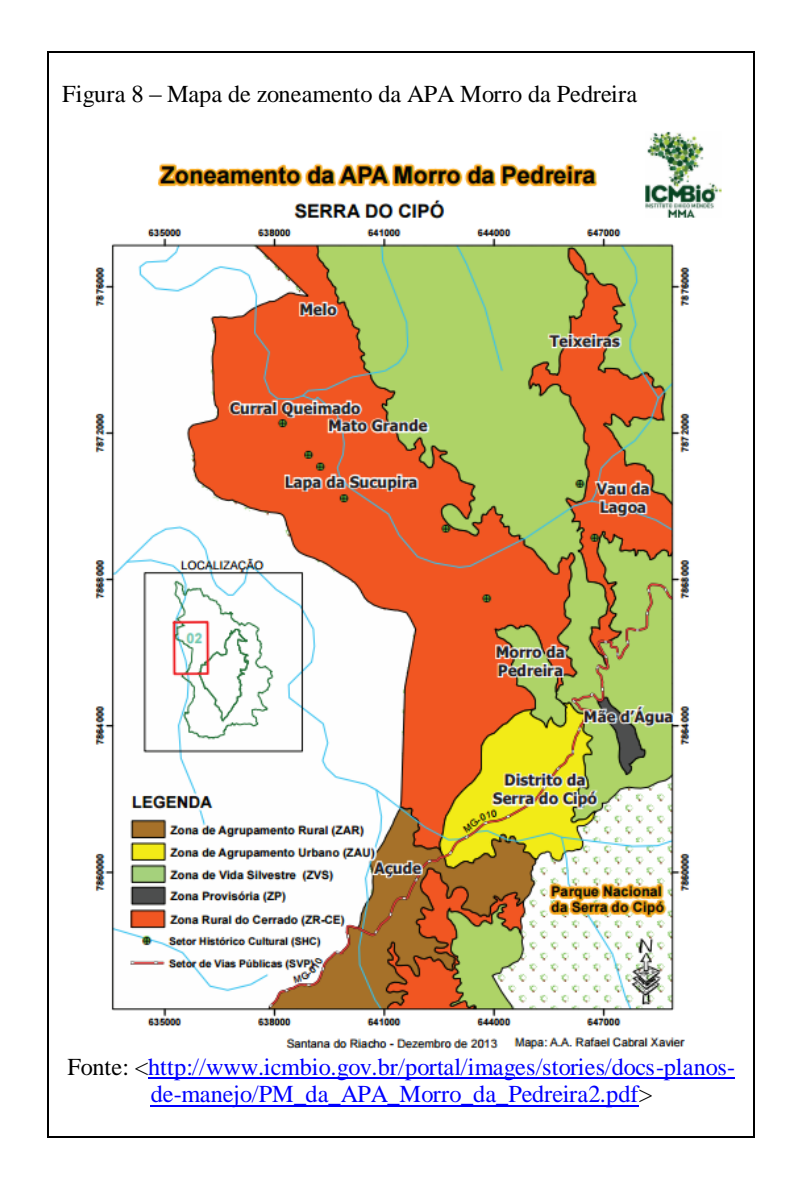

#### **O paredão**

O paredão está situado nas coordenadas geodésicas 19º 15.442'S e 043º 40.167', a 752 m de altitude (dados obtidos em 08/05/2018), orientado no eixo Sudoeste-Nordeste, com a face pintada voltada para Sudeste. O mesmo abriga centenas de pinturas rupestres, abrangendo cerca de 30 metros de comprimento (face pintada, objeto desse TCC) sendo que a maioria de suas figuras estão situadas nas partes mais baixas da parede, rente ao piso. Possui também alguns painéis localizados em alturas na ordem de três a quatro metros do solo. O conjunto estilístico é heterogêneo, em que a representação gráfica predominante é preenchida por traços ou pontos. A pintura foi realizada direta no paredão, sem preparação. Nas pinturas

rupestres no Brasil não se sabe ao certo o material usado como aglutinante<sup>32</sup>. Na Serra do Cipó os grandes abrigos de pinturas rupestres podem ser observados em afloramento calcários ou em afloramento de quartzito (BAETA,  $2011$ )<sup>33</sup>. No caso da Lapa da Sucupira o elemento predominante é o calcário no maciço rochoso.

Quanto aos pigmentos utilizados no local, estudos recentes (2017, no âmbito das disciplinas APL099 TH – Trabalho de Campo de Conservação Preventiva e APL099 TI – Trabalho de Campo de Técnicas e Materiais do Patrimônio Cultural) por meio de exames de EDXRF (Fluorescência de Raios X por Energia Dispersiva), onde foi possível realizar as amostras *in loco*, foram identificados os seguintes elementos químicos:

- Preto (manganês, ferro, cálcio, estrôncio, enxofre);
- Vermelho (ferro, cálcio, estrôncio, enxofre);
- Amarelo (ferro, cálcio, estrôncio, enxofre);
- Na parte do paredão sem tinta (cálcio, estrôncio, ferro);
- Preto escorrido (ferro que oxidou de forma diferente muito ferro).

A respeito de EDXRF e os gráficos relativos aos espectros acima ver Anexo 4 em ANEXOS.

Em termos de estilística temos em Prous (2006):

No Brasil central, as sequências foram estabelecidas sobretudo a partir das pesquisas realizadas em Minas Gerais. No centro desse estado, os painéis mais antigos ostentam figuras da Tradição Planalto, caracterizada pela dominância visual de figuras animais pintadas em monocromia (vermelho, amarelo, branco ou preto), entre as quais os cervídeos são a grande maioria. Os quadrúpedes, bastante naturalistas, costumam agrupar-se em famílias (com o macho, uma fêmea e uma ou duas crias), e os peixes, aos pares ou em cardume. Quando isolados, os quadrúpedes são por vezes cercados por minúsculas figuras humanas filiformes hiperesquematizadas; às vezes uma delas finca um dardo nas costas do animal. Outros animais estão associados a um desenho em forma de grade que poderia representar uma armadilha. [...]

Alguns sítios, como Sucupira ou Santana do Riacho, apresentam até mais de 2.000 pinturas pertencentes à Tradição Planalto que se sobrepõem de maneira aparentemente anárquica [...] (PROUS 2006, p.77) [...]

Quando a Tradição Planalto se extinguiu (talvez entre 3.000 e 2.000 anos atrás),apareceram em certas regiões figuras humanas vermelhas, pouco numerosas, bem mais detalhadas e maiores, embora de feitura bastante tosca. Ostentam às vezes cocares, e suas articulações podem ser reforçadas por bolas pintadas. Trata-se de uma manifestação da Tradição Agreste, chegada

<sup>&</sup>lt;sup>32</sup> Aglutinante em pintura é a substância que funciona como uma cola, usada na composição das tintas para ligar e fixar as partículas de pigmento à base escolhida para a pintura. Resinas de árvore, gema de ovo e sumo de alho são exemplos de aglutinantes usados na composição de tintas, assim como a cola plástica ou resina acrílica, na atualidade. Disponível em [<http://enciclopedia.itaucultural.org.br/termo27/aglutinante>](http://enciclopedia.itaucultural.org.br/termo27/aglutinante) Acesso em 26/05/2018. <sup>33</sup> BAETA, A. *Os Grafismos Rupestres e suas unidades estilísticas no Carste de Lagoa Santa e Serra do Cipó*.

Tese de Doutorado. MAE/USP, São Paulo, 2011, p.209

do Nordeste, onde alguns pesquisadores acreditam que se teria desenvolvido desde 7.000 anos atrás. (PROUS, 2006, p.79).

#### <span id="page-35-0"></span>**1.4 Objetivos gerais**

 Implementar as principais técnicas de Documentação Científica por Imagem de Bens Culturais com fins de estudo, mapeamento e diagnóstico do estado de conservação dos painéis de pintura rupestre.

#### <span id="page-35-1"></span>**1.4.1 Objetivos Específicos**

- Fotografia sob Luz Visível:
	- Plano geral
	- Detalhes
	- Fotografia sob Luz Rasante
- Fotografia de Fluorescência de Ultravioleta com fins de observar elementos superficiais, marcas singulares, materiais e substâncias fluorescentes entre outros.
- Fotografia de Radiação Infravermelha Refletida, com fins de observar aspectos subjacentes à superfície do suporte, não visíveis a olho nu.
- Sistematizar protocolos de geração de imagens digitais de pinturas rupestres passíveis de serem utilizados em outros Sítios Arqueológicos.
- Construir um modelo tridimensional localizado, a partir de fotografias de partes específicas dos painéis de pintura rupestre ali existentes. (fotogrametria através de software profissional AgisoftPhotoScan Pro).

## <span id="page-35-2"></span>**2. DESENVOLVIMENTO**

#### <span id="page-35-3"></span>**2.1 Técnicas de imageamento**

Em relação às técnicas aplicadas para se proceder ao registro fotográfico e/ou geração das imagens necessárias ao desenvolvimento desse Projeto de TCC foram elencadas as que se seguem e quanto às suas definições e objetivos temos segundo Rosado (2011) e Leão (2015) as definições a seguir.

#### <span id="page-35-4"></span>**2.1.1 Fotografia sob Luz Visível**

Denomina-se Fotografia sob Luz Visível (LEÃO, 2015), também chamada como Fotografia sob Luz Direta, as imagens fotográficas geradas sob luz natural ou artificial (fontes de iluminação com lâmpadas de uso profissional em fotografia ou sistema de flash eletrônico). Geram-se desse modo imagens gerais do objeto/bem cultural com fins de se ter um registro
bem definido do mesmo. Para tanto utiliza-se câmera fotográfica profissional ou câmera técnica de estúdio, equipamentos digitais, em que os parâmetros de configuração devem se efetuar com fins de gerar a melhor qualidade de imagem do objeto em questão. Além disso devem ser utilizadas objetivas de alta qualidade ótica, posicionadas em distância focal adequada para evitar distorções e/ou falta de nitidez bem como aberrações cromáticas na imagem. O uso de cartelas de referência cromática é imprescindível, pois permite correções tais como ajuste cromático (procedimento básico a avançado), exposição (quantidade de luz na imagem) ou geração de perfis de cores (procedimento avançado) em gerenciamento de cores. Deve-se procurar iluminar uniformemente todo o objeto e, no caso de luz artificial, devem ser utilizadas lâmpadas de IRC<sup>34</sup> elevado bem como flashes eletrônicos de boa qualidade. O posicionamento da câmera em relação ao objeto deve levar em conta a perspectiva real, pois erros dessa natureza implicam em erros dimensionais e de proporção. Quando possível é preferível utilizar objetivas de distância focal fixa, porém de boa qualidade, que minimizam as distorções causadas pelas lentes zoom. Além disso as imagens obtidas devem ser processadas em computador (de alto desempenho) com o uso de softwares específicos para processamento (também chamado tratamento) das imagens. Note-se que existe uma diferença entre processamento e manipulação de imagens.

O processamento de imagens tem por objetivo recuperar informações e/ou características originais da imagem, sua correta visualidade, melhorando a sua qualidade e tornando-a mais próxima da realidade, da maneira como a percebemos com vista desarmada. Assim são realizados ajustes como o balanço de branco (White Balance – WB), exposição (luminosidade), ajuste cromático e perfil de cores. Para tanto é de importância fundamental a utilização de cartelas de referência cromática de qualidade durante a geração das imagens e no pós-processamento em computador. Tais cartelas são elaboradas e fabricadas de forma altamente técnica com um rigoroso e apurado controle de cores (as cores são produzidas com pigmentos minerais extremamente estáveis, o que se traduz em confiabilidade, fidelidade e consistência cromática). A manipulação de imagens configura um procedimento em que há modificações que geram uma imagem falsa do objeto em si.

 $\overline{a}$ 

<sup>&</sup>lt;sup>34</sup> IRC significa Índice de Reprodução de Cores. Esse índice varia de 0 a 100%, sendo que, quanto mais próximo de 100%, maior a fidelidade e precisão das cores vistas dos objetos.

# **Macrofotografia**

Esse tipo de fotografia é obtido com o uso de objetivas macro ( também chamadas micro, de acordo com o fabricante) fixas, ou objetivas zoom que tenham esse recurso de forma real, gerando maiores ampliações, o que permite registrar detalhes do objeto em questão. A fonte de luz também pode ser natural ou artificial, conforme descrevemos anteriormente, e o uso de cartela de referência cromática também é indicado, além de cartela dimensional ou escala aferida. A cartela de cores permite o pós-processamento adequado como já falamos, e a referência dimensional permite a introdução de uma escala correta na imagem. Os detalhes ampliados obtidos com o uso de macrofotografia permitem analisar aspectos da superfície fotografada, o que depende de ajustes da câmera e características da fonte de luz, sendo o uso do tripé bastante importante para evitar imagens tremidas ou fora de foco. No caso de câmeras posicionadas sobre tripé deve-se atentar para o detalhe de desligar os estabilizadores de imagem (em lentes e câmeras com esse recurso) para evitar erros no resultado final.

#### **Fotografia sob Luz Rasante**

Também chamada de Fotografia sob Luz Tangencial implica no posicionamento da fonte de luz de forma a gerar sombras e/ou contrastes sobre a superfície fotografada, gerando imagens que revelem detalhes do "relevo" daquela superfície, tais como: textura, tridimensionalidade, características de depressão ou abaulamento entre outras. A fonte de luz pontual, também chamada de "luz dura" é mais indicada, pois gera maiores contrastes na imagem. Nessa questão o posicionamento da fonte de luz em relação ao objeto é um detalhe crucial na geração das imagens, devido ao comportamento da luz em sua propagação: a intensidade luminosa é inversamente proporcional ao quadrado da distância, portanto, a fonte de luz deve estar posicionada de forma que a superfície fotografada receba a mesma quantidade de luz. No pós-processamento da imagem, ajustes no histograma permitem enfatizar as áreas de maior contraste, revelando os detalhes de acordo com os objetivos requeridos ou pretendidos na análise. Além disso a imagem convertida em tons de cinza pode facilitar a interpretação (LEÃO, 2015).

Outra técnica fotográfica que utiliza Luz Rasante nos seus procedimentos é denominada *Reflectance Transformation Imaging* (RTI). Caracterizado como um método fotográfico computacional, que captura a forma e a cor da superfície (textura) de um determinado objeto, em linhas gerais o procedimento consiste na geração de uma série de imagens fotográficas digitais, com a câmera fotográfica em posição estacionária e mudando-se o ângulo da luz

(fonte de iluminação) incidente a cada fotografia, produzindo imagens de um mesmo assunto com diferentes realces e sombras. As imagens são processadas através de um software específico (*RTIBuilder*) que cria um modelo matemático da superfície fotografada, a partir das informações de iluminação, possibilitando uma observação interativa. Apesar de assemelharse a uma imagem fotográfica bidimensional (2D), cada imagem de RTI possui informações de reflectância derivadas da superfície tridimensional (3D) do objeto, obtidas de acordo com os ângulos de iluminação incidentes. Num software específico de visualização (*RTIViewer*), é possível então observar detalhes finos dessa superfície, de acordo com a posição selecionada. Teve sua origem em pesquisas desenvolvidas por [Tom Malzbender](https://sites.google.com/site/tommalzbender/) e [Dan Gelb](http://www.hpl.hp.com/personal/Dan_Gelb/) , cientistas da Hewlett-Packard Labs, com publicação de um documento de referência descrevendo essas primeiras ferramentas e métodos, chamado *Polinomial Texture Mapping* (PTM), em 2001.<sup>35</sup>

# **2.1.2 Fotografia de Fluorescência de Ultravioleta**

O principal objetivo dessa técnica é observar aspectos da camada superficial do objeto, a fluorescência ou absorção da energia emitida pela fonte de radiação ultravioleta (radiação UV-A,cujo pico de energia na fonte está no comprimento de onda de 365 nm), devido às propriedades moleculares dos materiais e/ou substâncias presentes naquela superfície. Para a correta interpretação das imagens é necessário o uso de um filtro especial na frente da objetiva (filtro Kodak 2E que corta os comprimentos de onda até 415 nm) eliminando as influências da radiação UV <sup>36</sup>sobre o sensor da câmera digital, deixando passar as energias acima dessa frequência, portanto na faixa visível do espectro luminoso, onde o espectro visível para o olho humano está compreendido na faixa dos 400nm aos 700nm.Algumas medidas são necessárias ao se realizar esse tipo de fotografia tais como: intensidade e distância da fonte em relação ao objeto bem como o posicionamento e ajustes de configuração da câmera de maneira a obter qualidade técnica e resultados confiáveis.

# **2.1.3 Fotografia de Radiação Infravermelha Refletida – Fotografia IR**

 $\overline{a}$ 

A esse tipo de fotografia denominamos de Fotografia IV (Infra Vermelha) ou mais comum na literatura científica Fotografia IR (*Infra Red* do inglês). Imagens obtidas com o uso dessa

<sup>&</sup>lt;sup>35</sup> Disponível em [<http://culturalheritageimaging.org/Technologies/RTI/>](http://culturalheritageimaging.org/Technologies/RTI/) Acesso em 25/05/2018

<sup>36</sup>A radiação ultravioleta é dividida em três partes, de acordo com a região do espectro de ondas em que se encontra: Radiação **UV-A**: se estende desde 320 a 400 nanômetros (nm); Radiação **UV-B**: ocupa a faixa de 280- 320 nanômetros (nm); Radiação **UV-C**: vai da faixa de 280 a comprimentos de onda menores (100 nm). Disponível em [<https://brasilescola.uol.com.br/quimica/tipos-radiacao-ultravioleta.htm>](https://brasilescola.uol.com.br/quimica/tipos-radiacao-ultravioleta.htm)Acesso em 25/04/2018

técnica permitem observar aspectos imediatamente subjacentes sob a superfície do objeto. Em se tratando de obras de arte, principalmente pinturas, podem ser observados detalhes subjacentes à camada pictórica tais como desenhos preparatórios, arrependimentos do autor, repinturas, etc. As duas principais maneiras de se obter esse tipo de imagem são: através de uma câmera digital convencional, da qual se removeu o filtro IR da frente do sensor digital e a outra é utilizando uma câmera específica para esse fim. Geralmente as câmeras digitais convencionais possuem sensores digitais com sensibilidade que vai da faixa do visível até o IR próximo, ou seja, dos 400nm até 900nm, sendo que alguns podem chegar até a 1100nm. Para captar imagens somente na faixa do visível, as câmeras digitais contam com um filtro de fábrica, que corta a faixa do espectro correspondente aos comprimentos de onda acima dos 700nm. Removendo-se esse filtro da câmera (procedimento técnico a ser efetuado por profissionais abalizados), recupera-se a sensibilidade original do sensor e podem ser captadas imagens na faixa do IR próximo, com o uso de um filtro científico que bloqueia as radiações na faixa do espectro visível (geralmente um filtro que bloqueia radiações abaixo de 720nm, permitindo a passagem de comprimentos de onda maiores), posicionado na frente da objetiva da câmera. Um procedimento necessário ao se efetuar esse tipo de fotografia é a correção do foco na objetiva durante a geração da imagem, pois o mesmo se forma imediatamente subjacente à superfície atingida pela radiação IR, onde hipoteticamente estão os detalhes a serem analisados. As câmeras fabricadas especificamente para fotografias IR possuem sensores com sensibilidade na faixa dos 900nm aos 1700nm, portanto capazes de atingir camadas mais profundas do objeto, registrando aquelas informações. Esse tipo de técnica é chamado Reflectografia de IR, porém obtidas em faixas diferentes do espectro. Outra questão pertinente à essa técnica diz respeito à fonte de energia necessária à geração desse tipo de imagem. IR é dissipada no ambiente sob a forma de calor, também conhecida como radiação térmica, portanto é necessária uma fonte luminosa capaz de gerar energia térmica<sup>37</sup> que possa ser refletida pelo objeto em estudo. Em estúdio fotográfico costumam-se utilizar lâmpadas halógenas (de potência entre 50 a 1000 watts, sendo a potência condizente com o objeto para evitar danos) e, mais recentemente, holofotes, refletores ou iluminadores de LED infravermelhos, utilizados em câmeras de segurança e circuitos fechados de televisão (CFTV), cujo pico de emissão é na faixa de 860 nm.

 $\overline{a}$ 

<sup>&</sup>lt;sup>37</sup> Apesar de que a energia térmica IR está disseminada pela atmosfera terrestre e os corpos, objetos presentes na superfície terrestre refletem essa energia em maior ou menor escala.

# **2.1.4 Fotogrametria**

"O termo fotogrametria deriva das palavras gregas photos, que significa luz, gramma, que significa algo desenhado ou escrito e metron, que significa "medir". Portanto, Fotogrametria, de acordo com suas origens, significaria "medir graficamente usando luz".(TOMMASELLI, 2009, p.1)<sup>38</sup>. De acordo com o autor e na definição da American Society of Photogrammetry, fotogrametria, na concepção atual da palavra, seria *"Fotogrametria é a arte, ciência e tecnologia de obtenção de informação confiável sobre objetos físicos e o meio ambiente através de processos de gravação, medição e interpretação de imagens fotográficas e padrões de energia eletromagnética radiante e outras fontes.* Inicialmente relacionada à análise de fotografias, atualmente também diz respeito a imagens obtidas através de sensores remotos, câmeras digitais, drones e outros dispositivos capazes de gerar imagens com qualidade fotográfica. Os objetivos dessa técnica tanto podem ser a geração de dados quantitativos como áreas, coordenadas, etc., usados na confecção de mapas e cartas topográficas (fotogrametria métrica), quanto dados qualitativos a partir das análises de imagens fotográficas e de satélite (fotointerpretação). O uso atual da fotogrametria também se expandiu para usos de natureza industrial ou estudos científicos e acadêmicos, aplicações das mais diversas naturezas: Arquitetura, Arqueologia, Patrimônio Cultural, modelos e protótipos industriais, impressoras 3D, entre outros. Concernente a isso existem diversos softwares capazes de executar tarefas realizadas na fotogrametria (geração de modelos tridimensionais), tais como 3DMax da Autodesk e o Blender3d. No nosso estudo das pinturas rupestres usamos o software Agisoft PhotoScanPro, que gera modelos tridimensionais a partir de fotografias realizadas com câmera digital sob condições específicas tais como: iluminação uniforme; posicionamento e ajustes de configuração de câmera; uso de escalas de cor e dimensional e alvos (targets) gerados pelo próprio software para otimização do processo.

# **2.2 Materiais e Estratégia metodológica**

# **Materiais**

 $\overline{a}$ 

Câmeras Fotográficas: Canon EOS 7D, com objetiva EF 24-70mm f/4L IS; Canon EOS 6D com objetiva EF 17-40mm f/4L USM; Canon EOS T3 Rebel com objetiva 18-55mm; Nikon D810 com objetiva micro Nikkor 60 mm; Canon G15; Sony NEX F3 com objetiva 18-55mm; Nikon D60 (preparada para fotografia de Infravermelho) com objetiva Nikkor 60mm.

<sup>&</sup>lt;sup>38</sup> Disponível em [<http://www.faed.udesc.br/arquivos/id\\_submenu/891/introducao\\_a\\_fotogrametria.pdf>](http://www.faed.udesc.br/arquivos/id_submenu/891/introducao_a_fotogrametria.pdf) Acesso em 01/05/2018.

Filtros especiais Kodak 2E (Ultravioleta) e 87 (Infravermelho); suporte Cokin para filtro, com anéis.

Telefones celulares com qualidade fotográfica: Asus Zenfone 3 Zoom; iPhone;

Tripés para fotografia, tripés de iluminação, suportes e adaptadores para cartelas

Iluminação: Flashes eletrônico Nikon SB-910; sombrinhas difusoras/refletoras; calhas de iluminação com lâmpadas fluorescentes ultravioletas; refletor de LED Infravermelho; refletor de lâmpada analítica de luz ultravioleta (LACICOR), Nobreak (fonte de energia elétrica); lanternas; extensões elétricas e adaptadores.

Cartelas de referência cromática: Gretag-Macbeth® Colorchecker Classic da X-Rite com 24 amostras de cor, Colorchecker Passport Photo da X-Rite, também com 24 amostras e cartela Qp-CARD 101 com três amostras de cinza. Papel Colorplus cinza para referência de Balanço de Branco Personalizado.

Cartela IFRAO confeccionada no iLAB, segundo os padrões colorimétricos recomendados.

GPS, trena, nível de bolha, escalas dimensionais, alvos AgisoftPhotoscan, kit RTI.

Obs.: A lista completa dos materiais e equipamentos pode ser vista no Anexo 5 em ANEXOS.

# **Estratégia Metodológica**

#### **O trajeto**

A atividade de campo transcorreu durante todo o dia e parte da noite de 08/05/2018, data previamente agendada em virtude da disponibilidade da equipe, prioritariamente devido à fase da lua minguante (nascente às 00:41min do dia 09/05/2018 – dados de GPS) e condições meteorológicas favoráveis (não previsão de chuva). A questão da não-presença de lua impactava diretamente sobre as atividades noturnas (exames e Fotografia utilizando fonte de Ultravioleta), com necessidade de ausência de luz natural incidente (além da mínima proporcionada pelas estrelas) sobre o local. A equipe de campo foi formada pelos Professores da Escola de Belas Artes da UFMG, Alexandre Leão e Luiz Souza e pelos alunos do Curso de Conservação-Restauração de Bens Culturais Móveis, Alexandre Costa (autor desse TCC) e Adriano Bueno. A saída se deu a partir das 8:00 horas da manhã da EBA/UFMG, com o carregamento do veículo (particular do Prof. Alexandre Leão), deslocamento até Lagoa Santa para a integração do Prof. Luiz Souza à equipe, continuando até a Lapa da Sucupira, na Serra do Cipó, município de Santana do Riacho, região central de Minas Gerais, sendo o percurso percorrido: Belo Horizonte até a Serra do Cipó pela MG-010 – 90 km aproximados; entroncamento MG-010/LMG-816 até a estrada vicinal de acesso à Lapa da Sucupira pela LMG-816 em direção a Santana do Riacho – cerca de 9 km; estrada vicinal de terra – cerca de 3 km; trajeto a pé por trilha – cerca de 900m, totalizando 102 km aproximados de deslocamento em veículo (percurso de ida). Vide Figuras 9 e 10, logo abaixo.

```
Figura 9 – Saída da EBA
```
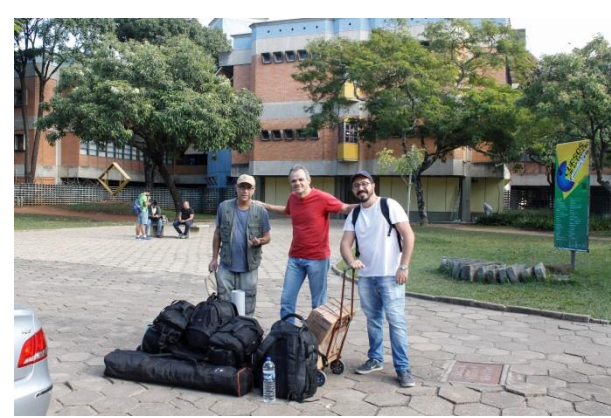

Fonte: Foto de Cláudio Nadalin, 2018

Figura 10 – Início do trajeto a pé até a Lapa

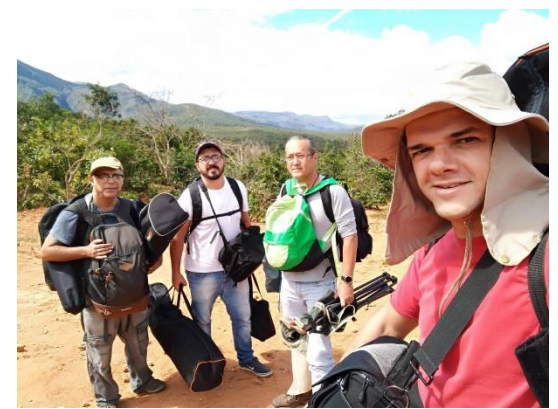

Fonte: Foto de Alexandre Leão, 2018

Recomendou-se o uso de roupas confortáveis, agasalhos, equipamento de proteção pessoal, primeiros socorros, adequados à atividade de campo que implicava em trekking, bem como lanche e água necessários a passar o dia e parte da noite. Os procedimentos de geração das imagens estenderam-se até cerca de 20:40 horas, quando então se iniciou o retorno a Belo Horizonte, com chegada por volta de 23:00.

# **Abordagem metodológica**

Devido à grande quantidade de pinturas rupestres presentes no paredão (possivelmente centenas, algumas sobrepostas em diferentes cronologias, muitas em local de difícil acesso), além do tempo disponível para realizar a atividade e a complexidade dos procedimentos, foi necessário fazer um recorte elegendo alguns dos múltiplos painéis como estratégia metodológica para a geração das imagens. Os critérios de escolha foram no sentido de otimizar e dar celeridade ao processo aliando as diversas técnicas num mesmo painel, enquanto outros foram abordados com quantidade menor de procedimentos, considerando para isso os mais representativos dentro da estilística ali existente. No item 2.3 Procedimentos, pormenorizamos essas questões.

### **2.3 Procedimentos**

# **2.3.1 Geração das imagens Fotografia sob Luz Visível**

#### **Plano Geral**

 $\overline{a}$ 

Sequência de imagens com o objetivo de montar uma imagem panorâmica do paredão em software específico, no caso o PTgui. Há que se ressaltar que a face pintada do paredão tem uma orientação em ângulo obtuso e uma diferença de nível ascendente, na relação espacial entre o início e o fim dessa face. Desse modo para atingir o objetivo proposto da imagem panorâmica tornou-se necessário realizá-la em duas etapas. Para tanto realizou-se uma primeira sequência de imagens cobrindo o primeiro nível e depois uma segunda sequência relativa ao nível seguinte. Além disso foi realizada também outra sequência de imagens utilizando equipamento fotográfico em modo panorama com fins de registro.

Equipamento fotográfico - câmera DSLR<sup>39</sup> Canon EOS7D (18 mpx) com objetiva Canon EF 24-70mm f/4LIS na distância focal 24mm. Como o sensor da câmera é APS-C, tem um fator de corte – crop de 1,6 em relação ao formato 35mm, a distância focal 24mmequivale a 38,4mm.No total foram realizadas 54 imagens para abranger toda a área de interesse, sendo uma com a cartela de referência cromática e as outras sem cartela.

Configuração de câmera: Modo M (manual); ISO 250; abertura f/5.6; velocidade do obturador – 1/80 seg; formato de arquivo em RAW + JPEG na maior resolução da câmera (a qualidade em JPEG foi opcional para facilitar a visualização em computador – o formato RAW só é visualizado com softwares compatíveis). O balanço de branco (White Balance – WB) foi selecionado no modo personalizado. Tal procedimento otimiza o pós-processamento das imagens em computador, pois os ajustes se tornam mais precisos. O WB personalizado é configurado de acordo com a iluminação incidente no local mediante uma prévia imagem de um cartão cinza do qual se conhece os valores de RGB do mesmo (papel Colorplus no presente caso, de valores de RGB = 163). Numa foto posterior do mesmo cartão cinza confere-se o histograma, observando se os valores de RGB estão alinhados, numa posição

<sup>39</sup> DSLR significa Digital Single Lens Reflex, tipo de câmera fotográfica digital, derivada das antigas câmeras de filme negativo (SLR) que visualiza o objeto fotografado através da mesma lente que capta a imagem a ser gravada no sensor. Isso se dá com o uso de um espelho na frente do sensor e um pentaprisma. O espelho reflete a imagem da lente para o visor. Quando o botão do obturador é pressionado, o espelho sai da frente e o obturador se abre, expondo o sensor de imagem à luz. Assim a imagem registrada é a mesma que foi visualizada. Fonte: *NATIONAL GEOGRAPHIC – GUIA COMPLETO DE FOTOGRAFIA.* São Paulo: Editora Abril, 2008. 400p.

entre o meio do gráfico e o final, para o lado direito. Vide Figuras 11 e 12 da configuração de câmera e exemplo de um balanço de branco personalizado.

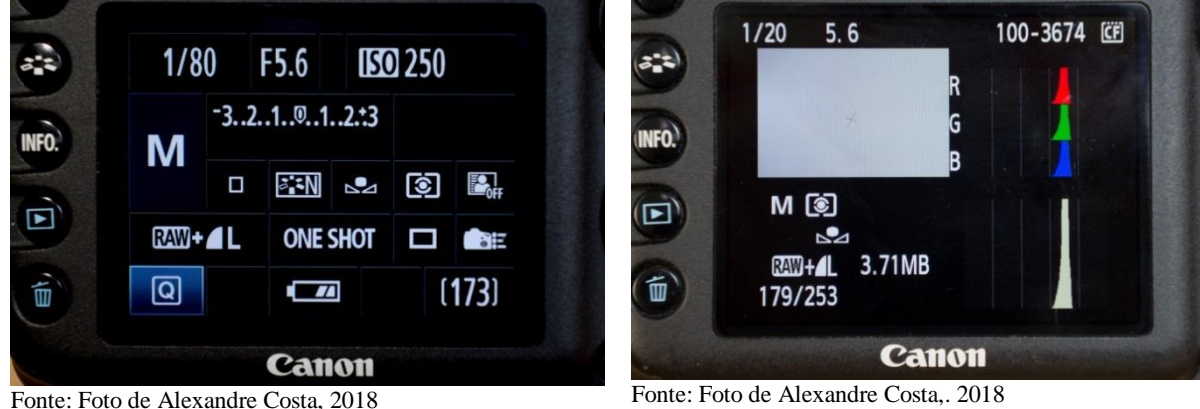

Figura 11– Configuração da câmera para a panorâmica

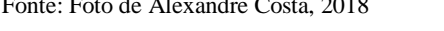

Figura 12 – Histograma de WB personalizado

Tal configuração permitiu uma geração de imagens com a câmera na mão sem o risco de foto tremida, além do que a objetiva dispõe de estabilizador de imagens (devido a irregularidade do terreno, o tempo hábil disponível e a quantidade de imagens necessárias para montar a panorâmica, não utilizou-se do tripé, pois o mesmo demandaria ajustes individuais a cada uma das fotografias). Foi gerada uma imagem inicial com a Cartela Colorchecker Classic para referência no pós-processamento e as demais logo em sequência. Exemplos nas Figuras 13 e 14.

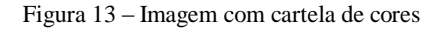

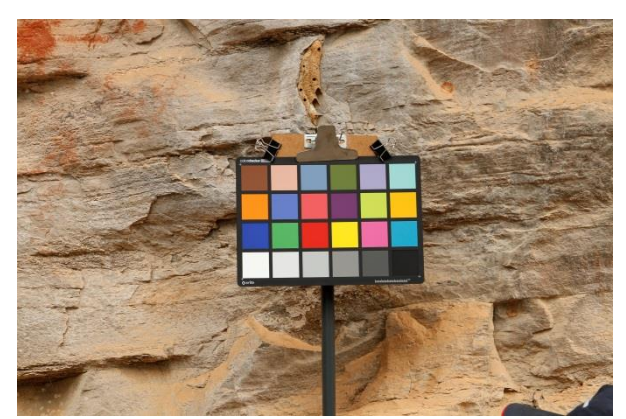

Fonte: Foto de Alexandre Leão, 2018

Figura 14 – Imagem inicial para a panorâmica

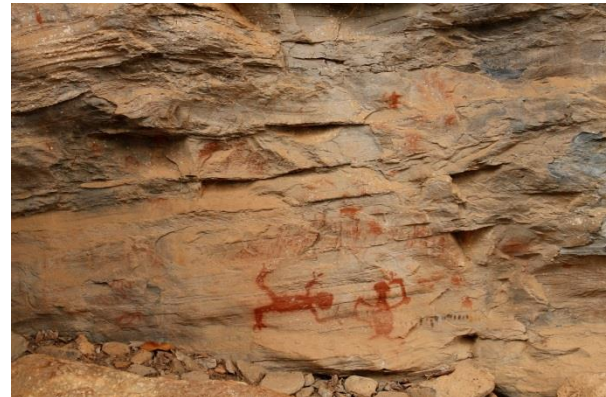

Fonte: Foto de Alexandre Leão, 2018

Com fins de comparação com a imagem panorâmica foram geradas 6 imagens com uma câmera DSRL Canon EOS 6D (20 mpx; Full-frame – sensor de 35mm) com objetiva EF 17- 40mm f/4LUSM na distância focal 19mm (real), em posição grande angular.

Configuração de câmera: ISO 400; abertura f/6.3; velocidade do obturador – 1/80 seg; WB personalizado; qualidade de imagem JPEG Large, máxima resolução.

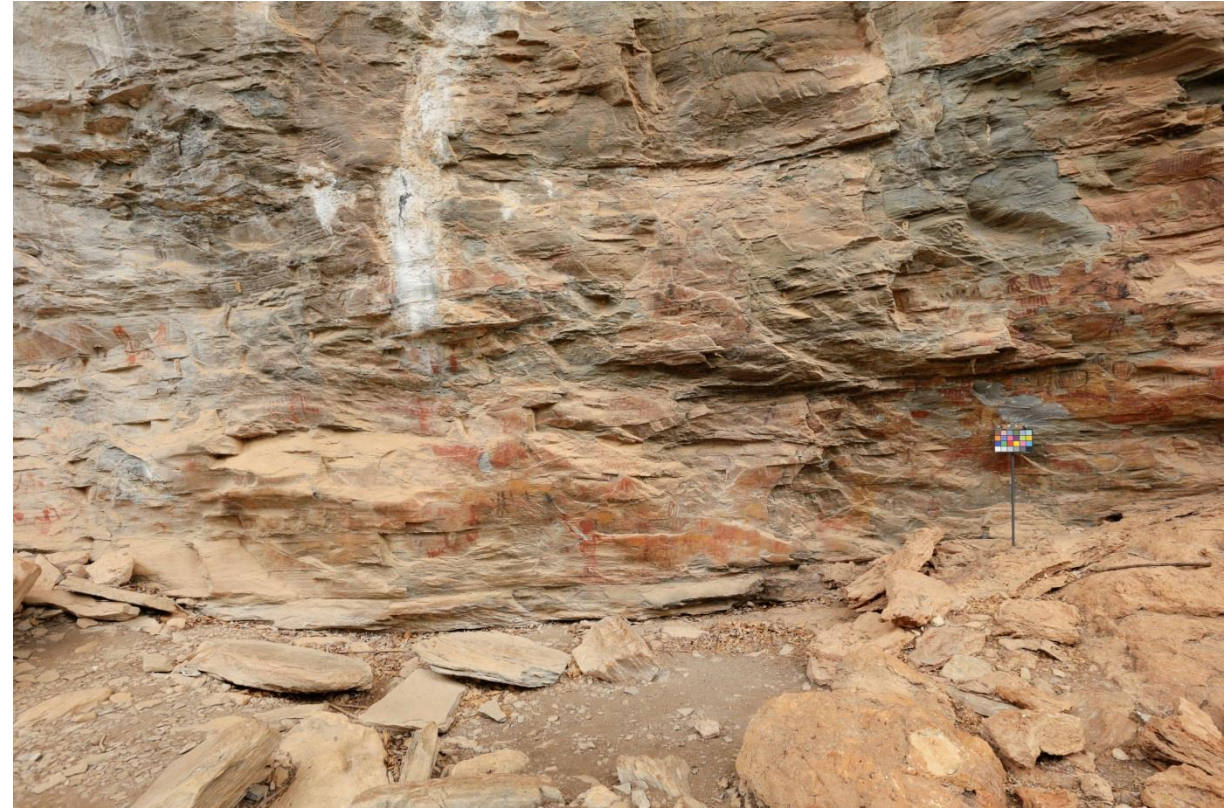

Figura 15 – Imagem em grande angular do paredão

Fo**nte**: Foto de Alexandre Leão, 2018

## **Detalhes**

Na abordagem metodológica foram selecionados inicialmente três conjuntos de pinturas que foram por nós "denominados" temporariamente painéis com fins de identificação e estudo. Além disso selecionamos outros locais para análise e escolha de qual técnica fotográfica a implementar, de acordo com suas características e/ou peculiaridades como veremos logo a seguir.

O primeiro painel, um dos mais representativos e emblemáticos da Lapa da Sucupira diga-se de passagem, no extremo esquerdo do paredão (estando o observador de frente ao mesmo), apresenta como representação principal a imagem de duas figuras antropomorfas, sendo a figura mais à esquerda em posição horizontal e a outra em posição vertical. Ambas possuem as pernas e os braços abertos, a figura horizontal com os dois braços voltados para cima da cabeça e a figura vertical com o braço esquerdo para cima estando o braço direito voltado para baixo. Apresentam intensa coloração vermelha característica de minério de ferro, com o

corpo totalmente preenchido, sem outros detalhes, desenhos ou cores. Logo acima das figuras notam-se uma série de manchas amorfas também de coloração vermelha e ao lado da figura vertical, no lado direito do painel, uma série de traços de coloração preta, aparentando marcas de dedos. Segundo Prous (1992, 2007) seria uma representação característica da *Tradição Agreste* e sua cronologia teria possibilidades de situar-se na faixa dos 2000-3000 BP. Devido ao acima exposto denominamos esse primeiro painel *Antropomorfo I*, com visualização nas Figuras 16 e 17.

Figura 16 – Localização do painel *Antropomorfo1* no paredão

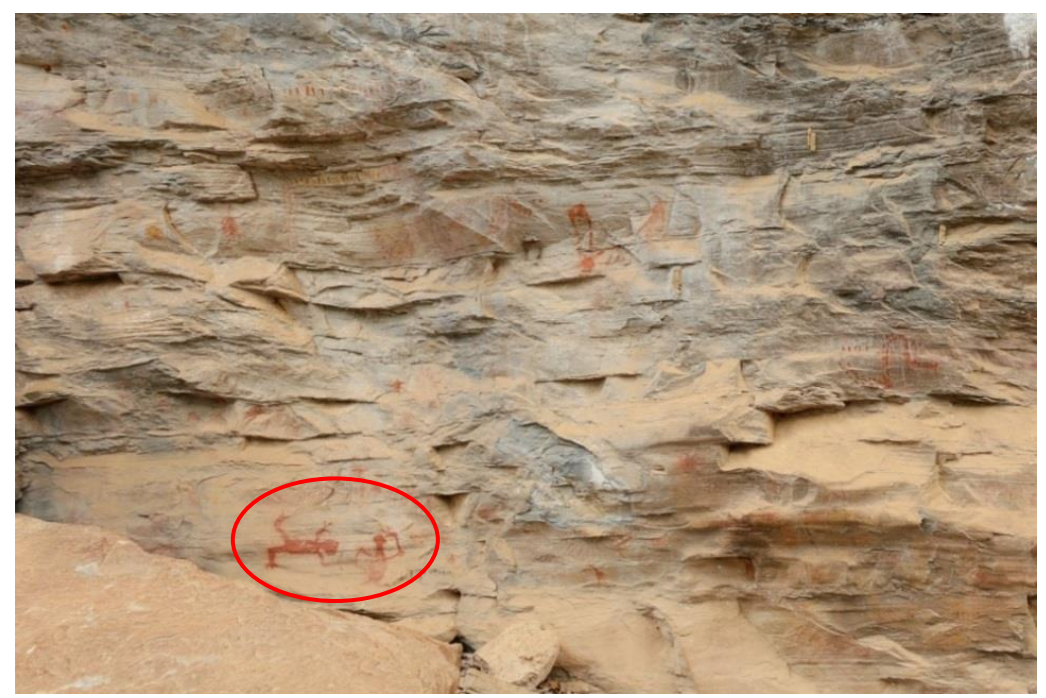

Fonte: Foto de Alexandre Leão, 2018

Figura 17 – Painel de pintura rupestre *Antropomorfo I*

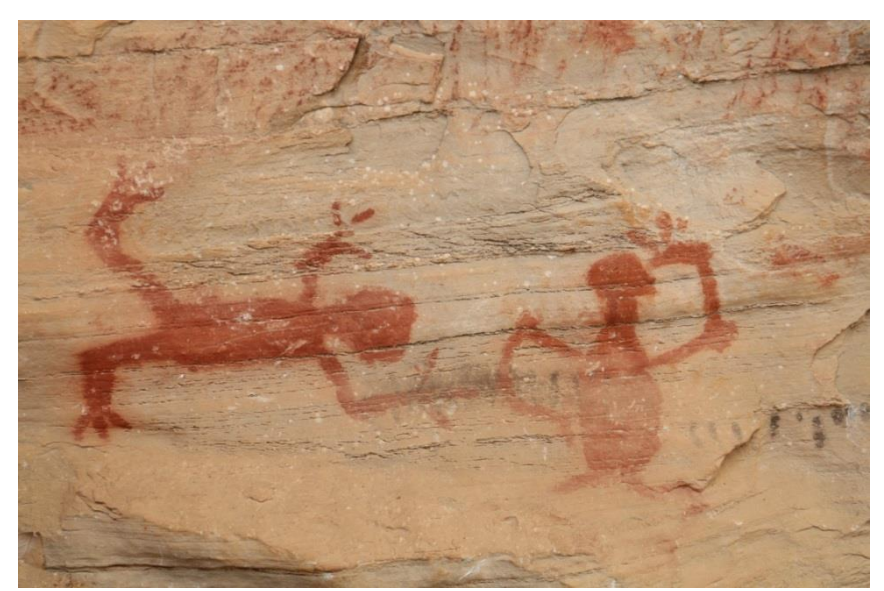

Fonte: Foto de Alexandre Costa, 2018

O segundo painel selecionado já é bem mais complexo. Situado na porção do paredão logo à direita do que descrevemos anteriormente, consiste em dezenas de representações, algumas superpostas, nas cores vermelha (mais numerosa), amarela e preta. Os motivos são diversos em tamanho e tipologia, contendo figuras antropomorfas, zoomorfas, geométricas (traços, pontos, bastonetes, círculos, formas asteriformes, estreliformes, digitais, etc.) e manchas amorfas. A figura que mais se destaca também é antropomorfa, situada na parte central do painel, estando em posição vertical, com o braço direito voltado para cima, o esquerdo meio que para o lado (este braço não é muito visível, como também a porção inferior da perna e pés), sendo que ao lado direito da cabeça (relativo ao observador) e um pouco mais acima percebe-se, ainda que bastante apagado uma forma circular em amarelo (totalmente preenchida) se destacando das manchas também amarelas que perpassam por todo o painel. Na continuação da reta formada pelo braço direito da figura em posição um pouco acima, notam-se uma série de traços de cor preta e em sequência uma forma também preta aparentando dois asteriscos ou estrelas superpostos. Selecionamos então essa figura central e o entorno logo adjacente, em virtude da multiplicidade de cores e representações superpostas, como o segundo objeto de análise dessa nossa proposta de estudo. Suas características a remetem também à *Tradição Agreste* (PROUS, 1992, 2006), cronologia relativa e a denominamos *Antropomorfo II*, conforme visualizado nas Figuras 18 e 19.

Figura 18 – Localização do painel *Antropomorfo II* no paredão

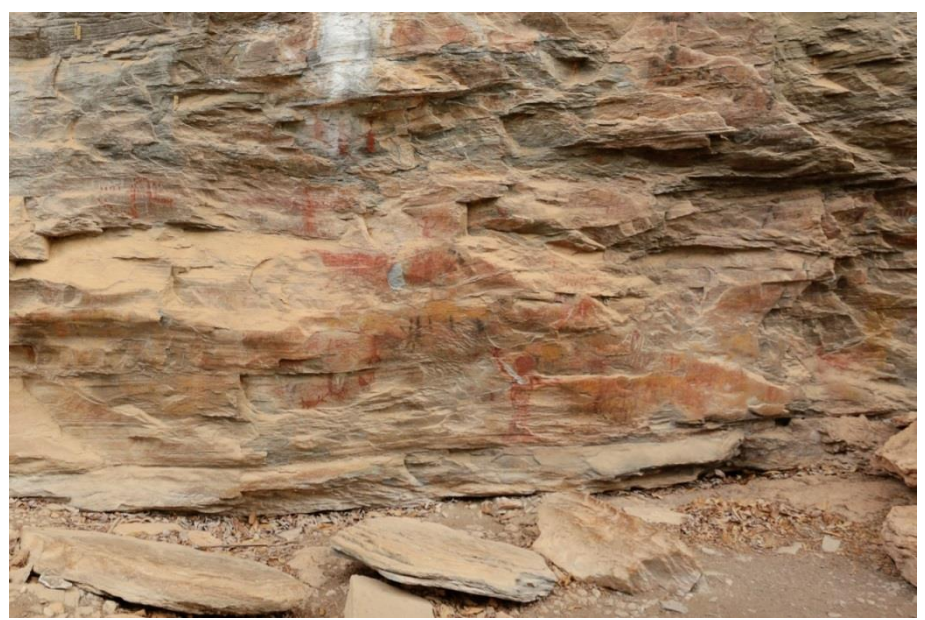

Fonte: Foto de Alexandre Leão, 2018

Figura 19 – Painel de pintura rupestre *Antropomorfo II*

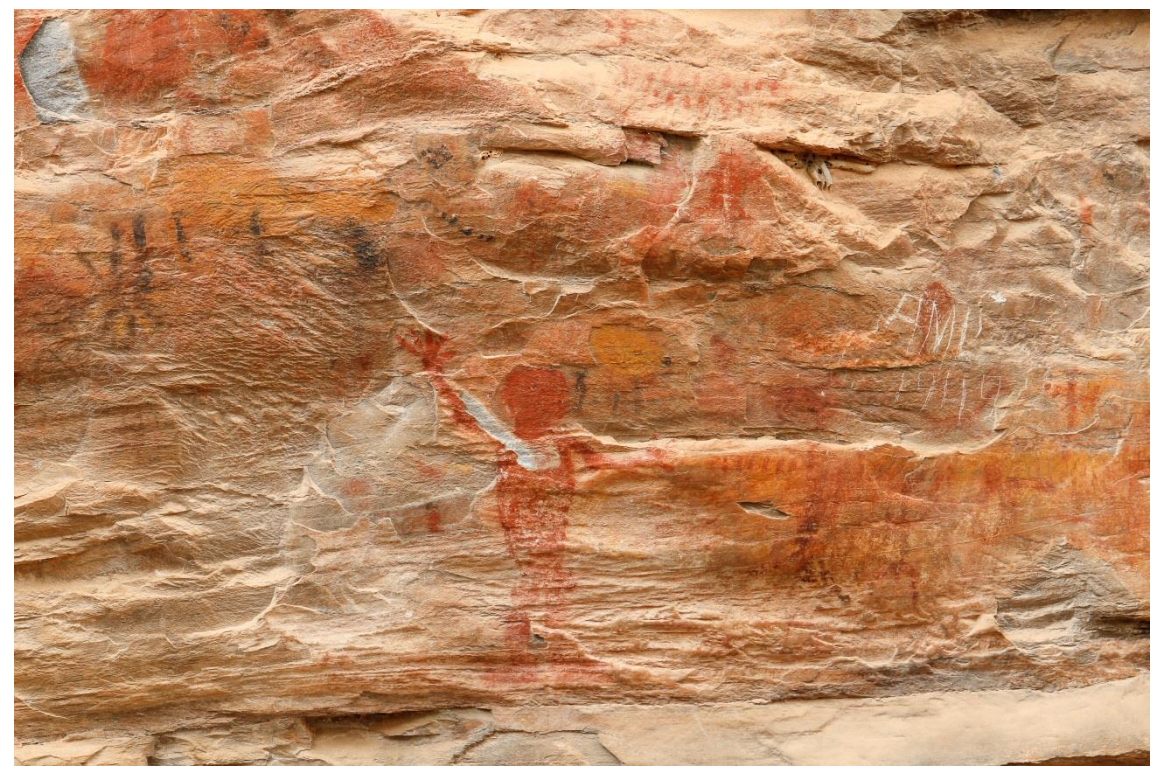

Fonte: Foto de Alexandre Costa, 2018

O terceiro painel selecionado está situado no extremo direito do paredão em local mais elevado, com acesso limitado, tratando-se de uma figura zoomorfa representando o que parece ser um cervídeo, em monocromia de cor vermelha, a coloração já bastante patinada e

visualização bastante difícil. O corpo do cervídeo é preenchido por traços e pontos alongados. Em posição posterior e um pouco acima, como também na altura das costas dessa figura, percebem-se alguns grafismos verticais assemelhando-se a uma espécie de grade. E um pouco abaixo, na parte posterior esquerda (ponto de vista do observador) próximo às patas traseiras, notam-se uma série de traços também de coloração vermelha assemelhando-se a marcas de dedos e/ou digitais, tendo também abaixo do corpo uma série de grafismos, sendo um deles semelhante a uma roda. Em sentido oposto, à frente da cabeça do animal, temos uma grande área de desplacamento do suporte, com escorrimento de carbonato de cálcio. A representação do cervídeo sugere uma possível classificação estilística na *Tradição Planalto* (PROUS, 1992, 2006), de cronologia considerada a mais antiga do centro mineiro, estando possivelmente situada por volta de 7000 BP ou mais além. Esse painel foi denominado por nós *Zoomorfo I.* Conforme visualizado nas Figuras 20 e 21.

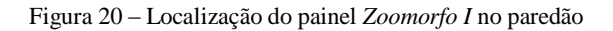

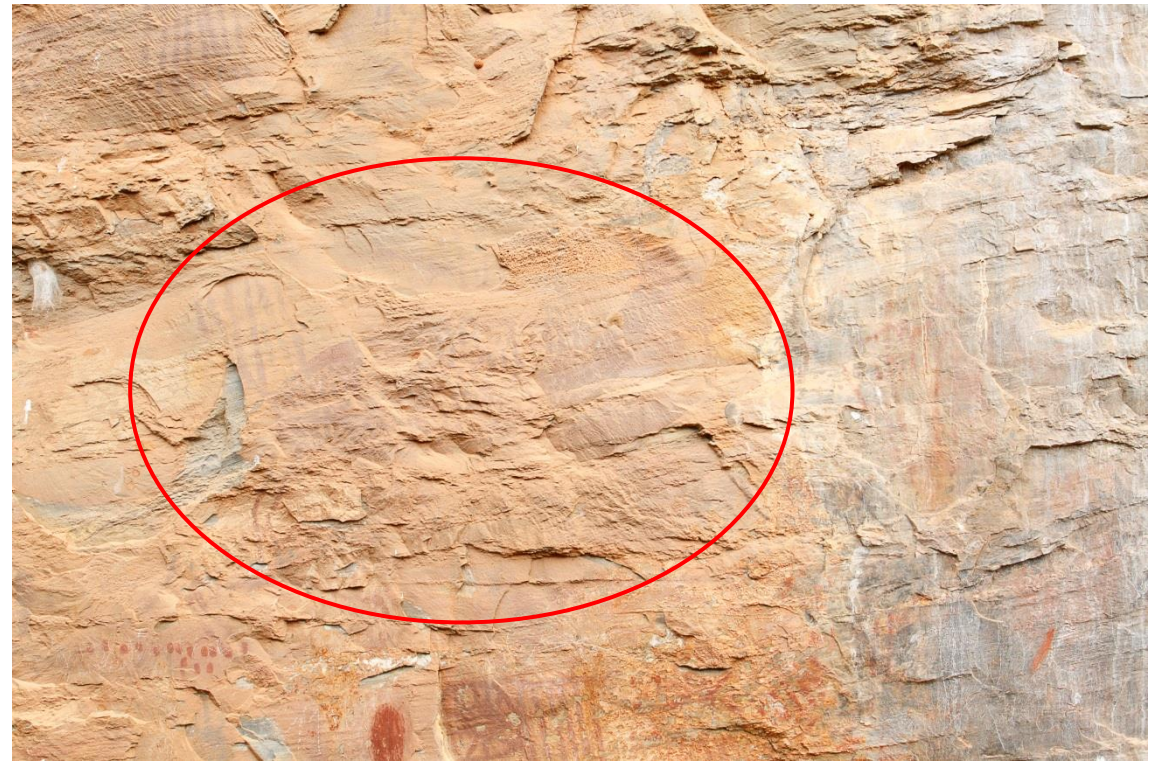

Fonte: Foto de Alexandre Leão, 2018

Figura 21– Painel de pintura rupestre *Zoomorfo I*

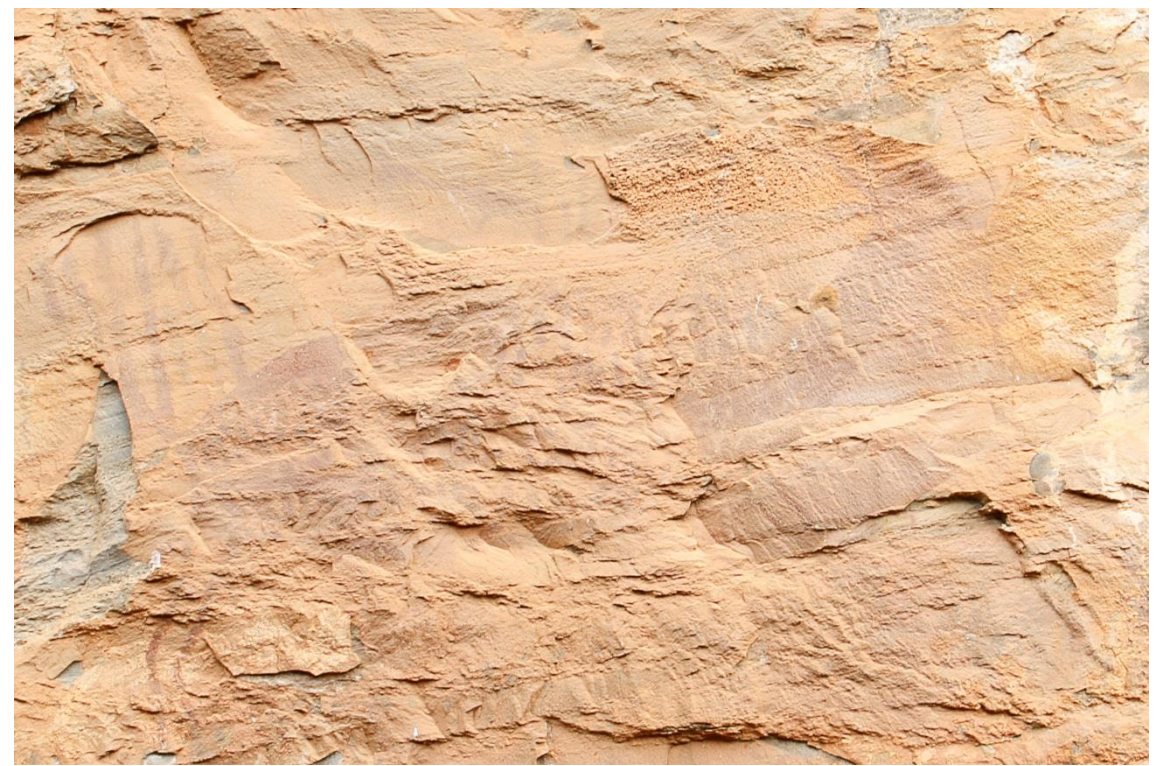

Fonte: Foto de Alexandre Leão, 2018

Nesses três painéis foram implementadas várias das técnicas elencadas para esse estudo conforme descreveremos a seguir, por ordem de apresentação.

# *Antropomorfo I*

#### **Fotografia sob Luz Visível**

Configuração de câmera – Canon EOS 7D, objetiva EF 24-70mm na posição 55mm; modo Manual; ISO 100; abertura f/4.5; velocidade 1/20 seg; Balanço de Branco personalizado, modo de medição matricial (avalia a fotometria em toda a cena). Câmera sobre tripé, alinhada (sensor) em paralelo ao paredão, eixo da lente perpendicular à superfície do mesmo, enquadramento do painel, já configurado como detalhe (somente área de interesse). O tripé foi deixado posicionado no local, trocando-se somente a câmera para Fotografia de Infravermelho (Nikon D60 IR) e depois posicionando novamente a câmera Canon EOS 7D para a Fotografia Fluorescência de Ultravioleta.

Fonte de iluminação: luz ambiente

Geração de três imagens: com cartela de cores, com escala dimensional e somente a pintura, conforme Figuras 22 e 23

Figura 22 – Imagem do *Antropomorfo I* com cartela de cores – luz visível

Figura 23 – Imagem do *Antropomorfo I* com escala dimensional – luz visível

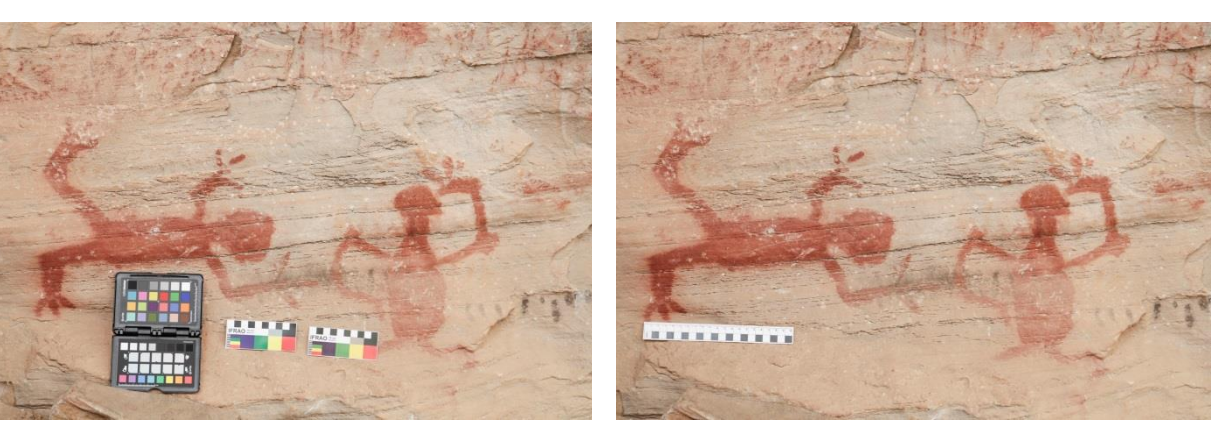

Fonte: Foto de Alexandre Costa, 2018

Fonte: Foto de Alexandre Costa, 2018

A imagem do painel *Antropomorfo I*, sem cartela de cores ou escala pode ser vista na Figura 17, mais acima no texto, na página 44.

### **Fotografia sob Luz** *Rasante*

Configuração de câmera – Canon EOS 7D, objetiva EF 24-70mm na posição 55mm; modo Manual; ISO 100; abertura f/5.6; velocidade 1/125 seg; Balanço de Branco para flash, modo de medição matricial (avalia a fotometria em toda a cena). Câmera na mão.

esquerda

Fonte de Iluminação: flash eletrônico.

Geração de 2 imagens: luz rasante de topo e luz rasante à direita. Vide Figuras 24 e 25

Figura 24 – Imagem do *Antropomorfo I* sob luz rasante de topo

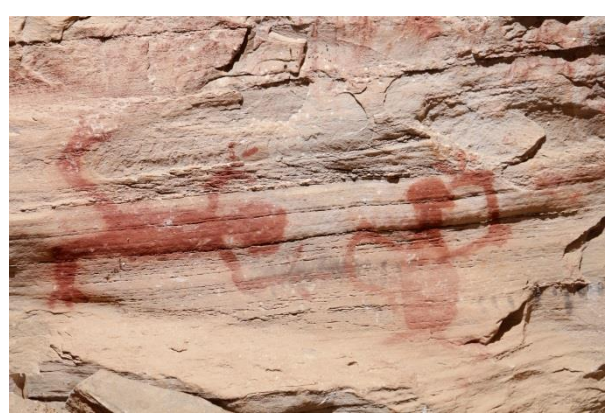

Fonte: Foto de Alexandre Costa e Alexandre Leão, 2018

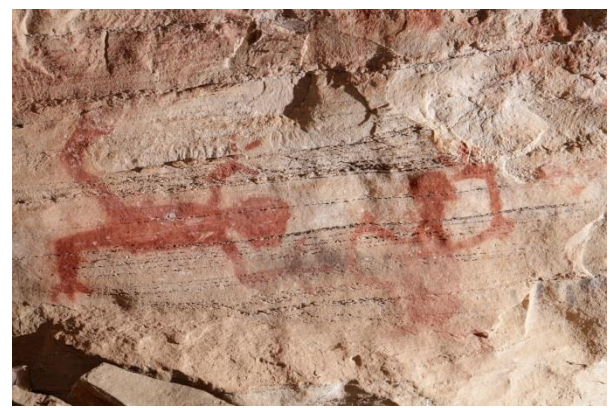

Figura 25 – Imagem do *Antropomorfo I* sob luz rasante à

Fonte: Foto de Alexandre Costa e Alexandre Leão, 2018

52

# **Fotografia de Radiação Infravermelha Refletida – Fotografia IR**

Configuração de câmera – Nikon D60 IR, adaptada para Fotografia de Infravermelho, objetiva 60 mm, foco manual; modo Manual; ISO 100; abertura f/11; velocidade 1/3 seg; Balanço de Branco luz incandescente (radiação infravermelha), modo de medição matricial (avalia a fotometria em toda a cena). Câmera sobre tripé.

Fonte de radiação: ambiente<sup>40</sup> e refletor de LED infravermelho ligado no nobreak

Geração de 2 imagens: uma com a radiação infravermelha do ambiente e outra com o refletor de LED infravermelho. Nessa técnica tem de se fazer um ajuste fino no foco manual, visto que o objetivo é identificar detalhes subjacentes do objeto. Vide figuras 26 e 27.

Figura 26 – Imagem IR - *Antropomorfo I –* radiação infravermelha do ambiente

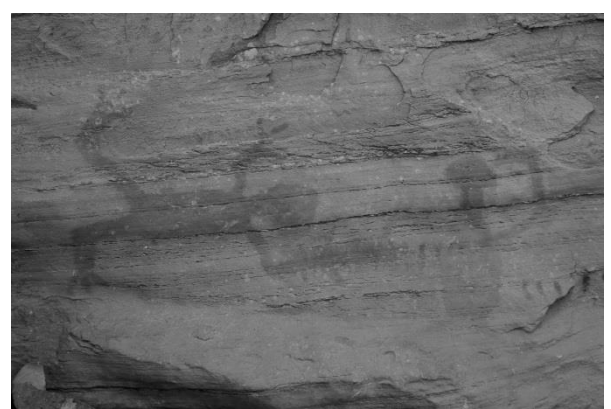

Figura 27 – Imagem IR - *Antropomorfo I –* radiação infravermelha de refletor de LED IR

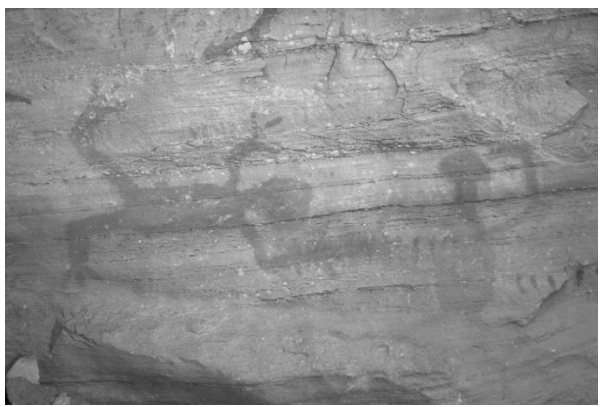

Fonte: Foto de Alexandre Costa e Alexandre Leão, 2018

Fonte: Foto de Alexandre Costa e Alexandre Leão, 2018

# **Fotografia de Fluorescência de Ultravioleta**

 $\overline{a}$ 

Configuração de câmera – Canon EOS 7D, objetiva EF 24-70mm na posição 55mm; modo Manual; ISO 640; abertura f/5.6; velocidade 20seg; Balanço de Branco 10.000K, modo de medição matricial (avalia a fotometria em toda a cena). Câmera sobre tripé.

Fonte de iluminação: 2 calhas de luz ultravioleta fluorescente, de 80watts cada, ligadas no nobreak.

Geração de 1 imagem. Na ocasião a luz fluorescente revelou um escorpião próximo ao painel. Vide Figuras 28 e 29, a seguir.

<sup>&</sup>lt;sup>40</sup> Foram feitos testes no iLAB/Escola de Belas Artes para verificar a viabilidade de se fotografar com a radiação infravermelha ambiente, isto é, se haveriam resultados utilizando-se essa técnica sem uma fonte de radiação infravermelha (lâmpadas halógenas ou refletores de LED infravermelho. Ver Anexo 6 em ANEXOS.

Figura 28 – Imagem do *Antropomorfo I* sob luz ultravioleta

Figura 29 – Imagem de escorpião próximo ao painel *Zoomorfo I*

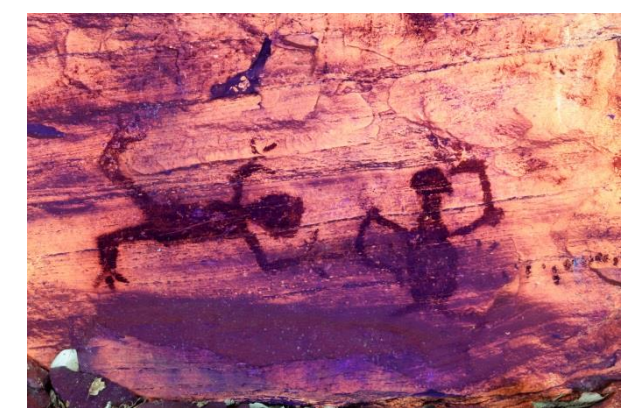

Fonte: Foto de Alexandre Costa e Alexandre Leão, 2018

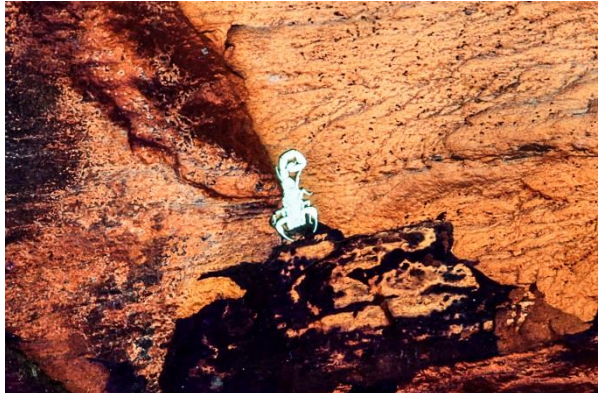

Fonte: Foto de Alexandre Costa e Alexandre Leão, 2018

# **RTI**

Essa técnica, sobre a qual já nos referimos, foi executada pelo aluno Adriano Bueno, membro da equipe, cujo TCC é relativo às diversas aplicações de RTI sobre Bens Culturais em diversos suportes, sendo as imagens abaixo cedidas pelo mesmo.

Configuração de câmera – Nikon D810 (full-frame), objetiva Nikkor 60mm, modo Manual; ISO 400; abertura f/6.3; velocidade 1/125 seg; Balanço de Branco personalizado; modo de medição matricial; câmera sobre tripé.

Fonte de iluminação: flash eletrônico Nikon SB-910. Vide Figuras 30 e 31.

Figura 30 – Imagem do *Antropomorfo I*, geração de RTI

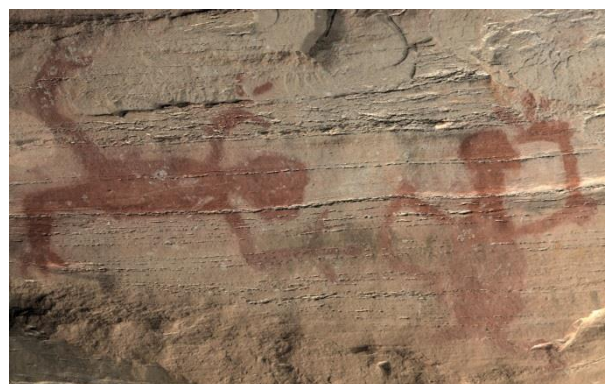

Fonte: Foto de Adriano Bueno, 2018

Figura 31 – Imagem do *Antropomorfo I*, geração de RTI

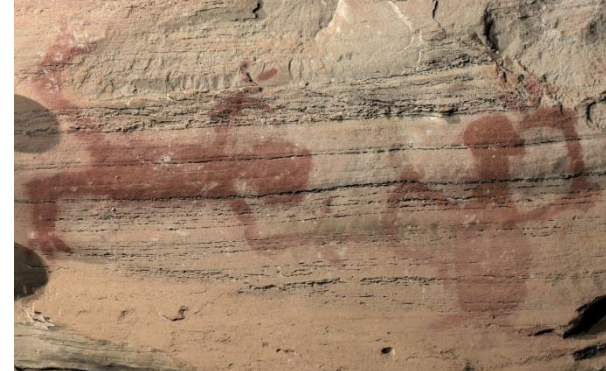

Fonte: Foto de Adriano Bueno, 2018

# *Antropomorfo II*

#### **Fotografia sob Luz Visível**

Nesse painel foram realizados 2 enquadramentos de câmera: um mais aberto abrangendo a figura central e um mais fechado, priorizando detalhes selecionados do painel.

Configuração de câmera 1 – Canon EOS 7D, objetiva EF 24-70mm na posição 55mm; modo Manual; ISO 100; abertura f/5.6; velocidade 1/20 seg; Balanço de Branco personalizado, modo de medição matricial. Câmera sobre tripé, alinhada (sensor), em paralelo ao paredão eixo da lente perpendicular à superfície do mesmo.

Geração de 2 imagens: com cartela de cores e sem cartela de cores (a escala dimensional será inserida virtualmente, no processamento final das imagens, devido a dificuldades de posicionamento durante a geração das imagens). Vide Figuras 32 e 33.

Figura 32 – Imagem do *Antropomorfo II,* com cartela de cores – primeira posição da câmera – luz visível

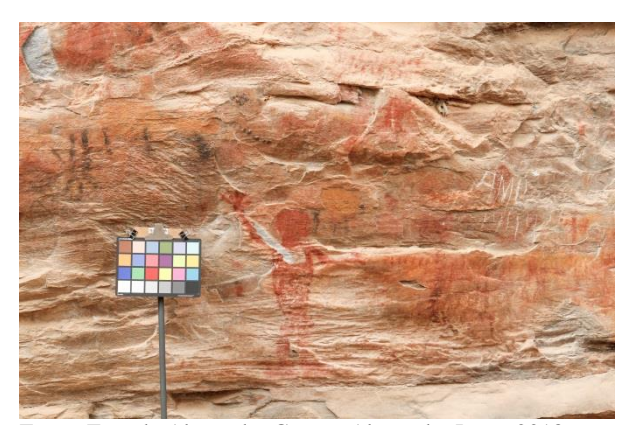

Fonte: Foto de Alexandre Costa e Alexandre Leão, 2018

Figura 33 – Imagem do *Antropomorfo II* sem cartela de cores – primeira posição da câmera – luz visível

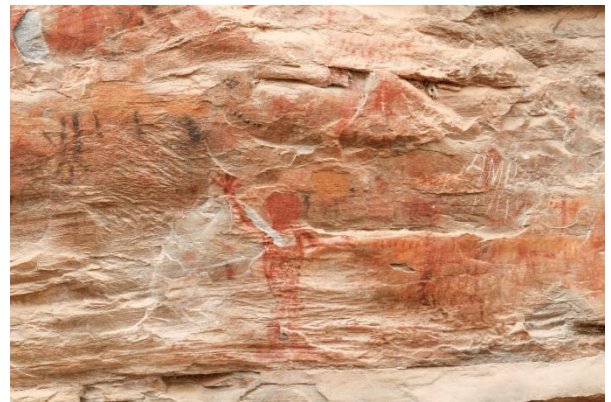

Fonte: Foto de Alexandre Costa e Alexandre Leão, 2018

Configuração de câmera 2 – detalhes – Canon EOS 7D, objetiva EF 24-70mm na posição 53mm; modo Manual; ISO 100; abertura f/5.0; velocidade 1/15 seg; Balanço de Branco personalizado, modo de medição matricial. Câmera sobre tripé (nesse caso aproximou-se o tripé do paredão)

Geração de 2 imagens: com cartela de cores e sem cartela de cores, conforme Figuras 34 e 35.

Figura 34 – Imagem do *Antropomorfo II* com cartela de cores – segunda posição da câmera – luz visível

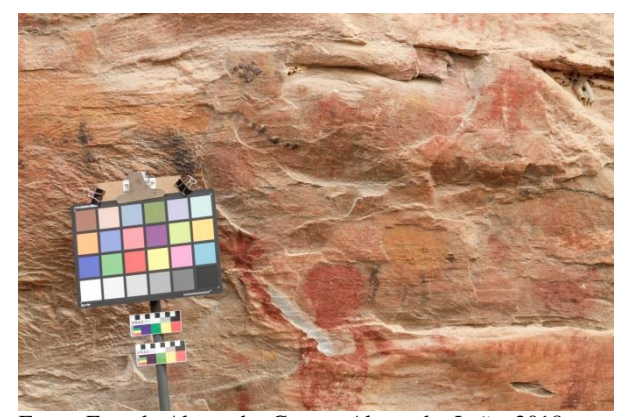

Fonte: Foto de Alexandre Costa e Alexandre Leão, 2018

Figura 35 – Imagem do *Antropomorfo II* sem cartela de cores – segunda posição da câmera – luz visível

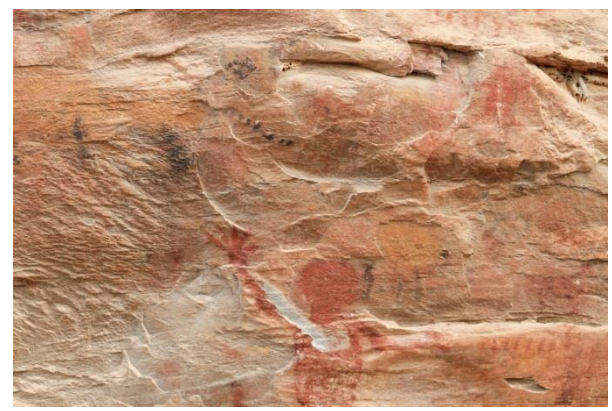

Fonte: Foto de Alexandre Costa e Alexandre Leão, 2018

#### **Fotografia de Radiação Infravermelha Refletida – Fotografia IR**

Nesse caso também foram feitos também dois enquadramentos: um mais aberto, da figura central e outro mais fechado de detalhes selecionados, mantendo-se a configuração de câmera e aproximando-se o tripé.

Configuração de câmera – Nikon D60 IR, adaptada para Fotografia de Infravermelho, objetiva 60 mm, foco manual; modo Manual; ISO 100; abertura f/11; velocidade 1/3 seg; Balanço de Branco luz incandescente, modo de medição matricial. Câmera sobre tripé.

Geração de 2 imagens em cada enquadramento, com radiação IR ambiente e com refletor de LED infravermelho ligado no nobreak. Vide Figuras 36 a 39.

Figura 36 – Imagem IR - *Antropomorfo II* - primeira posição da câmera – radiação IR ambiente

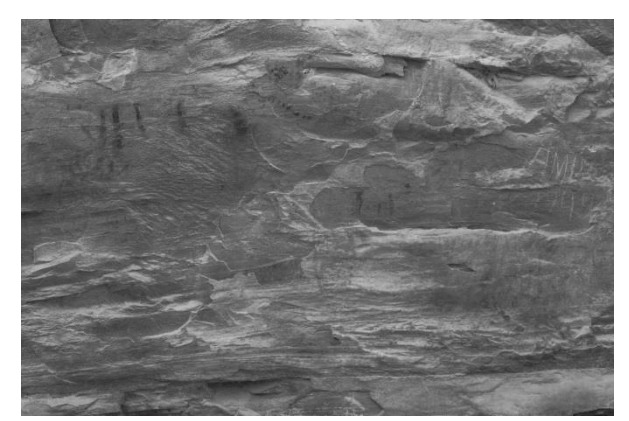

Fonte: Foto de Alexandre Costa e Alexandre Leão, 2018

Figura 37 – Imagem IR - *Antropomorfo II –* primeira posição da câmera – radiação IR de refletor de LED

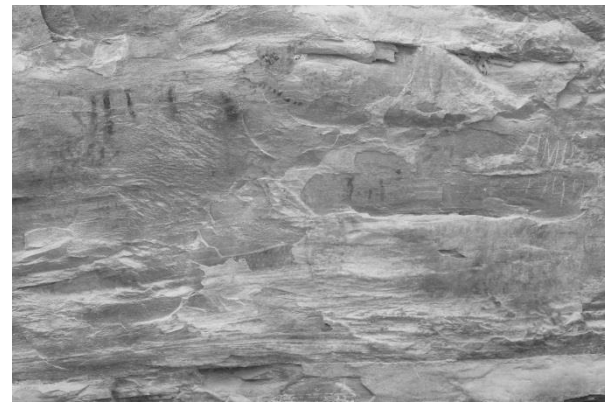

Fonte: Foto de Alexandre Costa e Alexandre Leão, 2018

Figura 38 – Imagem IR - *Antropomorfo II –* segunda posição da câmera – radiação IR ambiente

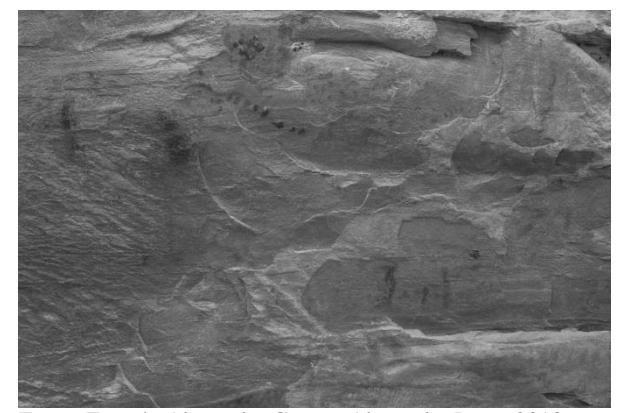

Fonte: Foto de Alexandre Costa e Alexandre Leão, 2018

Figura 39 – Imagem IR -*Antropomorfo II –* segunda posição da câmera – radiação IR de refletor de LED

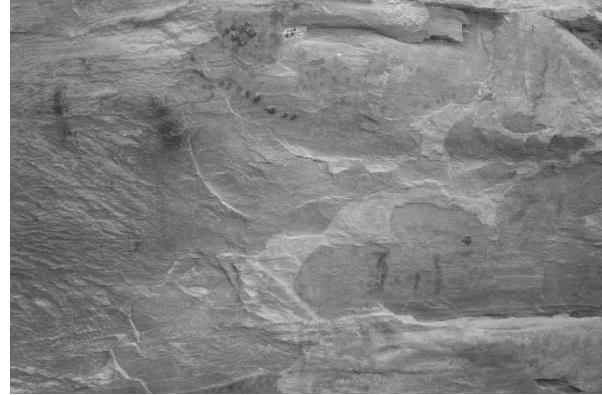

Fonte: Foto de Alexandre Costa e Alexandre Leão, 2018

#### **Fotografia de Fluorescência de Ultravioleta**

Configuração de câmera – Canon EOS 7D, objetiva EF 24-70mm na posição 57mm; modo Manual; ISO 1250; abertura f/4.5; velocidade 25seg; Balanço de Branco 10.000K; modo de medição matricial. Câmera sobre tripé.

Fonte de iluminação: 2 calhas de luz ultravioleta fluorescente, de 80watts cada, ligadas no nobreak.

Geração de 1 imagem, relativa ao segundo enquadramento, de detalhes. Vide Figura 40.

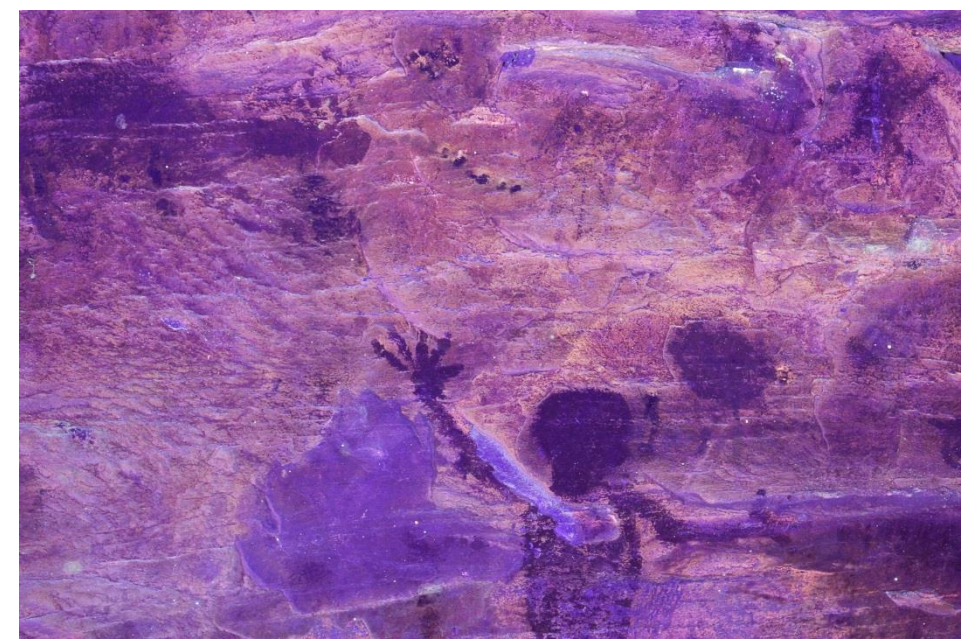

Figura 40 – Imagem de antropomorfo II sob luz ultravioleta - segundo posicionamento da câmera

Fonte: Foto de Alexandre Costa e Alexandre Leão, 2018

# *Zoomorfo I*

## **Fotografia sob Luz Visível**

Configuração de câmera – Canon EOS 7D, objetiva EF-S 18-135mm IS na posição 41 mm; modo Manual; ISO 400; abertura f/6.3; velocidade 1/100 seg; Balanço de Branco personalizado, modo de medição matricial. Câmera na mão.

Geração de 2 imagens: com cartela de cores e sem cartela de cores (a escala dimensional será inserida virtualmente).Vide Figuras 41 e 42.

Figura 41 – Imagem do *Zoomorfo I* com cartela de cores – luz visível

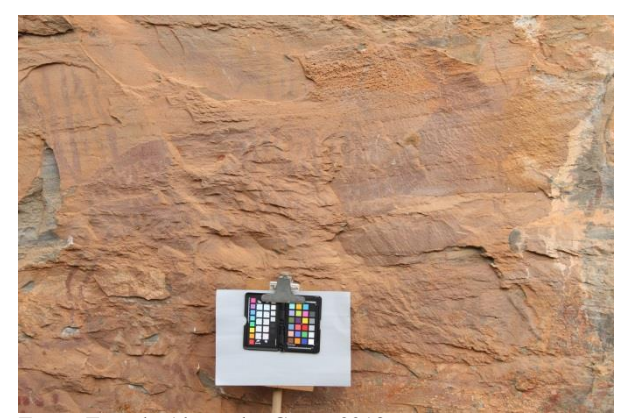

Fonte: Foto de Alexandre Costa, 2018

Figura 42 – Imagem do *Zoomorfo I* sem cartela de cores – luz visível

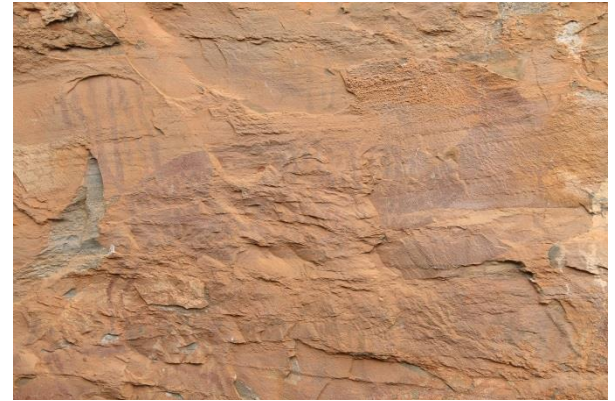

Fonte: Foto de Alexandre Costa, 2018

# **Fotografia de Radiação Infravermelha Refletida – Fotografia IR**

Configuração de câmera – Nikon D60 IR, adaptada para Fotografia de Infravermelho, objetiva 60 mm, foco manual; modo Manual; ISO 100; abertura f/11; velocidade 1/3 seg (foi gerada uma segunda imagem com velocidade 1/2 seg); Balanço de Branco luz incandescente, modo de medição matricial. Câmera sobre tripé.

Geração de 2 imagens: com radiação IR ambiente e com refletor de LED infravermelho ligado no nobreak, com diferentes exposições. Vide Figuras 43 e 44.

Figura 43 – Imagem IR - *Zoomorfo I*- radiação IR do ambiente

Fonte: Foto de Alexandre Leão, 2018

Figura 44 – Imagem IR - *Zoomorfo I* - radiação IR do refletor de LED

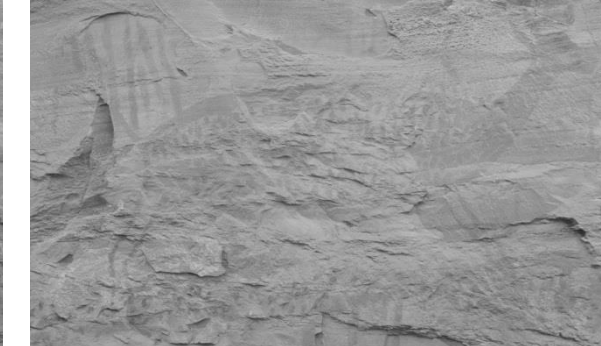

Fonte: Foto de Alexandre Leão, 2018

#### **Fotografia de Fluorescência de Ultravioleta**

Configuração de câmera – Canon EOS 7D, objetiva EF 24-70mm na posição 42mm; modo Manual; ISO 1000; abertura f/5.6; velocidade 20seg; Balanço de Branco 10.000K; modo de medição matricial. Câmera sobre tripé. (Devido à não obtenção de informações relevantes na primeira imagem, gerou-se uma segunda imagem com enquadramento ampliado e maior exposição, abrangendo a área de escorrimento do carbonato de cálcio – objetiva na posição 24mm; f/5.6; velocidade 25 seg, mantendo-se as demais configurações)

Fonte de iluminação: 2 calhas de luz ultravioleta fluorescente, de 80watts cada, ligadas no nobreak.

Geração de 2 imagens com enquadramentos e exposição diferentes. Vide Figuras 45 e 46.

Figura 45 – Imagem do *Zoomorfo I* sob luz ultravioleta

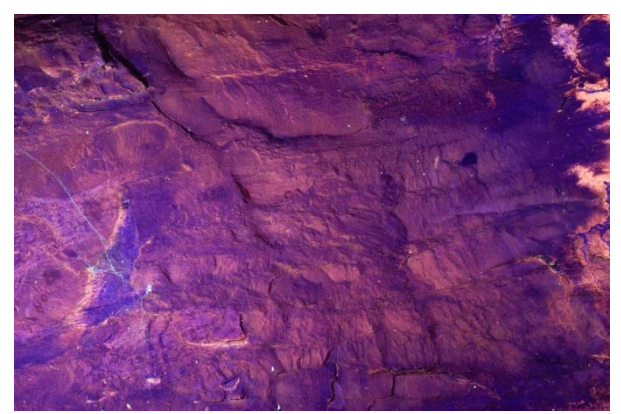

Fonte: Foto de Alexandre Leão, 2018

Figura 46 – Imagem do *Zoomorfo I* sob luz ultravioleta – visão ampliada do local

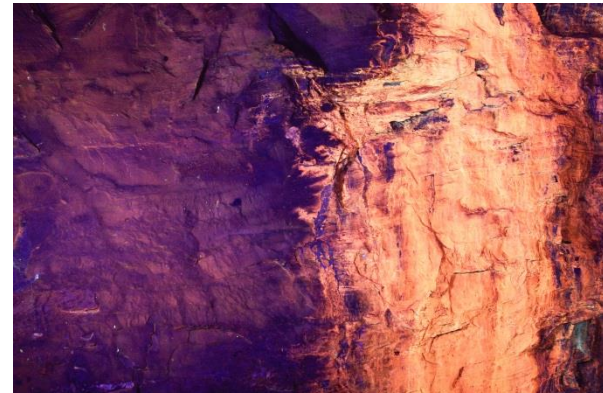

Fonte: Foto de Alexandre Leão, 2018

Logo após a realização das imagens desse local com iluminação de luz ultravioleta, foi gerada também uma imagem sob iluminação de lanterna de LED, ou seja Fotografia sob Luz Visível, mantendo o mesmo enquadramento conforme visto na Figura 46, que apresentou um resultado bastante interessante, com as seguintes configurações:

Configuração de câmera – Canon EOS 7D, objetiva EF 24-70mm na posição 24mm; modo Manual; ISO 400; abertura f/5.6; velocidade 2,5seg; Balanço de Branco personalizado; modo de medição matricial. Câmera sobre tripé.

Fonte de iluminação: lanterna de LED.

Figura 47 – imagem do *Zoomorfo I*, Luz Visível de lanterna de LED

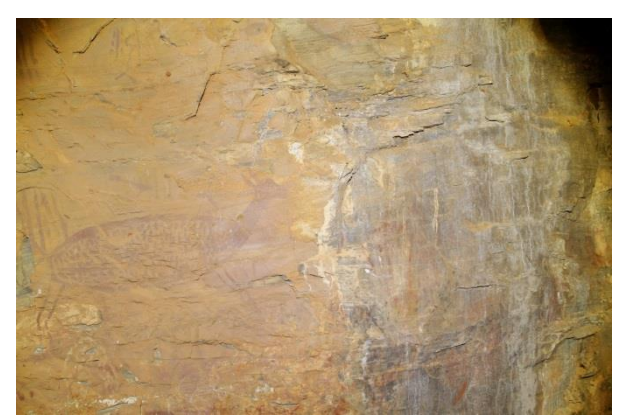

Fonte: Foto de Alexandre Leão, 2018

Figura 48 – imagem do *Zoomorfo I*, Luz Visível de lanterna de LED, pintura em destaque

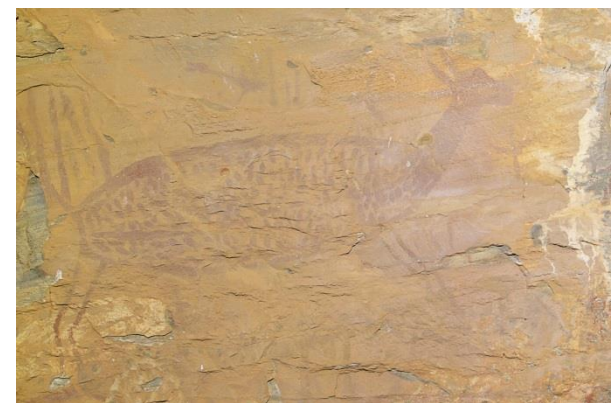

Fonte: Foto de Alexandre Leão, 2018

# **RTI**

Configuração de câmera – Nikon D810 (full-frame), objetiva Nikkor 60mm, modo Manual; ISO 80; abertura f/16; velocidade 1/125 seg; Balanço de Branco personalizado; modo de medição matricial; câmera sobre tripé. Fonte de iluminação: flash eletrônico Nikon SB-910. Vide Figuras 49 e 50.

Figura 49 – Imagem do *Zoomorfo I – RTI*

Figura 50 – Imagem do *Zoomorfo I* – RTI

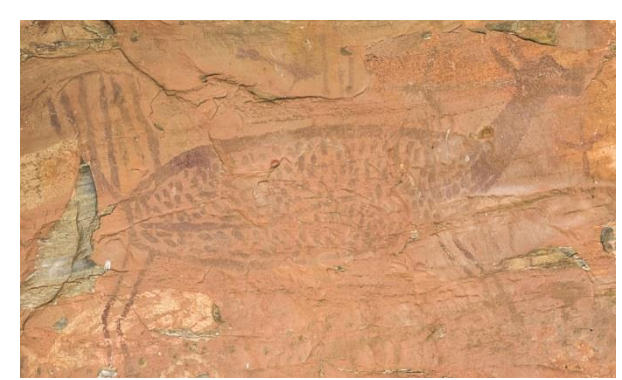

Fonte: Foto de Adriano Bueno, 2018

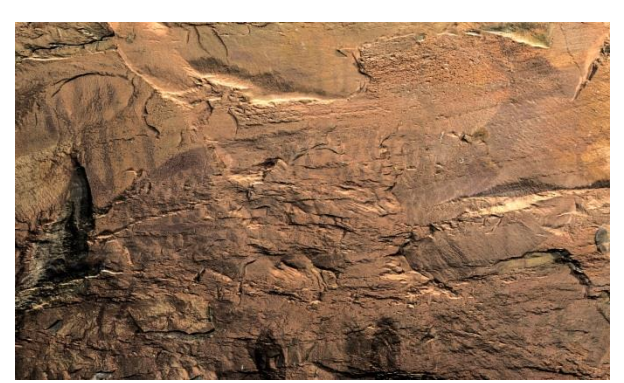

Fonte: Foto de Adriano Bueno, 2018

# **Outras técnicas fotográficas aplicadas**

### **Macrofotografia sob luz rasante**

Essa técnica foi aplicada em um local logo abaixo do painel *Zoomorfo I* numa representação que se assemelha a uma elipse, na qual aparece uma marca de raspagem apresentando perda de suporte. Foi utilizada fotografia sob luz rasante, (iluminação por flash eletrônico) com a câmera na mão, em posição bem próxima da superfície do paredão.

Configuração de câmera – Canon EOS 7D, objetiva EF 24-70mm na posição 70mm; modo Manual; ISO 400; abertura f/4.5; velocidade 25seg; Balanço de Branco flash; modo de medição matricial.

Geração de duas imagens com diferentes posições da luz incidente, conforme Figuras 51, 52 e 53.

Figura 51 – Local onde está a representação alvo de macrofotografia

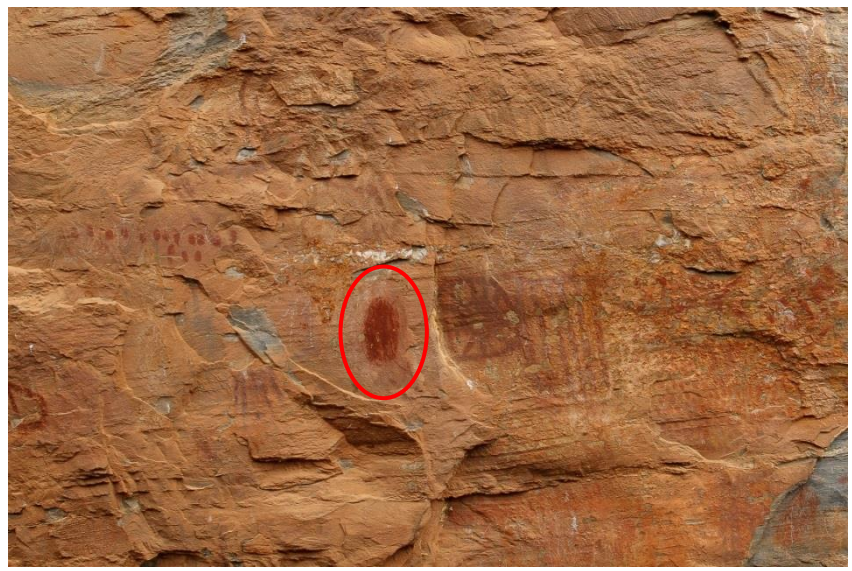

Fonte: Foto de Alexandre Leão, 2018

Figura 52 – Imagem da representação em forma de elipse – luz visível de flash eletrônico

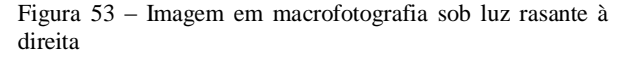

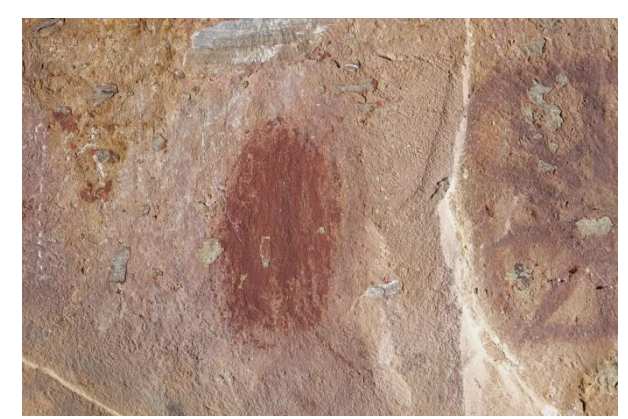

Font**e**: Foto de Alexandre Costa e Alexandre Leão, 2018

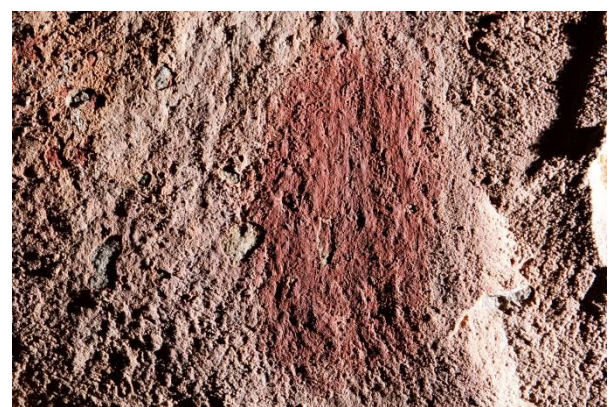

Fonte: Foto de Alexandre Costa e Alexandre Leão, 2018

# **Fotogrametria**

Como já falamos, o procedimento da fotogrametria tem por objetivo criar um modelo tridimensional (3D) a partir de uma série de imagens de um determinado objeto. No presente caso, selecionamos uma área situada aproximadamente na porção central do paredão, onde o mesmo tem uma leve angulação e a superfície apresenta relevos e/ou topografia um pouco mais acentuados o que pode proporcionar efeitos mais interessantes quanto ao formato e aparência do modelo, pois de pouco adianta gerar um modelo tridimensional de uma superfície muito regular, sem maiores diferenças de nível. A área escolhida tem cerca de 6 metros de frente, e uma certa declividade. Abrange ao que parece dois diferentes tipos de representações, não abordados nas técnicas fotográficas anteriores sendo o conjunto mais à esquerda uma série de grafismos aparentemente geométricos (traços, pontos, formas em grades) na cor vermelha característica já relatada, pretas e algumas manchas irregulares também na cor preta. O conjunto mais à direita apresenta figuras que aparentam aves, pegadas de aves e também que poderiam se assemelhar a formas antropomorfas de braços abertos, além de zoomorfas, de diversos tamanhos. Há muitas sobreposições de pinturas e também ocorrência de desplacamentos ou descamações da superfície pétrea em alguns pontos, tendo termoclastia<sup>41</sup> como causa provável. As cores predominantes continuam sendo os tons de vermelho com ocorrência menor de figurações na cor preta. A Figura 54 apresenta o local e a Figura 55 apresenta os limites da área fotografada para essa técnica.

Configuração de câmera – Sony NEX F3; objetiva Sony SEL 18-55mm na posição 18mm; ISO 800; abertura f/5.6; velocidade do obturador 1/80 seg; Balanço de Branco personalizado; modo de medição matricial.

Fonte de iluminação: luz ambiente

 $\overline{a}$ 

Uso de alvos (targets) gerados no próprio software AgisoftPhotoscan Pro, para fotogrametria.

Geração de 162 imagens para construção do modelo 3D do local fotografado. Foi gerada uma primeira imagem com cartela de cores para o pós-processamento das imagens a serem utilizadas nessa técnica.

<sup>41</sup>Processo de fraturamento ou quebramento na forma placas superficiais de alguns centímetros a decímetro de espessura em afloramentos de rochas cristalinas e compactas em consequência de variações térmicas na superfície da rocha fresca ao ser exposta, alternadamente, às altas temperaturas da insolação de dia e às baixas temperaturas noturnas. O aquecimento superficial forte, devido à insolação que propicia a dilatação dos minerais, sucedido, dia após dia, pelo forte resfriamento noturno, que propicia a contração dos minerais anteriormente expandidos, leva à ruptura da rocha em "lascas" superficiais cuja profundidade (nível de *stress* máximo) depende, basicamente, do tipo de rocha (com suas propriedades termocondutoras) e das variações térmicas climáticas. Este processo é bem característico em climas áridos e semi-áridos, onde as variações térmicas diurnas e noturnas são muito contrastantes. Já em climas mais úmidos, a entrada de orvalho noturno e de chuva nas fraturas termoclásticas e outras permite a instalação de musgo e líquens que atacam a rocha e potencializam os processos de intemperismo e erosão. Grandes monolitos, às vezes com morfologia tipo pães de açúcar, mostram claramente essas fraturas superficiais. Disponível em [<http://sigep.cprm.gov.br/glossario/verbete/termoclastia.htm](http://sigep.cprm.gov.br/glossario/verbete/termoclastia.htm)>Acesso em 07/06/2018.

Figura 54 – Local selecionado para fotogrametria

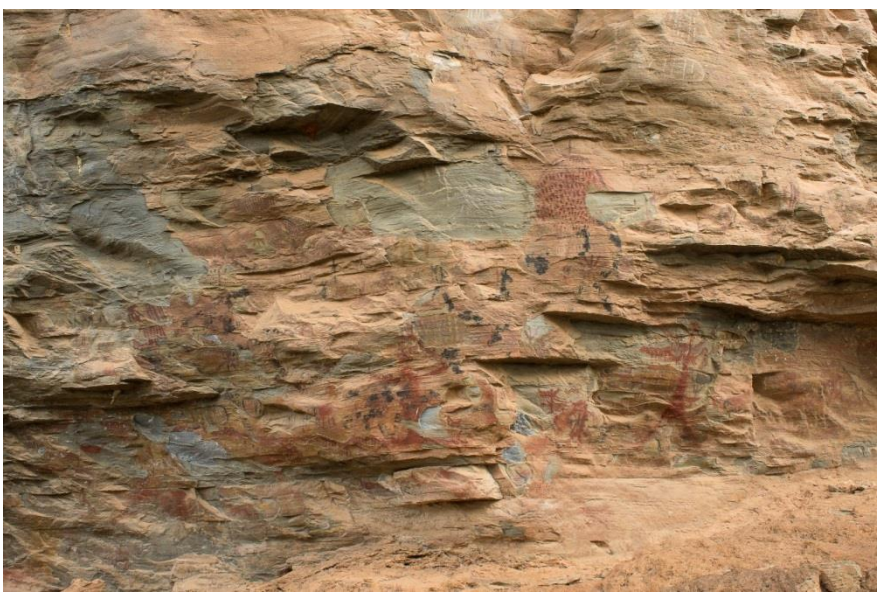

Fonte: Foto de Alexandre Costa, 2018

Figura 55 – Limites da área fotografada para fotogrametria, com os alvos posicionados

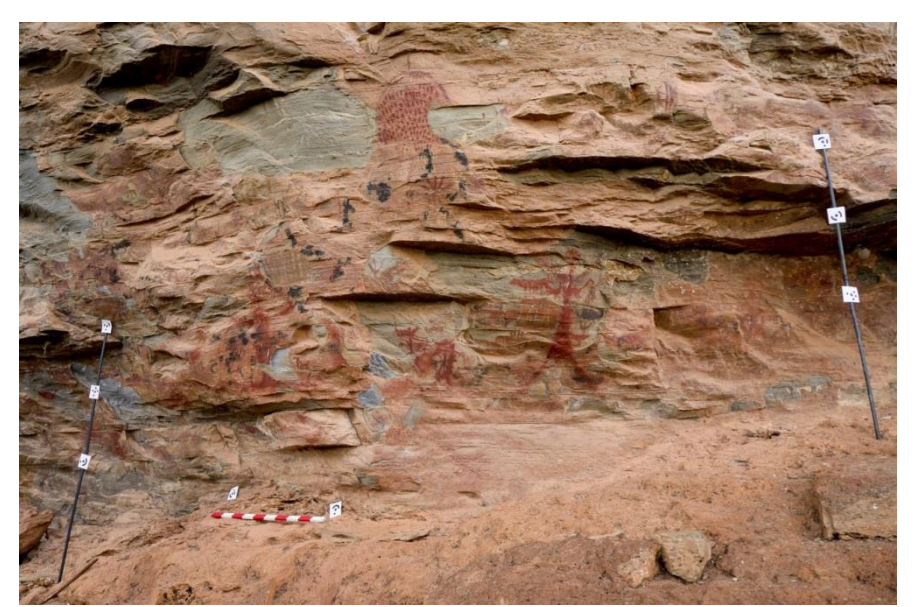

Fonte: Foto de Alexandre Costa, 2018

# **2.3.2 Processamento das imagens**

No processamento das imagens a metodologia adotada foi considerar as formas de tratamento de acordo com a técnica fotográfica utilizada, de certa forma já padronizadas pelo ILAB, com larga expertise e experiência no campo de Documentação Científica por Imagem de Bens Culturais. Desse modo detalhamos os procedimentos conforme veremos a seguir.

### **Fotografia sob Luz Visível**

#### **Plano Geral e Detalhes**

Nessa técnica fotográfica o processamento de imagens consiste numa série de ajustes bastante específicos, com o fim de melhorar a qualidade da imagem, aproximando-a da real visualidade do objeto fotografado. Segundo Leão&Almada trata-se de

> [...] correção de possíveis perdas ocorridas decorrentes do processo de produção das imagens, seja através de uma distorção do processo de iluminação, seja pela perda natural de nitidez causada pelo equipamento fotográfico, ou até mesmo por alguns erros na configuração deste equipamento e de definição dos parâmetros para a produção das imagens. (LEÃO, ALMADA, 2013, p.317).

Esse procedimento utiliza-se de softwares de processamento de imagens e cartelas de referência cromática utilizadas com esse fim no momento da geração das imagens, conforme já nos referimos anteriormente. Os softwares utilizados foram Adobe® Photoshop®, na versão CS6 juntamente com os plug-ins (aplicativos) Adobe® Bridge CS6 e Adobe® Camera Raw (ACR). Esses softwares trabalham em conjunto : o Bridge é utilizado para visualização e seleção das imagens a serem processadas; o ACR é utilizado na primeira etapa do processamento, tais como ajuste do Balanço de Branco (White Balance – WB) e correção de exposição entre outros e o Photoshop para finalização dos ajustes (nitidez, recortes, inserção de escala dimensional, etc.) e salvamento da imagem processada. Nos referiremos mais detalhadamente acerca desses procedimentos. As cartelas de referência utilizadas foram Gretag-Macbeth®Colorchecker® Classic da X-Rite, de 24 amostras de cores, tendo inclusa uma escala de cinzas; Colorchecker® Passport da X-Rite, também com 24 amostras de cores, uma versão de bolso da cartela Classic e a cartela Qp-Card 101, com três amostras de cinza.

### **Selecionando a imagem no Bridge**

Após descarregar as imagens geradas no computador, abre-se o Bridge, selecionando as imagens em formato de arquivo RAW (CR2, tipo de arquivo RAW proprietário da Canon), sendo a primeira imagem aquela com cartela de cores para servir de referência nos ajustes e as outras, as imagens gravadas com aquela mesma configuração de câmera, iluminação e momento da imagem da cartela. Como exemplo apresentamos as telas de processamento das imagens geradas do painel de pintura rupestre *Antropomorfo I* pois nesse painel foram implementadas a maioria das técnicas utilizadas nesse estudo. Vide Figura 56.

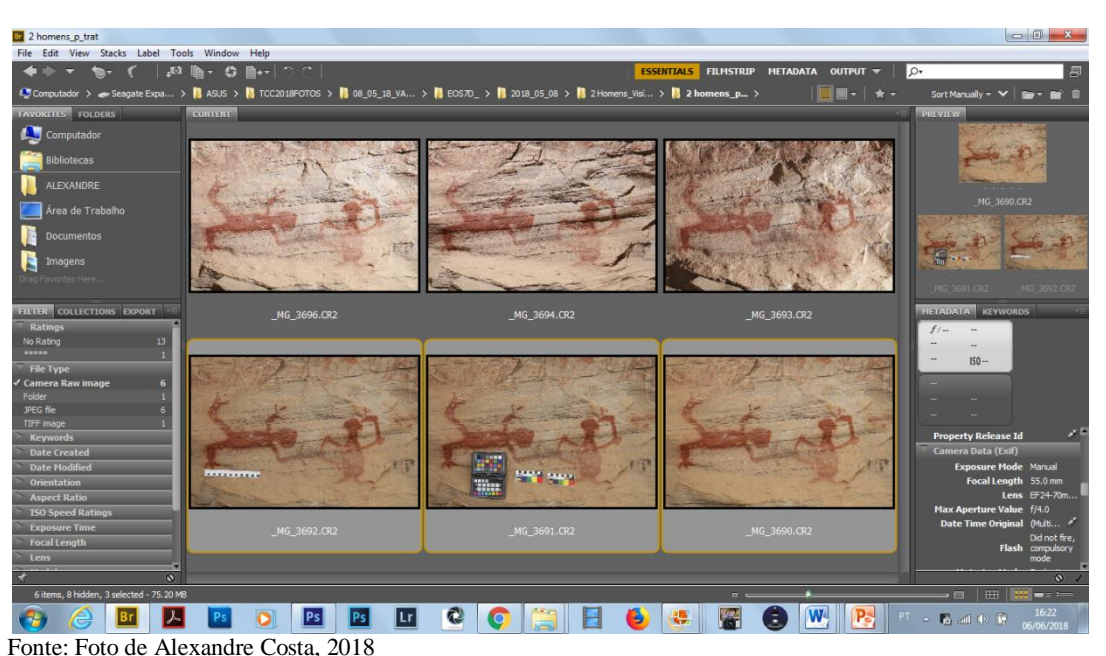

Figura 56 – Tela do Bridge com as imagens geradas do painel Antropomorfo I - luz visível selecionadas

Dá-se um Enter e as imagens são abertas no ACR. No ACR fazemos o ajuste do Balanço de Branco (White Balance – WB) que é o ajuste da temperatura de cor e a correção da exposição (luminosidade) da imagem, usando como referência dados da cartela de cor inserida em uma das imagens. Os ajustes são feitos na imagem que contém a cartela e depois sincronizados nas outras imagens relacionadas. No caso do painel foram geradas três imagens: uma com a cartela de cores, uma com escala dimensional e outra sem escala ou cartela, tão somente a pintura em si.

### **Ajuste do Balanço de Branco - WB**

 $\overline{a}$ 

Abertas as três imagens no ACR, seleciona-se a imagem com cartela ampliando-a para melhor visualização e, utilizando a ferramenta White Balance Tool (primeiro conta-gotas à esquerda na Barra de Ferramentas no alto da tela do ACR) clica-se na 3ª amostra de cinza (a partir do branco – pode ser a 4ª amostra também) da escala de cinzas da cartela de cores (no caso a Colorchecker®Passport), ajustando a temperatura de cor. Inicialmente, no momento da geração das imagens estava em 7150 K  $^{42}$ , passando a 7350 K, após o ajuste. Pode-se inclusive observar que os valores de RGB (Red, Blue, Green) estão iguais, sendo os valores 174, conforme podemos ver na Figura 57. Essa pequena diferença de temperaturas de cor se

 $42$  A temperatura de cor é mensurada em graus Kelvin (K), diferentemente da escala termométrica de calor mensurada em graus Centígrados ou Fahrenheit (F)

deve ao fato de que inicialmente, antes da geração das imagens, o WB foi configurado (personalizado) de acordo com a iluminação incidente no local.

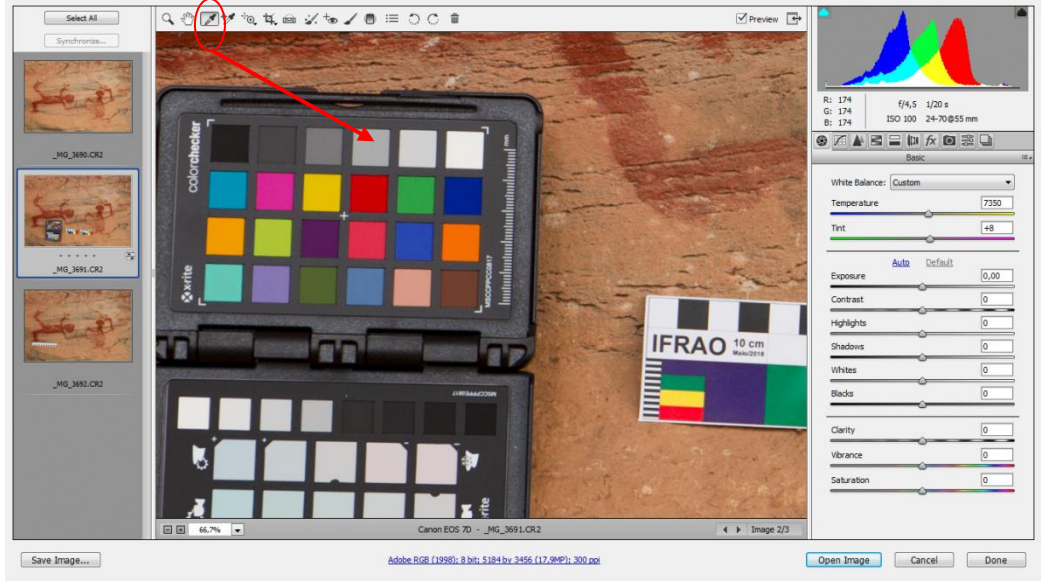

Figura 57**–** tela do ACR com o ajuste do WB

Fonte: Foto de Alexandre Costa, 2018

# **Ajuste da Exposição**

 $\overline{a}$ 

Corrigida a temperatura de cor o próximo passo é o ajuste da exposição, corrigindo a luminosidade (fotometria). Com a ferramenta Color Sampler Tool (o segundo conta-gotas) clica em três pontos na amostra branca e em três pontos<sup>43</sup> na amostra preta (note-se que na realidade a fileira correspondente contém seis amostras de cinza: cinza claro quase branco, passando pelos tons médios até o cinza mais escuro, quase preto). Corrige-se o "branco" no slider (controle deslizante) Exposure até atingir valores próximos de 243 no RGB. Corrige-se então o "preto" no slider Blacks, até atingir valores próximos de 52 no RGB (importante frisar que o G deve estar 243 na amostra branca e 52 na amostra preta). Havendo dificuldades de se atingir essa combinação de valores branco/243 – preto/52, pode ser feito um ajuste fino no slider Contrast. Vide Figura 58.

<sup>&</sup>lt;sup>43</sup> Em relação a isso, pode-se fazer click em apenas um ponto, sendo que alguns autores (LEÃO&ALMADA, 2013) recomendam até três pontos, a depender do estado de conservação da amostra de cor, se tem ou não sujidades, marcas de gordura, etc. É importante frisar que os valores de RGB nos vários pontos devem estar próximos, dentro de uma média. Caso um ponto apresente valores muito destoantes deve ser descarta do.

Figura 58 – Correção da exposição no ACR

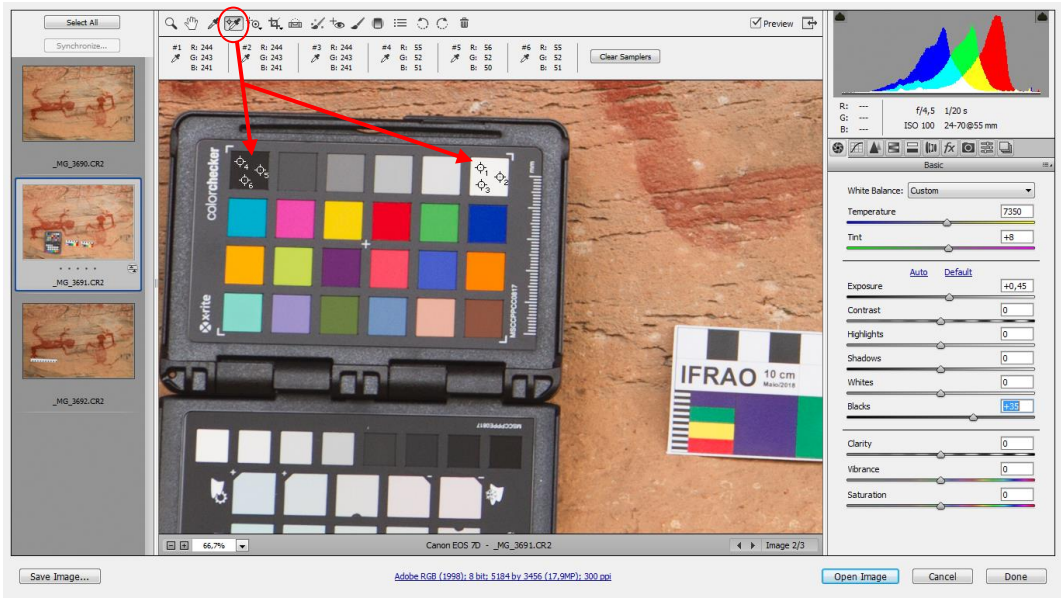

Fonte: Foto de Alexandre Costa

Completados esses dois ajustes (Balanço de Branco e Exposição), sincronizam-se as outras imagens relacionadas, acionando os comandos Select All e Synchronize (Everything se forem todos os ajustes ou Custom Subset, para ajustes específicos), aplicando-se os ajustes da imagem com cartela às demais imagens. Vide Figura 59.

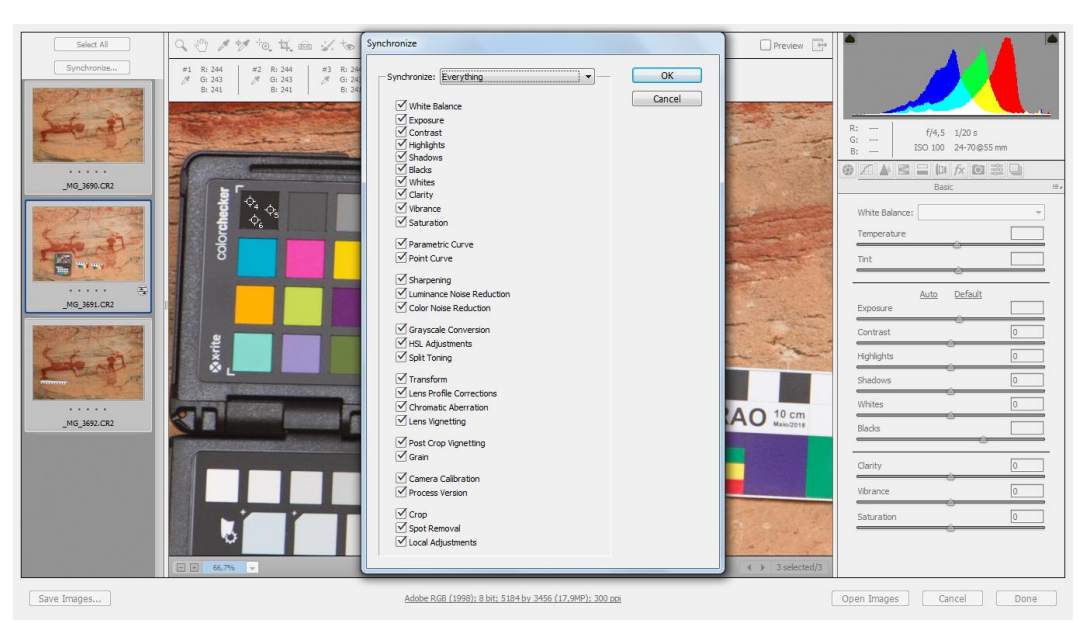

Figura 59 – Sincronização das imagens selecionadas no ACR

Fonte: Foto de Alexandre Costa

Com todas as imagens que serão submetidas aos procedimentos subsequentes selecionadas, aciona-se o comando Open Images do ACR, para que possam ser abertas todas de uma vez no programa Adobe®Photoshop.

Cabe ressaltar que o processamento das imagens RAW no ACR não é definitivo, ficando incorporado à mesma como uma extensão no arquivo original (**.xmp**), podendo ser modificado no ACR ou desfeito a qualquer momento (se excluir essa extensão da imagem, a mesma volta ao seu estado original).

Abrem-se então as imagens para o processamento no Adobe® Photoshop

#### **Ajustes das imagens no Photoshop**

No Photoshop são realizados ajustes finos em relação à fotometria (luminosidade), ajustando os demais valores da escala de cinzas da cartela Colorchecker, através do comando Curves. Outro ajuste realizado é a recuperação de nitidez da imagem através do comando High Pass. Esses ajustes buscam tão somente aproximar a imagem fotografada da aparência real do objeto fotografado, não configurando manipulação da imagem, conforme já dissemos anteriormente.

# **Ajuste de Curves**

Estando a imagem com cartela aberta no Photoshop o procedimento é o seguinte:

Inicialmente salva-se a imagem no formato TIFF (esse formato não comprime a imagem, ao contrário do JPEG) em pasta específica, através do comando **File Save As** (formato Tiff).

Amplia-se a imagem para melhor visualização, lembrando que a cartela de cores deve ficar visível e duplica-se a camada através do comando **Duplicate Layer**, renomeando-a (facilita a identificação do Histórico no Photoshop), nesse caso renomeamos com o nome do ajuste aplicado (Curves).

Para aplicação do ajuste pretendido vamos em **Image**  $\rightarrow$  **Adjustments**  $\rightarrow$  **Curves**, quando abre-se a tela específica do ajuste, conforme as Figuras 60 e 61 a seguir.

Figura 60 – Abrindo o ajuste Curves

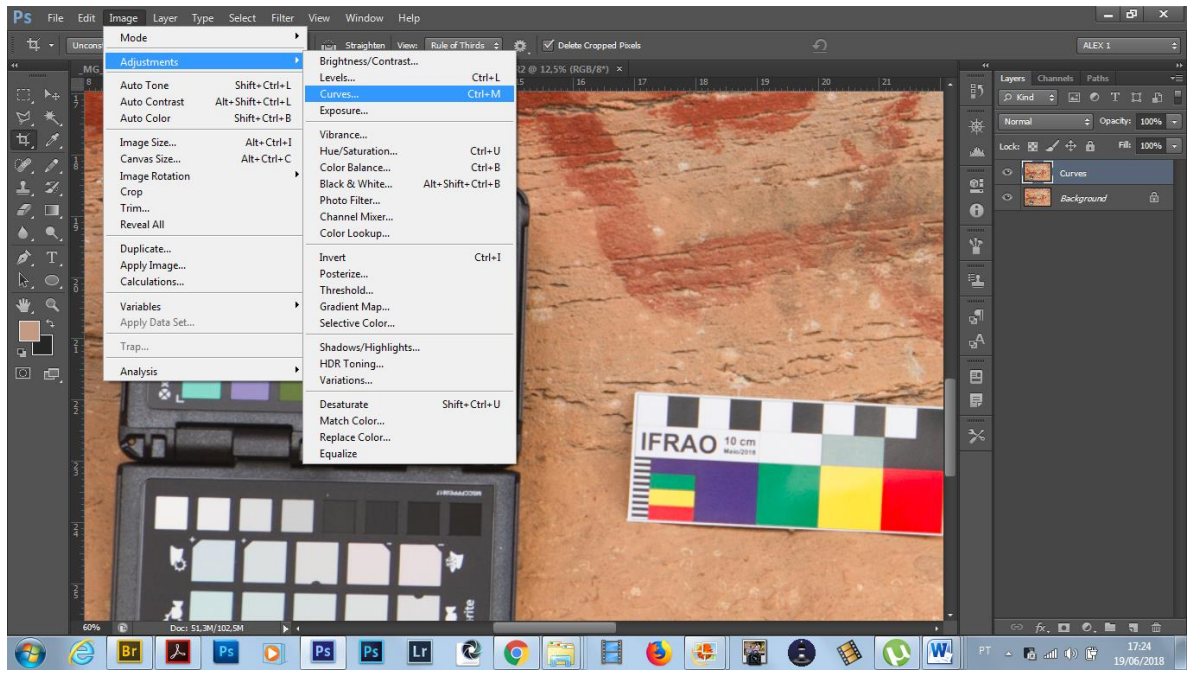

Fonte: Foto de Alexandre Costa

Figura 61 – Aba Curves do Photoshop

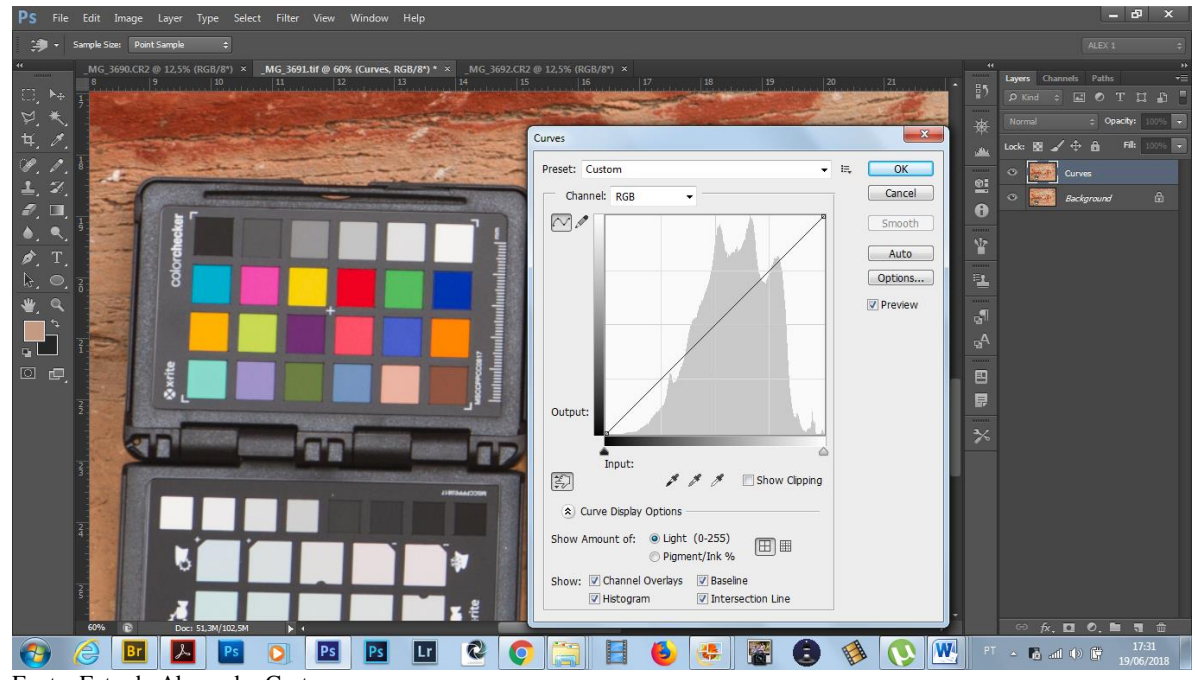

Fonte: Foto de Alexandre Costa

Na aba **Curves,** clica-se na "mãozinha" e selecionam-se os pontos na escala de cinzas da cartela Colorchecker, que geram correspondências na linha diagonal do gráfico de histograma da imagem, lembrando que os valores RGB do "branco" e do preto são 243 e 52, respectivamente. Considerando a nossa tela de trabalho, estando o "preto" à esquerda e o

"branco" à direita, temos os seguintes valores de RGB, sequenciais nas amostras de cinza da cartela: **52, 85, 121, 161, 200 e 243**. Esses são os valores a constar no campo Output da aba Curves, após os ajustes na linha diagonal com os respectivos pontos correspondentes da cartela. Por exemplo: na Figura 62, representando a nossa tela de trabalho, o ponto correspondente à amostra cinza adjacente ao preto na cartela está com valores de RGB = 95 nos campos Input e Output da aba Curves. Ajusta-se então o valor de RGB no Output para 85, que é o valor correto de RGB para essa amostra.

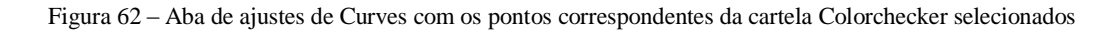

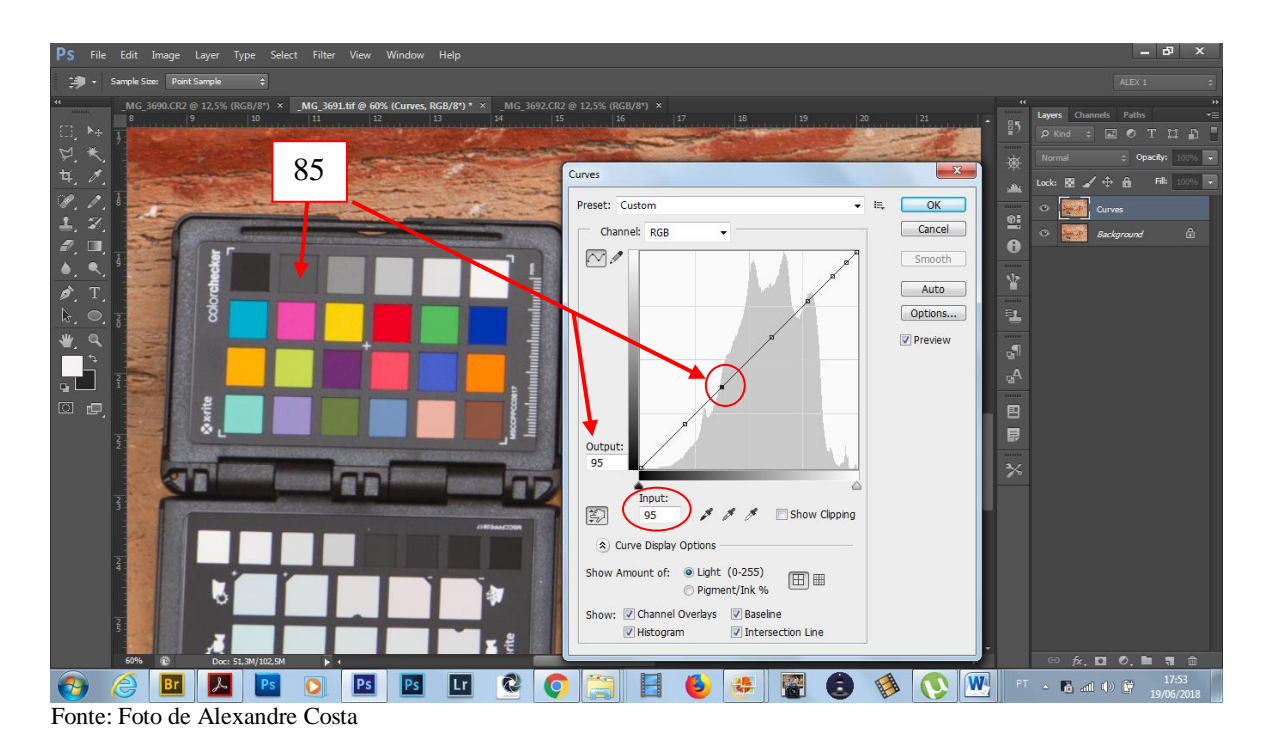

Esse procedimento é feito nos demais pontos de acordo com os valores de RGB da cartela Colorchecker e a linha diagonal ficará como ilustrado na Figura 63, estando os valores dos pontos ajustados de acordo com a cartela. Salva-se então esses ajustes (**Save Preset**) com uma denominação referencial, pois os mesmo são também aplicados às outras imagens relacionadas *(Antropomorfo I*, com escala dimensional e sem escala). Nesse caso salvamos o Preset com nome de Antropomorfo 1A.

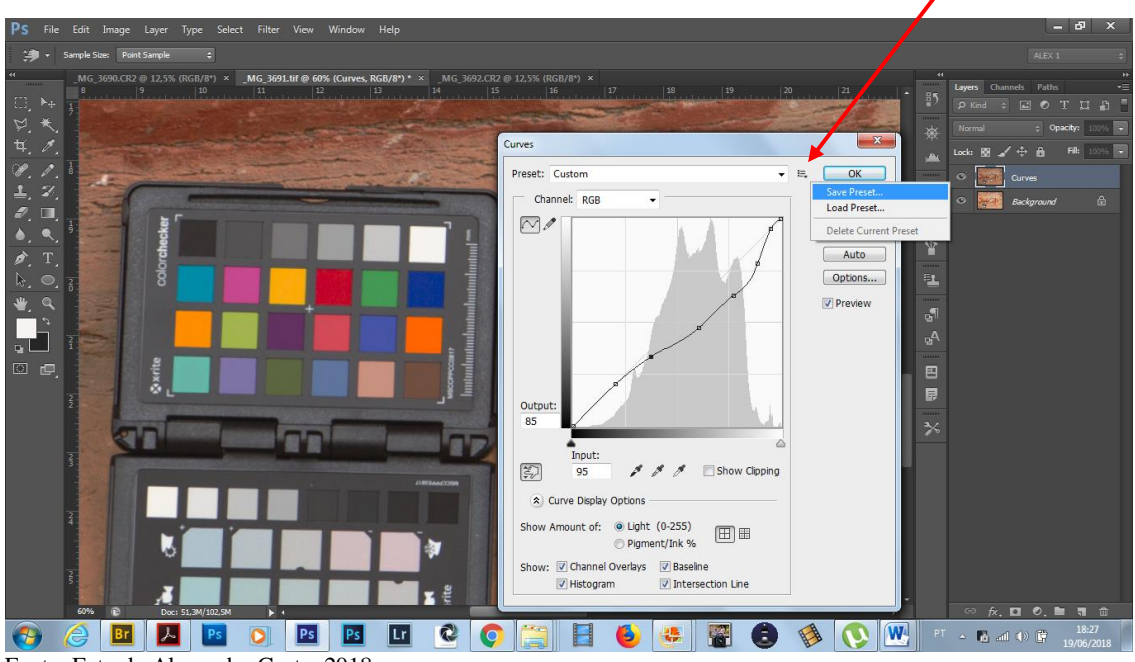

Figura 63 – Aba Curves com os ajustes executados na cartela Colorchecker e o comando de salvar selecionado

Fonte: Foto de Alexandre Costa, 2018

Aplicamos então esses ajustes às demais imagens relacionadas seguindo o passo-a-passo na Imagem RAW: **Save As (formato Tiff) Duplicate Layer (renomeando Curves) Image-Adjustments-Curves**  $\rightarrow$  **na aba Curves**  $\rightarrow$  **Default** $\rightarrow$  **Antropomorfo 1A**  $\rightarrow$  **OK, e o** Preset salvo é aplicado à imagem, conforme podemos ver na Figura 64, da imagem *Antropomorfo I* com escala dimensional. O mesmo é feito na imagem sem escala ou cartela.

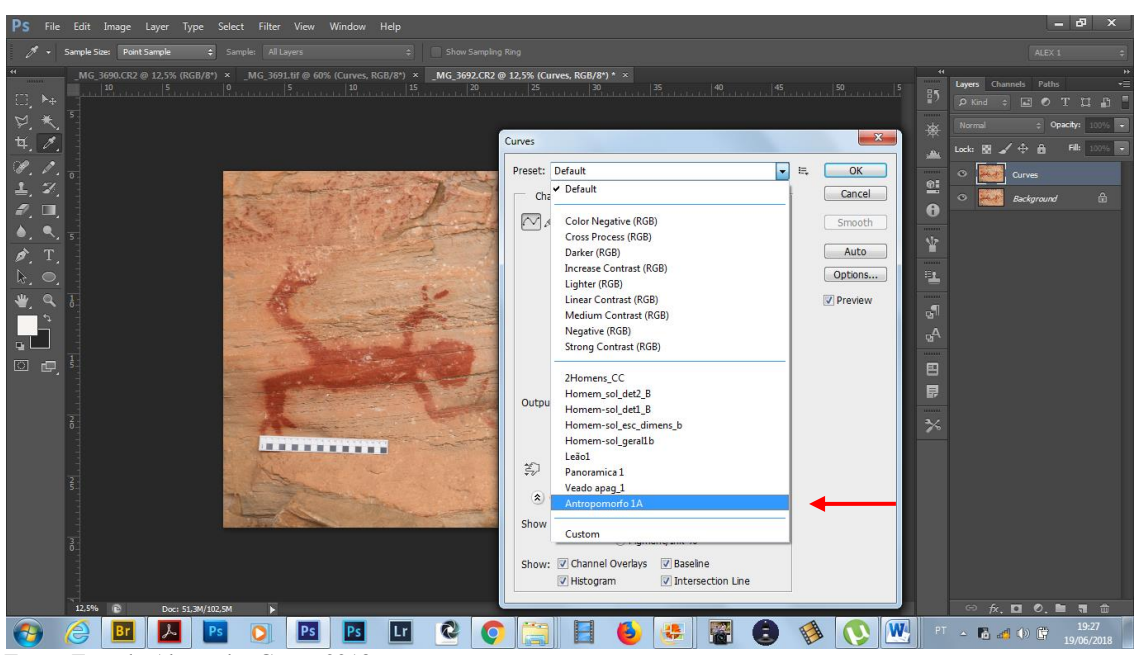

Figura 64 **–** Aplicando os ajustes Curves salvos às imagens relacionadas

Fonte: Foto de Alexandre Costa, 2018
#### **Ajuste de Nitidez (High Pass)**

Feitos os ajustes de fotometria em Curves passamos aos ajustes de nitidez da imagem. Para tal usamos como exemplo a imagem com a cartela dimensional. Duplicamos novamente a camada renomeando-a (no caso foi duplicada a camada Curves, que recebeu o nome HighPass). Ampliamos a imagem em 100% para melhor visualização dos ajustes e aplicamos os comandos segundo o passo-a-passo: **Filter → Other → High Pass** → OK(atenção com o Radius no slider, evitando exageros ou aparecimento de halo, que são bordas muito delineadas – geralmente em torno de 2,0 a 3,0 de valor em Radius se obtêm uma melhoria de nitidez, porém existem casos em que são necessários valores menores ou então maiores) Visualização do procedimento na Figura 65.

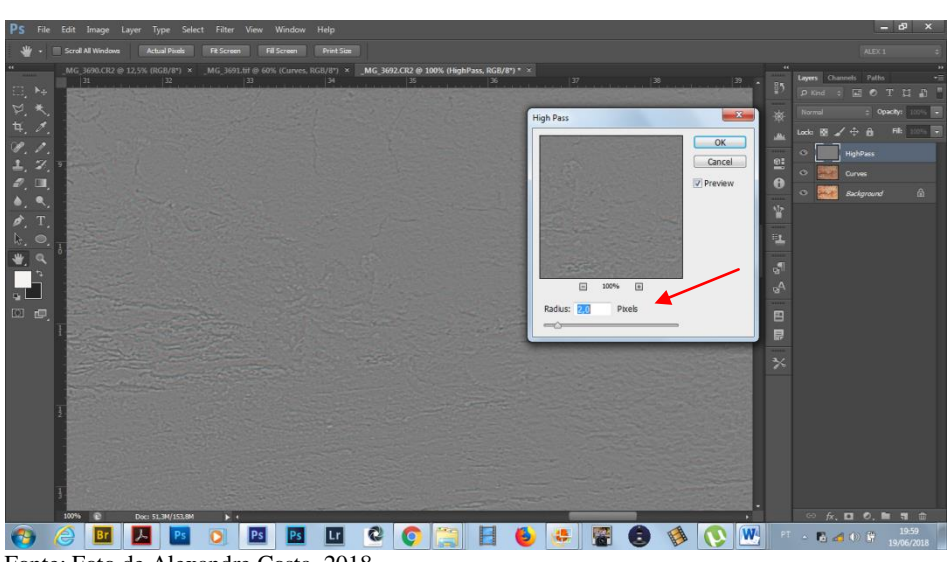

Figura 65 **–** Ajuste de nitidez com o filtro High Pass do Photoshop

Fonte: Foto de Alexandre Costa, 2018

Aplicado o filtro High Pass, sobrepomos a camada com o filtro às demais camadas em **Normal → Overlay**. Unimos então as camadas, **Flatten Image** e salvamos no formato TIFF, terminando o processamento da imagem. Devido a esse formato essa imagem pode ser considerada uma matriz para eventuais aplicações posteriores, que necessitem alta resolução. Para uso na internet, recomenda-se salvar um outro arquivo em formato JPEG ( que sofre compressão), com 800 pixels no tamanho maior, com resolução 72 dpi. A tela da imagem finalizada está na Figura 66.

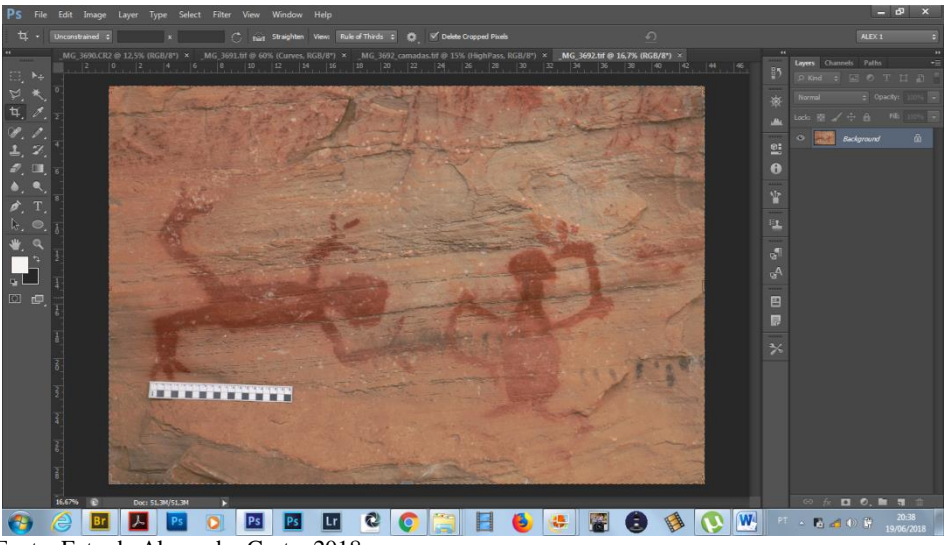

Figura 66 – Imagem final do painel *Antropomorfo I*, com escala dimensional, depois do processamento no Photoshop

Fonte: Foto de Alexandre Costa, 2018

Esse é o procedimento básico para o processamento digital das imagens de Fotografia sob Luz Visível<sup>44</sup>, desde que se tenha uma cartela de referência cromática Colorchecker de 24 amostras. Na geração das imagens de Fotografia sob Luz Visível, juntamente com a cartela Colorchecker foi utilizada uma Cartela IFRAO, confeccionada no ILAB, seguindo os padrões colorimétricos preconizados. Considerações a respeito da mesma podem ser verificadas no Anexo 7em ANEXOS.

#### **Fotografia sob Luz Rasante**

 $\overline{a}$ 

As imagens geradas sob Luz Rasante tem como objetivo revelar outros aspectos do objeto em estudo, eventualmente não percebidos sob Luz Direta, sendo que no presente caso não foram realizadas com o uso de cartelas de cor, portanto os ajustes foram feitos em função de maior ou menor contraste, na Aba Curves do ACR ou então do Photoshop. O processamento é semelhante ao realizado para Fotografia sob Luz Visível, com a diferença de que não há uso da cartela de cores como referência e os ajustes são feitos em função dos detalhes que se desejam enfatizar. Assim, continuando com as imagens do painel *Antropomorfo I,* efetuamos o seguinte procedimento. Selecionamos a imagem no formato RAW no Bridge, abrindo-a no

<sup>44</sup>A esse respeito aconselhamos a leitura do TCC de Danielle Luce Cardoso, bacharel em Conservação-Restauração de Bens Culturais Móveis pela UFMG, intitulado *"Documentação Fotográfica de Bens Culturais sob Luz Visível: Um guia Básico",* de 2016, bastante elucidativo quanto ao assunto.

ACR. Com a ferramenta Curves selecionada, os ajustes são feitos clicando-se na linha diagonal no gráfico do histograma da imagem e movendo-se a mesma na direção desejada, avaliando o efeito causado, levando-se em conta que Luz Rasante revela detalhes da topografia da superfície do objeto fotografado. No presente caso procuramos realçar detalhes da superfície do suporte rochoso do painel *Antropomorfo I*, em estudo. Uma alternativa válida é transformar a imagem em preto&branco (Grayscale – escala de cinzas) para aumentar os contrastes. Exemplo do procedimento *Curves* na Figura 67.

Figura 67 – Imagem do painel *Antropomorfo I*, Luz Rasante na tela do ACR, com ajuste em *Curves*

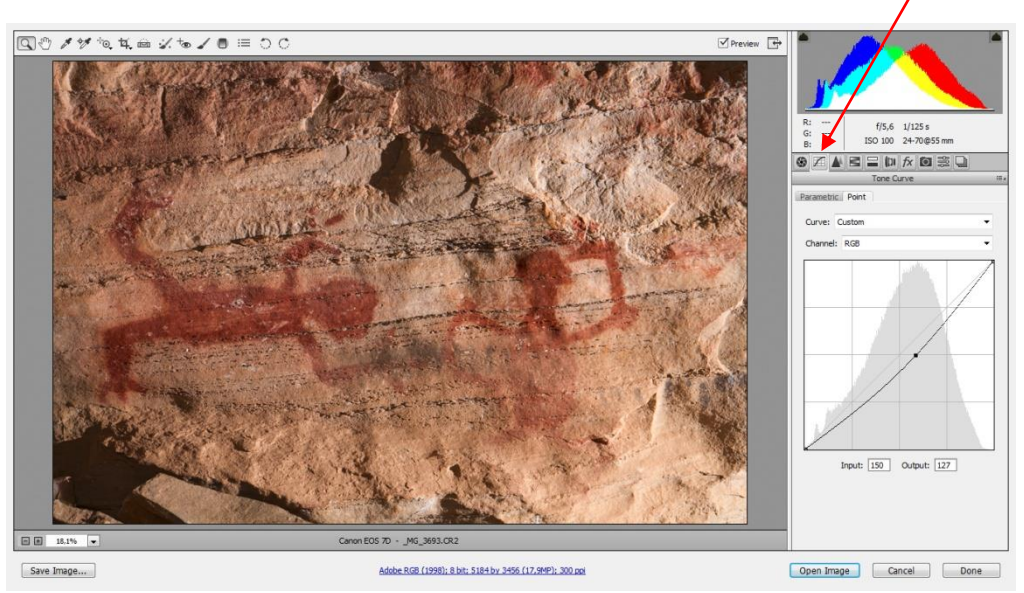

Fonte: Foto de Alexandre Costa, 2018

 $\sqrt{P_{\text{Peylary}}$ AEIDADED Saturatio 日回 Adobe RGB (1998); 8 bit: 5184 by 3456 (17,9MP); 300 pp Open Image Cancel Done Save Image...

Figura 68 **–** Imagem do painel *Antropomorfo I,* Luz Rasante na tela do ACR, com ajustes em *Contrast* e *Clarity*

Fonte: Foto de Alexandre Costa, 2018

Podem também ser feitos ajustes, opcionalmente, nos sliders *Contrast* e *Clarity*, enfatizando alguma área de interesse. Cabe dizer que o importante é efetuar os ajustes mínimos que possibilitem uma correta visualização da imagem de acordo com os objetivos pretendidos. Exemplo na Figura 68 na página anterior. É importante frisar que os tanto os ajustes em *Curves* quanto nos sliders *Contrast* e *Clarity,* são efetuados em função da análise do histograma, que deve permanecer equilibrado dentro do gráfico, sem extrapolação dos extremos do gráfico (Altas luzes-brilho ou sombras)

Após os ajustes no ACR, abrimos a imagem em formato RAW no Photoshop para ajuste de nitidez e salvamos em arquivo TIFF conforme já descrevemos anteriormente.

### **Fotografia de Radiação Infravermelha Refletida – Fotografia IR**

Conforme já dissemos a Fotografia IR tem por objetivo revelar aspectos subjacentes à camada de pigmento. Considerando que

> as radiações infravermelhas são altamente penetrantes e calcita é transparente para elas, esboços e desenhos antigos, cobertos por outras camadas podem ser vistos em imagens resultantes. Fotografia de IR, combinada com a imagem latente visível, pode fornecer algumas informações importantes sobre o tipo de rachaduras, aquelas originárias da superfície pictórica ou do suporte, presentes em camadas de pintura, tornando-se uma técnica de grande importância para os estudos de diagnóstico. (MAURAN, 2016, p.53, livre tradução do autor).

No caso específico das pinturas rupestres da *Lapa da Sucupira***,** objetivou-se investigar, como experimento inicial, se era possível observar com essa técnica o que poderia estar abaixo de algumas sobreposições de pinturas, bem como revelar traços ou desenhos já muito patinados, com perda de informação sob luz visível, além de elementos subjacentes. Em relação ao processamento de imagens de Fotografia IR os procedimentos são semelhantes aos propostos para Fotografia sob Luz Rasante e Fotografia de Fluorescência de Ultravioleta, conforme já descrevemos anteriormente. Cabe enfatizar que é necessário transformar a imagem para preto&branco (Grayscale), aumentando assim, o contraste e a visualização de detalhes, sendo que os ajustes nos diversos comandos do ACR devem priorizar a recuperação dessas informações. Findos os ajustes no ACR, a imagem é aberta no Photoshop, para os procedimentos de finalização. Aqui são efetuados ajustes também nos níveis de contraste, otimizando a visualização. Para tanto a aba selecionada é **Image Adjustments Levels**

**e/ou Curves.** Após o procedimento, melhoramos a nitidez e salvamos em formato Tiff. Exemplos do procedimentos no ACR e Photoshop nas Figuras 69 e 70.

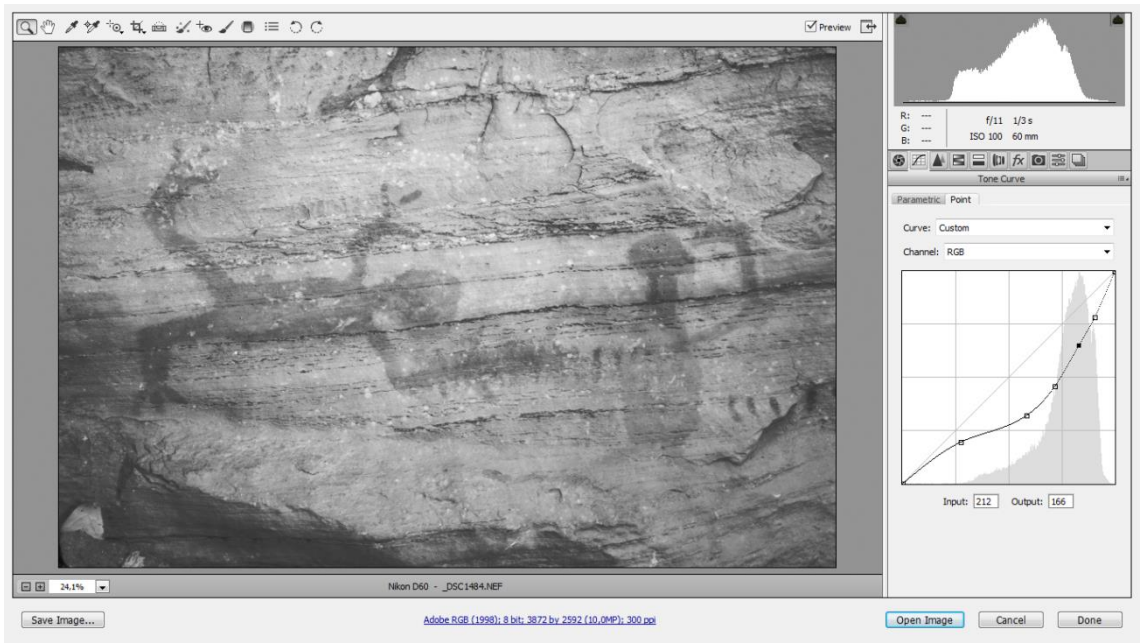

Figura 69 – Imagem do Antropomorfo I, Fotografia IR, tela do ACR com ajuste em *Curves*

Fonte: Foto de Alexandre Costa, 2018

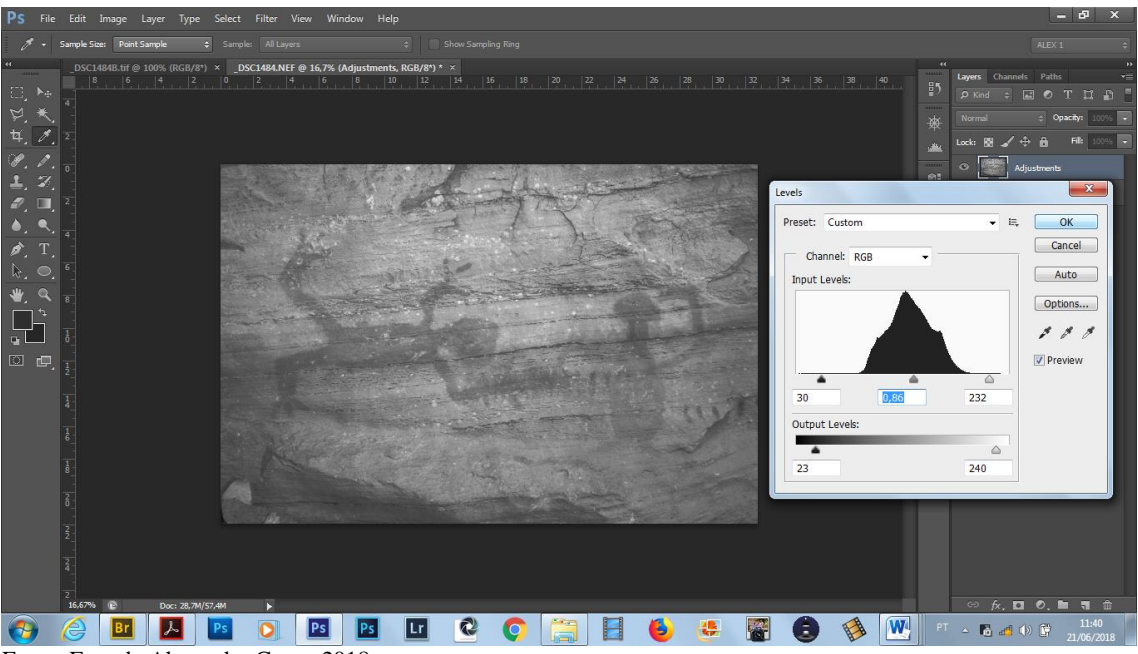

Figura 70 – Imagem do painel *Antropomorfo I*, Fotografia IR, na tela do Photoshop com ajustes em *Levels*

Fonte: Foto de Alexandre Costa, 2018

#### **Fotografia de Fluorescência de Ultravioleta**

Como o objetivo dessa técnica é observar a fluorescência de materiais presentes no objeto em estudo, os ajustes também devem ser adequados a esse fim, o que permite alterações nas imagens geradas em termos de contraste podendo até em alguns casos a transformação em preto&branco (*Grayscale* – escala de cinzas) entre outros. Desse modo os procedimentos são semelhantes aos descritos para o processamento das imagens em formato RAW de Fotografia sob Luz Rasante no ACR, a saber: ajustes em *Curves*, nos sliders *Contrast* e *Clarity*, podendo eventualmente efetuar ajustes de Exposição e Blacks, nos sliders *Exposure* e *Blacks* do ACR, e transformação em preto&branco, caso seja relevante para evidenciar a informação pretendida, lembrando sempre como dizemos em Conservação e Restauração, "cada caso é um caso". Exemplo do processamento na Figura 71.

Figura 71 – Imagem do Antropomorfo I, Fluorescência UV, tela do ACR com ajuste em *Curves*

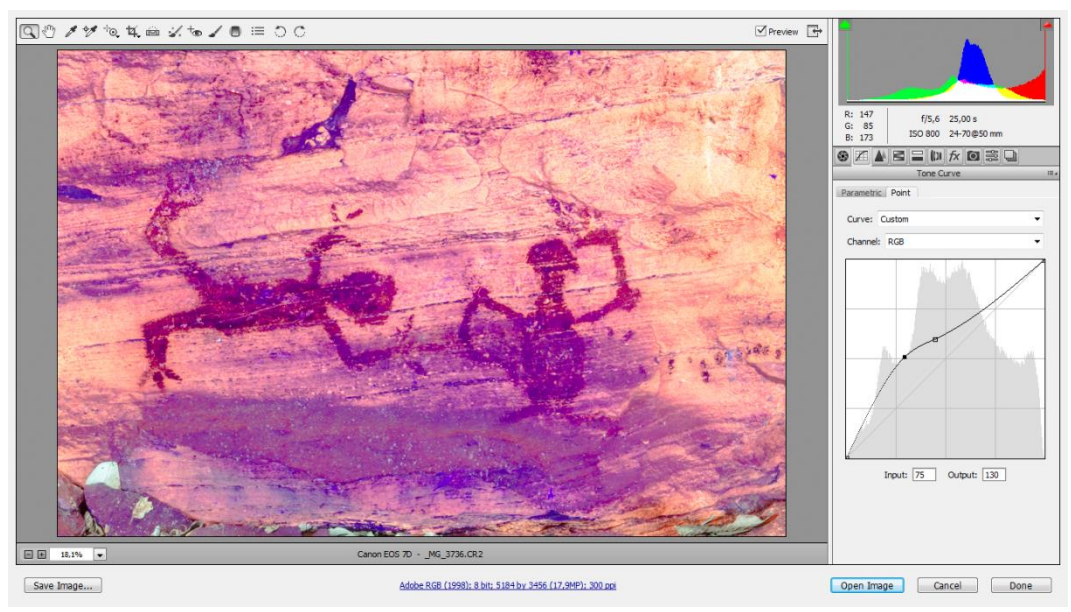

Fonte: Foto de Alexandre Costa, 2018

Após os ajustes no ACR, abre-se a imagem em formato RAW no Photoshop para ajustes finos de contraste (**Aba Image Adjustments Levels e/ou Curves**), nitidez, salvando-a em formato TIFF.

#### **Reflectance Transformation Imaging – RTI**

O processamento das imagens para essa técnica é feita por um software específico, o RTIBuilder. Essa técnica foi executada desde a geração das imagens até o processamento das mesmas, pelo aluno do Curso de Conservação-Restauração, Adriano Bueno, membro da equipe de pesquisadores da visita à Lapa da Sucupira em 08/05/2018, cujo TCC é justamente sobre a técnica de RTI aplicada a bens culturais sobre vários suportes, no presente caso, às pinturas rupestres. Ele gentilmente nos cedeu as imagens já processadas em forma de arquivo de imagem RTI, possível de ser visualizado através do software RTIViewer, conforme vemos na Figura 72. Cabe dizer que esse software permite várias visualizações da imagem, de acordo com a direção da fonte de iluminação, através do rotacionamento da esfera pelo operador. A Figura 72 apresenta a tela de visualização do RTI.

Figura 72 – Imagem RTI do painel *Antropomorfo I*, na tela do RTIViewer. Esfera de posicionamento da direção da fonte de iluminação

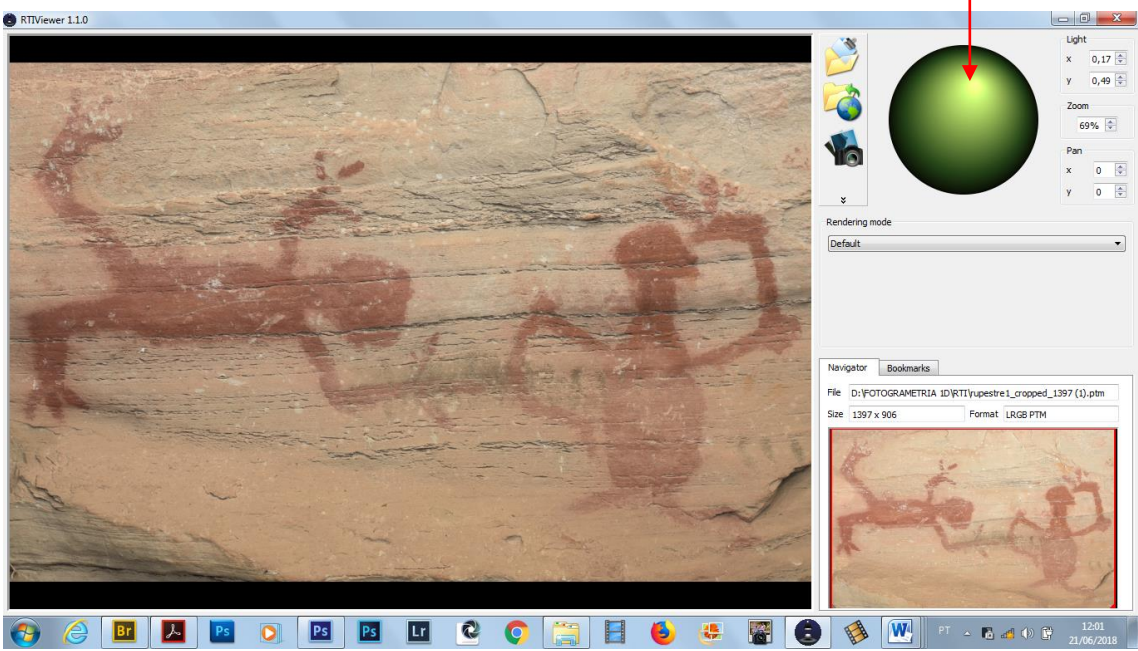

Fonte: Foto de Adriano Bueno, 2018

#### **Fotogrametria**

Para a construção do modelo fotogramétrico em 3D do local selecionado foi utilizado o software Agisoft PhotoScan Professional. Foram geradas 162 imagens para utilização nessa técnica, uma inicial com a cartela Colorchecker para referência no processamento do formato RAW no ACR. Todas as imagens foram sincronizadas pela cartela, abertas no Photoshop, com ajustes de nitidez somente. O salvamento foi em formato JPEG em máxima qualidade, para utilização no programa de renderização. Esse formato foi necessário porque mesmo em JPEG, o procedimento exige muito do equipamento computacional, pois o programa é muito "pesado", exigindo configurações de uso profissional em processamento de imagens. Segundo informações uma configuração bastante eficaz para fotogrametria com o Agisoft PhotoScan é um computador de CPU (processador) core i7, 3,3 GHz; placa gráfica de vídeo de 6 GB e 32

GB de memória RAM.<sup>45</sup> Das 162 imagens geradas foram utilizadas 155 imagens para a construção do modelo 3D (uma era a com cartela de cores e as seis restantes foram descartadas pelo programa devido à menor qualidade para o processo). A Figura 73 apresenta a tela do Agisoft PhotoScan.

Figura 73 – Imagem da tela do Agisoft PhotoScan, no início da construção do modelo 3D, 44.151 pontos alinhados

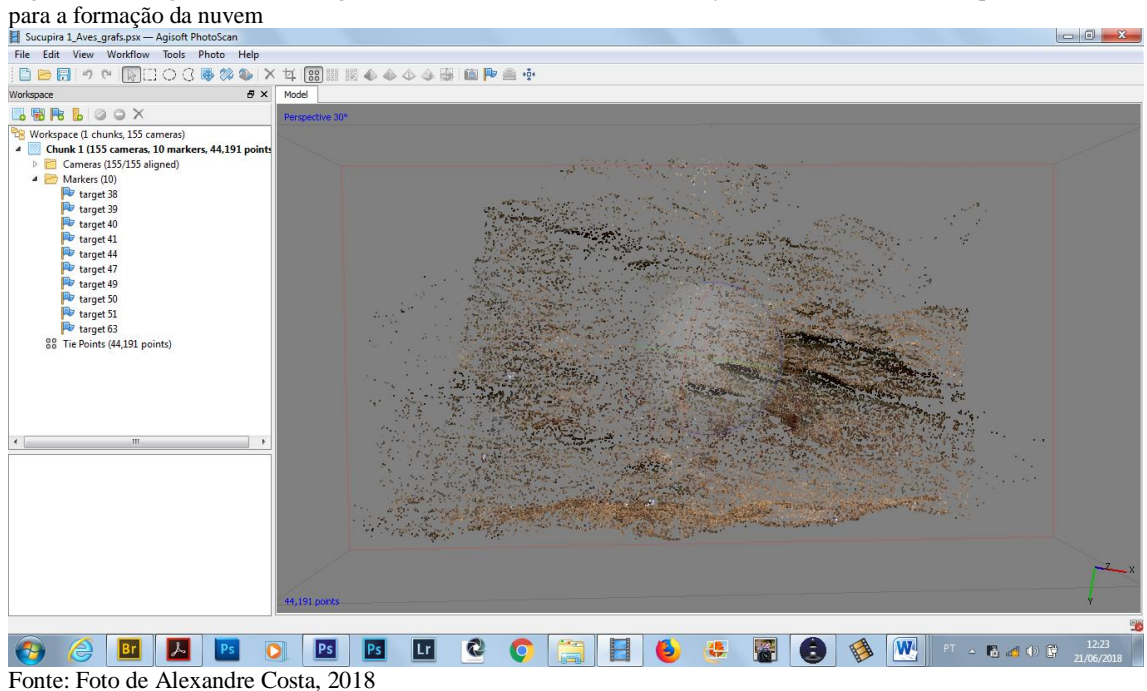

Em relação aos outros painéis estudados, o processamento das imagens foi semelhante de acordo com a técnica aplicada a cada caso, portanto seria redundante detalhá-las, por isso passemos aos Resultados e Discussão dos mesmos.

#### **2.4 RESULTADOS**

### **2.4.1 Resultados e Discussão dos Resultados**

Em relação aos resultados apresentaremos diretamente as imagens processadas de acordo com o procedimento, a técnica fotográfica utilizada e o local estudado. Cabe dizer que dado o tempo disponível, o arcabouço de um projeto de TCC e as dimensões da *Lapa da Sucupira*, com suas centenas de figurações rupestres, foi necessário um recorte metodológico nos locais de estudo e quantidade de imagens processadas. Junto com as imagens apresentamos também as análises referentes a cada uma delas.

 $45$ **<sup>45</sup>** Ver PhotoScan Guide Part 3 and a Half: Building a PC. Disponível em [<https://www.youtube.com/watch?v=5\\_eufG\\_f2ak>](https://www.youtube.com/watch?v=5_eufG_f2ak) Acesso em 03/01/2018

### **Fotografia sob Luz Visível**

#### **Plano Geral**

Apresentamos aqui uma visão panorâmica geral da *"Lapa da Sucupira"* na Figura74

Figura 74 – Vista panorâmica do paredão da Lapa da Sucupira

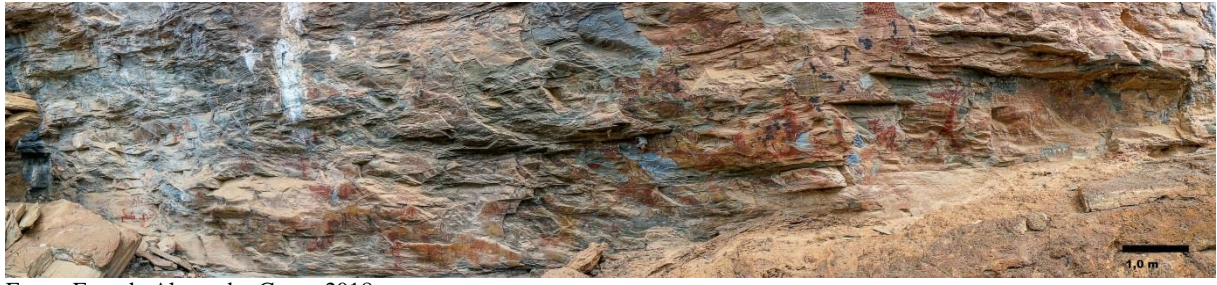

Fonte: Foto de Alexandre Costa, 2018

Essa imagem foi gerada para dar idéia do conjunto do local em que foram selecionados os painéis rupestres para estudo, podendo ser vista em maiores dimensões no Anexo 8 em ANEXOS, para melhor visualização.

### **Detalhes**

A seguir apresentamos as imagens processadas das diversas técnicas implementadas em cada painel de pintura rupestre do sítio arqueológico pré-histórico *Lapa da Sucupira*, por nós denominados durante esse estudo, *Antropomorfo I, Antropomorfo II e Zoomorfo I.* Acreditamos ser a melhor forma de tecer comparações e evidenciar os resultados alcançados em cada um deles.

#### **Painel de pintura rupestre** *Antropomorfo I*

As técnicas de Fotografia sob Luz Visível e Luz Rasante conjugadas (FIGURA 75 e 76) permitiram perceber as reais condições das pinturas aí presentes, que estão relativamente íntegras, com um nível de pátina que podemos considerar de uma grau médio para alto (partes do corpo - as pernas da figura em pé estão já bastante esmaecidas mas parte do torso, os braços e a cabeça estão bem aparentes; na figuração deitada todo o corpo está aparente). A Fotografia sob Luz Rasante também evidenciou os contornos e limites da figuração, além de

colaborar na identificação dos pontos em que se notam indícios de colonização microbiológica por líquens <sup>46</sup>, também percebidos na Fotografia sob Luz Visível.

Figura 75 – Painel *Antropomorfo I*, Fotografia Luz Visível

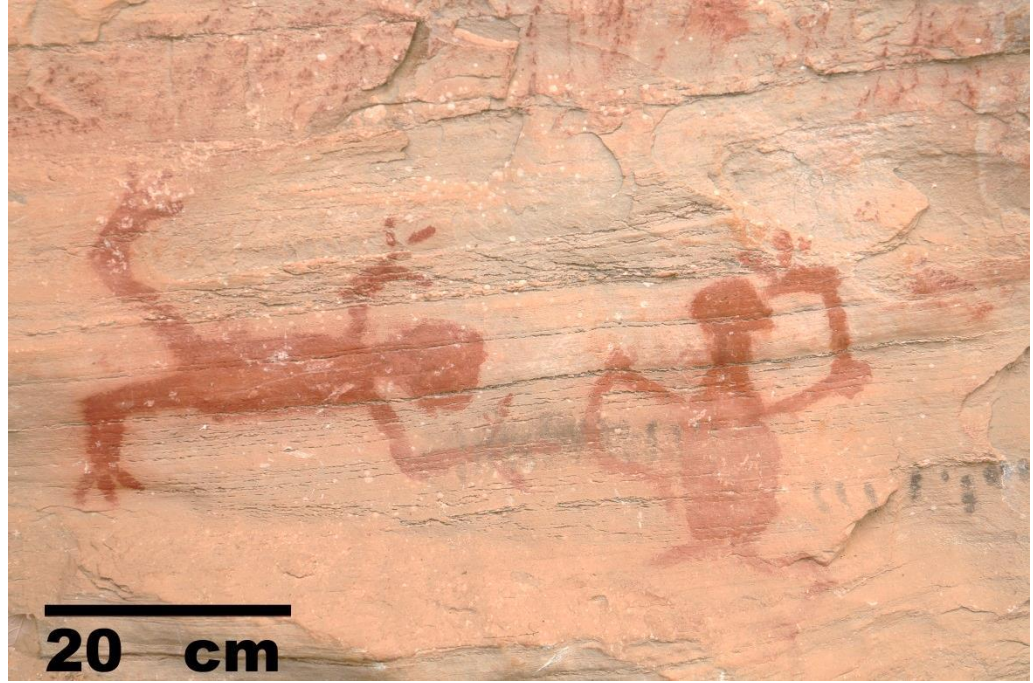

Fonte: Foto de Alexandre Costa, 2018

Figura 76 – Painel *Antropomorfo* I, Luz Rasante da esquerda

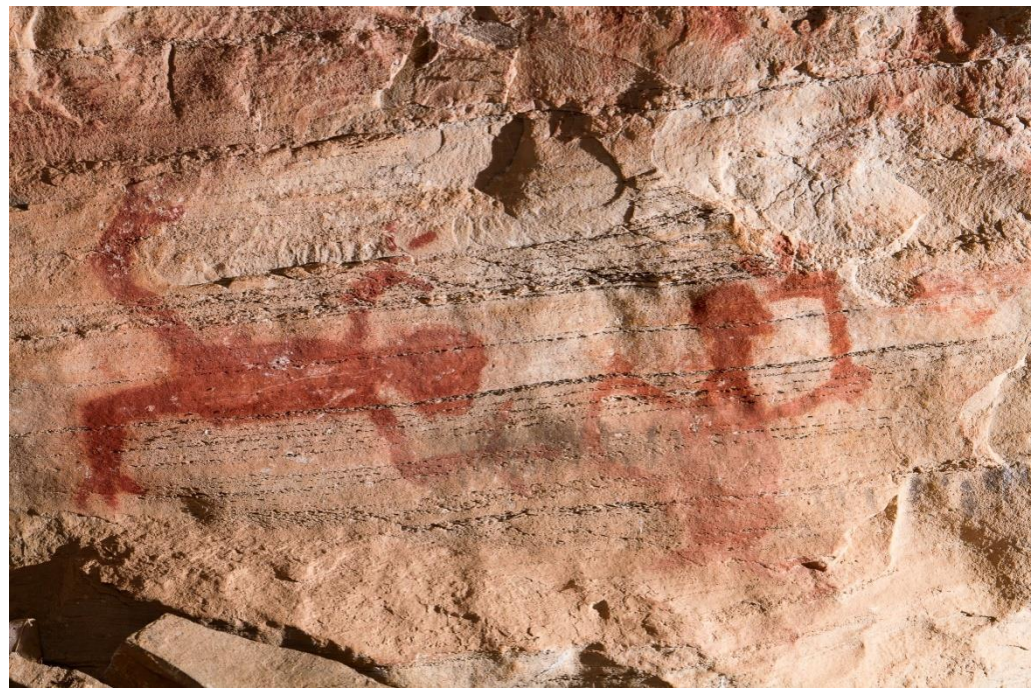

Fonte: Foto de Alexandre Costa e Alexandre Leão, 2018

 $\overline{a}$ 

<sup>&</sup>lt;sup>46</sup> Nos referiremos a isso no item 2.4.2 Análise do Estado de Conservação, desse TCC

A imagem de Fotografia de Infravermelho (FIGURA77), não trouxe novos dados acerca dessas pinturas, porém de maneira análoga à técnica da Luz Visível, permite uma maior precisão na identificação dos pontos onde existem colônias de liquens.

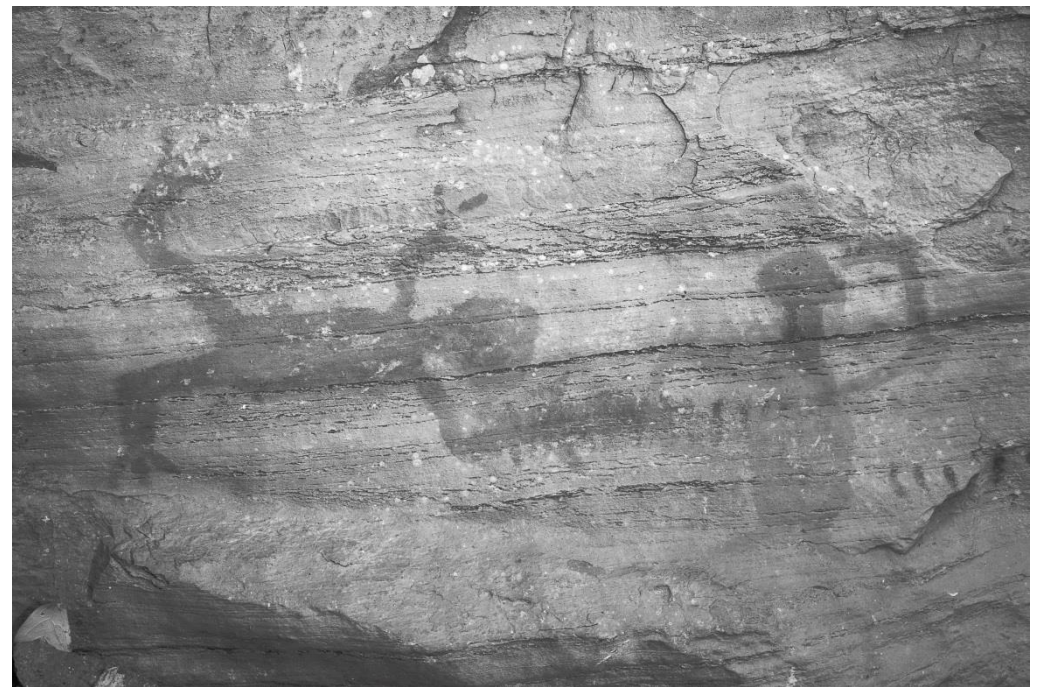

Figura 77 – Painel Antropomorfo I, Fotografia de Infravermelho, fonte de radiação de LED infravermelho

Fonte: Foto de Alexandre Costa e Alexandre Leão, 2018

A imagem da Fotografia de Fluorescência de Ultravioleta (FIGURA 78), apesar de que não ocorreu fluorescência de materiais, permitiu delimitar claramente os contornos e limites das figurações ali presentes, sendo que partes já não tão aparentes sob Luz Visível, devido ao esmaecimento por pátina do tempo, tornaram-se mais visíveis sob esse tipo de iluminação, indicando maiores possibilidades no estudo do aspecto formal dessa pintura, nesse caso específico. A imagem pode ser visualizada na próxima página. (Não quisemos diminuir as dimensões da mesma para facilitar a visualização).

Figura 78 – Painel *Antropomorfo I*, Fluorescência de Ultravioleta

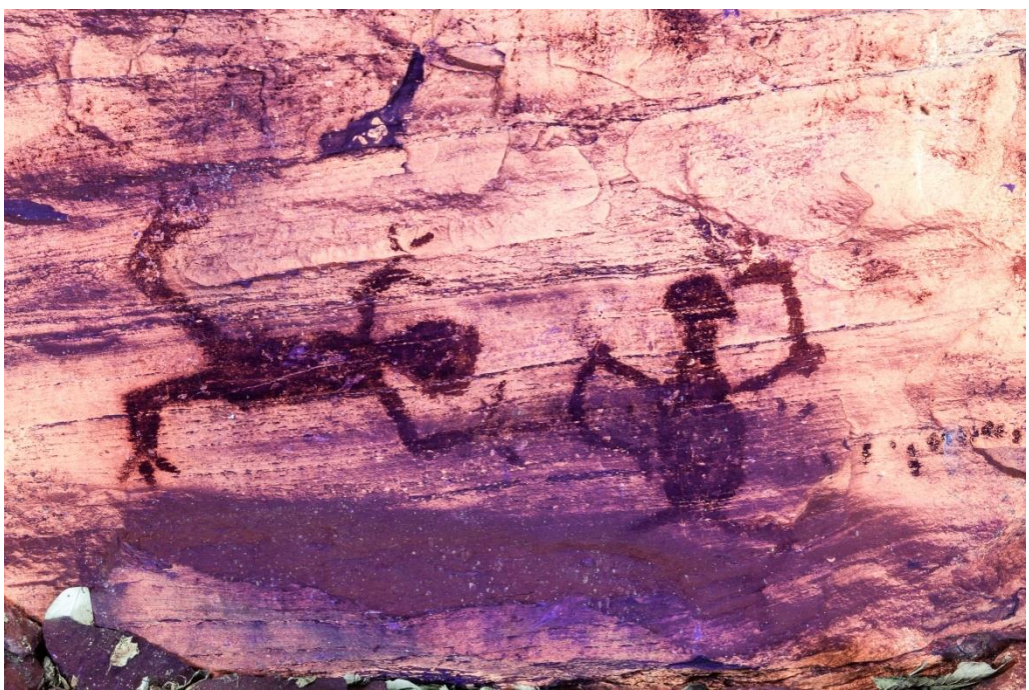

Fonte: Foto de Alexandre Costa e Alexandre Leão, 2018

Figura 79 – Painel *Antropomorfo I*, imagem *RTI*

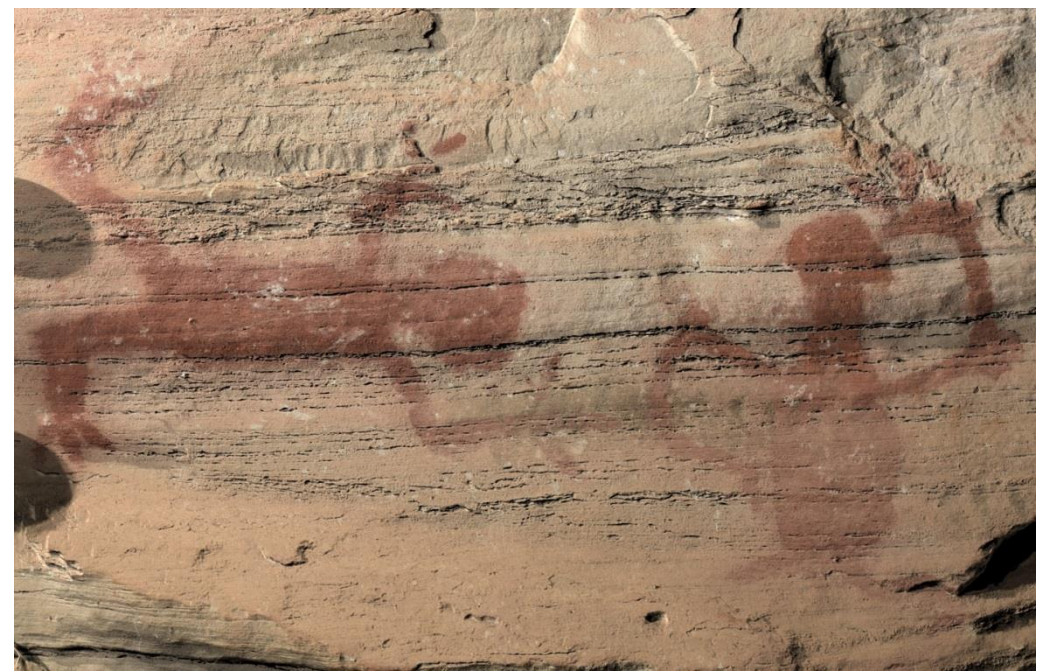

Fonte: Foto de Adriano Bueno, 2018

A imagem de *RTI* (FIGURA 79) característica da técnica, obtida sob Luz Rasante, além dos resultados já mencionados (evidenciação de limites das pinturas, colônias de liquens, etc.) contribuiu também para observar a topografia da superfície do paredão no local fotografado.

# **Análise das técnicas em conjunto,** *Antropomorfo I*

Figura 80 - Painel *Antropomorfo I* - Fotografia Sob Luz Visível

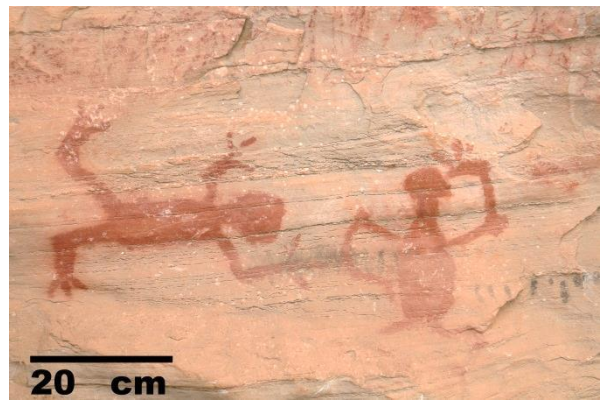

Fonte: Foto de Alexandre Costa, 2018

Figura 81 – Painel *Antropomorfo I –* Fotografia de Infravermelho – refletor de LED infravermelho

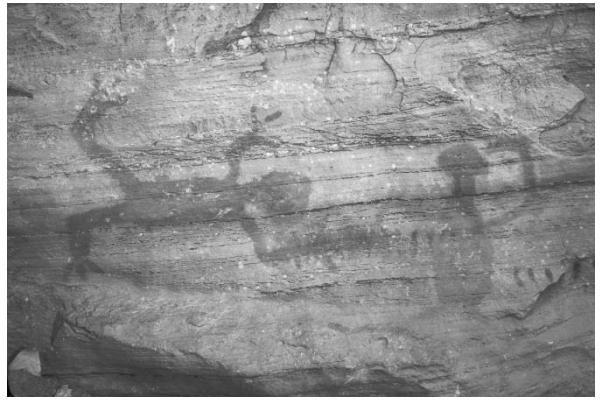

Fonte: Foto de Alexandre Costa,. 2018

#### Figura 82 – Painel *Antropomorfo I* - Fotografia Sob Luz Rasante

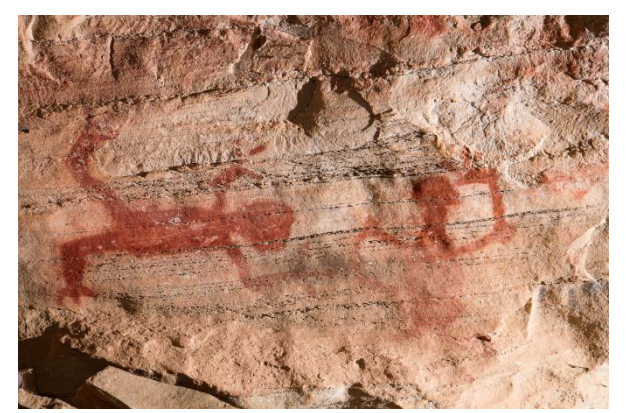

Fonte: Foto de Alexandre Costa, Alexandre , Leão, 2018

Figura 84 – Painel *Antropomorfo I*, imagem *RTI*

Figura 83 – Painel *Antropomorfo I –* Fotografia de Ultravioleta

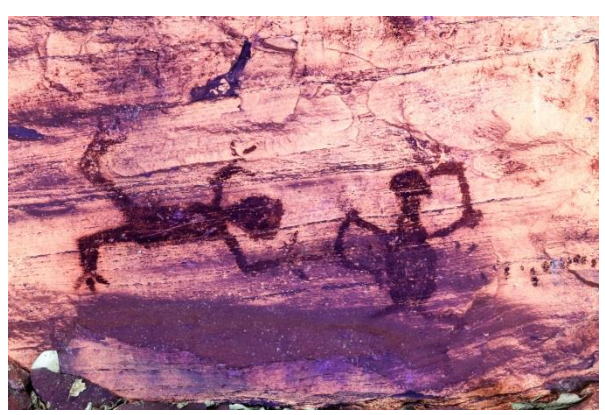

Fonte: Foto de Alexandre Costa, Alexandre Leão 2018

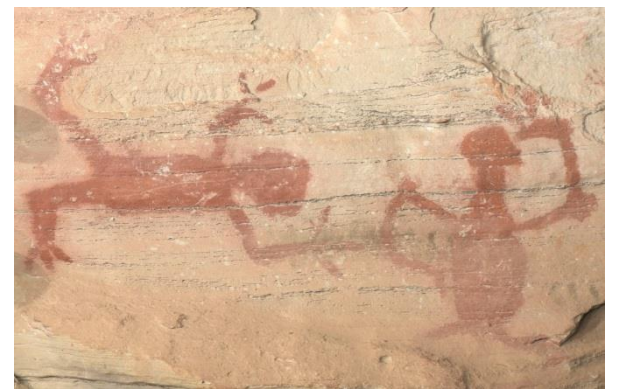

Fonte: Foto de Alexandre Costa, Alexandre , Leão, 2018

Figura 85 – Painel *Antropomorfo I*, imagem *RTI*

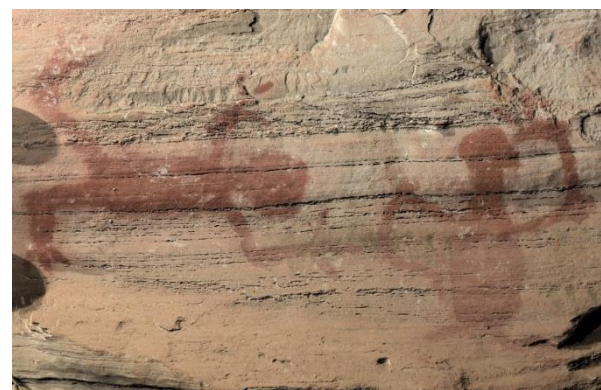

Fonte: Foto de Alexandre Costa, Alexandre Leão 2018

Conforme dissemos anteriormente, em relação às várias técnicas implementadas nesse painel rupestre, *Zoomorfo I,* Todas apresentaram resultados positivos, com as figurações rupestres ali presentes delineadas de modo bastante perceptível nas imagens correspondentes a cada técnica. Sob Luz Visível, aí inclusas a Luz Rasante e o *RTI,* percebe-se claramente os limites formais da figuração, bem como questões de ordem microbiológica ocorrendo no local (colonização por líquens), além da aparência da topografia da superfície rochosa do paredão. As imagens de Fotografia IR e Fotografia de Fluorescência de Ultravioleta também apresentaram resultados compatíveis, sendo que na Fotografia IR as colônias de líquens ficaram bastante evidenciadas e na Fotografia UV, além dessa evidenciação dos líquens, os contornos e limites formais da figuração ficaram bastante nítidos devido ao contraste aplicado no processamento das imagens, no Ultravioleta.

### **Painel de pintura rupestre** *Antropomorfo II*

Nesse painel as técnicas implementadas foram Fotografia sob Luz Visível, em duas posições de tripé e enquadramento da câmera; Fotografia de Infravermelho, duas posições relativas à técnica anterior e Fotografia de Fluorescência de Ultravioleta, em uma posição e enquadramento.

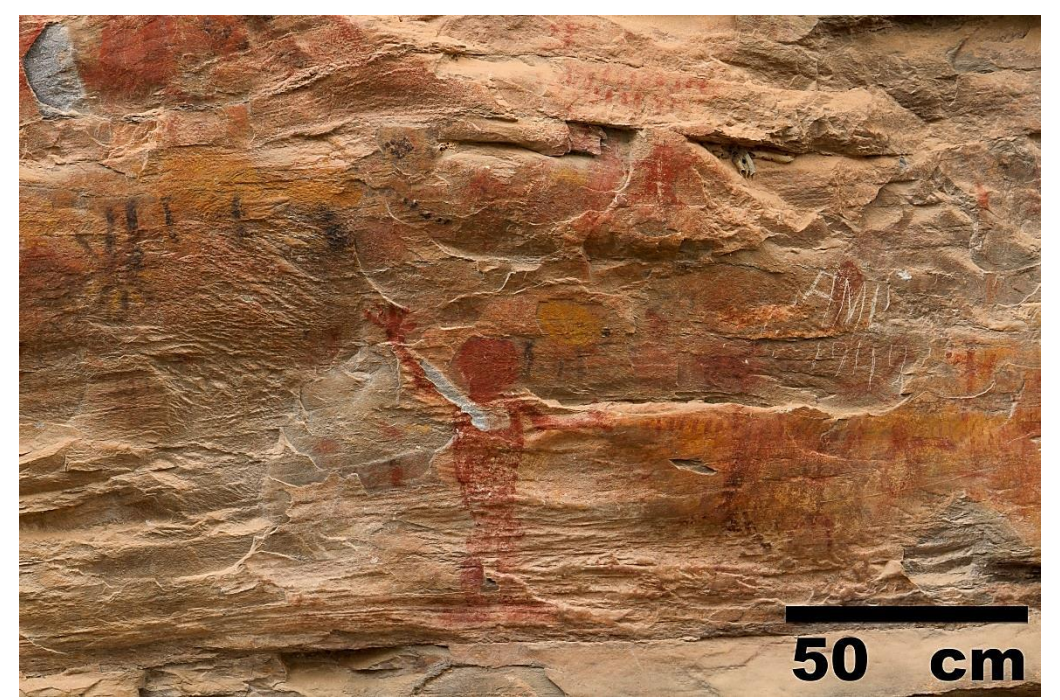

Figura 86 – Painel *Antropomorfo II*, Fotografia sob Luz Visível, primeira posição da câmera

Fonte: Foto de Alexandre Costa e Alexandre Leão, 2018

Na Fotografia sob Luz Visível (FIGURA 86 e 87), o que podemos perceber é a real condição das pinturas aí presentes qual seja: presença de lacunas (descamação por termoclastia), vestígios de vandalismo sendo que em alguns locais as figurações já estão muito patinadas, principalmente as de cor amarela, estando essas com os contornos e limites muito imprecisos; existem sobreposições de pinturas e os limites do corpo (principalmente no braço esquerdo) da figura central já não se percebem muito claramente.

Figura 87 – Painel *Antropomorfo II*, Fotografia sob Luz Visível, segunda posição da câmera

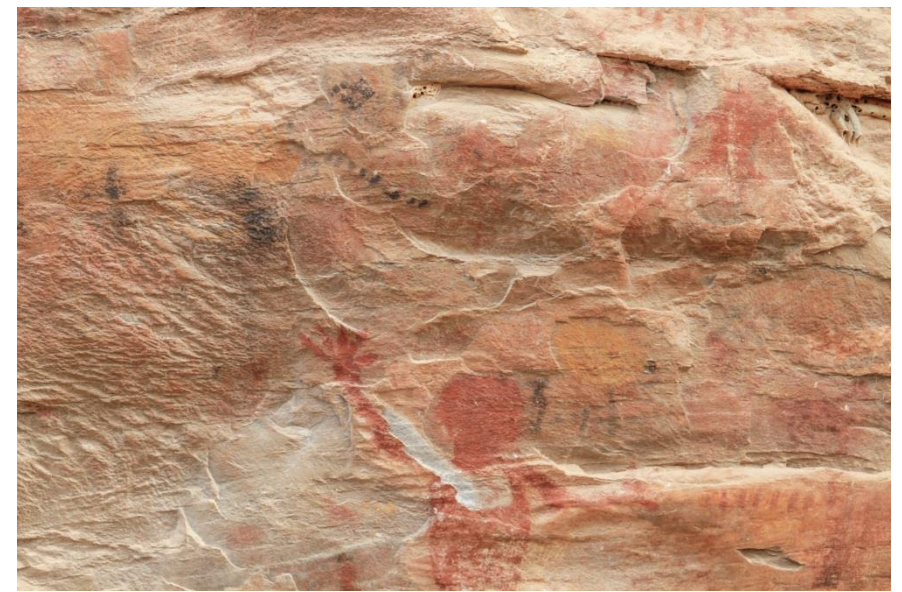

Fonte: Foto de Alexandre Costa, Alexandre Leão, 2018

Figura 88 – Painel *Antropomorfo II*, Fotografia IR, primeira posição da câmera, fonte de radiação de LED infravermelho

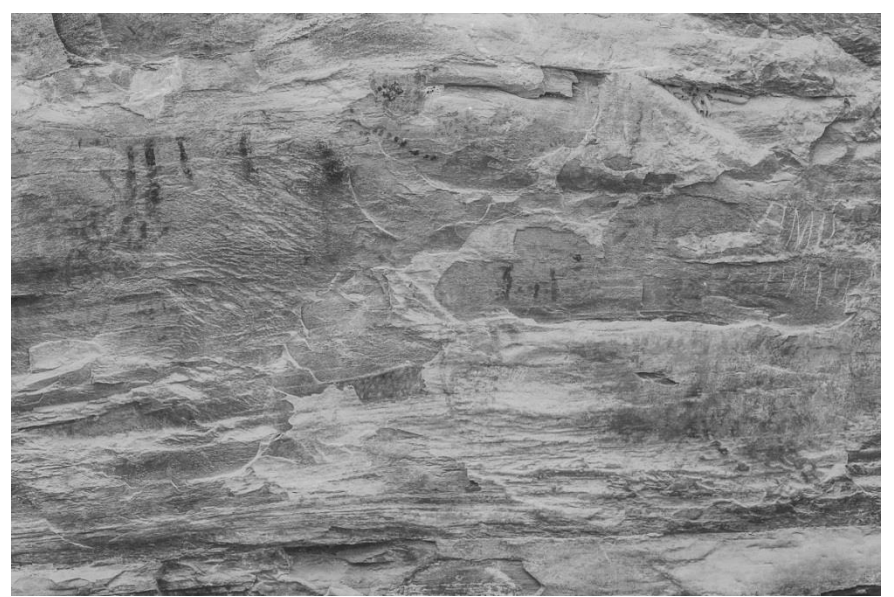

Fonte: Foto de Alexandre Costa e Alexandre Leão, 2018

Na Fotografia de Infravermelho (FIGURA 88 e 89), ao contrário do que esperávamos (encontrar elementos subjacentes, devido às sobreposições de pinturas), as figurações em vermelho e amarelo (pigmentos à base de óxido de ferro), não refletiram a radiação IR incidente, portanto não puderam ser observadas (podemos dizer que "desapareceram" completamente), fenômeno que demanda um estudo mais aprofundado para o seu entendimento. Permaneceram observáveis os motivos pintados em preto.

Figura 89 – Painel Antropomorfo II, Fotografia IR, segunda posição da câmera, fonte de radiação de LED infravermelho

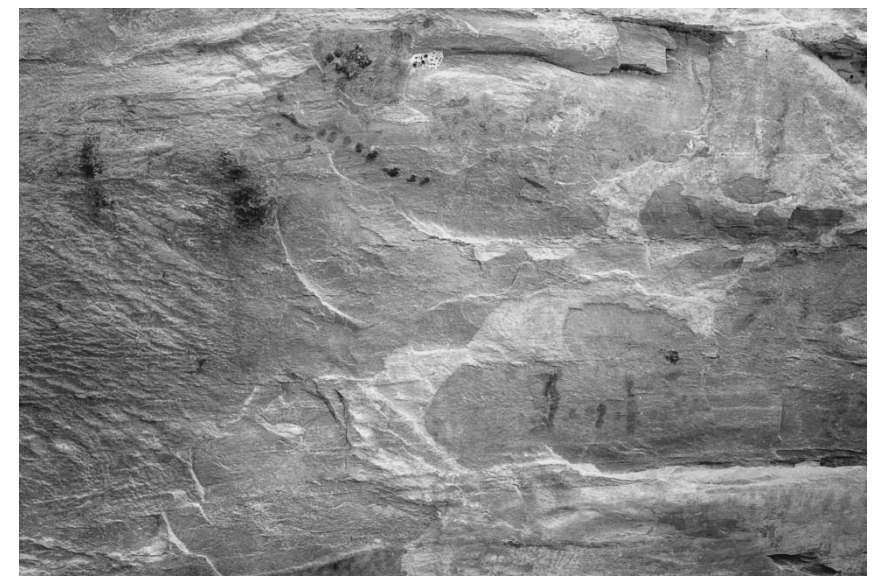

Fonte: Foto de Alexandre Costa e Alexandre Leão, 2018

Figura 90 – Painel *Antropomorfo II*, Fotografia de Fluorescência de Ultravioleta, segunda posição do tripé

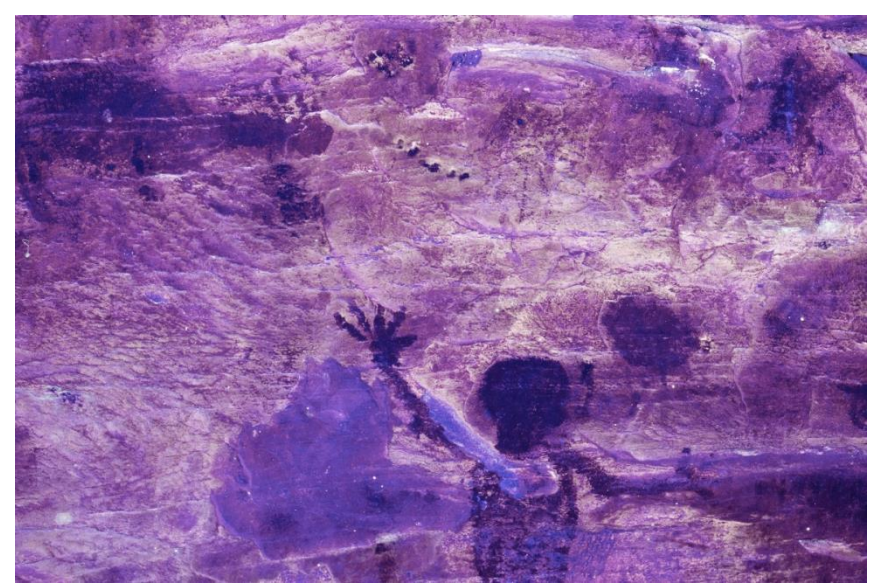

Fonte: Foto de Alexandre Costa e Alexandre Leão, 2018

Na Fotografia de Fluorescência de Ultravioleta (FIGURA 90 e 91), ao contrário da técnica anterior, as figurações e os motivos das diversas cores ficaram bastante evidentes (por assim dizer "saltaram à vista"), com os contornos bem delimitados, inclusive os motivos bastante esmaecidos na cor amarela, o que nos surpreendeu positivamente, indicando grandes possibilidades de estudos inerentes à técnica, ressaltando também, nesse local específico. A Figura 85 traz uma imagem em preto&branco, realçando os contrastes e o aspecto formal da pintura.

Figura 91 – Painel *Antropomorfo II*, Fotografia de Fluorescência de Ultravioleta- preto e branco, segunda posição do tripé

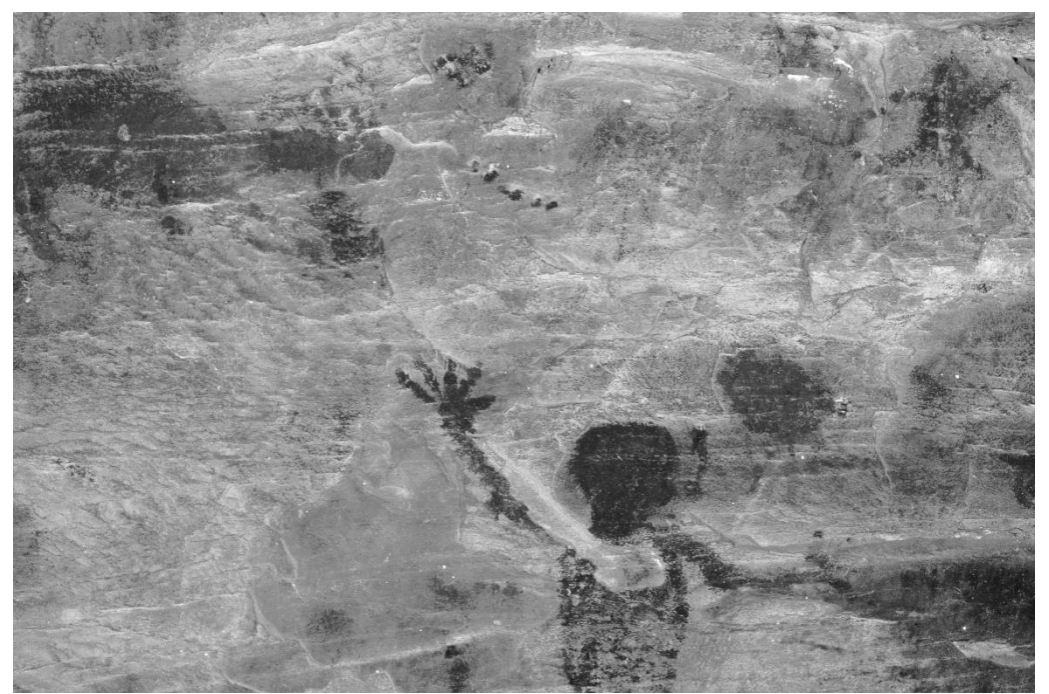

Fonte: Foto de Alexandre Costa e Alexandre Leão, 2018

#### **Análise das técnicas em conjunto –** *Antropomorfo II*

Conforme o exposto anteriormente em relação a esse painel, obtivemos resultados significativos em determinadas técnicas e outras não. Em relação a Fotografia sob Luz Visível, nos dois enquadramentos da câmera as imagens obtidas visaram representar de modo mais fidedigno possível a identidade visual das figurações ali presentes, quais sejam: aspectos colorimétricos, estado de conservação da pintura e do suporte pétreo além de procurar estabelecer uma correlação com as técnicas fotográficas de Infravermelho e de Fluorescência de Ultravioleta. Quanto a essa duas técnicas, na Fotografia IR os motivos em coloração amarela e vermelha não ficaram aparentes ou seja, absorveram a radiação infravermelha incidente e não refletiram essa radiação. Ao contrário, na Fotografia UV, todas as colorações

ficaram bastante evidentes, inclusive aquelas que se apresentam bastante esmaecidas sob Luz Visível. Os resultados comparativos podem ser observados nas Figuras 92 a 97, a seguir.

Figura 92 - Painel *Antropomorfo I* - Fotografia Sob Luz Visível, 1º enquadramento

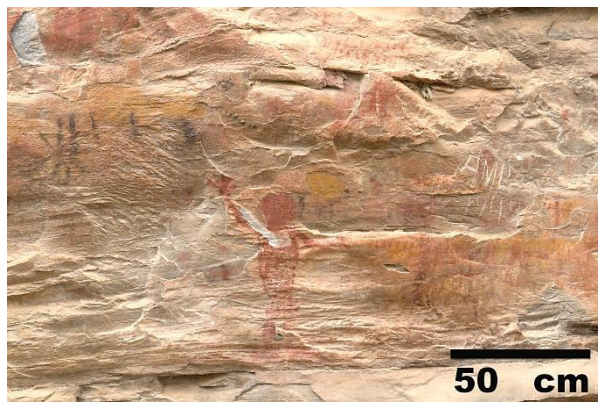

Fonte: Foto de Alexandre Costa e Alexandre Leão, 2018

Figura 93 – Painel *Antropomorfo II –* Fotografia de Infravermelho – 1º enquadramento

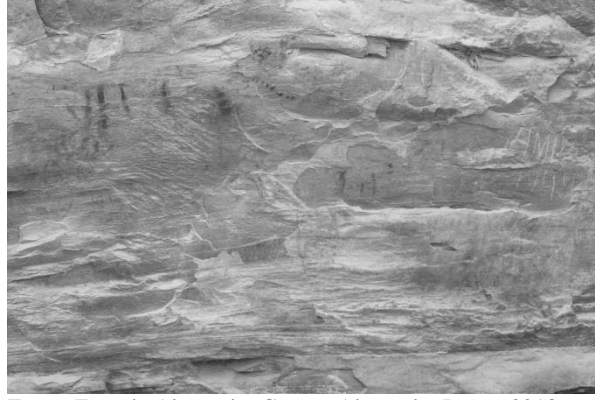

Fonte: Foto de Alexandre Costa e Alexandre Leão, 2018

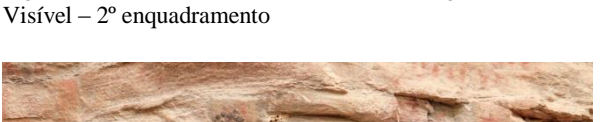

Figura 94 – Painel *Antropomorfo II* - Fotografia Sob Luz

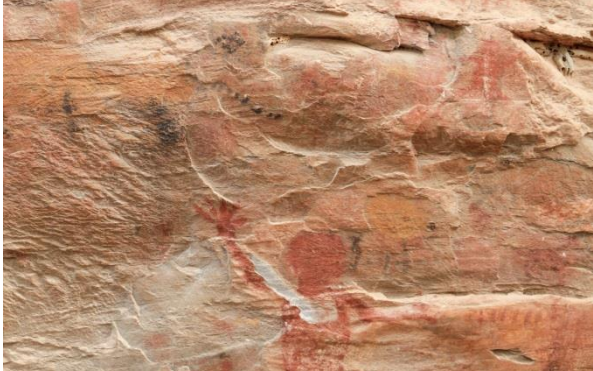

Fonte: Foto de Alexandre Costa, 2018

Figura 95 – Painel *Antropomorfo I –* Fotografia de Infravermelho – 2º enquadramento

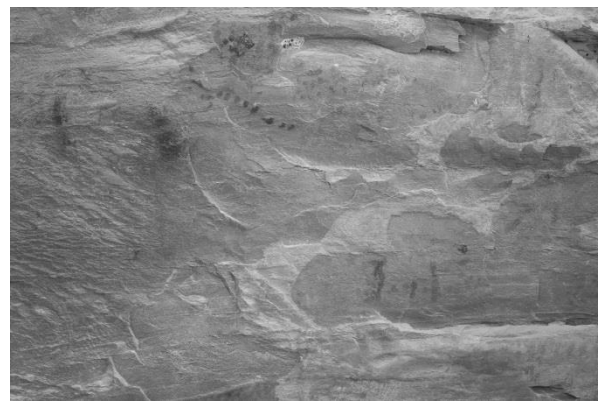

Fonte: Foto de Alexandre Costa, Alexandre Leão, 2018

Figura 96 – Painel *Antropomorfo II* - Fotografia de Fluorescência de Ultravioleta – 2º enquadramento

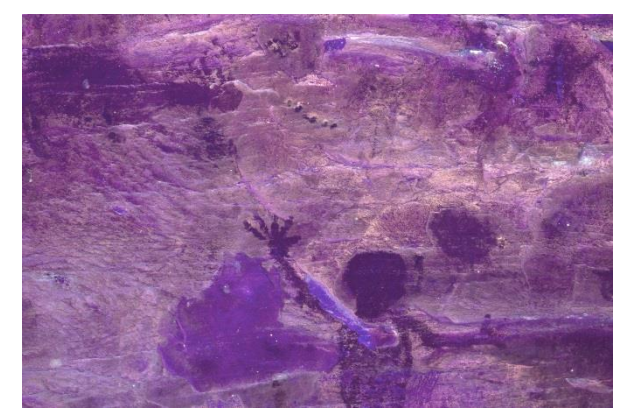

Fonte: Foto de Alexandre Costa, Alexandre Leão, 2018

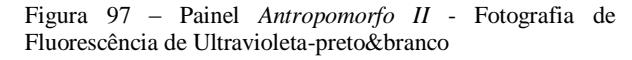

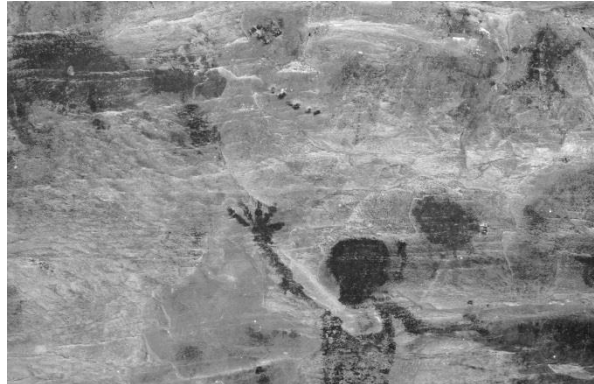

Fonte: Foto de Alexandre Costa, Alexandre Leão, 2018

### **Painel de Pintura Rupestre** *Zoomorfo I*

Nesse painel as técnicas implementadas foram Fotografia sob Luz Visível (do ambiente); Fotografia sob Luz Visível, com iluminação por lanterna de LED; Fotografia de Infravermelho; Fotografia de Fluorescência de Ultravioleta e RTI.

Figura 98 – Painel *Zoomorfo* I, Fotografia sob Luz Visível, luz ambiente

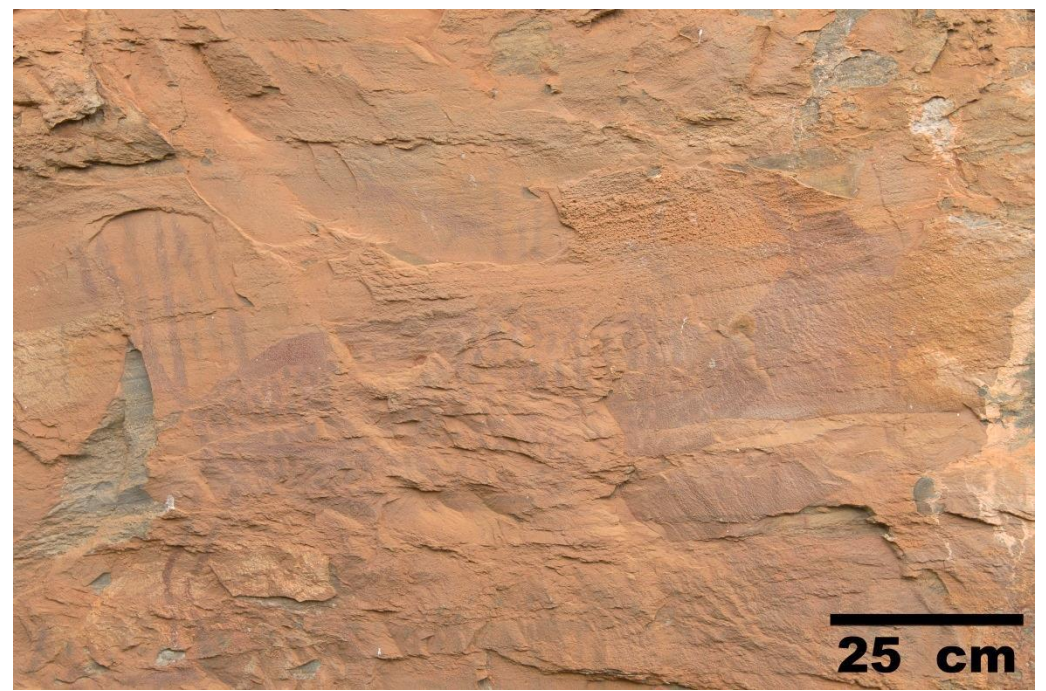

Fonte: Foto de Alexandre Costa, 2018

 $\overline{a}$ 

Na Fotografia sob Luz Visível (FIGURA 98), com iluminação pela luz natural do ambiente, a percepção dos motivos e das figurações pintadas ficou muito aquém do esperado. Devido ao fato de que estão muito patinadas (causa provável a grande antiguidade das mesmas, possivelmente acima de 7000 anos, segundo Prous), os seus contornos, preenchimento e limites estão quase imperceptíveis, dificultando grandemente sua observação. Alia-se a isso a topografia da superfície pétrea do suporte, bastante irregular nesse local, ocasionando sombras, principalmente no preenchimento do corpo do cervídeo, causa de visualização bastante confusa. Não obstante, percebe-se a presença de lacunas, em área externa à figuração principal, causada por termoclastia e, à frente da figura, locais de formação e escorrimento de calcário, no processo de carbonatação.<sup>47</sup>

<sup>47</sup> Nos referiremos a isso no item 2.4.2 Análise do Estado de Conservação, desse TCC

A Fotografia sob Luz Visível, iluminação por lanterna de LED (FIGURA 99), já teve efeito contrário, proporcionado pelo foco direto da lanterna e o tipo do LED, quanto à temperatura de cor. Os contornos e motivos das diversas figurações, antes imperceptíveis, revelaram-se de forma bastante nítida com essa técnica. Há que se levar em conta que somente a geração da imagem em si, não é suficiente para se chegar a esse resultado, sendo necessários ajustes finos e direcionados, no processamento nos softwares de edição de imagem em computador. Na visualização ampliada do local (FIGURA 100), na próxima página, percebe-se a superfície do paredão, com o escorrimento do carbonato de cálcio.

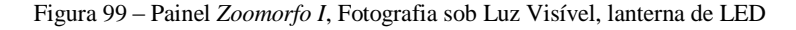

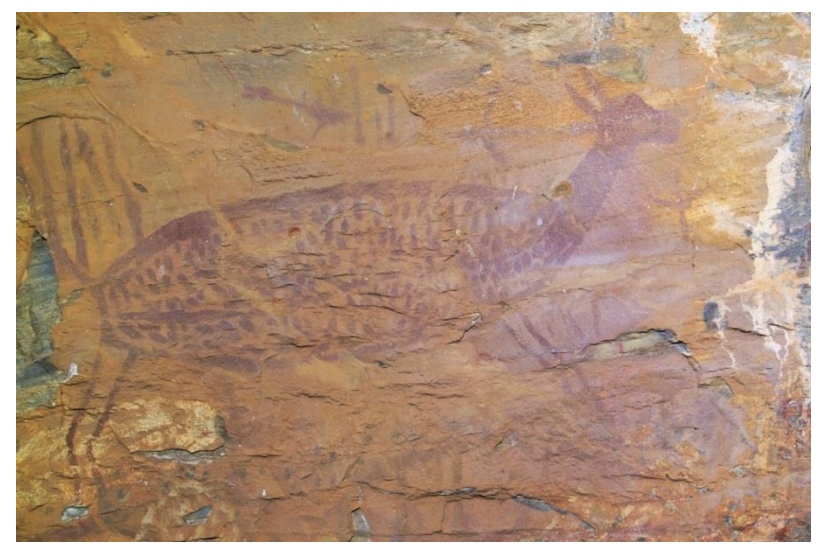

Fonte: Foto de Alexandre Leão, 2018

Figura 100 – Painel Zoomorfo I, Fotografia sob Luz Visível, lanterna de LED, local com escorrimento de carbonato de cálcio

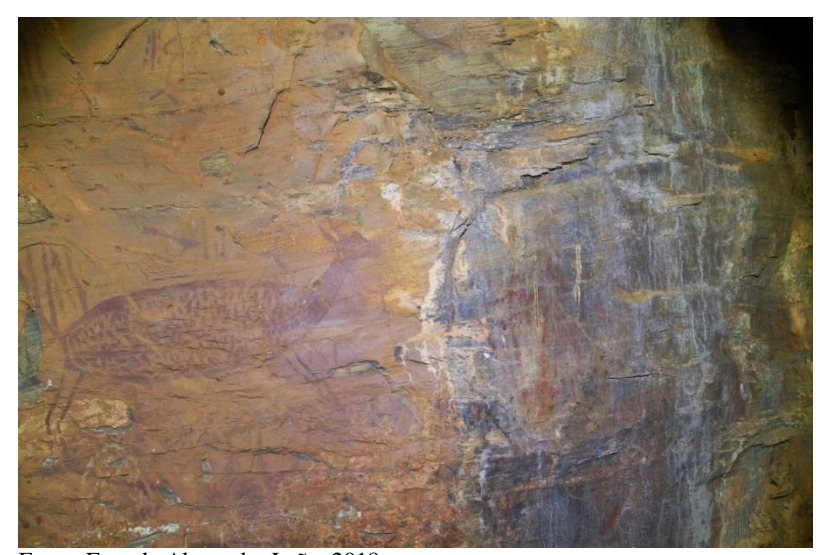

Fonte: Foto de Alexandre Leão, 2018

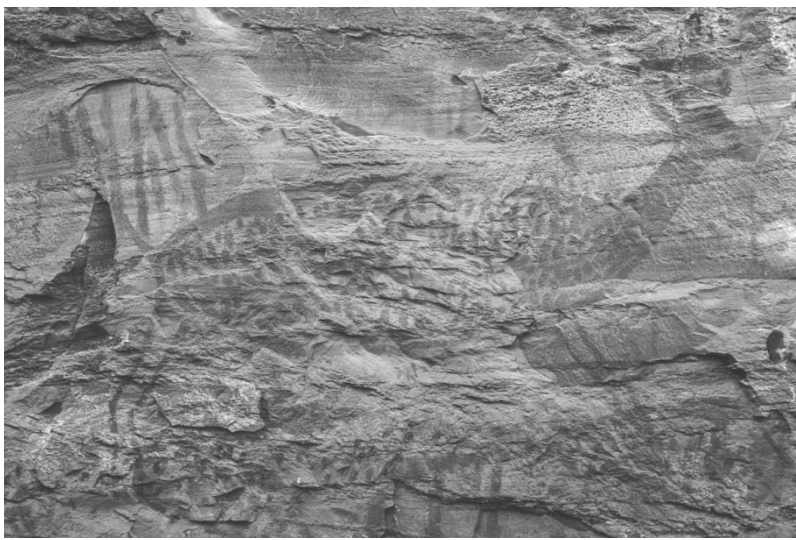

Figura 101 – Painel *Zoomorfo* I, Fotografia IR, fonte de radiação de LED infravermelho

Fonte: Foto de Alexandre Leão, 2018

A Fotografia de Infravermelho (FIGURA 101), com os ajustes realizados no pósprocessamento da imagem, proporcionou resultados promissores na revelação de informações não perceptíveis sob luz visível, dessa figuração rupestre já muito patinada com os motivos bastante esmaecidos. Os contornos e limites da figuração principal se tornaram bem mais nítidos e perceptíveis. Considerando tal fato, estudos mais aprofundados dessa técnica aplicada a esse tipo de bem cultural pode trazer excelentes resultados, a começar da recuperação de informações de tipologia de desenho e aspectos formais da execução da pinturas rupestres nessas difíceis condições de visualização sob Luz Visível, devido à própria e natural degradação.

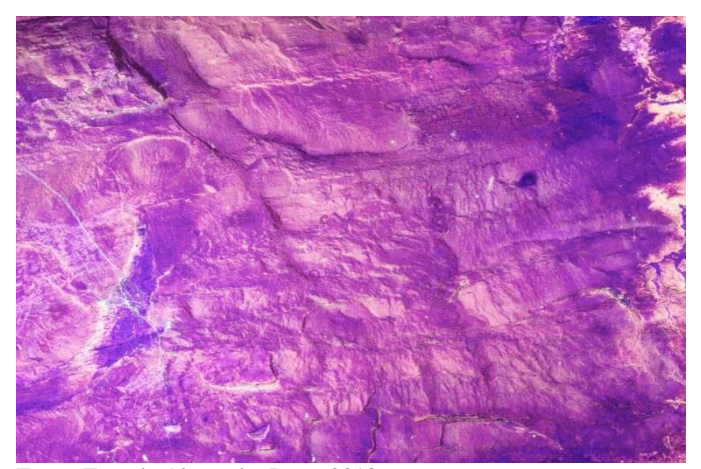

Figura 102 – Painel *Zoomorfo I*, Fotografia de Fluorescência de Ultravioleta

Fonte: Foto de Alexandre Leão, 2018

A Fotografia de Fluorescência de Ultravioleta (FIGURA 102), nesse painel específico, não deu maiores resultados além de indicar a fluorescência de elementos presentes no escorrimento de carbonato de cálcio. Em relação à figuração rupestre em si, à primeira vista, não constituiu dados relevantes, sendo que os motivos e cores ali presentes, bem como os contornos e limites da mesma, tornaram-se imperceptíveis. É mais uma comprovação da máxima em Conservação-Restauração de que "cada caso é um caso". Se no painel rupestre *Antropomorfo II* a técnica contribuiu grandemente para a percepção das figurações e motivos, nesse painel *Zoomorfo I,* a contribuição foi muito aquém do esperado. Porém na visualização ampliada do local (FIGURA 103), com iluminação ultravioleta, nota-se claramente a fluorescência do carbonato de cálcio escorrido sobre o paredão.

Figura 103 – Painel Zoomorfo I, Fotografia de Fluorescência de

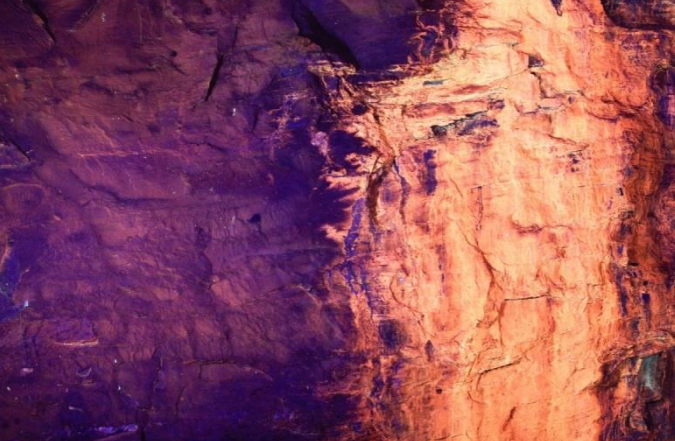

Fonte: Foto de Alexandre Leão, 2018

Figura 104 – Painel *Zoomorfo I*, imagem RT1

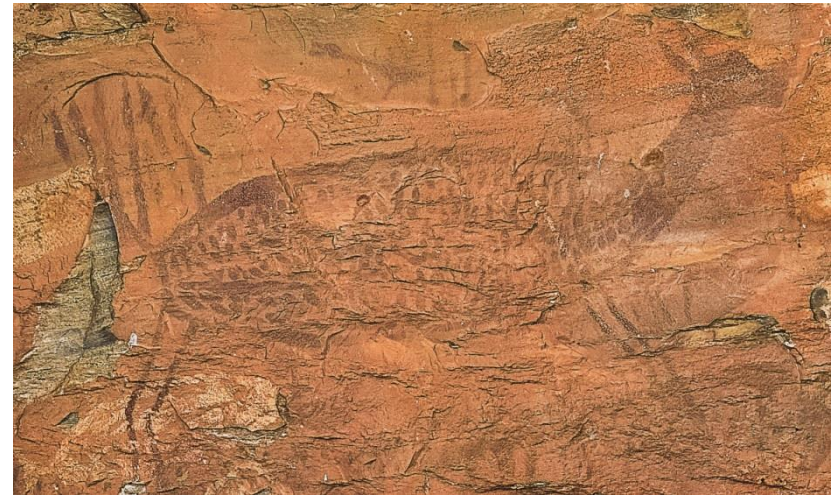

Fonte: Foto de Adriano Bueno, 2018

Ultravioleta, local com escorrimento de carbonato de cálcio

A técnica de RTI com as imagens relativas (FIGURA 104 e 105) foi uma grande contribuição no estudo desse painel, pois permitiu uma visualização bastante precisa das figurações ali persentes. Os motivos, limites e contornos das pinturas, revelaram-se nitidamente, o que nos permite abalizar que a técnica é particularmente muito eficaz nesse tipo de estudo, considerando que a forma de sua implementação permite várias vistas e/ou visualizações de um mesmo assunto, a depender da direção da iluminação incidente, o que acarreta muitas possibilidades de análise.

Figura 105 – Painel *Zoomorfo I*, imagem RTI em preto&branco (escala de cinza)

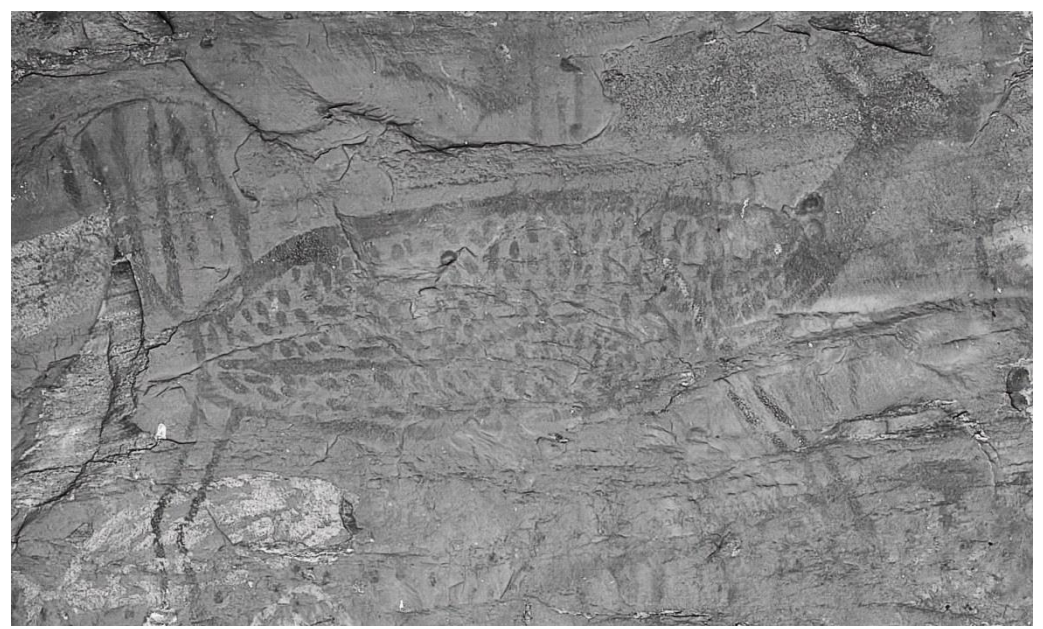

Fonte: Foto de Adriano Bueno, 2018

# **Análise das técnicas em conjunto –** *Zoomorfo I*

Figura 106 -- Painel *Zoomorfo I* - Fotografia Sob Luz Figura 107 – Painel *Zoomorfo I –* Fotografia de Visível,

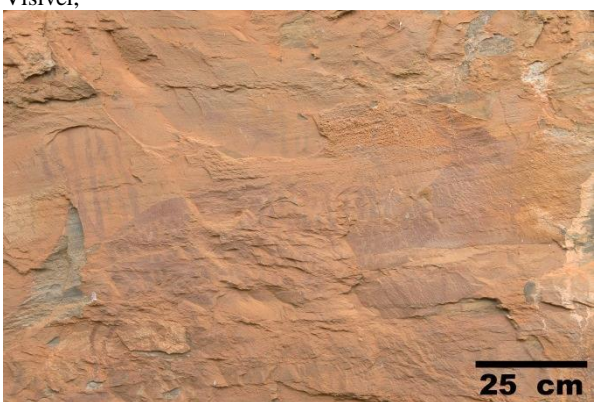

Fonte: Foto de Alexandre Costa, 2018

Infravermelho

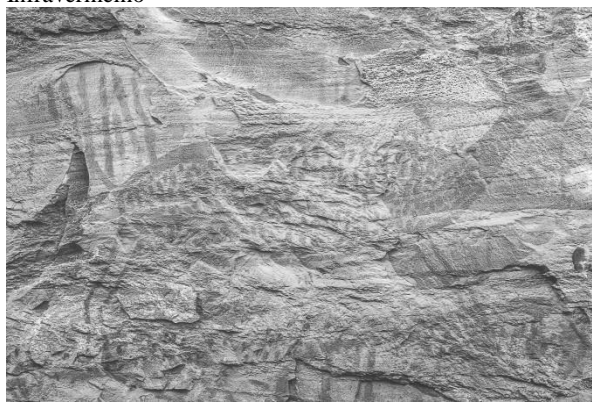

Fonte: Foto de Alexandre Leão, 2018

Figura 108 – Painel *Zoomorfo I* - Fotografia Sob Luz Visível, lanterna de LED

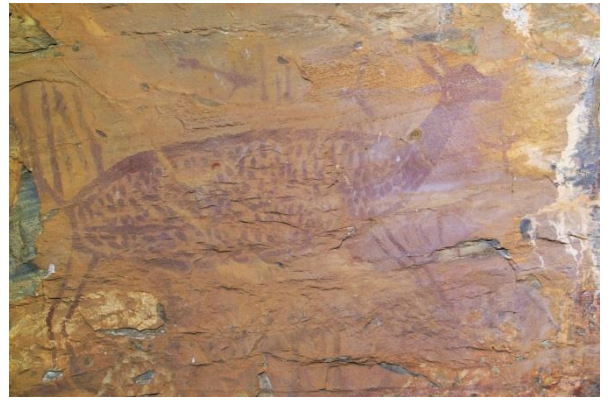

Fonte: Foto de Alexandre Leão, 2018

Figura 109 – Painel *Zoomorfo I –* Fotografia de Fluorescência de Ultravioleta

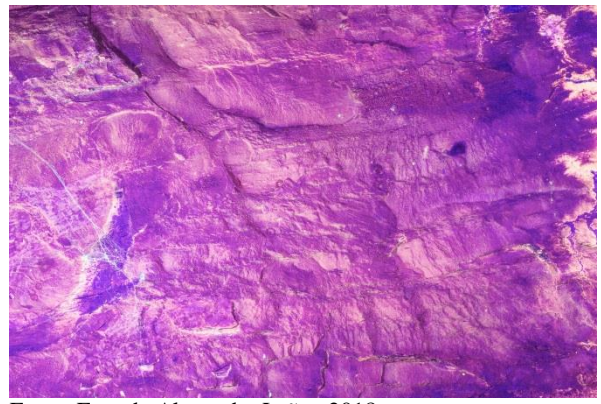

Fonte: Foto de Alexandre Leão, 2018

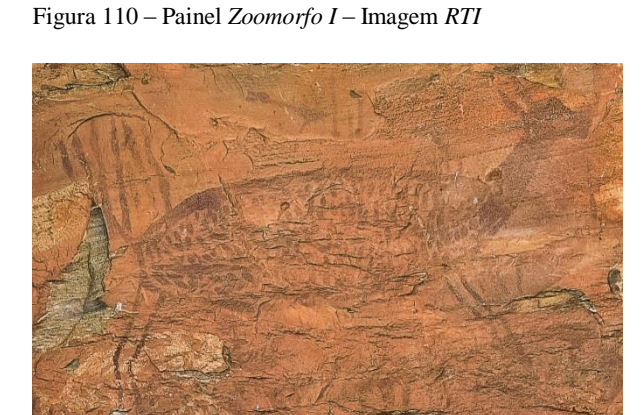

Fonte: Foto de Adriano Bueno, 2018

Figura 111 – Painel *Zoomorfo I –* Imagem *RTI* em preto&branco

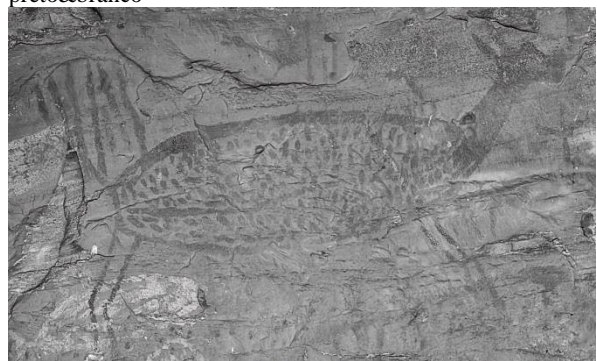

Fonte: Foto de Adriano Bueno, 2018

Conforme já dissemos as técnicas implementadas nesse painel, apresentadas logo acima e na página anterior (FIGURAS 106 a 111), ressaltam a importância da abordagem em conjunto, utilizando as várias técnicas fotográficas de forma complementar. Considerando isso temos que sob Luz Visível, os limites e disposição formal das figurações ali presentes se encontram bastante apagados, dificultando a visualização, mesmo *in loco*, com a vista desarmada. Em contrapartida a Fotografia sob Luz Visível, tendo como fonte de iluminação uma lanterna de LED, apresentou excelentes resultados, possibilitando a observação dos motivos, otimizando a percepção das cores e limites formais das figurações, inclusive até mesmo os de visualização extremamente difícil, mesmo de muito próximo. Do mesmo modo As imagens de *RTI* tiveram resultados análogos às de Luz Visível com iluminação da lanterna acima mencionada. Em relação às imagens de Fotografia IR e Fluorescência de Ultravioleta, a primeira técnica obteve como resultado a percepção e evidenciação da figura do cervídeo persente nesse painel ao passo que a segunda técnica nada revelou, em termos de fluorescência ou da própria figuração.

#### **Macrofotografia**

As imagens de Macrofotografia (FIGURA 114 e 115), na próxima página foram utilizadas nesse estudo mais como forma de ilustração da técnica. Como podemos perceber a mesma é capaz de fornecer imagens de grande ampliação do objeto e/ou motivo fotografado, o que pode contribuir de forma bastante positiva, facilitando análises e diagnósticos, dada a grande aproximação do assunto que é possível com essa técnica. No presente caso, tentávamos perceber maiores detalhes de uma figura que se assemelha a uma digital, porém a superfície irregular da pedra dificultou maiores observações. Para além disso, a macrofotografia pode auxiliar assertivamente em estudos relativos à própria técnica de execução de uma pintura (fato comprovado em outros estudos, já realizados em obras de arte, pinturas e esculturas, por exemplo).

Figura 112 – Macrofotografia de detalhe, Luz Visível

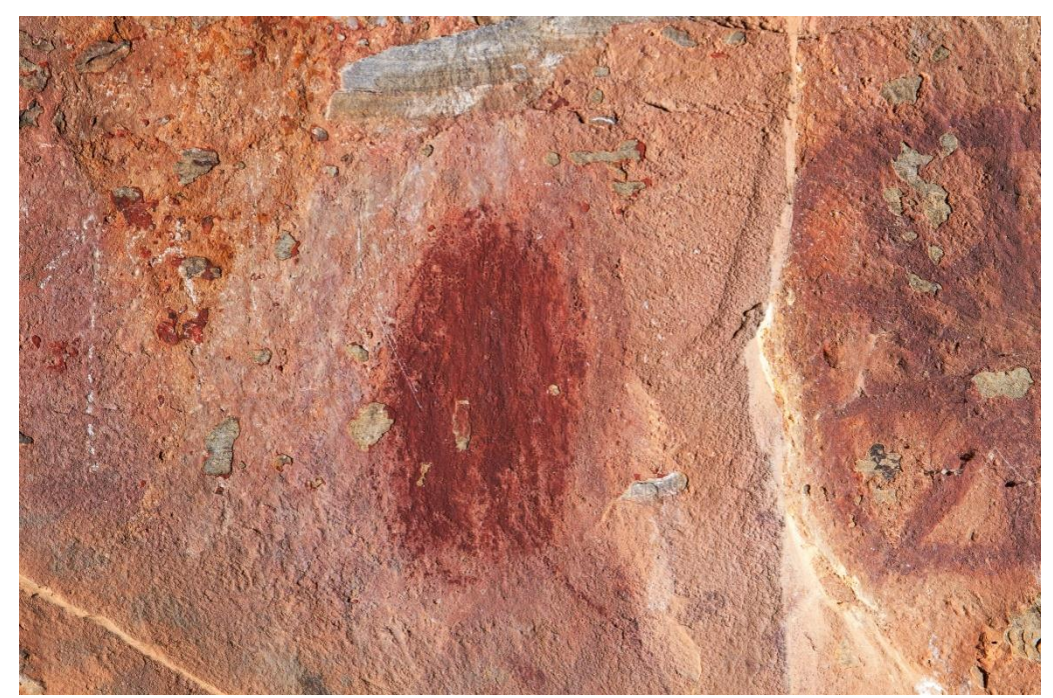

Fonte: Foto de Alexandre Costa e Alexandre Leão, 2018

Figura 113 – Macrofotografia de detalhe ampliada, Luz Rasante à direita

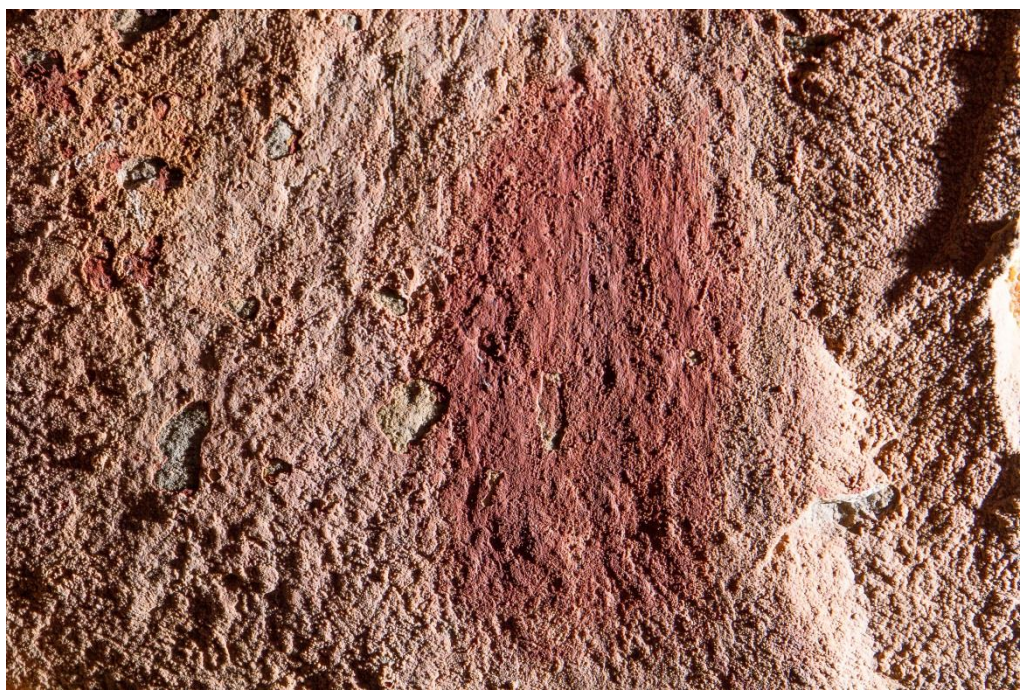

Fonte: Foto de Alexandre Costa e Alexandre Leão, 2018

## **Fotogrametria**

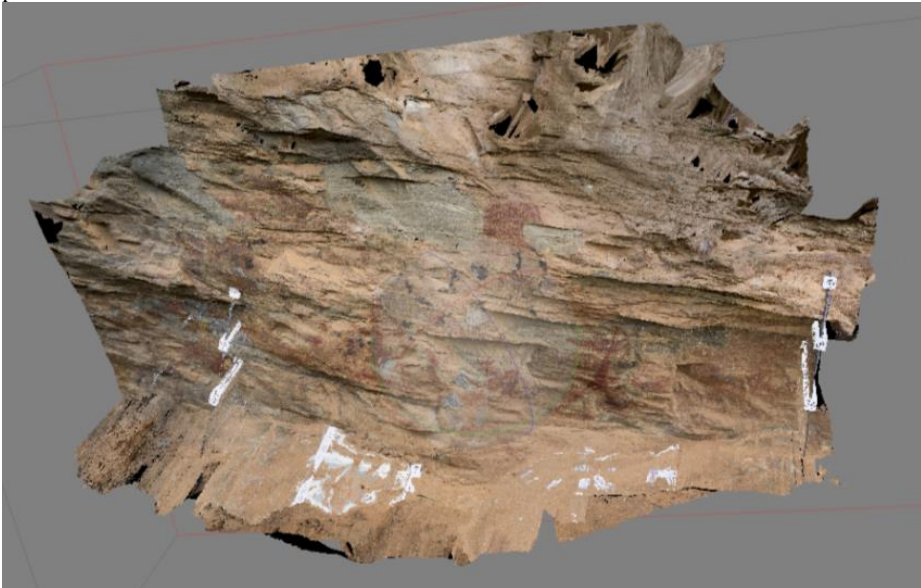

Figura 114 – Vista frontal de modelo 3D do local da fotogrametria, como exemplo do procedimento

Fonte: Foto de Alexandre Costa, 2018

Essa técnica, utilizada com frequência cada vez maior em estudos, na elaboração de modelos 3D de sítios arqueológicos, além de locais selecionados dentro de um mesmo sítio, como fizemos por ocasião desse TCC, conforme podemos visualizar na Figura 116, vem se tornando importante ferramenta de investigação, uma vez que permite uma maior interatividade com o objeto estudado. No nosso presente caso, o modelo fotogramétrico elaborado do local selecionado permite visualizar aspectos da topografia da superfície do paredão e das pinturas rupestres ali presentes, na sua tridimensionalidade, conforme a percebemos pelo nosso olhar, perspectivas e/ou aparência real. Cabe ressaltar que no processo fotogramétrico, a construção do modelo em computador pelo software, Agisoft PhotoScan no presente caso, demanda muitas horas de processamento, a depender da máquina utilizada que deve ser necessariamente com grande velocidade e capacidade de memória, se o modelo a ser construído for em alta resolução.

#### **2.4.2 Análise do Estado de Conservação**

Segundo Lage et al (2014) as alterações e/ou degradações que ocorrem nos locais em que se encontram pinturas rupestres acontecem naturalmente, estando ligadas à uma dinâmica do próprio sítio, causadas basicamente por fatores de origem mecânica, química, biológica e antrópica. Como fatores de origem mecânica citamos o intemperismo natural, desintegração e esfacelamento do suporte rochoso, variações de temperatura (termoclastia), inerentes ao material pétreo, o que ocasiona fissuras e rachaduras, que podem ser ocupadas por elementos variados (casas de insetos, plantas trepadeiras, musgo, etc.); de origem química citamos as reações causadas por eflorescência de sais presentes no interior da rocha ou carreados por água no local; de origem biológica temos a ação de insetos, aves, morcegos e roedores, ação microbiológica, como formação de biofilme e colônias de líquens e, por fim, fatores antrópicos, como reocupação do local e/ou visitação sem orientação ou respeito pelo patrimônio além de simples destruição por motivos vários, inclusive por exploração econômica do local.

Em relação ao estado de conservação das pinturas rupestres da Lapa da Sucupira e do suporte pétreo, o paredão em si, foram constatadas as seguintes ocorrências principais, além do intemperismo natural:

- Eflorescência por carbonatação no suporte pétreo
- Desprendimento de placas do suporte pétreo (termoclastia)
- Ação biológica de insetos, aves e morcegos, entre outras e microbiológica por líquens
- Ação antrópica de vandalismo

### **Carbonatação**

 $\overline{a}$ 

Na *Lapa da Sucupira* o grande paredão é composto por rocha calcária, especificamente o calcário dolomítico, que possui em sua composição, além do carbonato de cálcio, o carbonato de magnésio. As rochas calcárias são constituídas fundamentalmente por carbonato de cálcio (CaCO3), podendo ainda ser chamadas assim todas aquelas rochas em que o carbonato de cálcio constitui pelo menos 30% de sua composição. O mineral puro denomina-se *calcita*. Na natureza o cálcio, por vezes, é substituído pelo magnésio sob a forma de carbonato de magnésio (*dolomita*) e esses calcários por conterem mais dolomita que *calcita*, podem ser chamados de calcário dolomíticos. Assim

> O calcário é uma rocha sedimentar originada de material precipitado por agentes químicos e orgânicos. O cálcio é um dos elementos mais comuns, estimado em 3-4% da crosta terrestre, todavia, quando constituinte dos calcários, tem origem nas rochas ígneas. Por meio das atividades de erosão e corrosão, incluindo a solução de ácidos carbônicos ou outros de origem mineral, as rochas são desintegradas e o cálcio em solução é conduzido para o mar por meio da drenagem das águas. Após atingir o oceano, parte do carbonato de cálcio dissolvido precipita-se, em decorrência da sua baixa solubilidade na água marinha. A evaporação e as variações de temperatura podem reduzir o teor de dióxido de carbono contido na água, causando a precipitação do carbonato de cálcio em consequência das condições de saturação. O carbonato de cálcio depositado, segundo esse procedimento, origina um calcário de alta pureza química. Também, por processo químico de deposição, formam-se calcários como: travertino, turfa calcária, estalactites e estalagmites, muito comuns nas cavernas.<sup>48</sup>

O mesmo processo de formação das estalactites se dá no paredão de calcário da *Lapa da Sucupira*, porém com formação de um fino véu de carbonato de cálcio sobre a superfície da pedra recobrindo as pinturas rupestres, acarretando com o tempo, além da penetração da tinta na pedra, o recobrimento da mesma por essa camada de carbonato de cálcio que a fixa. Esse fenômeno está ocorrendo em diversos pontos ao longo do paredão. Exemplos nas Figuras 117 e 118.

<sup>48</sup> Disponível em [<http://www.cetem.gov.br/agrominerais/teste/livros/16-agrominerais-calcario-dolomito.pdf>](http://www.cetem.gov.br/agrominerais/teste/livros/16-agrominerais-calcario-dolomito.pdf) Acesso em 07/06/2018

Figura 115 – Imagem do paredão com formação de CaCO<sub>3</sub>

#### Figura 116 – detalhe da formação de CaCo<sub>3</sub>

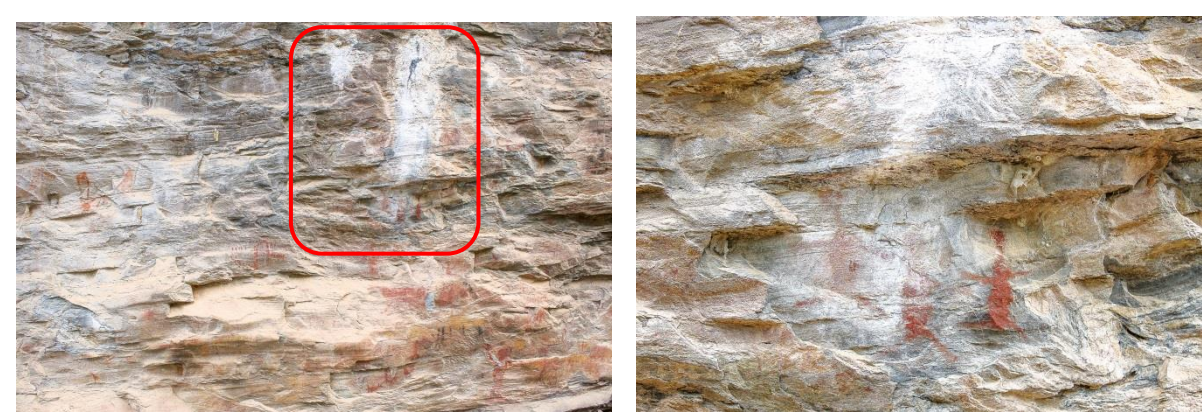

Fonte: Foto de Alexandre Costa, 2018

Fonte: Foto de Alexandre Costa, 2018

#### **Termoclastia**

Conforme dissemos anteriormente (nota de rodapé 36, pág. 55) esse fenômeno consiste no desprendimento ou descamação de placas superficiais do suporte pétreo das pinturas, ocasionado por variações de temperatura no local (rocha fria durante a noite e aquecida durante o dia). Isso também está ocorrendo em diversos pontos ao longo do paredão. Exemplos na Figuras 119, 120 e 121.

Figura 117 – locais de ocorrência de descamação do suporte pétreo por termoclastia

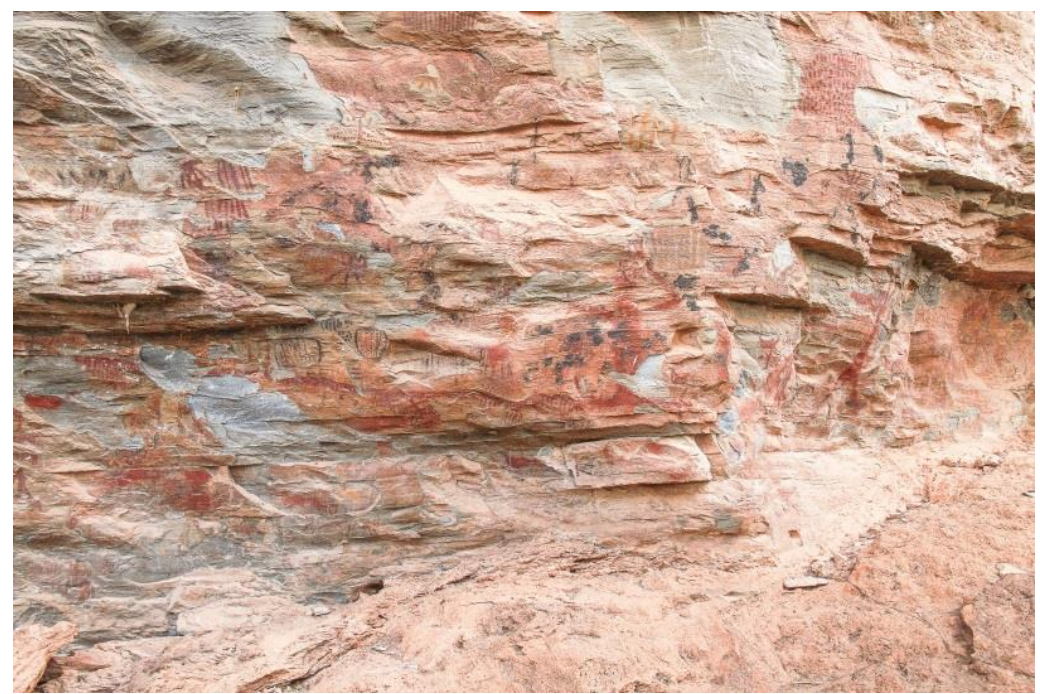

Fonte: Foto de Alexandre Costa, 2018

Figura 118 – Locais com ocorrência de termoclastia

Figura 119 – Termoclastia em processo, detalhe

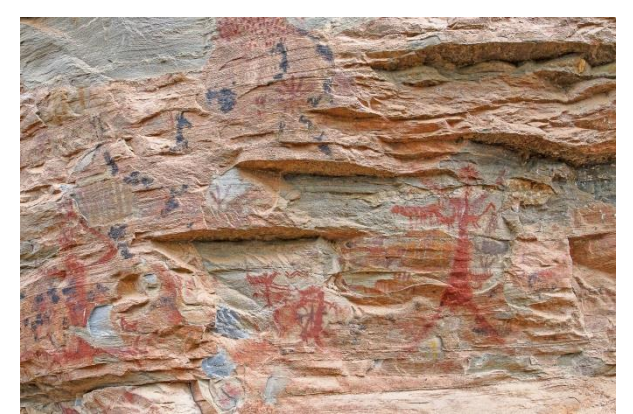

Fonte: Foto de Alexandre Costa, 2018

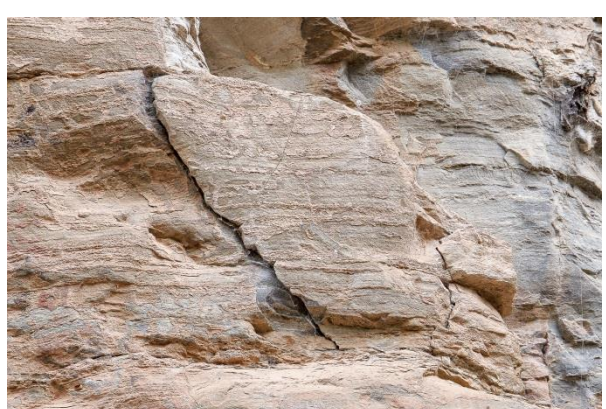

Fonte: Foto de Alexandre Costa, 2018

# **Ação biológica e microbiológica**

Estão disseminados ao longo do paredão vestígios da presença de insetos, além de "manchas brancas", possivelmente excrementos de aves e morcegos, conforme percebemos nas Figuras 122, 123, 124 e 125.

Figura 120 – Locais de presença de vestígios de insetos, aves e/ou morcegos

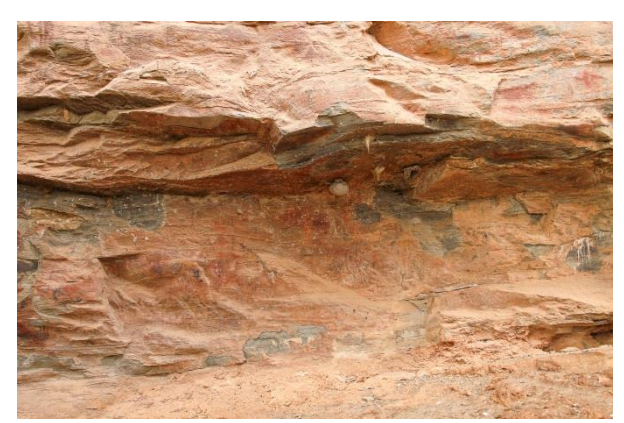

Fonte: Foto de Alexandre Costa, 2018

Figura 121 – Manchas brancas, possíveis excrementos de aves e/ou morcegos; colônias de liquens

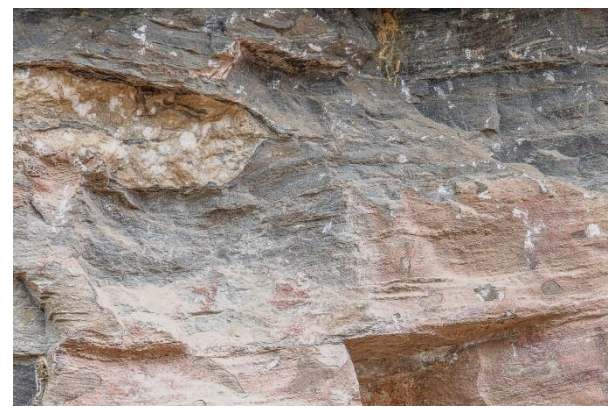

Fonte: Foto de Alexandre Costa, 2018

Figura 122 – Ninhos de vespas, teias de aranha

#### Figura 123 – Ninhos de vespas

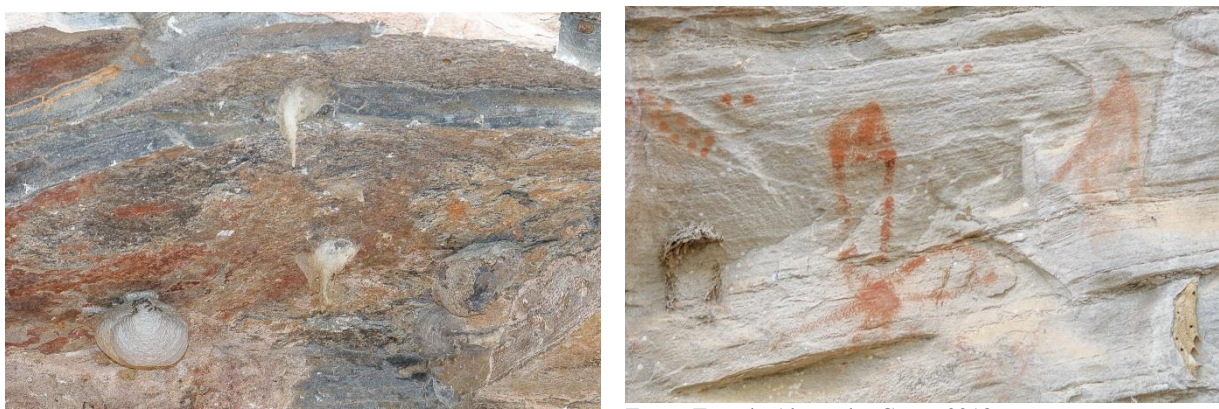

Fonte: Foto de Alexandre Costa, 2018

 $\overline{a}$ 

Fonte: Foto de Alexandre Costa, 2018

Notam-se também em diversos pontos (FIGURA 126 e 127) a formação de colônias de líquens<sup>49</sup>(não foram realizadas no local coleta de amostras para identificação), sendo que normalmente, em superfícies pétreas expostas às condições ambientais

> [...] podem coexistir uma gama de espécies microbianas, sendo elas as responsáveis pelo processo de deterioração em função da liberação de ácidos orgânicos como ácido oxálico, ácido cítrico, ácido glucônico (LEWIS, et al., 1986; WARSCHEID, 1990; BRAAMS, 1992) ou metabólitos alcalinos e surfactantes (GAYLARDE & MORTON, 1999; WARSCHEID & BRAAMS, 2000). Outros polímeros como, glicose, glicerol e polissacarídeos produzidos pelas células microbianas, que compõem o biofilme, também estão envolvidos com os processos de deterioração de materiais que contenham sílica (GAYLARDE & GAYLARDE, 2002). (BONIEK, SANTOS, STOIANOFF, 2013, p.184).

<sup>&</sup>lt;sup>49</sup>Os liquens são uma associação simbiótica entre um fungo chamado micobionte e uma alga ou cianobactéria denominada ficobionte (BROCK, 2010). O fungo se beneficia utilizando os nutrientes orgânicos produzidos pelas algas através da fotossíntese e, em contrapartida, as algas obtém os minerais lixiviados a partir da matriz pétrea que sofreu a ação dos ácidos fúngicos e são absorvidas pelas hifas do líquen. Além disso, o fungo também protege a alga das condições ambientais extremas diversas como a dessecação ou a ação de produtos químicos tóxicos (NIMIS, et al., 1992). (BONIEK, SANTOS, STOIANOFF, 2013, p.186).

Figura 124 – Colônias de liquens disseminadas pelo paredão

#### Figura 125 – Colônias de liquens em detalhe

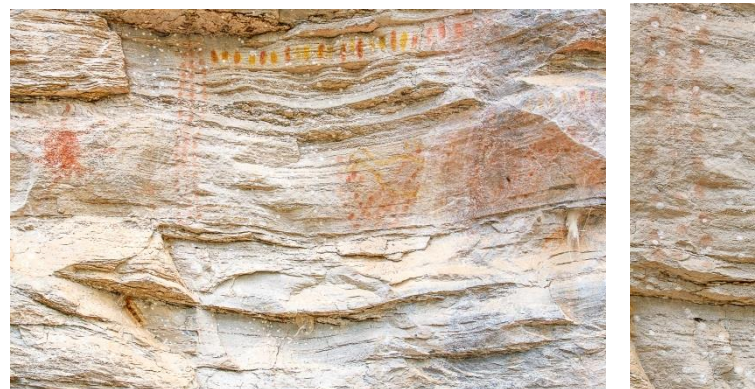

Fonte: Foto de Alexandre Costa, 2018

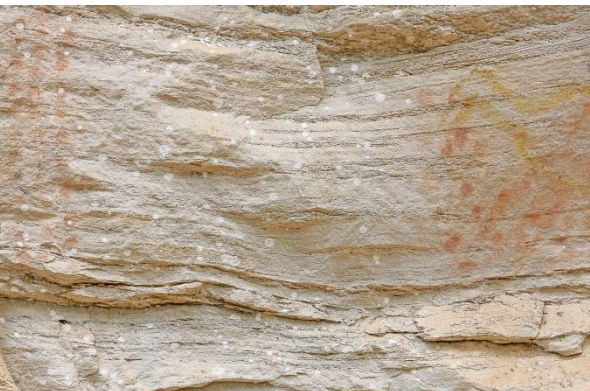

Fonte: Foto de Alexandre Costa, 2018

#### **Ação antrópica de vandalismo**

Esse é um fato bastante recorrente em locais e/ou sítios arqueológicos com pinturas rupestres, não só na *Lapa da Sucupira,* causados por visitantes desprovidos de cultura de preservação e educação patrimonial. Além de grafites e marcações de nomes, às vezes costumam levar para casa fragmentos de pinturas, fato assaz lamentável. Abaixo alguns exemplos dessas ações, nas Figuras 128 e 129.

Figura 126 – Marcas de vandalismo

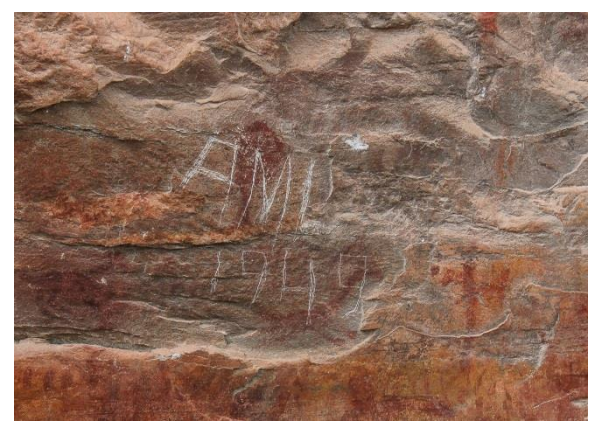

Fonte: Foto de Alexandre Costa, 2018

Figura 127 – Marcas de vandalismo

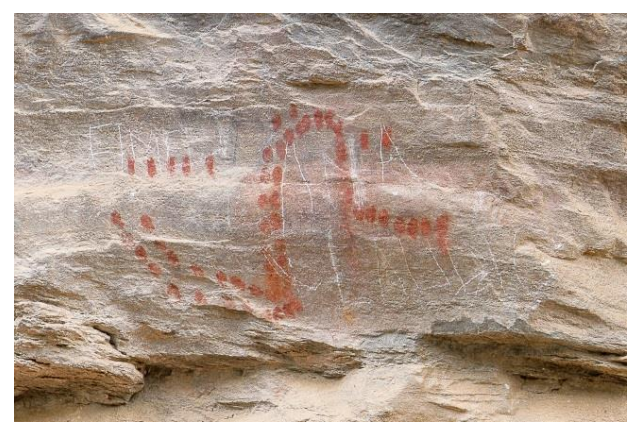

Fonte: Foto de Alexandre Costa, 2018

# **3. CONSIDERAÇÕES FINAIS**

Chegamos ao final do nosso estudo, aqui denominado Trabalho de Conclusão de Curso – TCC, intitulado *"Documentação Fotográfica Técnica e Científica de Pinturas Rupestres – a fotografia digital como ferramenta de estudos e preservação em Arqueologia.* No presente caso, o bem cultural, Patrimônio Arqueológico, para o qual voltamos nosso olhar e empenho

105

investigativo, calhou de ser o sítio arqueológico pré-histórico *"Lapa da Sucupira",* o qual reiteramos, é um dos mais importantes e antigos no contexto arqueológico de Minas Gerais.

Em relação aos resultados alcançados com a implementação dessas diferentes técnicas fotográficas digitais nos painéis de pintura rupestre da *Lapa da Sucupira* estudados, podemos dizer que os objetivos propostos foram cumpridos, além do que depreende-se dos mesmos, que uma técnica apenas não é capaz de elucidar todas as questões suscitadas num sítio arqueológico de tal magnitude. Em que pesem as circunstâncias e considerando as centenas de figurações rupestres do local, com as particularidades inerentes a cada uma delas, somente um conjunto de técnicas aplicadas de forma complementar, tem comprovada eficácia na resposta das diversas indagações que surgem, seja no campo da Conservação-Restauração seja no campo da Arqueologia, ressaltando e favorecendo o trabalho interdisciplinar e colaborativo nos dois campos de pesquisa e investigação.

Quando lidamos com Patrimônio Cultural, Castriota (2009) diz que o tempo todo estamos lidando com escolhas, que o processo é seletivo: o que preservar, o que proteger, o que pesquisar. E isso é sempre em detrimento de outros aspectos que não são contemplados pela seleção que, se em um primeiro momento não representou questões relevantes, esse fato pode mudar, sob um outro olhar. Nesse estudo, na pesquisa e atividades realizadas na *"Lapa da Sucupira",* também tivemos de agir seletivamente. Frente a gama de pinturas rupestres ali presentes, os locais selecionados foram os que no momento nos pareceram mais apropriados e, felizmente, conseguimos resultados promissores, na implementação das técnicas fotográficas que utilizamos e no processamento das imagens geradas. Fato esse que indica claras possibilidades de estudos, utilizando técnicas científicas de imagem e fotografia, quanto à documentação e registro dessa tipologia de bem cultural: pinturas e/ou figurações rupestres, trazendo contribuições relevantes ao Patrimônio Cultural, que transcende fronteiras regionais e que, de certa forma, resgata nossa humanidade, nosso passado primevo.

Os resultados auferidos com essa pesquisa, permitem também avançar rumo a uma consolidação cada vez maior, da Conservação-Restauração como campo necessariamente inter e transdisciplinar, com procedimentos que favorecem as múltiplas imbricações com outros campos e disciplinas científicas. Nesse primeiro quarto do século XXI, com conceitos como Sustentabilidade e Ciências do Patrimônio cada vez mais abrangentes, é imprescindível esse tipo de colaboração em estudos do Patrimônio Cultural, unindo teoria e prática. Afinal em última instância, são as ações levadas a cabo com ética e responsabilidade, numa visão ampliada do conceito e as formulações pertinentes ao campo, que são capazes de estabelecer valores e ocupar espaço num conhecimento em permanente construção.

Por fim, é de grande importância que cada vez mais, com as tecnologias digitais atualmente disponíveis, multipliquem-se os estudos acerca da Arte Rupestre em geral, atualizando-a na contemporaneidade, como fonte de conhecimento do nosso passado comum e, acima de tudo e além disso, compartilhando e trazendo à extroversão esse conhecimento para a sociedade, como forma de Educação Patrimonial. Além disso é notável que as pesquisas envolvendo técnicas e tecnologias adotadas no âmbito da Conservação-Restauração possam ser implementadas e/ou desenvolvidas em conjunto com a área da Arqueologia.

Deixo aqui minha frase final: – *"E, no silêncio das veredas, através dos séculos, sucessivas gerações de grupos humanos deixaram testemunhos de sua passagem pelos rincões, traçando signos os mais diversos sobre as paredes de pedra, numa linguagem que perduraria milênios."*

Cabe a nós preservá-la e transmiti-la às próximas gerações, como fato inegável de memória ancestral, pertencimento e cidadania.

# **4. REFERÊNCIAS**

AGUIAR, Rodrigo Luiz Sima de. OLIVEIRA, Jorge Eremites de. *O USO DA REPRODUÇÃO DIGITAL NO REGISTRO E CATALOGAÇÃO DE FIGURAS DE ARTE RUPESTRE EM SITUAÇÕES DE IMPACTO E ALTO RISCO.* Diálogos, DHI/PPH/UEM, v. 14,n.2,p.329-344, 2010.Disponível em [<http://periodicos.uem.br/ojs/index.php/Dialogos/article/view/36259/18799>](http://periodicos.uem.br/ojs/index.php/Dialogos/article/view/36259/18799) Acesso em 12/05/2018

AZEVEDO NETTO, Carlos Xavier. MATOS, Francisco de Assis Soares de. *TRATAMENTO DA INFORMAÇÃO RUPESTRE: uma ação interdisciplinar.* Biblionline, João Pessoa, v. 8, n. esp. p.35-54, 2012. Disponível em [<http://periodicos.ufpb.br/index.php/biblio/article/viewFile/14189/8097](http://periodicos.ufpb.br/index.php/biblio/article/viewFile/14189/8097)**>**Acesso em 12/05/2018

AZEVEDO NETTO, Carlos Xavier. *A REPRESENTAÇÃO E INTERPRETAÇÃO DE UM ANTIGO SISTEMA DE INFORMAÇÃO: OS GRAFISMOS RUPESTRES NO BRASIL.* João Pessoa: Editora da UFPB, 2013. 318.p.

BAETA, Alenice. *Os Grafismos Rupestres e suas unidades estilísticas no Carste de Lagoa Santa e Serra do Cipó*. Tese (Doutorado em Arqueologia). 2011, 280 f. Museu de Arqueologia e Etnologia, Universidade de São Paulo, São Paulo, 2011.

BAPTISTA, Paulo. *DOCUMENTAÇÃO FOTOGRÁFICA DIGITAL DE BENS CULTURAIS: O exemplo do Laboratório de Documentação Científica da EBA/UFMG.* 2009. Disponível em [<http://www.forumpatrimonio.com.br/seer/index.php/forum\\_patrimonio/article/view/90/88>](http://www.forumpatrimonio.com.br/seer/index.php/forum_patrimonio/article/view/90/88%3e%20Acesso%20em%2012/11/2017) [Acesso em 12/11/2017.](http://www.forumpatrimonio.com.br/seer/index.php/forum_patrimonio/article/view/90/88%3e%20Acesso%20em%2012/11/2017)

BRANDI, Cesare. *Teoria da restauraçã*o**.** Cotia, SP: Ateliê, 2004. 261 p.

BONIEK, Douglas; STOIANOFF, Maria Aparecida de Resende; SANTOS, Antônio Fernando Batista dos. *PROSPECÇÃO DE MICRO-ORGANISMOS RELACIONADOS AO PROCESSO DE BIODETERIORAÇÃO EM ELEMENTOS ESCULTÓRICOS DE MONUMENTOS HISTÓRICOS DE MINAS GERAI,* p.183-192.In FRONER, Yacy-Ara; SOUZA, Luiz Antônio Cruz. *ANAIS DO 2º ENCONTRO LUSO BRASILEIRO DE CONSERVAÇÃOE R ESTAURAÇÃO.* São João del Rei:PPGA-EBA-UFMG, 2013. 437p.

CASTRIOTA, Leonardo Barci. *Patrimônio Cultural: conceitos, políticas, instrumentos.* São Paulo: Annablume; Belo Horizonte: IEDS, 2009. 380p.

CARDOSO, Danielle Luce; LEÃO, Alexandre Cruz. *Documentação fotográfica de bens culturais utilizando luz visível* **:** *um guia básico*. 2016. Trabalho de Conclusão de Curso. Escola de Belas Artes, Universidade Federal de Minas Gerais, Belo Horizonte, 2016.

CELIS, Diego Martínez (Org.). *INVENTÁRIO Y REGISTRO PARTICIPATIVO DE ARTE RUPESTRE DEL CORRIGIMIENTO 2 DE SOACHA (Cundinamarca),* 2014. Disponível em [<http://openarchive.icomos.org/1525/1/Arte\\_rupestre\\_\\_corregimiento\\_2\\_soacha.pdf>](http://openarchive.icomos.org/1525/1/Arte_rupestre__corregimiento_2_soacha.pdf) Acesso em 18/05/2018.

DAVID, Helena. *Conservação de arte rupestre pré-histórica no Abrigo Norte do Janelão, Vale do Peruaçu, Minas Gerais.* 2001, 96 f. Dissertação (Mestrado em Artes) –Escola de Belas Artes, Universidade Federal de Minas Gerais, Belo Horizonte, 2001.

DUBRANA, Didier. *Histoire sècrete des chefs-d'oeuvre.* Paris: Editions SPE-BARTHÉLÉMY, 2001.

FERREIRA, Maria Raquel Alves; FRONER, Yacy-Ara; SOUZA, Luiz Antônio Cruz. *A preservação do patrimônio arqueológico pelo Estado brasileiro: desafios e conquistas,* p.15- 55. In ROSADO, Alessandra; GONÇALVES, Willi de Barros. (Org.). *CIÊNCIAS DO PATRIMÔNIO. Horizontes Transdisciplinares.* Belo Horizonte: Secretaria e Estado da Cultura de Minas Gerais, Arquivo Público Mineiro, 2015, 347p.

FRANÇA, Júnia Lessa; VASCONCELLOS, Ana Cristina de.; MAGALHÃES, Maria Helena de Andrade; BORGES, Stella Maris. *Manual para normalização de publicações técnicocientíficas.* 9. ed. Belo Horizonte: Editora UFMG, 2013. 263 p.

FRONER, Yacy-Ara. *Os domínios da memória : um estudo sobre a construção do pensamento preservacionista nos campi da museologia, arqueologia e Ciência da Conservação.* 2001. Tese(Doutorado em História) – Departamento de História, Faculdade de Filosofia, Letras e Ciências Humanas, Universidade de São Paulo, São Paulo, 2001.

GASPAR, Madu. *A arte rupestre no Brasil***.** 2.ed. Rio de Janeiro: J. Zahar, 2006. 83 p. (Descobrindo o Brasil).

GASPAR, Maria Dulce; BIANCHINI, Gina; ANDRADE, Marcela; ANDRADE, Cilcair. *PATRIMÔNIO ARQUEOLÓGICO E A RENOVAÇÃO DO CENTRO DA CIDADE DO RIO DE JANEIRO,* p.3-22. In CAMPOS, Guadalupe do Nascimento; GRANATO, Marcus (Org.). *PRESERVAÇÃO DO PATRIMÔNIO ARQUEOLÓGICO: desafios e estudo de caso.* Rio de Janeiro: Museu de Astronomia e Ciências Afins – MAST, 2017.

GONÇALVES, Willi de Barros; SOUZA, Luiz Antônio Cruz. *O debate contemporâneo sobre as interfaces transdisciplinares de dois campos de conhecimento em consolidação: a Ciência da Sustentabilidade e a Ciência do Patrimônio.* Revista Pós: Belo Horizonte, v.4.n.7.p.84- 102, maio, 2014. Disponível em [<https://www.eba.ufmg.br/revistapos/index.php/pos/article/viewFile/179/109>](https://www.eba.ufmg.br/revistapos/index.php/pos/article/viewFile/179/109) Acesso em 23/06/2018

KÜHL, Beatriz Mugayar. *Observações sobre as Propostas de Alois Riegl e de Max Dvorák para a Preservação de Monumentos Históricos,* p.35-57. In DVORAK, Max. *Catecismo da preservação de monumentos.* Cotia, SP: Ateliê, 2008. 124p.

LAGE, Maria Conceição Soares Meneses,; QUEIRÓS, Agnelo Fernandes de; LAGE, Welington. *ARTE RUPESTRE PRÉ-HISTÓRICA: ALGUMAS MEDIDAS DE CONSERVAÇÃO, p.99-119.* In CAMPOS, Guadalupe do Nascimento; GRANATO, Marcus (Org.). *PRESERVAÇÃO DO PATRIMÔNIO ARQUEOLÓGICO: desafios e estudo de caso.*  Rio de Janeiro: Museu de Astronomia e Ciências Afins – MAST, 2017.

LEÃO, Alexandre Cruz. *Gerenciamento de cores para imagens digitais.* 2005. 135 f. Dissertação (Mestrado em Artes)– Escola de Belas Artes, Universidade Federal de Minas Gerais, Belo Horizonte, 2005.

LEÃO, Alexandre Cruz; ALMADA, Agesilau Neiva. *PROCEDIMENTOS PARA DOCUMENTAÇÃO CIENTÍFICA POR IMAGEM DE BENS CULTURAIS UTILIZANDO LUZ VISÍVEL E AJUSTE CROMÁTICO: ESTUDO DE CASO SOBRE ESCULTURA EM MADEIRA: PINÁCULO,* p.313-321. In FRONER, Yacy-Ara; SOUZA, Luiz Antônio Cruz.
*ANAIS DO 2º ENCONTRO LUSO BRASILEIRO DE CONSERVAÇÃOE R ESTAURAÇÃO.*  São João del Rei:PPGA-EBA-UFMG, 2013. 437p.

LEÃO, Alexandre Cruz. *Documentação Científica por Imagem de Bens Culturais: competências, desafios, técnicas e tecnologias,* p. 139-154. In ROSADO, Alessandra; GONÇALVES, Willi de Barros. (Org.). *CIÊNCIAS DO PATRIMÔNIO. Horizontes Transdisciplinares.* Belo Horizonte: Secretaria e Estado da Cultura de Minas Gerais, Arquivo Público Mineiro, 2015, 347p.

MARTIN, Bob; CLARK, Robert; HEALEY, John; OLSENIUS, Richard; STEVENS, Robert; GROSSMAN, Debbie; BRENNAN, Fran. *NATIONAL GEOGRAPHIC – GUIA COMPLETO DE FOTOGRAFIA.* São Paulo: Editora Abril, 2008. 400p.

MAURAN, Guilhem. *Rock paintings and microorganisms: a new insight on Escoural cave.*2016. Dissertação (Mestrado ARCHMAT). 2016. HERCULES. Universidade de Évora. Pt. Disponível em [<https://dspace.uevora.pt/rdpc/handle/10174/20606>Acesso em 17/11/2017](https://dspace.uevora.pt/rdpc/handle/10174/20606%3e%20Acesso%20em%2017/11/2017)

MOBERG, Carl-Axel. *INTRODUÇÃO À ARQUEOLOGIA.* Lisboa: Edições 70, 1981. 227p.

OKUYAMA, Adolfo Yuji. ASSIS, Nívia Paula Dia de. KESTERING, Celito. OLIVEIRA, Ana Stela de Negreiros. *A fotografia nos procedimentos de documentação visual de arte rupestre.* Disponível em [<http://www.rupestreweb.info/fotografiaarterupestre.html>](http://www.rupestreweb.info/fotografiaarterupestre.html) acesso em 12/05/2018.

PEREIRA Edithe, RUBIO, Trinidad Martinez i, BARBOSA Carlos Augusto Palheta. *Documentação digital da arte rupestre: apresentação e avaliação do método em dois sítios de Monte Alegre, Amazônia, Brasil,*2013. Boletim do Museu Paraense Emílio Goeldi, v.8, n.3, p.585-603. Belém, 2013. Disponível em [<http://www.scielo.br/pdf/bgoeldi/v8n3/07.pdf](http://www.scielo.br/pdf/bgoeldi/v8n3/07.pdf%20%3e%20Acesso%20em%2012/11/2017)  [>Acesso em 12/11/2017](http://www.scielo.br/pdf/bgoeldi/v8n3/07.pdf%20%3e%20Acesso%20em%2012/11/2017)

PEREIRA, José. *Porque no usar la IFRAO SACALE em Arte Rupestre.*2012. Disponível em [<http://www.jpereira.net/apuntes-breves/por-que-no-usar-la-ifrao-scale-en-arte-rupestre>](http://www.jpereira.net/apuntes-breves/por-que-no-usar-la-ifrao-scale-en-arte-rupestre) Acesso em 01/05/2018

PIRES, Hugo; RUBIO, José Martinez; ARANA, Artzai Elorza. *TECHNIQUES FOR REVEALING 3D HIDDEN ARCHEOLOGICAL FEATURES: MORPHOLOGICAL RESIDUAL MODELS AS VIRTUAL-POLYNOMIAL TEXTURE MAPS.*2015.Disponível em [<https://www.int-arch-photogramm-remote-sens-spatial-inf-sci.net/XL-5-](https://www.int-arch-photogramm-remote-sens-spatial-inf-sci.net/XL-5-W4/415/2015/isprsarchives-XL-5-W4-415-2015.pdf) [W4/415/2015/isprsarchives-XL-5-W4-415-2015.pdf>](https://www.int-arch-photogramm-remote-sens-spatial-inf-sci.net/XL-5-W4/415/2015/isprsarchives-XL-5-W4-415-2015.pdf) Acesso em 11/05/2018

PIRES, Hugo. LIMA, Paulo. BRAVO PEREIRA, Luiz. *Novos métodos de registo digital de arte rupestre: digitalização tridimensional e fotografia multiespectral.* Jornadas Raianas 2009 – Actas, p.211-220. Disponível em [<https://www.academia.edu/2913793>](https://www.academia.edu/2913793%20acesso%20em%2012/11/2017) Acesso em [12/11/2017](https://www.academia.edu/2913793%20acesso%20em%2012/11/2017)

PROUS, André. *ARQUEOLOGIA BRASILEIRA.* Brasília, DF: Editora Universidade de Brasília, 1992. 613p.

PROUS, André. *O Brasil antes dos brasileiros: a pré-história de nosso país.* Rio de Janeiro: Jorge Zahar, 2006. 141p.

PROUS, André; PIMENTEL, Lucia Gouvêa. *Arte pré-histórica do Brasil*. Belo Horizonte: C/Arte, 2007. 127p.

ROSADO, Alessandra. SOUZA. *História da Arte Técnica: um olhar contemporâneo sobre a práxis das Ciências Humanas e Naturais no estudo de pinturas sobre tela e madeira.*2011. 289 f. Tese (Doutorado em Artes). Escola de Belas Artes, Universidade Federal de Minas Gerais, Belo Horizonte, 2011.

RUIZ*,* Juan F.; PEREIRA, José. *The colours of rock art. Analysis of colour recording and communication systems in rock art research.* 2014. Disponível em [<http://creap.fr/pdfs/JFR-](http://creap.fr/pdfs/JFR-Pereira-colours-JAS2014.pdf)[Pereira-colours-JAS2014.pdf>](http://creap.fr/pdfs/JFR-Pereira-colours-JAS2014.pdf) Acesso em 01/05/2018

SANTOS, Vilma Moreira; FRONER, Yacy-Ara; SOUZA, Luiz Antônio C. *Apresentação,*  p.5-7. In ROSADO, Alessandra; GONÇALVES, Willi de Barros. (Org.). *CIÊNCIAS DO PATRIMÔNIO. Horizontes Transdisciplinares.* Belo Horizonte: Secretaria e Estado da Cultura de Minas Gerais, Arquivo Público Mineiro, 2015, 347p.

TOMMASELLI, Antônio M.G. *Fotogrametria Básica – Introdução.* Apostila, 2009. Disponível em

[<http://www.faed.udesc.br/arquivos/id\\_submenu/891/introducao\\_a\\_fotogrametria.pdf>](http://www.faed.udesc.br/arquivos/id_submenu/891/introducao_a_fotogrametria.pdf) Acesso em 01/05/2018.

**Websites acessados para essa monografia, por ordem de aparecimento no texto.**

[<https://www.sinonimos.com.br/documentos/>](https://www.sinonimos.com.br/documentos/)Acesso em 12/04/2018

[<https://www.dicio.com.br/documento/>](https://www.dicio.com.br/documento/) Acesso em 12/04/2018

[<http://www.arquivonacional.gov.br/images/pdf/Dicion\\_Term\\_Arquiv.pdf>](http://www.arquivonacional.gov.br/images/pdf/Dicion_Term_Arquiv.pdf) Acesso em 12/04/2018

Comitê Internacional de Documentação – CIDOC/Conselho Internacional de Museus. *Declaração dos princípios de documentação em museus e Diretrizes internacionais de informação sobre objetos: categorias de informação do CIDOC* in [<https://issuu.com/sisem](https://issuu.com/sisem-sp/docs/cidoc_guidelines)[sp/docs/cidoc\\_guidelines>](https://issuu.com/sisem-sp/docs/cidoc_guidelines) Acesso em 12/04/2018

< <https://nationalgeographic.sapo.pt/historia/grandes-reportagens/210-abrigo-da-pala-pinta> > Acesso em 12/11/2017

[<http://portal.iphan.gov.br/cna>](http://portal.iphan.gov.br/cna) Acesso em 12/05/2018

[<http://portal.iphan.gov.br/pagina/detalhes/1376/>](http://portal.iphan.gov.br/pagina/detalhes/1376/) Acesso em 12/05/2018

[<http://portal.iphan.gov.br/pagina/detalhes/1699/>](http://portal.iphan.gov.br/pagina/detalhes/1699/) Acesso em 12/05/2018

[<https://www.suapesquisa.com/pesquisa/paleolitico.htm>](https://www.suapesquisa.com/pesquisa/paleolitico.htm) Acesso em 12/05/2018

[<http://www.arte-](http://www.arte-coa.pt/index.php?Language=pt&Page=Saberes&SubPage=ArteAlemCoa&Menu2=Altamira)

[coa.pt/index.php?Language=pt&Page=Saberes&SubPage=ArteAlemCoa&Menu2=Altamira>](http://www.arte-coa.pt/index.php?Language=pt&Page=Saberes&SubPage=ArteAlemCoa&Menu2=Altamira) Acesso em 16/04/2018

[<https://pt.wikipedia.org/wiki/Antes\\_do\\_Presente>](https://pt.wikipedia.org/wiki/Antes_do_Presente) Acesso em 16/04/2018

[<http://br.france.fr/pt-br/informacoes/gruta-de-lascaux-um-tesouro-inestimavel>](http://br.france.fr/pt-br/informacoes/gruta-de-lascaux-um-tesouro-inestimavel) Acesso em 16/04/2018

[<http://www.arte-](http://www.arte-coa.pt/index.php?Language=pt&Page=Saberes&SubPage=EvolucaoDoHomem&Menu2=Datacao)

[coa.pt/index.php?Language=pt&Page=Saberes&SubPage=EvolucaoDoHomem&Menu2=Dat](http://www.arte-coa.pt/index.php?Language=pt&Page=Saberes&SubPage=EvolucaoDoHomem&Menu2=Datacao) [acao>](http://www.arte-coa.pt/index.php?Language=pt&Page=Saberes&SubPage=EvolucaoDoHomem&Menu2=Datacao) Acesso em 16/04/2018

[<http://www.icmbio.gov.br/parnaserradocipo/quem-somos.html>](http://www.icmbio.gov.br/parnaserradocipo/quem-somos.html) Acesso em 17/04/2018

[<http://enciclopedia.itaucultural.org.br/termo27/aglutinante>](http://enciclopedia.itaucultural.org.br/termo27/aglutinante) Acesso em 26/05/2018.

[<http://culturalheritageimaging.org/Technologies/RTI/>](http://culturalheritageimaging.org/Technologies/RTI/) Acesso em 25/05/2018

[<https://brasilescola.uol.com.br/quimica/tipos-radiacao-ultravioleta.htm>](https://brasilescola.uol.com.br/quimica/tipos-radiacao-ultravioleta.htm) Acesso em 25/04/2018

[<http://sigep.cprm.gov.br/glossario/verbete/termoclastia.htm>](http://sigep.cprm.gov.br/glossario/verbete/termoclastia.htm) Acesso em 07/06/2018.

[<https://www.youtube.com/watch?v=5\\_eufG\\_f2ak>](https://www.youtube.com/watch?v=5_eufG_f2ak) Acesso em 03/01/2018

[<http://www.cetem.gov.br/agrominerais/teste/livros/16-agrominerais-calcario-dolomito.pdf>](http://www.cetem.gov.br/agrominerais/teste/livros/16-agrominerais-calcario-dolomito.pdf) Acesso em 07/06/2018

[<http://www.cesmap.it/ifrao/ifrao.html>](http://www.cesmap.it/ifrao/ifrao.html) Acesso em 01/05/2018

[<http://www.jpereira.net/apuntes-breves/por-que-no-usar-la-ifrao-scale-en-arte-rupestre>](http://www.jpereira.net/apuntes-breves/por-que-no-usar-la-ifrao-scale-en-arte-rupestre) Acesso em 01/05/2018

[<http://creap.fr/pdfs/JFR-Pereira-colours-JAS2014.pdf>](http://creap.fr/pdfs/JFR-Pereira-colours-JAS2014.pdf) Acesso em 01/05/2018

[<https://www.slideshare.net/vreijs1/rockartvr122004-02>](https://www.slideshare.net/vreijs1/rockartvr122004-02) Acesso em 01/05/2018

### **5. ANEXOS**

### **Anexo 1 – Aspectos legais que contemplam o Patrimônio Arqueológico no Brasil**

Constituição Federal de 1988:

Art. 23. É competência comum da União, dos Estados, do Distrito Federal e dos Municípios:

[...]

III - proteger os documentos, as obras e outros bens de valor histórico, artístico e cultural, os monumentos, as paisagens naturais notáveis e os sítios arqueológicos;

IV - impedir a evasão, a destruição e a descaracterização de obras de arte e de outros bens de valor histórico artístico e cultural.

Art. 216. Constituem patrimônio cultural brasileiro os bens de natureza material e imaterial, tomados individualmente ou em conjunto, portadores de referência à identidade, à ação, à memória dos diferentes grupos formadores da sociedade brasileira, nos quais se incluem:

[...]

V - os conjuntos urbanos e sítios de valor histórico, paisagístico, artístico, arqueológico, paleontológico, ecológico e científico.

§1º - O Poder Público, com a colaboração da comunidade, promoverá e protegerá o patrimônio cultural brasileiro, por meio de inventários, registros, vigilância, tombamento e desapropriação, e de outras formas de acautelamento e preservação. (CASTRIOTA, 2009, p.309, 312).

Gaspar et al, em recente trabalho (2017) citam alguns vários momentos em que o Patrimônio Arqueológico foi contemplado pelas leis brasileiras. Ainda no Decreto-Lei nº 25 de 30 de novembro de 1937 (por ocasião da criação do IPHAN, na época SPHAN) o artigo primeiro já diz:

> Constitui o patrimônio histórico e artístico nacional, o conjunto dos bens móveis e imóveis existentes no país e cuja conservação seja de interesse público, quer por sua vinculação a fatos memoráveis da História do Brasil, quer por seu excepcional valor arqueológico, etnográfico, bibliográfico ou artístico (BRASIL, 1937, apud GASPAR et al, 2017, p.8).

Na Lei nº 3924, de 26 de julho de 1961, que dispõe sobre os monumentos arqueológicos e pré-históricos assim considerados, temos nos Arts. 1º, 2º:

Art.1º - Os monumentos arqueológicos ou pré-históricos de qualquer natureza existentes no território nacional e todos os elementos que neles se encontram ficam sob a guarda e proteção do Poder Público, de acordo com o que estabelece o art. 175 da Constituição Federal.

Parágrafo único. A propriedade da superfície, regida pelo direito comum, não inclui a das jazidas arqueológicas ou pré-históricas, nem a dos objetos nelas incorporados na forma do art. 152 da mesma Constituição.

Art. 2º - Consideram-se monumentos arqueológicos ou pré-históricos:

a) as jazidas de qualquer natureza, origem ou finalidade, que representem testemunhos da cultura dos paleoameríndios do Brasil, tais como sambaquis, montes artificiais ou tesos, poços sepulcrais, jazigos, aterrados, estearias e quaisquer outras não especificadas aqui, massa de significado idêntico, a juízo da autoridade competente;

b) os sítios nos quais se encontram vestígios positivos de ocupação pelos paleoameríndios tais como grutas, lapas e abrigos sob rocha;

c) os sítios identificados como cemitérios, ou locais de pouso prolongado ou de aldeamento, 'estações' e 'cerâmicos', nos quais se encontram vestígios humanos de interesse arqueológico ou paleoetnográfico;

d) as inscrições rupestres ou locais com sulcos de polimentos de utensílios e outros vestígios de atividade de paleoameríndios. (BRASIL, 1961, apud GASPAR et al, 2017, p.8-9).

Essa Lei ainda proíbe e criminaliza qualquer ato característico de destruição dos sítios arqueológicos, normatiza e regulamenta as escavações arqueológicas em nível institucional e particular, as descobertas fortuitas, além das remessas de material de cunho arqueológico para o exterior. (GASPAR et al, 2017, p.9)

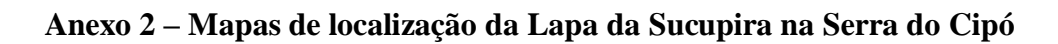

Figura 128 – Localização da Lapa da Sucupira

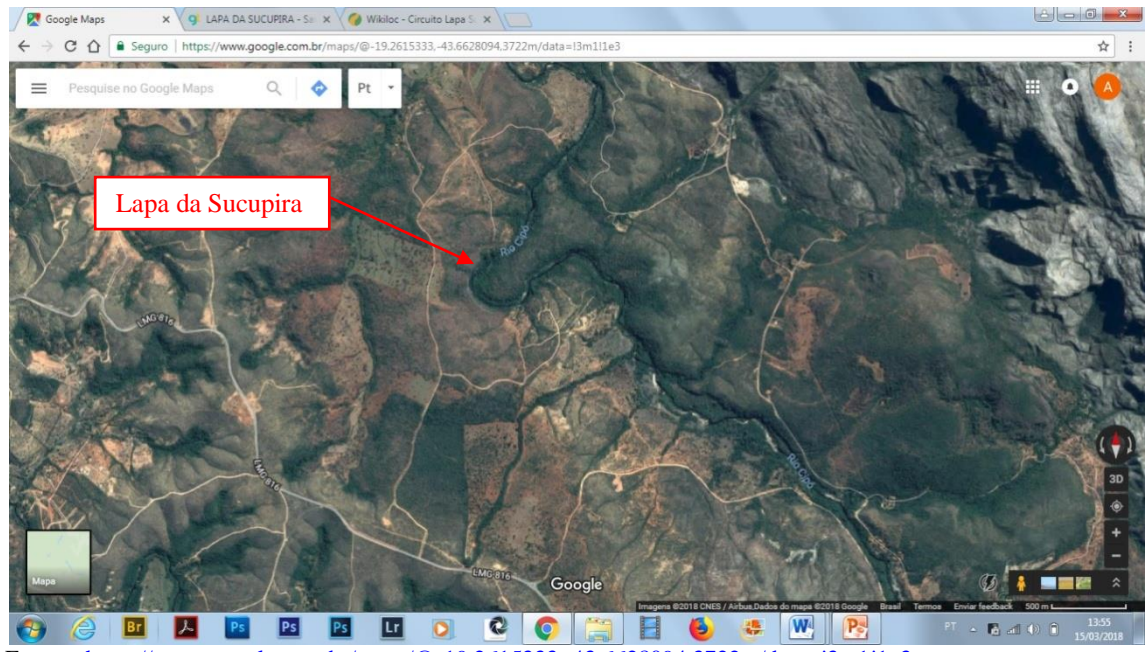

Fonte: [<https://www.google.com.br/maps/@-19.2615333,-43.6628094,3722m/data=!3m1!1e3>](https://www.google.com.br/maps/@-19.2615333,-43.6628094,3722m/data=!3m1!1e3)

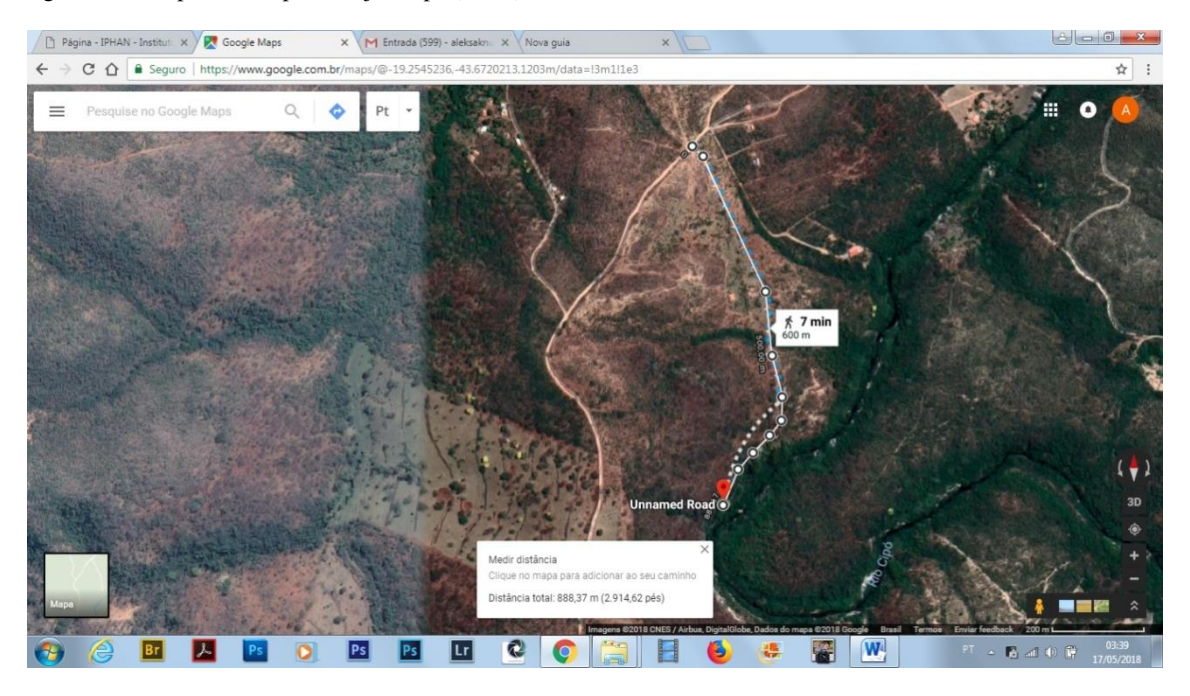

Figura 129 – Lapa da Sucupira - trajeto a pé (900m)

Fonte: <<u>https://www.google.com.br/maps/@-19.2545236,-43.6720213,1203m/data=!3m1!1e3</u>>

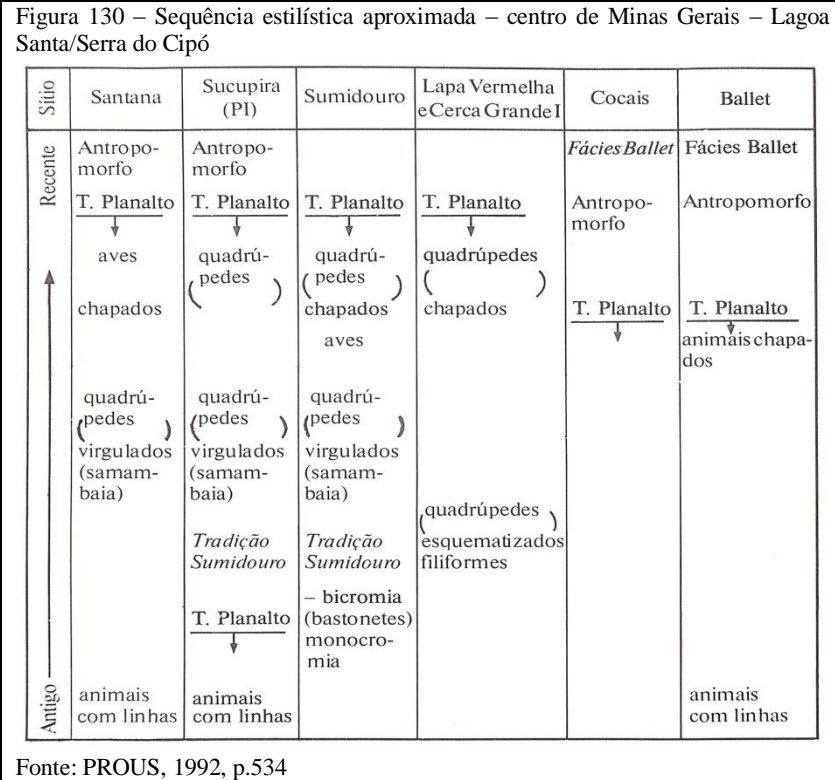

# **Anexo 3 – Quadros relativos às sequências estilísticas da região central de Minas Gerais**

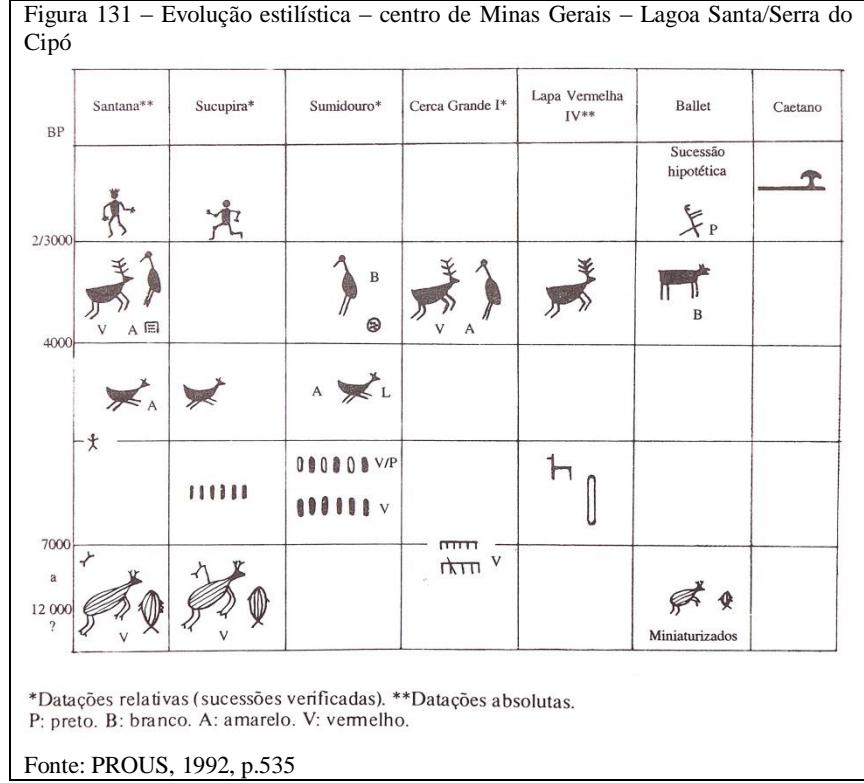

#### **Anexo 4 – Espectros EDXRF obtidos na Lapa da Sucupira**

A espectrometria de fluorescência de raios X por energia dispersiva (EDXRF- Energy Dispersive X-Ray Fluorescence)<sup>50</sup> é uma técnica de análise química multielementar que possibilita determinar simultaneamente um intervalo amplo de elementos, consistindo num método não destrutivo, sendo possível irradiar a amostra várias vezes. Baseia-se na emissão de raios X de alta energia para identificar e quantificar a concentração de elementos químicos presentes nas amostras. Os raios X excitam átomos e induzem a emissão de raios X secundários que são detectados no detector e quantificados com a ajuda de programas especialmente desenvolvidos. As análises por espectrometria EDXRF dos pigmentos e respectivo suporte pétreo, realizadas na Lapa Da Sucupira em 08/05/2017 geraram os espectros que podem ser vistos nos gráficos abaixo com os respectivos elementos:

- Preto (manganês, ferro, cálcio, estrôncio, enxofre);
- Vermelho (ferro, cálcio, estrôncio, enxofre);
- Amarelo (ferro, cálcio, estrôncio, enxofre);
- Na parte do paredão sem pigmentos (cálcio, estrôncio, ferro);
- Preto escorrido (ferro que oxidou de forma diferente muito ferro).

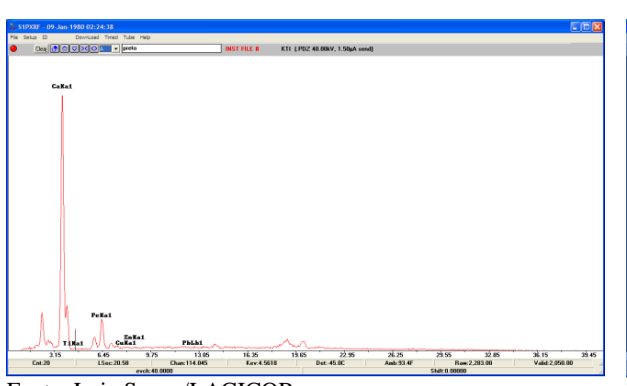

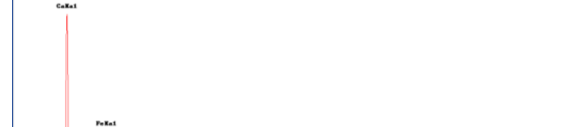

Figura 132 – Gráfico espectral do pigmento preto

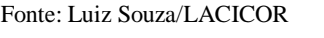

 $\overline{a}$ 

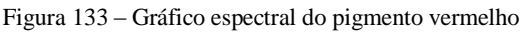

Fonte: Luiz Souza/LACICOR

<sup>50</sup>Disponível em [<http://edxrf.if.usp.br/index.php/EDXRF/OEpsilon5>](http://edxrf.if.usp.br/index.php/EDXRF/OEpsilon5) Acesso em 25/05/2018

Figura 134 – Gráfico espectral do pigmento amarelo

Figura 135 – Gráfico espectral do paredão - local sem pinturas

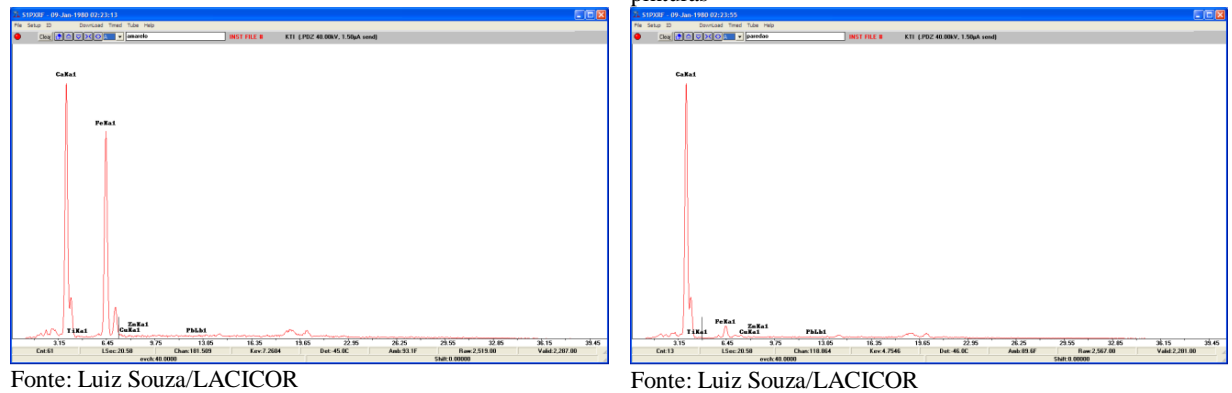

Figura 136 – Gráfico espectral do escorrimento em preto no paredão

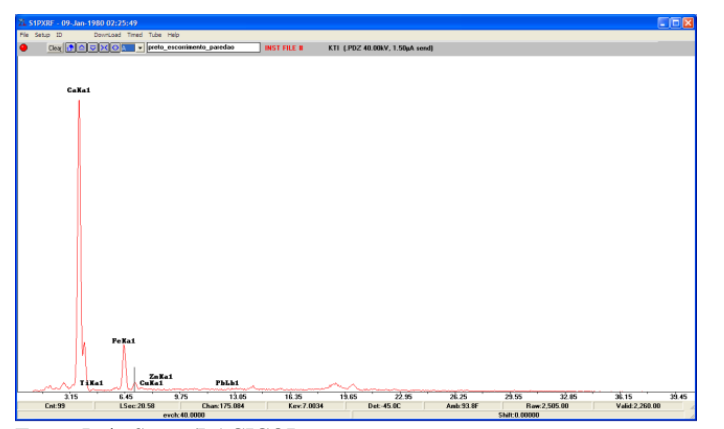

Fonte: Luiz Souza/LACICOR

## **Anexo 5 – Relação de Materiais e Equipamentos para atividade de campo**

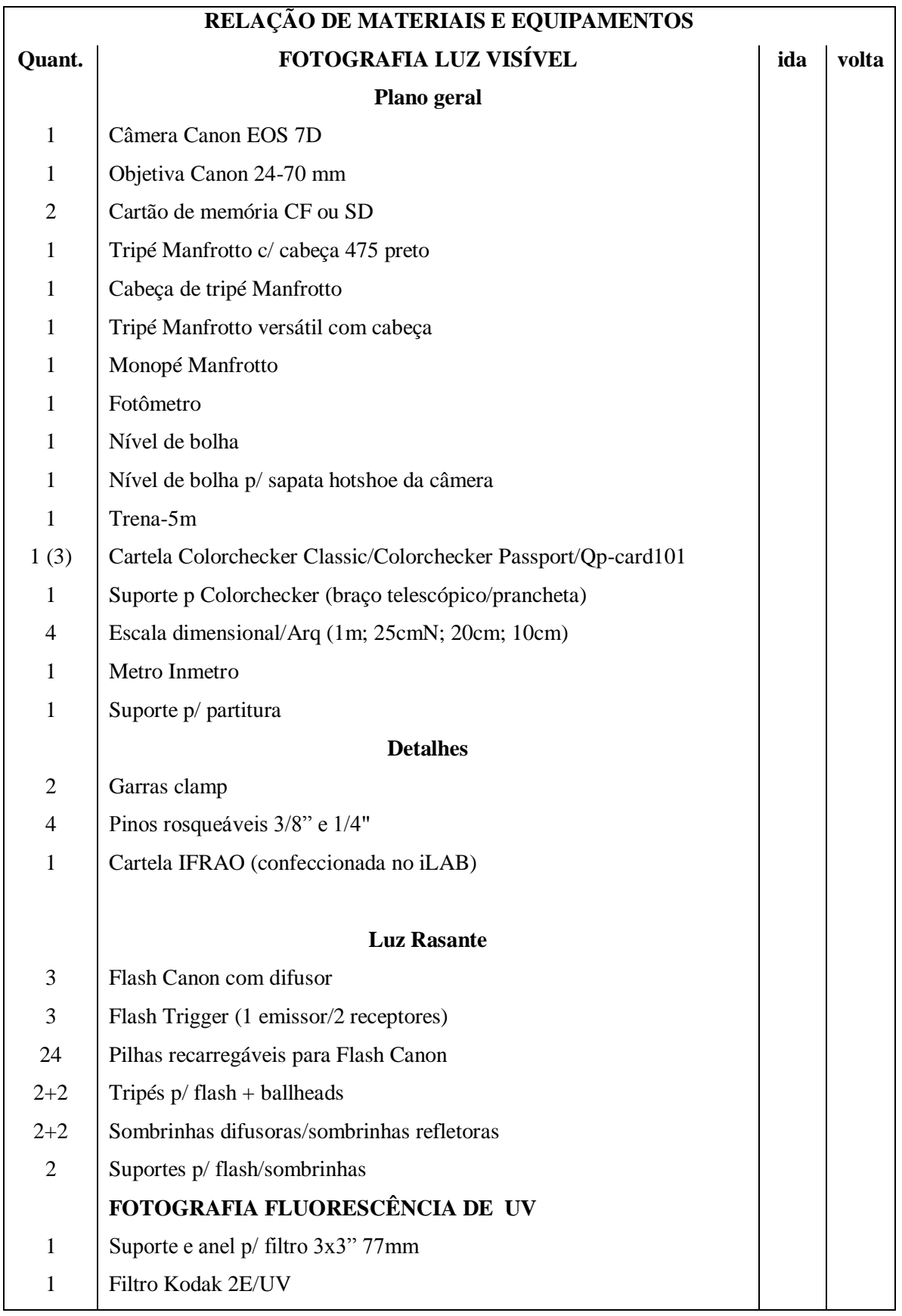

Figura 137 – Relação de materiais e equipamentos para a atividade de campo

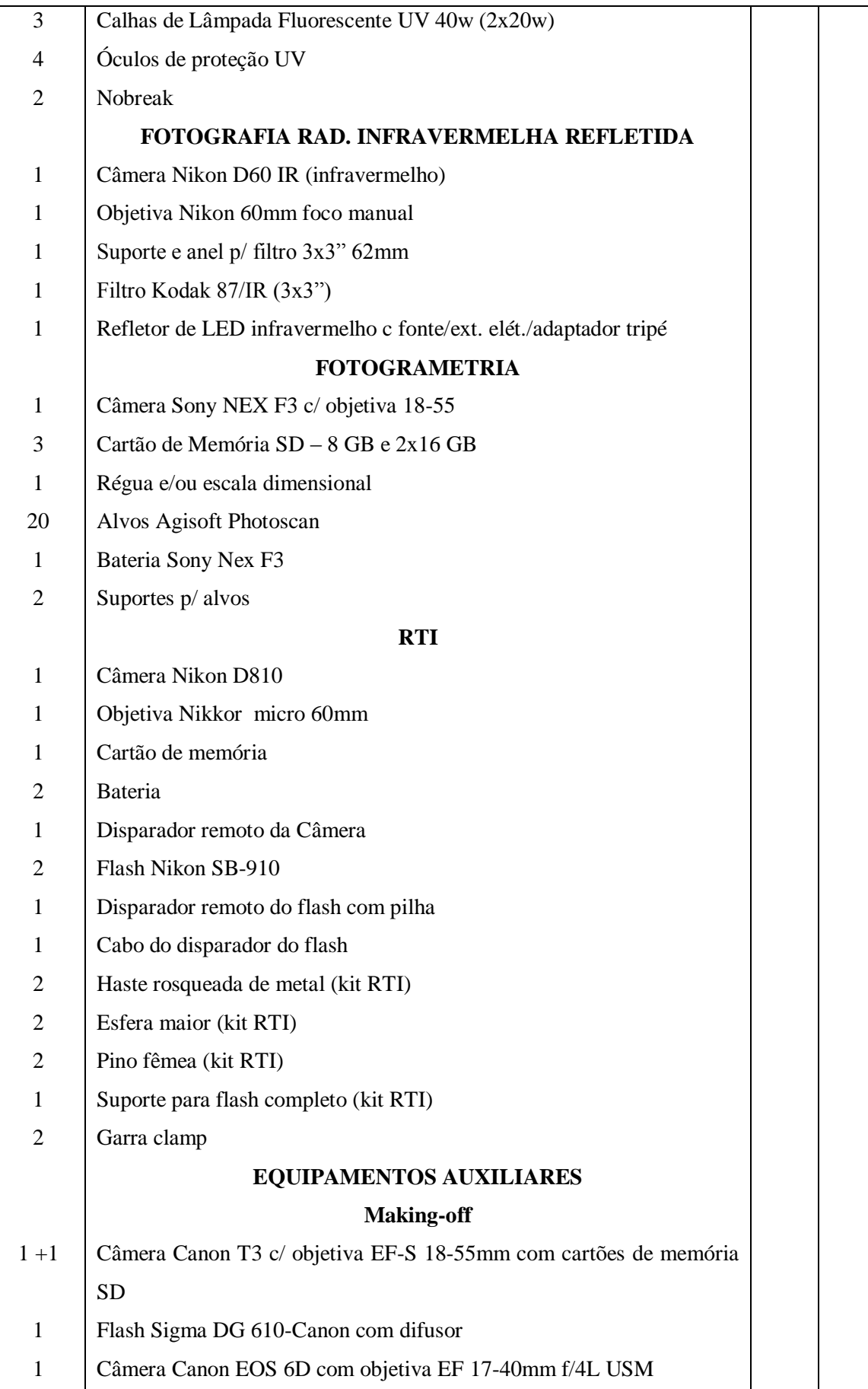

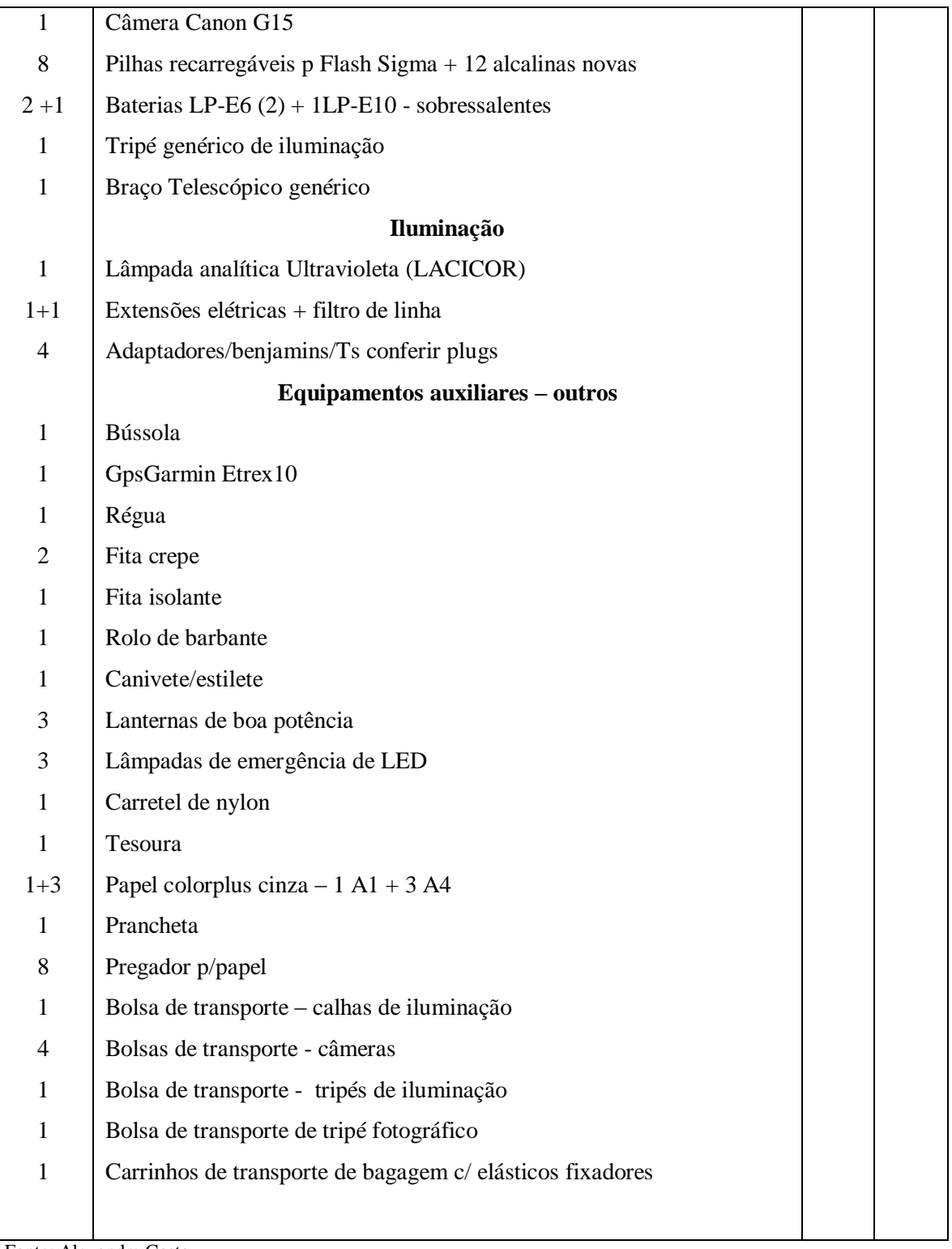

Fonte: Alexandre Costa

### **Anexo 6 – Testes comparativos de Fotografia IR com radiação infravermelha do ambiente e com refletor de LED infravermelho**

A Fotografia de Radiação Infravermelha Refletida (Fotografia IR) também chamada de Reflectografia de Infravermelho (Reflectografia IR) é um método de análise não destrutiva de obras de arte, desenvolvido pelo holandês J. RJ Van Asperen de Boer na década de 1970, baseado nas propriedades da radiação infravermelha (invisível à vista desarmada) penetrar a camada de pigmento, podendo sua reflexão ser registrada em filmes fotográficos infravermelhos e sensores das câmeras digitais na atualidade. Se a radiação luminosa visível é refletida pela camada de pigmento de uma pintura, a radiação infravermelha penetra essa camada sendo uma parte absorvida e outra refletida pela camada subjacente, permitindo a visualização dessa camada, conforme ilustração apresentada na Figura 120.

Figura 138 – Imagem ilustrativa de Reflectografia IR

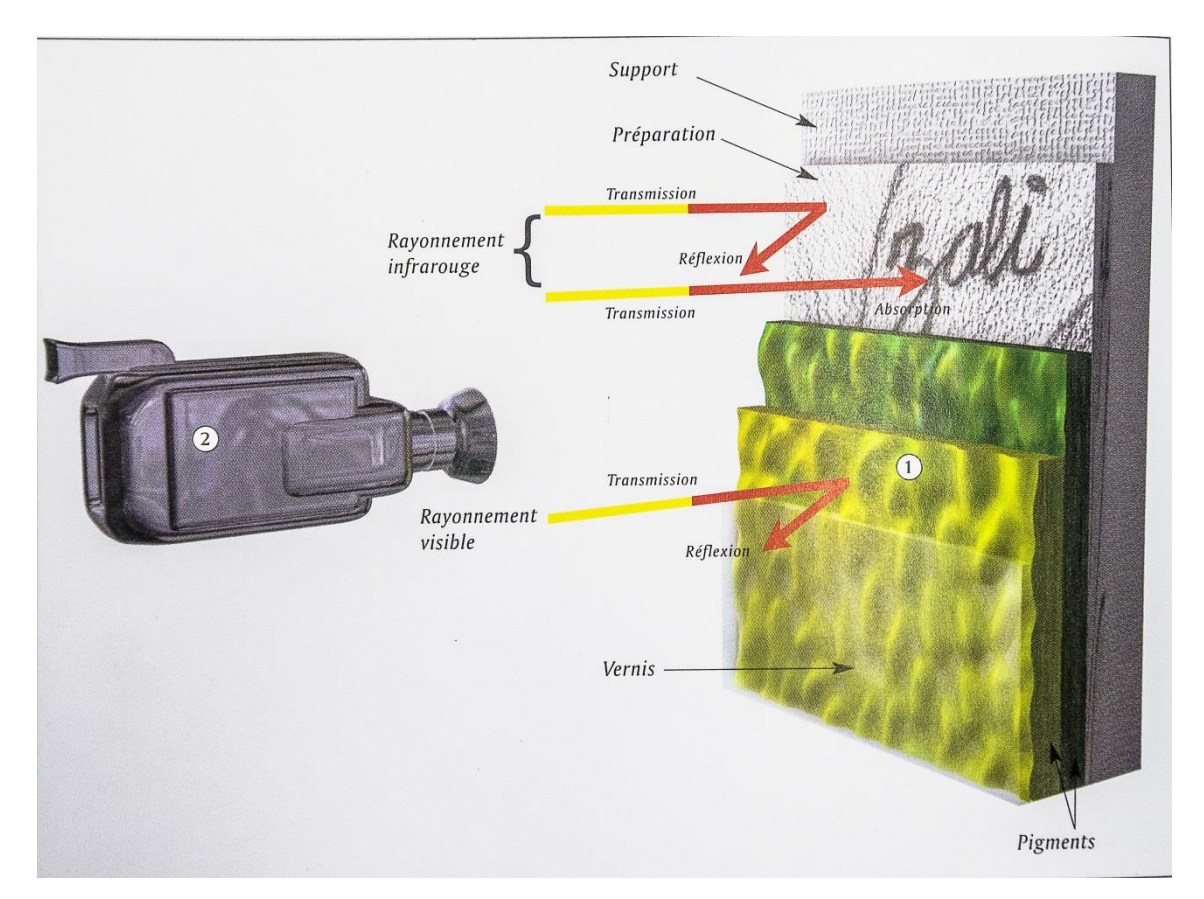

Fonte: DUBRANA. 2001, p.210

Para efeito comparativo foram realizados testes de Fotografia IR utilizando duas diferentes fontes de radiação infravermelha: do ambiente e refletor de LED infravermelho, de uso

corrente em câmeras de monitoramento de Circuito Fechado de Televisão (CFTV) cujo pico de emissão se situa na faixa de comprimento de onda 860nm.

A câmera utilizada foi uma Nikon D60, adaptada para Fotografia IR, objetiva de distância focal fixa de 60mm, foco manual, tendo à sua frente o filtro Kodak 87, que bloqueia a radiação abaixo de 720nm de comprimento de onda (sendo a faixa de radiação compreendida nos comprimentos de onda de 400nm a 700nm a da luz visível). Os testes foram realizados com uma obra pictórica do CECOR para estudos de Fotografia IR, a qual apresenta desenhos e escritos subjacentes à camada pictórica, invisíveis a olho nu.

Configuração de câmera:

Radiação IR do refletor: ISO 100; Abertura f/11; Velocidade do obturador 1seg; balanço de branco luz incandescente, câmera sobre tripé.

Radiação IR do ambiente: ISO 100; Abertura f/11; Velocidade do obturador 1/3seg; balanço de branco luz incandescente, câmera sobre tripé.

A diferença das velocidades de obturação se deveu a que a imagem com o refletor (única fonte de iluminação) foi gerada em estúdio, portanto ambiente mais escuro do que o pátio da Escola de Belas Artes (à sombra), local de testes para a Fotografia IR com radiação do ambiente.

Os resultados foram de certa forma equivalentes conforme podemos observar nas Figuras 121 a 126 a seguir: sendo as Figuras 121 e 122, as imagens da Fotografia de Luz Visível da obra, em que não se percebem os escritos subjacentes; as Figuras 123 e 124, as imagens da Fotografia IR da obra inteira e detalhe em que aparecem os escritos subjacentes, sendo a fonte de radiação o refletor de LED infravermelho; e, finalmente, as Figuras 125 e 126 apresentam as imagens da Fotografia IR sob radiação infravermelha do ambiente, a obra inteira e detalhe, evidenciando os escritos subjacentes. As imagens de Fotografia IR são apresentadas em preto e branco para realçar os contrastes, melhorando sua visualização. O que inferimos disso é que em situações de ambiente externo, na geração de imagens de Fotografia Infravermelha, a radiação infravermelha disseminada pelo ambiente pode influenciar nos resultados, em virtudes de sombras ocasionais ou outras particularidades, a depender do objeto fotografado.

Figura 139 – Imagem da obra de estudos do CECOR – Fotografia de Luz Visível

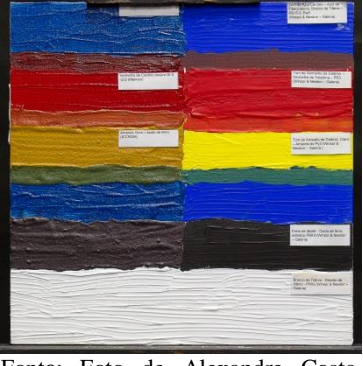

Font**e**: Foto de Alexandre Costa, 2018

Figura 140 – Detalhe da obra de estudos do CECOR – Luz Visível

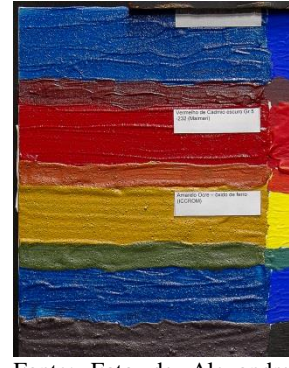

Fonte: Foto de Alexandre Costa, 2018

Figura 141 – Imagem da obra de estudos do CECOR – Fotografia IR, fonte de radiação de LED IR

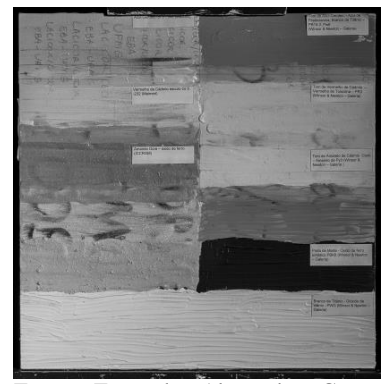

Font**e**: Foto de Alexandre Costa, 2018

Figura 142 – Detalhe da obra de estudos do CECOR – Fotografia IR, fonte de radiação de LED IR

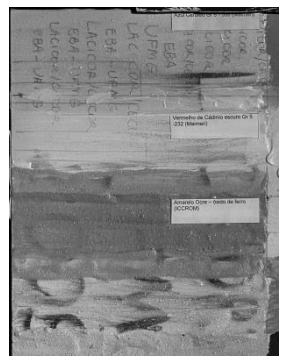

Fonte: Foto de Alexandre Costa, 2018

Figura 143 – Imagem da obra de estudos do CECOR – Fotografia IR, radiação IR do ambiente

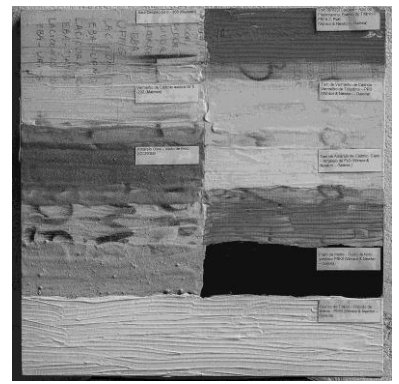

Font**e**: Foto de Alexandre Costa, 2018

Figura 144 – Detalhe da obra de estudos do CECOR – Fotografia IR, radiação IR do ambiente

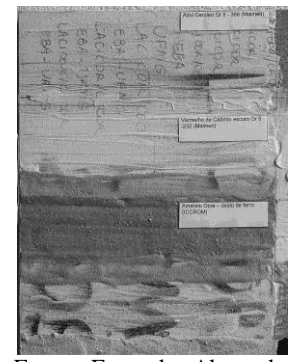

Fonte: Foto de Alexandre Costa, 2018

#### **Anexo 7 – Considerações sobre a Escala Padrão IFRAO**

A escala padrão IFRAO (*International Federation of Rock Art Organisations*) <sup>51</sup>foi proposta originalmente em 1991 por Robert G. Bednarik, sendo aperfeiçoada por vários colaboradores até 1993, quando do seu design atual. É uma escala dimensional e cromática de 10 cm e 7 cores, a saber: branco, preto, vermelho, amarelo, verde, azul e cinza, com valores de RGB determinados para cada uma das cores. Sua constituição foi baseada principalmente nas cartelas Q-13 da Kodak. O seu propósito é de ser um padrão nos registros fotográficos de Arte Rupestre, servindo como escala de referência de dimensões e cor de pinturas rupestres, com fins de recuperação de informação de cor (em computadores) e tamanho, bem como monitoramento de eventuais alterações cromáticas das pinturas (pátina, degradação, etc.). Além disso, na época, ainda de fotografia de base analógica (filme negativo e revelação em papel), sabia-se de antemão que as revelações de base química sofriam alterações com o tempo, portanto, perdiam-se as referências cromáticas das pinturas registradas (já na casa dos milhares, pelos inúmeros pesquisadores ao redor do mundo). Considerando que apenas uma minoria já utilizava escalas de cor nos seus registros fotográficos tais como Carta de Cores do Solo Munsell, Guia de Separação de Cores Kodak, cartela de cores Letraset Pantone, entre outras, todas muito dispendiosas além de diferentes, **e**ra desejável que houvesse uma padronização nos registros fotográficos, como forma de convergir as pesquisas em Arte Rupestre ao redor do Mundo. Assim foi criada a escala padrão IFRAO, em que são fornecidos os valores de RGB (Red, Green, Blue), YCC (Ciano, Magenta, Yellow) e CMYK (Ciano, Magenta, Yellow, Black) das cores presentes na mesma (os dois últimos perfis sem o cinza), tornava-se possível sua confecção e edição em softwares (Coreldraw por exemplo) para posterior impressão, barateando-se os custos e difundindo o seu uso. O efeito em longo prazo seria a unificação e padronização dos registros de Arte Rupestre convergindo as pesquisas, além de, tendo os seus valores de RGB estabelecidos e constantes, as informações de cor poderiam ser recuperadas a qualquer momento, prestando-se então para atividades de monitoramento, conservação e/ou restauração de Arte Rupestre uma vez que as informações estariam "preservadas", numa espécie de "calibração digital". Apesar de bastante louvável, constituindo importante avanço na questão da padronização, ainda no início da fotografia

 $^{51}$ A <sup>51</sup>A esse respeito ver *Introducing the IFRAO Standard Scale* Disponível em [<http://www.cesmap.it/ifrao/ifrao.html>](http://www.cesmap.it/ifrao/ifrao.html) Acesso em 01/05/2018

digital, a proposição esbarra na prática e, segundo Pereira (2012)<sup>52</sup>e Ruiz; Pereira (2014)<sup>53</sup>sem um gerenciamento de cores rigoroso e adequado, tanto na confecção da escala quanto na tomada de fotografias com a mesma, fatalmente ocorrerão distorções tais como: alterações cromáticas na impressão, configuração do equipamento fotográfico, forma de fotografar, etc. Pereira (2012) aponta que os principais problemas no uso da Escala Padrão IFRAO são:

Mesmo propondo uma colorimetria padrão, foi criada levando-se em conta a fotografia analógica, de base química, além do que cada impressão depende da impressora usada, se houve ou não gerenciamento de cores (na época de Bednarik era muito pouco estudado, basta dizer que o International Color Consortium – ICC foi criado em 1993) sendo portanto diferente a cada tiragem.

A calibração digital de Bednarik na época se limitava a um balanço de tons de cinza e a questão da impressão implica em que os cinzas aparentemente "neutros" obtidos por essa técnica não são espectralmente uniformes, podendo produzir dominantes ou diferenças dependendo do tipo da iluminação (o que complica o White Balance da imagem produzindo incorreções). Com o agravante que o tipo (propriedade ótica) de papel usado também é variado, podendo o "branco" apresentar diversos matizes dependendo do branqueador usado na sua fabricação.

A sua proposição na época, ainda que visando futuros ajustes no futuro, como forma de preservação, refletia a tecnologia de então e de lá para o presente, a evolução e aprimoramento tecnológico foram enormes.

Por fim, temos diferenças de sensor digital, equipamento fotográfico, situações peculiares dos locais da fotografia, equipamentos utilizados no pós-processamento, assim

> La fidelidad documental de una imagen digital, no reside en las herramientas empleadas para la realización de la toma, sino en cómo estas herramientas se conectan en un flujo de trabajo de forma coherente y precisa. La entidad de un documento digital no reside únicamente en su contenido sino en todos los metadatos y descripciones que lo acompañan y describen con precisión como este se ha formado y debe ser entendido. (PEREIRA, 2012)

 $\overline{a}$ 

 $52$ Disponível em  $\langle$ http://www.jpereira.net/apuntes-breves/por-que-no-usar-la-ifrao-scale-en-arte[rupestre>](http://www.jpereira.net/apuntes-breves/por-que-no-usar-la-ifrao-scale-en-arte-rupestre)Acesso em 01/05/2018

 $^{53}$  Disponível em [<http://creap.fr/pdfs/JFR-Pereira-colours-JAS2014.pdf>](http://creap.fr/pdfs/JFR-Pereira-colours-JAS2014.pdf) Acesso em 01/05/2018

Com o objetivo de comparações foi confeccionada uma Escala Padrão IFRAO no iLAB, segundo os dados colorimétricos originais (existem vários modelos de IFRAO, com dados colorimétricos diferentes)<sup>54</sup> obtidos junto ao site da IFRAO, sendo que os valores de RGB adotados são, *RGB Codes*: Red: 214,0,39; Yellow: 255,215,0; Green: 0,134,73; Blue: 50,0,90; Grey: 128,128,128; Black: 0,0,0. Foram impressas duas amostras em impressoras laser em diferentes locais, o que acarretou resultados diferentes em termos de colorimetria nas amostras. Efetuamos o balanço de branco considerando-se o cinza em cada uma das cartelas e os resultados podem ser vistos nas Figuras 127, 128 e 129.

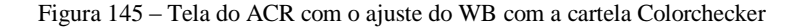

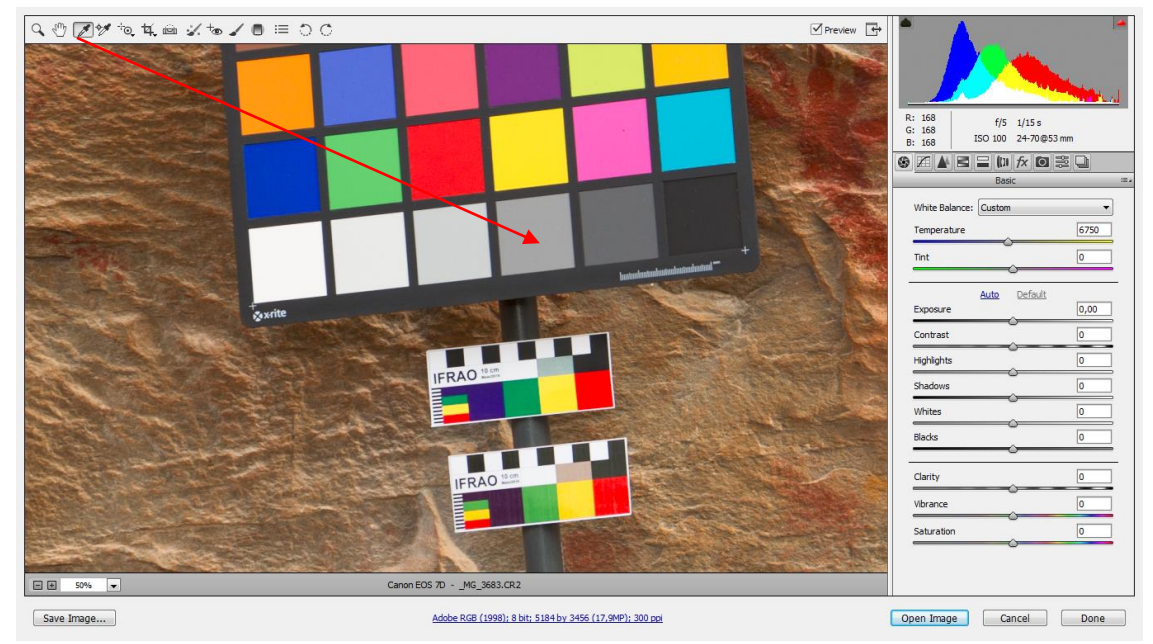

Fonte: Foto de Alexandre Costa, 2018

 $\overline{a}$ 

<sup>54</sup> A esse respeito ver REIJS, Victor. *Color optimization with IFRAO standard scale*, 2004. Disponível em [<https://www.slideshare.net/vreijs1/rockartvr122004-02>](https://www.slideshare.net/vreijs1/rockartvr122004-02) Acesso em 01/05/2018

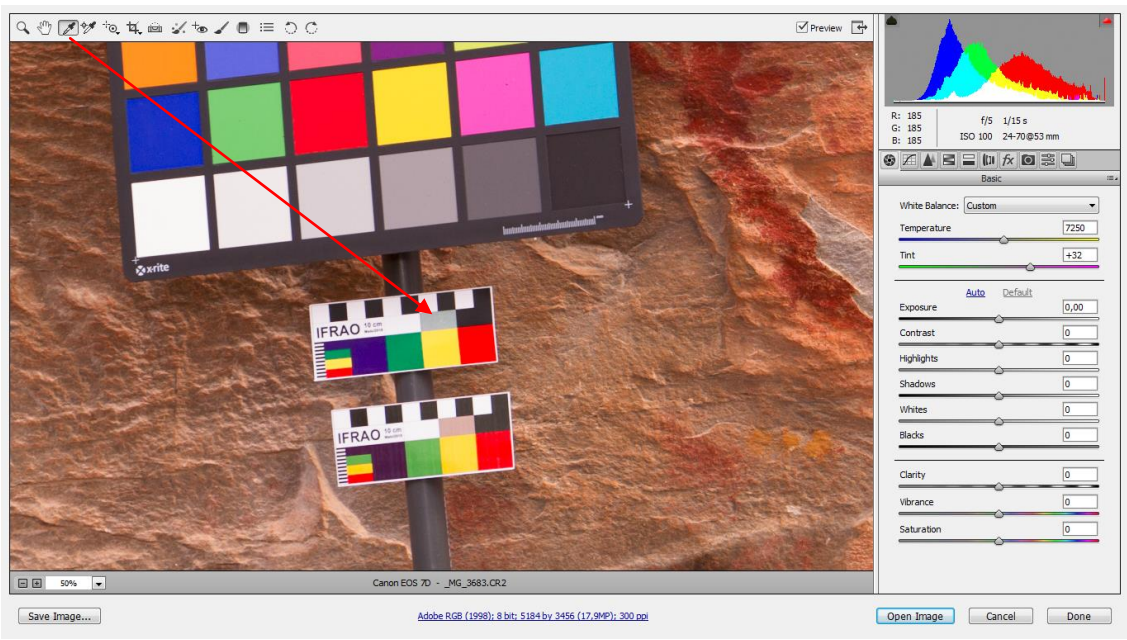

Figura 146 **–** Tela do ACR com o ajuste do WB no cinza da primeira escala IFRAO

Fonte: Foto de Alexandre Costa, 2018

Figura 147 **–** Tela do ACR com o ajuste do WB no cinza da segunda escala IFRAO

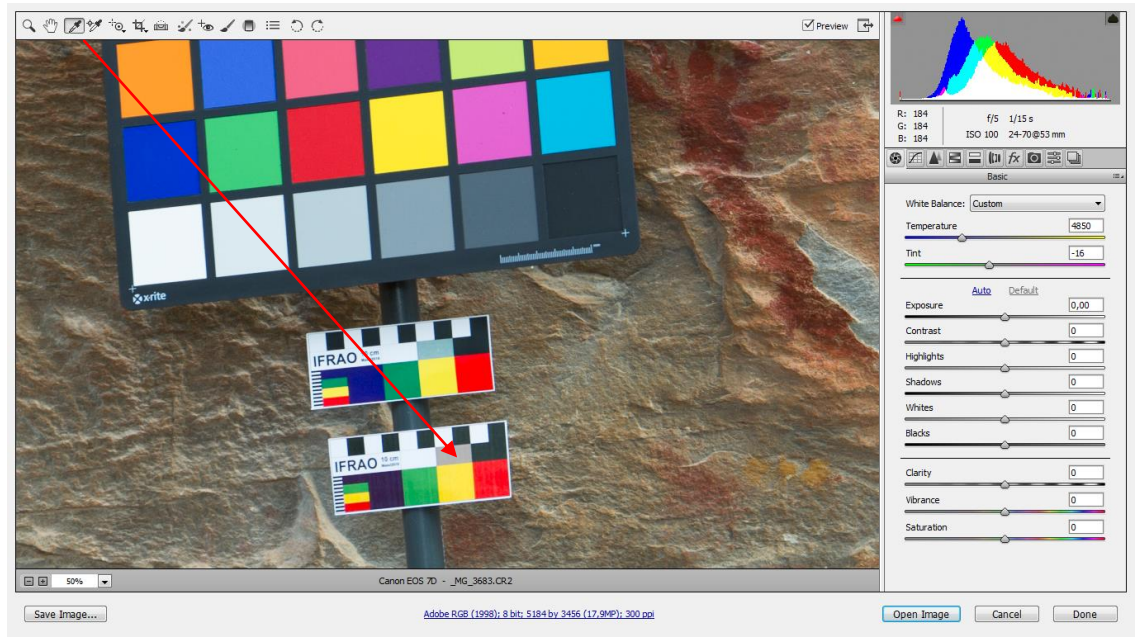

Fonte: Foto de Alexandre Costa, 2018

Numa simples observação podemos perceber as diferenças colorimétricas nas várias imagens, o que pode acarretar distorções na percepção e interpretação das mesmas. Acerca desse assunto reiteramos e citamos os estudos mais aprofundados realizados por Pereira (2012)e Ruiz& Pereira (2014).

## **Anexo 8 – Imagem Panorâmica da** *Lapa da Sucupira*

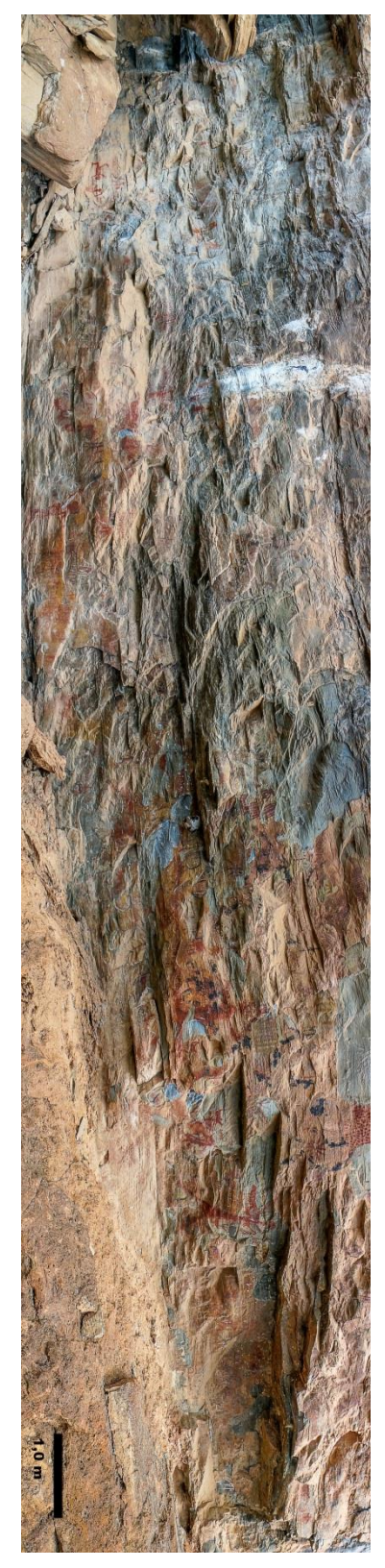

Figura 148 **–** Imagem panorâmica da Lapa da Sucupira

Fonte: Foto de Alexandre Costa, 2018